# OpenVMS VAX System Dump AnalyzerUtilityManual

Order Number: AA–PV6TD–TE

## **April 2001**

This manual explains how to use the System Dump Analyzer (SDA) to investigate system failures and examine a running system.

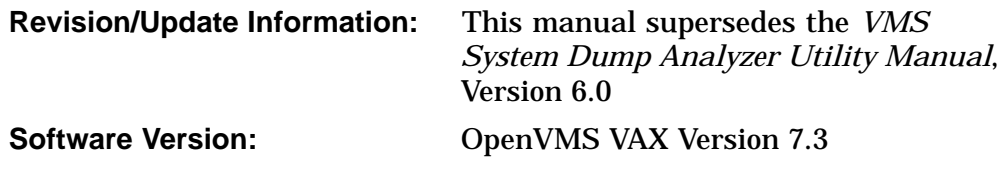

**Compaq Computer Corporation Houston, Texas**

Compaq, AlphaServer, VAX, VMS, and the Compaq logo Registered in U.S. Patent and Trademark Office.

OpenVMS, Alpha, and DECdirect are trademarks of Compaq Information Technologies Group, L.P. in the United States and other countries.

UNIX and X/Open are trademarks of The Open Group in the United States and other countries.

All other product names mentioned herein may be the trademarks of their respective companies.

Confidential computer software. Valid license from Compaq required for possession, use, or copying. Consistent with FAR 12.211 and 12.212, Commercial Computer Software, Computer Software Documentation, and Technical Data for Commercial Items are licensed to the U.S. Government under vendor's standard commercial license.

Compaq shall not be liable for technical or editorial errors or omissions contained herein. The information in this document is provided "as is" without warranty of any kind and is subject to change without notice. The warranties for Compaq products are set forth in the express limited warranty statements accompanying such products. Nothing herein should be construed as constituting an additional warranty.

ZK4556

The Compaq *OpenVMS* documentation set is available on CD-ROM.

This document was prepared using DECdocument, Version 3.3-1b.

<sup>© 2001</sup> Compaq Computer Corporation

# **Contents**

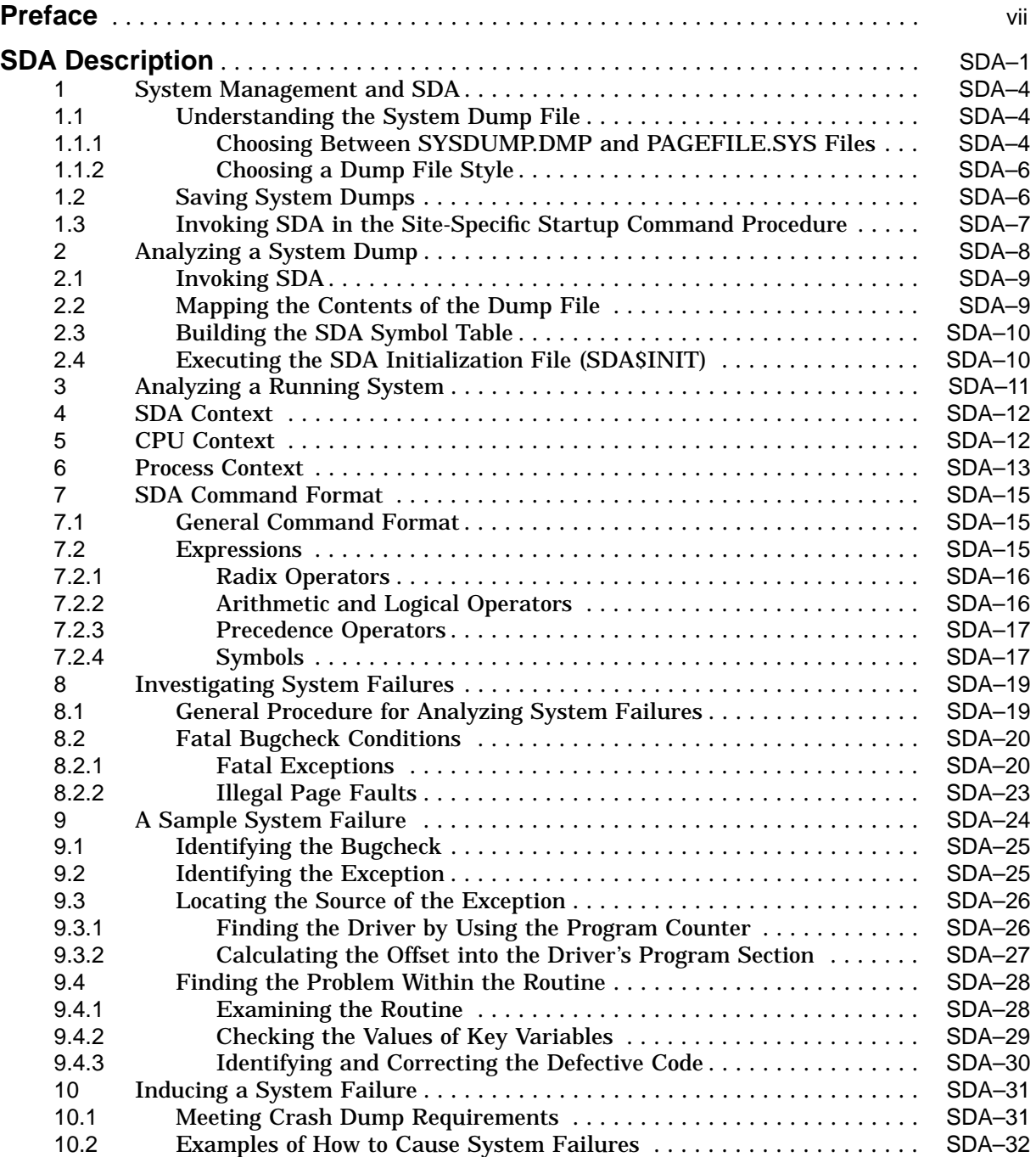

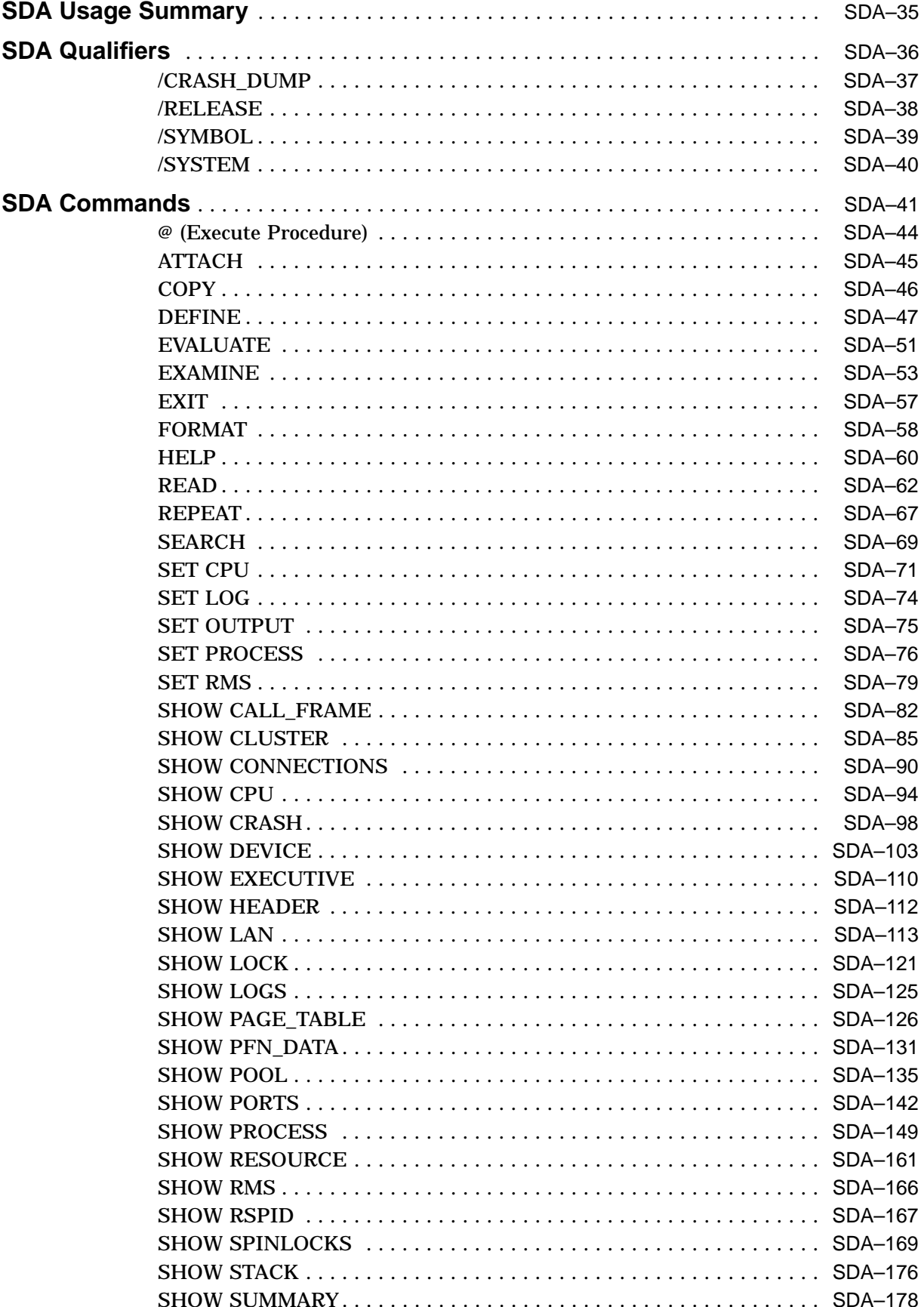

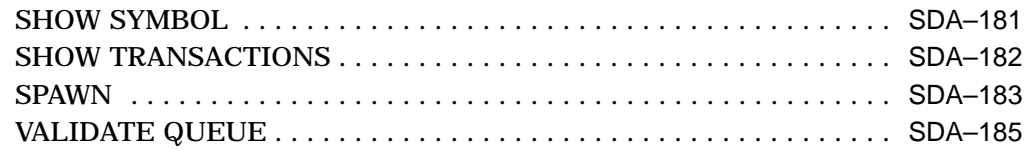

# **Index**

# **Figures**

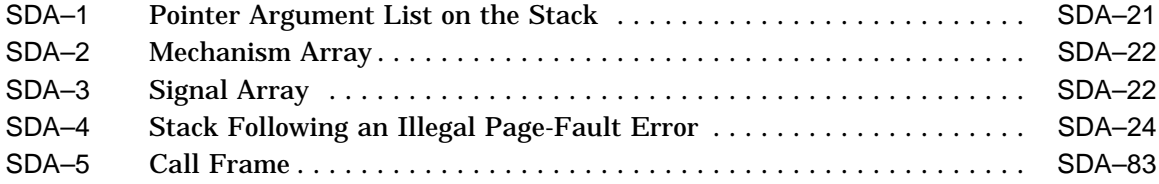

# **Tables**

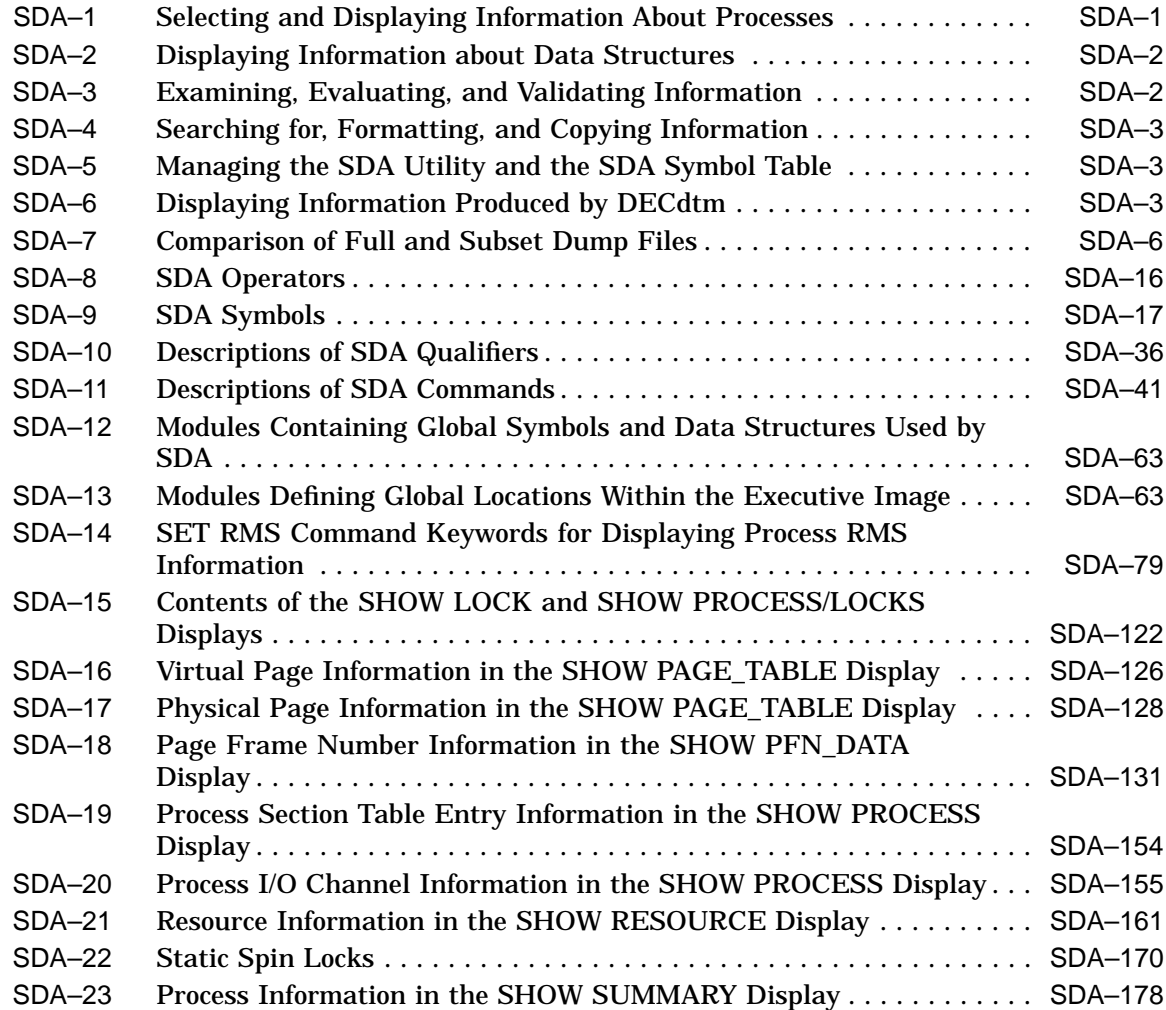

# **Preface**

# **Intended Audience**

The *OpenVMS VAX System Dump Analyzer Utility Manual* is primarily intended for the system programmer who must investigate the causes of system failures and debug kernel-mode code, such as a device driver. This programmer should have some knowledge of OpenVMS data structures to properly interpret the results of System Dump Analyzer (SDA) commands.

This manual also includes information required by the system manager in order to maintain the system resources necessary to capture and store system crash dumps. Those who need to determine the cause of a hung process or improve system performance can refer to this manual for instructions for using SDA to analyze a running system.

# **Document Structure**

The *OpenVMS VAX System Dump Analyzer Utility Manual* contains the following sections:

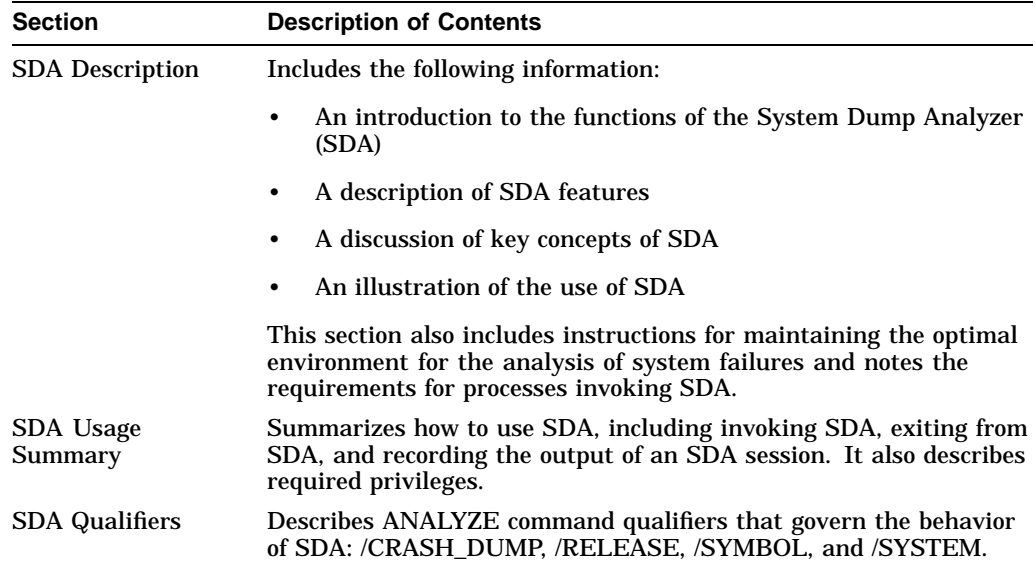

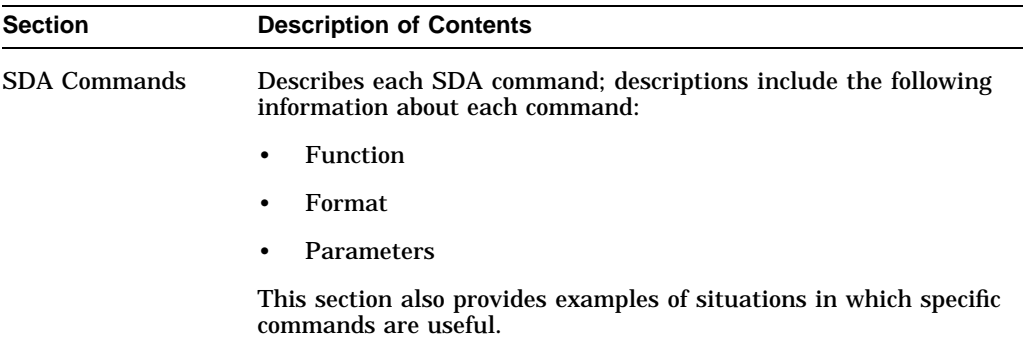

## **Related Documents**

Additional information is available in the following documents:

- *OpenVMS System Manager's Manual, Volume 1: Essentials*
- *OpenVMS System Manager's Manual, Volume 2: Tuning, Monitoring, and Complex Systems*
- *OpenVMS System Management Utilities Reference Manual*
- *Guide to Creating OpenVMS Modular Procedures*
- *OpenVMS Performance Management*
- *OpenVMS VAX Device Support Manual*<sup>1</sup>
- *OpenVMS DCL Dictionary*
- *OpenVMS System Services Reference Manual*

Investigators of VMScluster failures will find the discussion in *OpenVMS Cluster Systems* and the discussion of the Show Cluster utility in the *OpenVMS System Management Utilities Reference Manual* helpful in understanding the output of several SDA commands.

For additional information about Compaq *OpenVMS* products and services, access the Compaq website at the following location:

http://www.openvms.compaq.com/

# **Reader's Comments**

Compaq welcomes your comments on this manual. Please send comments to either of the following addresses:

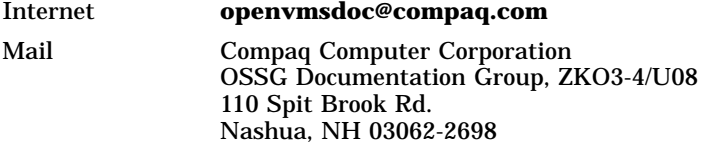

<sup>1</sup> This manual has been archived but is available on the OpenVMS Documentation CD-ROM.

# **How To Order Additional Documentation**

Use the following World Wide Web address to order additional documentation:

http://www.openvms.compaq.com/

If you need help deciding which documentation best meets your needs, call 800-282-6672.

# **Conventions**

The following conventions are used in this manual:

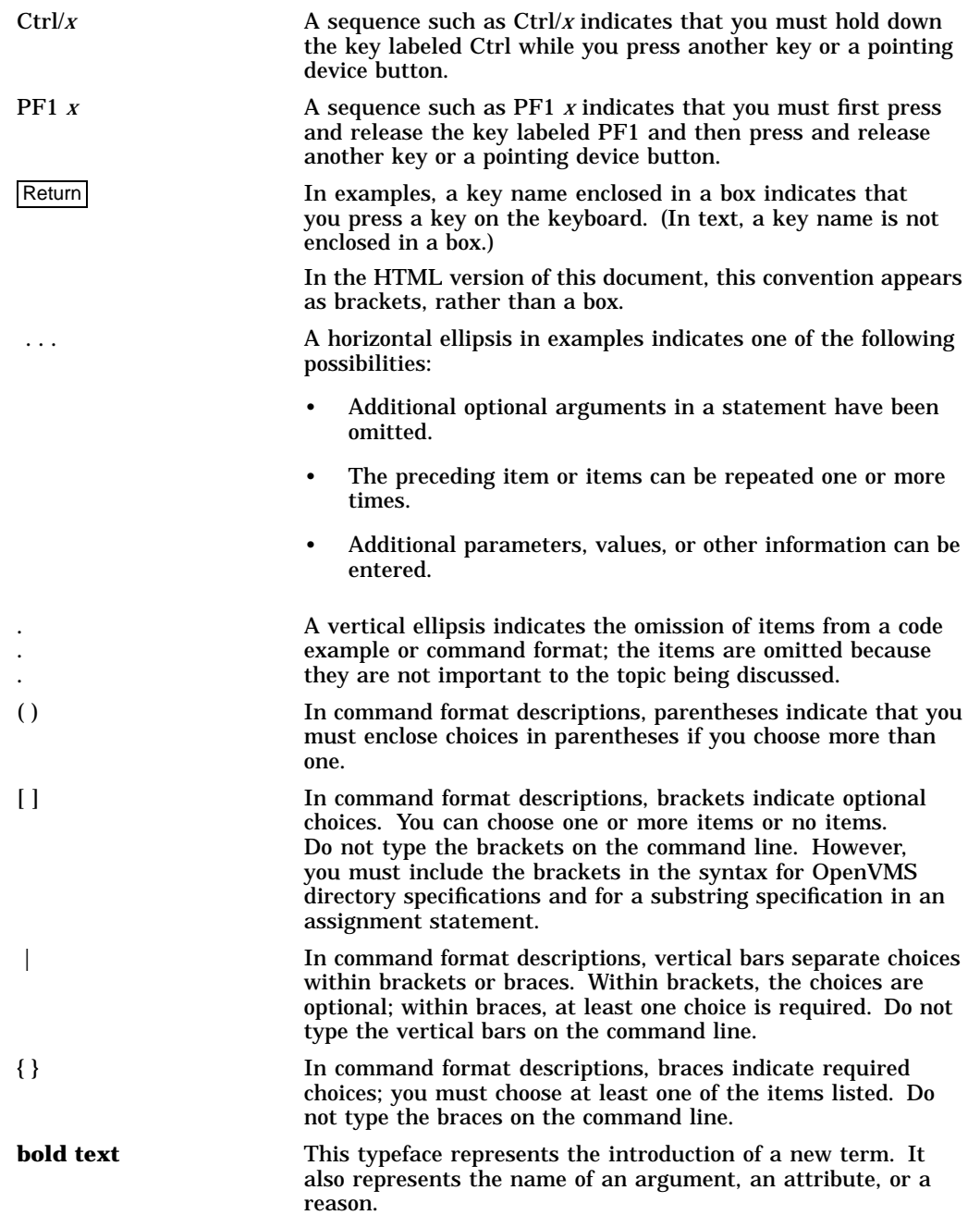

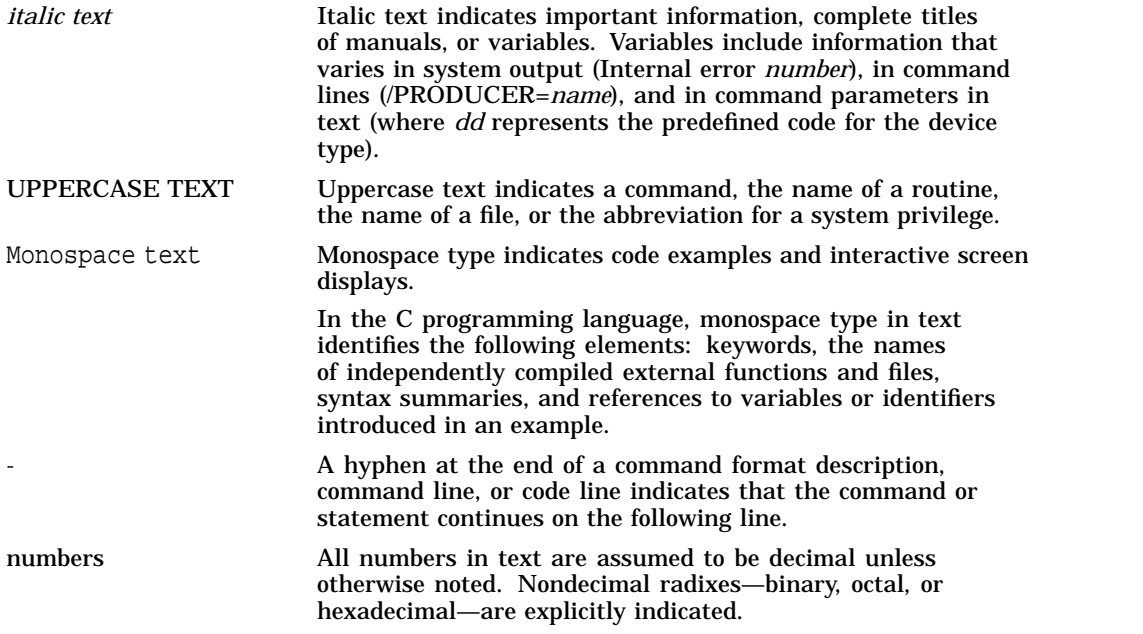

# **SDA Description**

When a fatal error causes the system to fail, the operating system copies the contents of memory to a system dump file; the system also records the hardware context of each processor in the system.

The System Dump Analyzer (SDA) provides a means of interpreting the contents of the system dump file, thus enabling you to examine the status of each processor at the time of the failure and to investigate the probable causes of the crash.

To examine the system dump file, you invoke SDA by using the DCL command ANALYZE/CRASH\_DUMP. You can also invoke SDA to analyze a running system, using the DCL command ANALYZE/SYSTEM. Most SDA commands generate useful output in this mode of operation.

**Caution**

Although the analysis of a running system might be instructive, be aware that system context, process context, and a processor's hardware context remain fluid during any given display. In a multiprocessing environment, a process running SDA might be rescheduled to a different processor frequently during analysis. Therefore, Compaq recommends that you not examine the hardware context of processors in a running system.

Following are brief explanations of SDA qualifiers. Details about these qualifiers are in the SDA Qualifiers section.

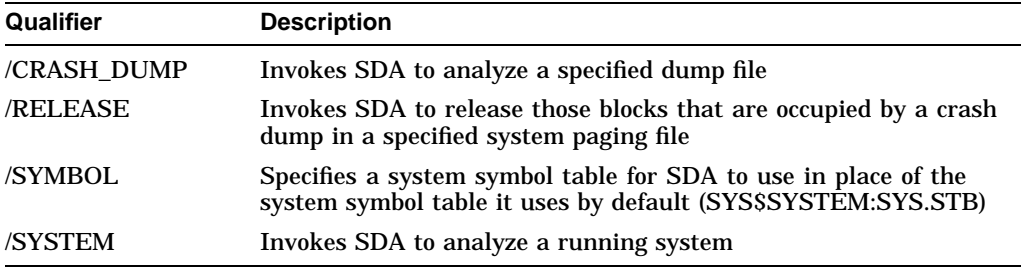

The following tables show the SDA commands that you can use to perform operations within the SDA utility. These commands are in groups of related information. Details about SDA commands are in the SDA Commands section.

Table SDA–1 describes information that you can select and display about processes.

**Table SDA–1 Selecting and Displaying Information About Processes**

| <b>Operation</b>                                                                                                    | <b>SDA Command</b>                              |
|----------------------------------------------------------------------------------------------------|-------------------------------------------------|
| Display the condition of the operating system and the<br>hardware context of each processor in the system at the<br>time of a crash | <b>SHOW CRASH</b>                               |
| Display a summary of all processes on the system                                                                                    | <b>SHOW SUMMARY</b><br>(continued on next page) |

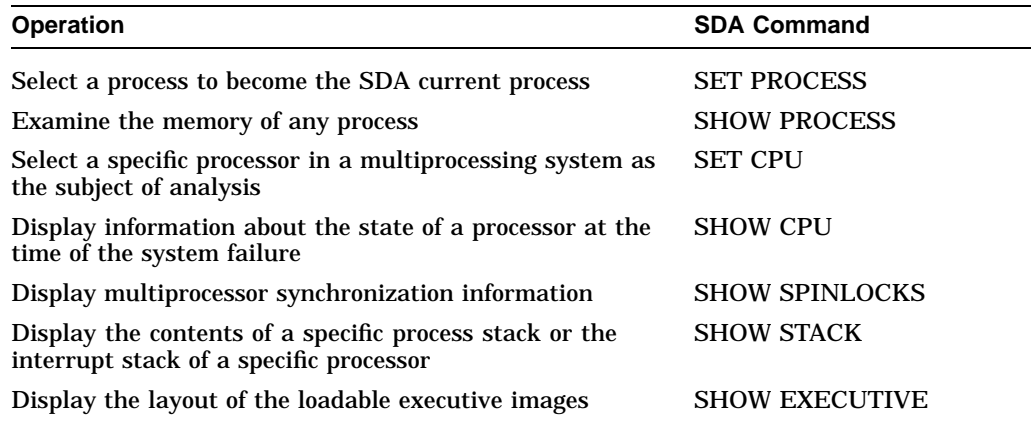

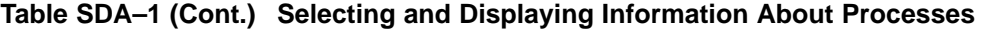

Table SDA–2 describes information that you can display about data structures.

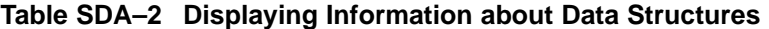

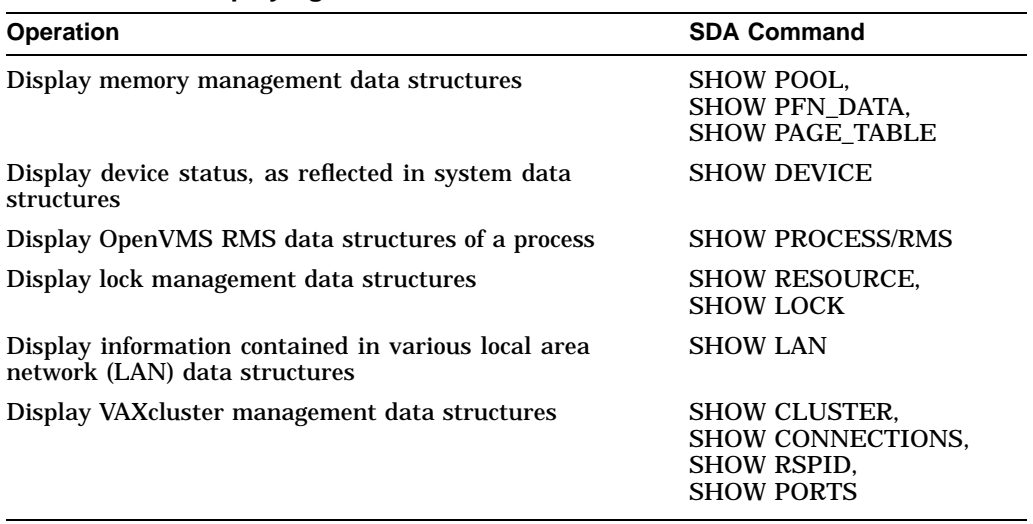

Table SDA–3 describes SDA commands that you can use to examine, evaluate, and validate information.

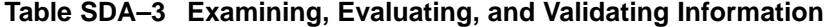

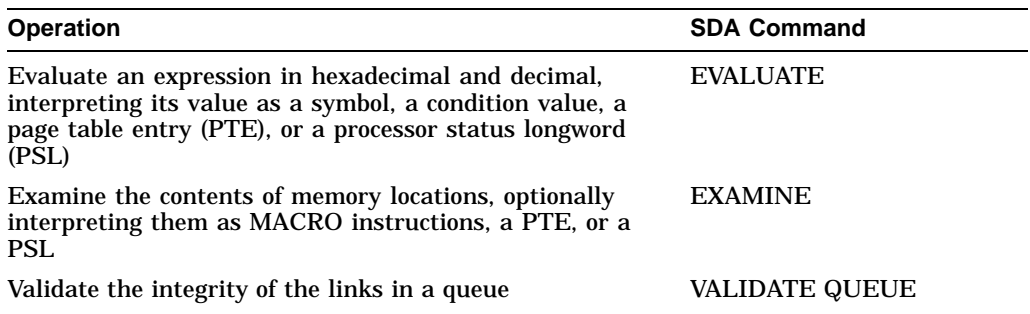

Table SDA–4 describes the SDA commands that you can use to search for, format, and copy information.

| <b>Operation</b>                          | <b>SDA Command</b>     |
|-------------------------------------------|------------------------|
| Search memory for a given value           | <b>SEARCH</b>          |
| Format system data structures             | <b>FORMAT</b>          |
| Format a call frame from a stack location | <b>SHOW CALL FRAME</b> |
| Copy the system dump file                 | <b>COPY</b>            |

**Table SDA–4 Searching for, Formatting, and Copying Information**

Table SDA–5 describes the operations you can perform to manage the SDA utility and the SDA symbol table.

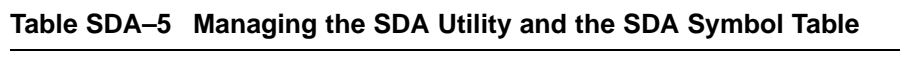

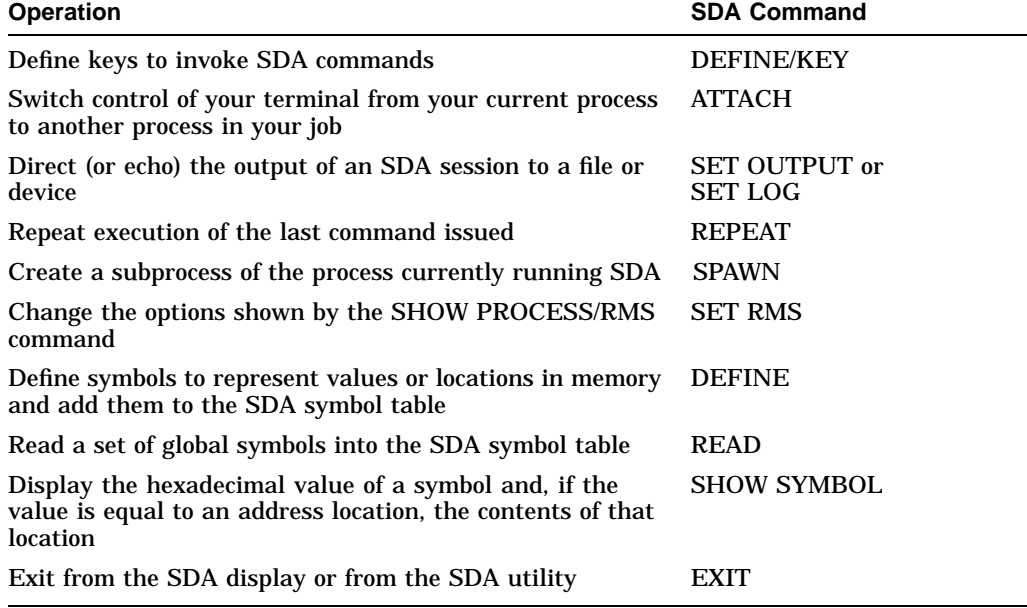

Table SDA–6 describes the commands that you can use to display information produced by DECdtm.

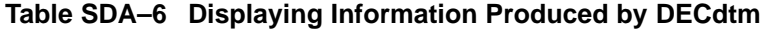

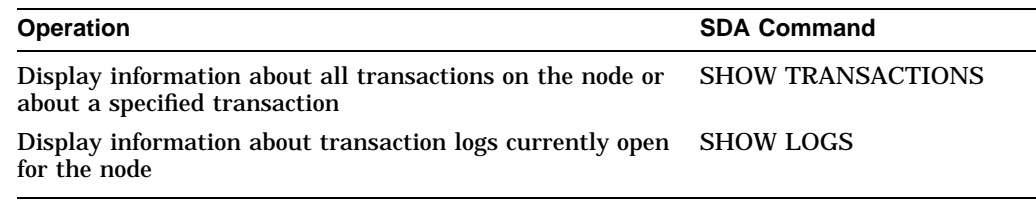

Although SDA provides a great deal of information, it does not analyze all the control blocks and data contained in memory. For this reason, in the event of system failure it is extremely important that you send Compaq a Software Performance Report (SPR) and a copy of the system dump file written at the time of the failure.

# **1 System Management and SDA**

The system manager must perform the following operations in regard to the system dump file:

- Ensure that the system writes a dump file whenever the system fails.
- Ensure that the dump file is large enough to contain all the information to be saved.
- Ensure that the dump file is saved for analysis.

The following sections describe these tasks.

## **1.1 Understanding the System Dump File**

The operating system attempts to write information into the system dump file only if the system parameter DUMPBUG is set.  $<sup>1</sup>$  If DUMPBUG is set and the</sup> operating system fails, the system writes the contents of the error log buffers, processor registers, and physical memory into the system dump file, overwriting its previous contents.

If the system dump file is too small, it cannot contain all of memory when a system failure occurs. For most systems, this means that the system's page table (SPT) is not included in the dump. SDA cannot analyze a dump unless the entire SPT is included in the dump.

## **1.1.1 Choosing Between SYSDUMP.DMP and PAGEFILE.SYS Files**

SYS\$SYSTEM:SYSDUMP.DMP (SYS\$SPECIFIC:[SYSEXE]SYSDUMP.DMP) is furnished as an empty file in the software distribution kit. To successfully store a crash dump, you must make SYS\$SYSTEM:SYSDUMP.DMP large enough to hold all the information to be written when the system fails. If this is not possible, you can have dumps written into the system paging file, SYS\$SYSTEM:PAGEFILE.SYS. You can enlarge or adjust the size of either of these files by using the CREATE command of the System Generation utility (SYSGEN), as described in the *OpenVMS System Management Utilities Reference Manual*.

#### **Using SYSDUMP.DMP**

To calculate the correct size for SYS\$SYSTEM:SYSDUMP.DMP, use the following formula:

size-in-blocks(SYS\$SYSTEM:SYSDUMP.DMP) = size-in-pages(physical-memory) + (number-of-error-log-buffers \* blocks-per-buffer) + 1

You can use the DCL command SHOW MEMORY to determine the total size of physical memory on your system. In addition, you must account for any MA780 multiport memory installed on your system. The number of error log buffers in any given system varies, depending on the setting of the ERRORLOGBUFFERS system parameter. (See the *OpenVMS System Management Utilities Reference Manual* for additional information about this parameter.)

<sup>1</sup> The DUMPBUG parameter is set by default. To examine or change its value, consult the *OpenVMS System Management Utilities Reference Manual*.

## **Using PAGEFILE.SYS**

If SYS\$SYSTEM:SYSDUMP.DMP does not exist, the operating system writes the dump of physical memory into SYS\$SYSTEM:PAGEFILE.SYS, the system's paging file, overwriting the contents of that file. If the SAVEDUMP system parameter is set, the dump file is retained in PAGEFILE.SYS when the system is booted. If it is clear, the entire paging file is used for paging, and any dump written to the paging file is lost. $^{2}$ 

Do not use a selective dump (DUMPSTYLE=1) style with PAGEFILE.SYS. If the PAGEFILE is used for a selective dump, and if the PAGEFILE is not large enough to contain all the logical memory blocks, the dump fills the entire pagefile and the system may hang on reboot. When selective dumping is setup, all available space will be used to write out the logical memory blocks. If the pagefile is large enough to contain all of physical memory, there is no reason to use selective dumping and a full memory dump (DUMPSTYLE=0) should be used.

To calculate the minimum size for SYS\$SYSTEM:PAGEFILE.SYS, use the following formula:

```
size-in-blocks(SYS$SYSTEM:PAGEFILE.SYS)
        = size-in-pages(physical-memory)
        + (number-of-error-log-buffers * blocks-per-buffer)
        + 1
        + 1000
```
**Caution**

This formula calculates only the minimum size requirement for saving a dump in the system's primary page file. For most systems, the page file must be larger than this to avoid hanging the system. (See the *OpenVMS System Manager's Manual, Volume 1: Essentials* and *OpenVMS System Manager's Manual, Volume 2: Tuning, Monitoring, and Complex Systems* for more information.)

#### **Freeing Space in PAGEFILE.SYS**

If you use SYS\$SYSTEM:PAGEFILE.SYS to hold system crash dumps, you must later free the space occupied by the dump so that the pager can use it. Usually, you include SDA commands in the site-specific startup command procedure (SYS\$MANAGER:SYSTARTUP\_VMS.COM) to free this space; if you do not, your system might hang during the startup procedure.

A common method of freeing space is to copy the dump from SYS\$SYSTEM:PAGEFILE.SYS to another file, using the SDA COPY command. (Although you can also use the DCL COPY command to copy a dump file, only the SDA COPY command frees the pages occupied by the dump from the system's paging file.)

Occasionally, you might want to free the pages in the paging file that are taken up by the dump without having to copy the dump elsewhere. When you issue the ANALYZE/CRASH\_DUMP/RELEASE command, SDA immediately releases the pages to be used for system paging, effectively deleting the dump.

<sup>2</sup> The SAVEDUMP parameter is clear by default. To examine or change its value, consult the *OpenVMS System Management Utilities Reference Manual*.

**Note**

The ANALYZE/CRASH\_DUMP/RELEASE command does not allow you to analyze the dump before deleting it.

#### **1.1.2 Choosing a Dump File Style**

In certain system configurations, it might be impossible to preserve the entire contents of memory in a disk file. For instance, a large memory system or a system with small disk capacity might not be able to supply enough disk space for a full memory dump. In normal circumstances, if the system dump file cannot accommodate all of memory, SDA cannot analyze the dump.

To preserve those portions of memory that contain information most useful in determining the causes of system failures, a system manager sets the static system parameter DUMPSTYLE to 1. When the DUMPSTYLE parameter is set, AUTOGEN attempts to create a dump file large enough to contain ample information for SDA to analyze a failure. When the DUMPSTYLE parameter is clear (the default), AUTOGEN attempts to create a dump file large enough to contain all of physical memory.

A comparison of full and subset style dump files appears in Table SDA–7.

|                                          | <b>Full</b>                                                                                                    | <b>Subset</b>                                                                                                    |
|------------------------------------------|----------------------------------------------------------------------------------------------------|----------------------------------------------------------------------------------------------------|
| <b>Available</b><br><b>Information</b>   | Complete contents of physical memory in<br>use, stored in order of increasing physical<br>address (for instance, system and global<br>page tables are stored last). | System page table, global page table,<br>system space memory, and process and<br>control regions (plus global pages) for<br>all saved processes.                                                  |
| <b>Unavailable</b><br>Information        | Contents of paged-out memory at the time<br>of the crash.                                                                                                    | Contents of paged-out memory at the<br>time of the crash, process and control<br>regions of unsaved processes, and<br>memory not mapped by a page table<br>(such as the free and modified lists). |
| <b>SDA Command</b><br><b>Limitations</b> | None.                                                                                                    | The following commands are not<br>useful for unsaved processes: SHOW<br>PROCESS/CHANNELS, SHOW<br>PROCESS/RMS, SHOW STACK, and<br><b>SHOW SUMMARY/IMAGE.</b>                                      |

**Table SDA–7 Comparison of Full and Subset Dump Files**

## **1.2 Saving System Dumps**

Every time the operating system writes information to the system dump file, it writes over whatever was previously stored in the file. For this reason, as system manager, you need to save the contents of the file after a system failure has occurred.

## **Using the SDA COPY Command**

You can use the SDA COPY command or the DCL COPY command in your sitespecific startup procedure. Compaq recommends using the SDA COPY command because it marks the dump file as copied. This is particularly important if the dump was written into the paging file, SYS\$SYSTEM:PAGEFILE.SYS, because the SDA COPY command releases to the pager the pages that were occupied by the dump.

#### **Using /IGNORE=NOBACKUP**

Because system dump files are set to NOBACKUP, the Backup utility (BACKUP) does not copy dump files to tape unless you use the qualifier /IGNORE=NOBACKUP when invoking BACKUP. When you use the SDA COPY command to copy the system dump file to another file, the new file is not set to NOBACKUP.

As included in the distribution kit, SYS\$SYSTEM:SYSDUMP.DMP is protected against world access. Because a dump file can contain privileged information, Compaq recommends that you continue to protect dump files from universal read access.

## **1.3 Invoking SDA in the Site-Specific Startup Command Procedure**

Because a listing of the SDA output is an important source of information in determining the cause of a system failure, it is a good idea to have SDA produce such a listing after every failure. The system manager can ensure the creation of a listing by modifying the site-specific startup command procedure SYS\$MANAGER:SYSTARTUP\_VMS.COM so that it invokes SDA when the system is booted.

When invoked in the site-specific startup procedure, SDA executes the specified commands only if the system is booting immediately after a system failure. SDA examines a flag in the dump file's header that indicates whether it has already processed the file. If the flag is set, SDA merely exits. If the flag is clear, SDA executes the specified commands and sets the flag. This flag is clear when the operating system initially writes a crash dump, except for those resulting from an operator-requested shutdown (for instance, SYS\$SYSTEM:SHUTDOWN.COM).

#### **Using SYSDUMP.DMP**

The following example shows typical commands that you might add to your site-specific startup command procedure to produce an SDA listing after each failure.

```
$ \cdot !
$ ! Print dump listing if system just failed
$ \cdot \cdot \cdot$ ANALYZE/CRASH_DUMP SYS$SYSTEM:SYSDUMP.DMP
   COPY SYS$SYSTEM:SAVEDUMP.DMP ! Save dump file
   SET OUTPUT DISK1:SYSDUMP.LIS | Create listing file
   READ/EXEC : Read symbols into the SDA symbol table<br>SHOW CRASH : Display crash information
   SHOW CRASH : Display crash information<br>SHOW STACK : Show current stack
   SHOW STACK : Show current stack<br>SHOW SUMMARY : List all active pro
                       ! List all active processes
   SHOW PROCESS/PCB/PHD/REG ! Display current process
   SHOW SYMBOL/ALL ! Print system symbol table
   EXTT
$ PRINT DISK1:SYSDUMP.LIS
```
The COPY command in the preceding example saves the contents of the file SYS\$SYSTEM:SYSDUMP.DMP. If your system's startup command file does not save a copy of the contents of this file, this crash dump information is lost in the next system failure, when the system saves the information about the new failure, overwriting the contents of SYS\$SYSTEM:SYSDUMP.DMP.

#### **Using PAGEFILE.SYS**

If you are using the SYS\$SYSTEM:PAGEFILE.SYS as the crash dump file, you must include SDA commands in SYS\$MANAGER:SYSTARTUP\_VMS.COM that free the space occupied by the dump so that the pager can use it. For instance:

```
$ ANALYZE/CRASH_DUMP SYS$SYSTEM:PAGEFILE.SYS .
   .
   .
   COPY dump_filespec
   EXIT
```
# **2 Analyzing a System Dump**

SDA performs certain tasks prior to bringing a dump into memory, presenting its initial displays, and accepting command input. This section describes those tasks, which include the following:

- Verifying that the process invoking it has privileges to read the dump file
- Using RMS to read in pages upon request
- Reading the system symbol tables (SYS\$SYSTEM:SYS.STB and SYS\$SYSTEM:REQSYSDEF.STB)
- Executing the commands in the SDA initialization file

For detailed information about the investigation of a system failure, see Section 8.

#### **Requirements**

To be able to analyze a dump file, your process must have the following:

- *Read access* to the file that contains the dump and to copies of the following symbol tables, which SDA reads by default:
	- SYS\$SYSTEM:SYS.STB (the system symbol table)
	- SYS\$SYSTEM:REQSYSDEF.STB (the required subset of the symbols in the file SYSDEF.STB)
- *A system UIC* or *SYSPRV privilege* for a process to read the dump file.

As included in the distribution kit, SYS\$SYSTEM:SYSDUMP.DMP, SYS\$SYSTEM:SYS.STB, and SYS\$SYSTEM:REQSYSDEF.STB are protected against world access.

• *Sufficient virtual address space* for SDA to access the entire dump and any required symbol tables.

To ensure that SDA has the correct amount of virtual address space, a value of 16,000 of the system parameter VIRTUALPAGECNT should be sufficient to analyze any dump, unless there is an exceptionally large number of symbols. You might need to increase the size if your particular installation places heavy demands on the virtual address space of the process.

## **2.1 Invoking SDA**

If your process satisfies these conditions, you can issue the DCL command ANALYZE/CRASH\_DUMP to invoke SDA. If you do not specify the name of a dump file in the command, SDA prompts you for the name of the file, as follows:

\$ ANALYZE/CRASH\_DUMP \_Dump File:

The default file specification is as follows:

disk:[default-dir]SYSDUMP.DMP

*disk* and *[default-dir]* represent the disk and directory specified in your last SET DEFAULT command.

## **2.2 Mapping the Contents of the Dump File**

SDA first attempts to map the contents of physical memory as stored in the specified dump file. To do this, it must first locate the system page table (SPT) among its contents. The SPT contains one entry for each page of system virtual address space.

The SPT appears at the largest physical addresses in a typical configuration. As a result, if a dump file is too small, the SPT cannot be written to it in the event of system failure.

If SDA cannot find the SPT in the dump file, it displays either of the following messages:

%SDA-E-SPTNOTFND, system page table not found in dump file

%SDA-E-SHORTDUMP, the dump only contains m out of n pages of physical memory

If SDA displays either of these error messages, you cannot analyze the crash dump, but must take steps to ensure that any subsequent dump can be preserved. To do this, you must increase the size of the dump file, as indicated in Section 1.1, or adjust the system DUMPSTYLE parameter, as discussed in Section 1.1.2.

Under certain conditions, the system might not save some memory locations in the system dump file. For instance, during halt/restart bugchecks, the system does not preserve the contents of general registers. If such a bugcheck occurs, SDA indicates in the SHOW CRASH display that the contents of the registers were destroyed. Additionally, if a bugcheck occurs during system initialization, the contents of the register display might be unreliable. The symptom of such a bugcheck is a SHOW SUMMARY display that shows no processes or only the swapper process.

Also, if you use an SDA command to access a virtual address that has no corresponding physical address, SDA displays the following error message:

%SDA-E-NOTINPHYS, 'location' not in physical memory

When you analyze a subset dump file, if you use an SDA command to access a virtual address that has a corresponding physical address but was not saved in the dump file, SDA displays the following error message:

%SDA-E-MEMNOTSVD, memory not saved in the dump file

## **2.3 Building the SDA Symbol Table**

After locating and reading the system dump file, SDA attempts to read the system symbol table file into the SDA symbol table. This file, named SYS\$SYSTEM:SYS.STB by default, contains most of the global symbols used by the operating system. SDA also reads into its symbol table a subset of SYS\$SYSTEM:SYSDEF.STB, called SYS\$SYSTEM:REQSYSDEF.STB, that it requires to identify locations in memory.

If SDA cannot find the system symbol table file, or if it is given a file that is not a system symbol table in the /SYMBOL qualifier to the ANALYZE command, it halts with a fatal error.

When SDA finishes building its symbol table, it displays a message identifying itself and the immediate cause of the crash. In the following example, the cause of the crash was an illegal exception occurring at an IPL above IPL\$\_ASTDEL or while using the interrupt stack.

Dump taken on 28-Jan-1993 18:10:09.79 INVEXCEPTN, Exception while above ASTDEL or on interrupt stack

## **2.4 Executing the SDA Initialization File (SDA\$INIT)**

After displaying the crash summary, SDA executes the commands in the SDA initialization file, if you have established one. SDA refers to its initialization file by using the logical name SDA\$INIT. If SDA cannot find the file defined as SDA\$INIT, it searches for the file SYS\$LOGIN:SDA.INIT.

The initialization file can contain SDA commands that read symbols into SDA's symbol table, define keys, establish a log of SDA commands and output, or perform other tasks. For instance, you might want to use an SDA initialization file to augment SDA's symbol table with definitions helpful in locating system code.

If you issue the following command, SDA includes those symbols that define many of the system's data structures, including those in the I/O database:

READ SYS\$SYSTEM:SYSDEF.STB

You might also find it very helpful to define those symbols that identify the modules in the images that make up the executive. You can do this by issuing the following command:

READ/EXECUTIVE SYS\$LOADABLE\_IMAGES

After SDA executes the commands in the initialization file, it displays its prompt, as follows:

SDA>

The SDA> prompt indicates that you can use SDA interactively and enter SDA commands.

An SDA initialization file can invoke a command procedure with the @ command. However, such command procedures cannot themselves invoke a command procedure (that is, you cannot have nested command procedures).

# **3 Analyzing a Running System**

Occasionally, an internal problem hinders system performance but does not cause a system failure. By allowing you to examine the running system, SDA provides the means to search for the solution to the problem without disturbing the operating system. For example, you can use SDA to examine the stack and memory of a process that is stalled in a scheduler state, such as a miscellaneous wait (MWAIT) or a suspended (SUSP) state (see *OpenVMS Performance Management*).

If your process has change-mode-to-kernel (CMKRNL) privilege, you can invoke SDA to examine the system. Use the following DCL command:

\$ ANALYZE/SYSTEM

SDA then does the following:

- 1. Attempts to load the system symbol table (SYS\$SYSTEM:SYS.STB) and symbol table SYS\$SYSTEM:REQSYSDEF.STB.
- 2. Executes the contents of any existing SDA initialization file, as it does when invoked to analyze a crash dump (see Sections 2.3 and 2.4, respectively).
- 3. Displays its identification message and prompt, as follows:

OpenVMS System analyzer SDA>

The SDA> prompt indicates that you can use SDA interactively and enter SDA commands. When analyzing a running system, SDA sets its process context to that of the process running SDA.

If you are undertaking an analysis of a running system, take the following considerations into account:

• When used in this mode, SDA does not map the entire system but instead retrieves only the information it needs to process each individual command. To update any given display, you must reissue the previous command.

**Caution**

When using SDA to analyze a running system, use caution in interpreting its displays. Because system states change frequently, it is possible that the information SDA displays might be inconsistent with the actual, volatile state of the system at any given moment.

• Certain SDA commands are illegal in this mode, such as SHOW CPU and SET CPU. If you use these commands, SDA displays the following error message:

%SDA-E-CMDNOTVLD, command not valid on the running system

• The SHOW CRASH command, although valid, does not display the contents of any of the processor's set of hardware registers. Also, the ''Time of system crash'' information refers to the time you entered the ANALYZE/SYSTEM command.

# **4 SDA Context**

When invoked to analyze either a crash dump or a running system, SDA establishes a default context from which it interprets certain commands.

When the subject of analysis is a uniprocessor system, SDA's context is solely **process context**. That is, SDA can interpret its process-specific commands in the context of either the process current on the uniprocessor or some other process in some other scheduling state.

When you initially invoke SDA to analyze a crash dump, its process context defaults to that of the process that was current at the time of the crash. When you invoke SDA to analyze a running system, its process context defaults to that of the current process; that is, the one executing SDA.

You can change SDA's process context by issuing any of the following commands:

SET PROCESS/INDEX=**nn** SET PROCESS **name** SHOW PROCESS/INDEX=**nn**

# **5 CPU Context**

In a uniprocessor system only one CPU exists, and the concept of SDA CPU context is not an issue. However, for a multiprocessor system with more than one active CPU, SDA must maintain an idea of CPU context to provide a way of displaying information bound to a specific CPU, such as the reason for the bugcheck exception, the currently executing process, the current IPL, the contents of CPU registers, and any owned spin locks. When you first invoke SDA to analyze a crash dump, the ''SDA current CPU'' is the CPU that induced the system failure.

## **Changing the CPU Context**

You can use several SDA commands to change the CPU context. When you change the CPU context, the ''SDA current process'' is changed to the current process on the ''SDA current CPU'' to synchronize CPU context and process context. If no current process is on the ''SDA current CPU,'' the ''SDA current process'' is undefined; no process context information will be available until you set SDA process context to a specific process.

Type HELP PROCESS\_CONTEXT for specific information about the ''SDA current process.''

The following SDA commands change the "SDA current CPU":

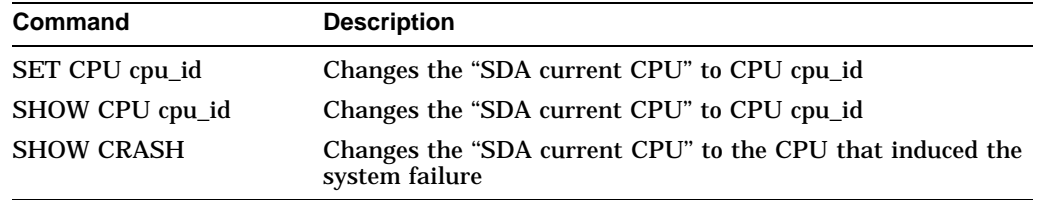

If you select a process that is the current process on a CPU, the following commands change the ''SDA current CPU'' to that CPU:

SET PROCESS **name** SET PROCESS/INDEX=**nn** SHOW PROCESS **name**

SHOW PROCESS/INDEX=**nn**

No other SDA commands affect the ''SDA current CPU.''

**Note** \_

When you analyze the running system, you cannot use the SET CPU and SHOW CPU commands because SDA does not have access to all the CPU-specific information about the running system.

# **6 Process Context**

In a uniprocessor system, process context might be the process that is current on the CPU or the process in whose context process-specific SDA commands are interpreted. For a multiprocessor system with more than one active CPU, however, the meaning of ''SDA process context'' changes so that it includes a way to display information relevant to a specific process both when the process is current on a processor and when the process is not.

You can use several SDA commands to change SDA process context. Following is a list of the results of some of these changes:

- When you change the ''SDA current process'' to the current process on a CPU, the ''SDA current CPU'' is changed to the new CPU to synchronize CPU context and process context.
- When you change the ''SDA current process'' to a process that is not current on any processor, the ''SDA current CPU'' is not changed.
- When you change the SDA CPU context to a CPU that has no current process, the ''SDA current process'' is undefined; no process context information is available until you set SDA process context to a specific process.

Type HELP CPU\_CONTEXT for specific information about the ''SDA current CPU.''

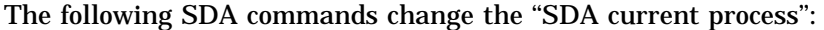

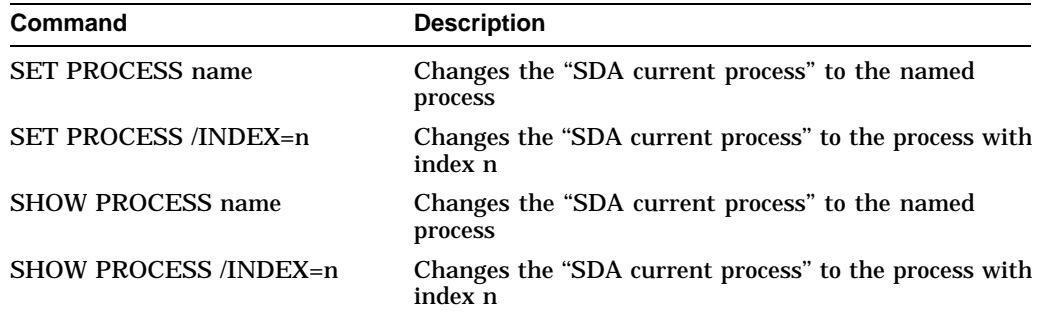

The following commands change the SDA process context if the ''SDA current process'' is not the current process on the selected CPU:

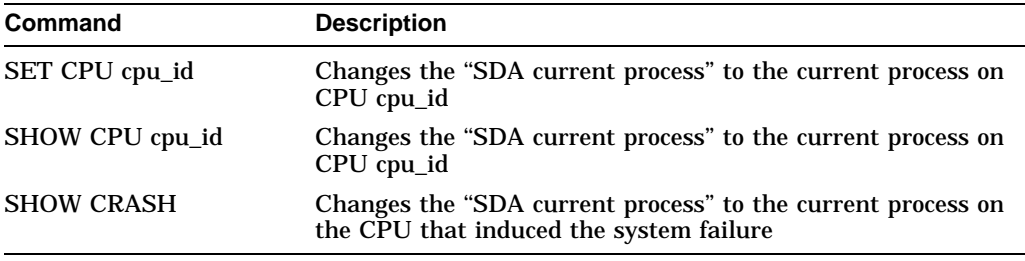

No other SDA commands affect the ''SDA current process.''

**Note**

When you analyze the running system, CPU context is not used because all the CPU-specific information might not be available.

## **Changing the SDA CPU Context**

When you invoke SDA to analyze a crash dump from a multiprocessing system with more than one active CPU, SDA maintains a second dimension of context its **CPU context**—that allows it to display certain processor-specific information, such as the reason for the bugcheck exception, the currently executing process, the current IPL, the contents of processor-specific registers, the interrupt stack pointer (ISP), and the spin locks owned by the processor. When you invoke SDA to analyze a multiprocessor's crash dump, its CPU context defaults to that of the processor that induced the system failure.<sup>3</sup>

You can change the SDA CPU context by using any of the following commands:

SET CPU **cpu-id** SHOW CPU **cpu-id** SHOW CRASH

Changing CPU context involves an implicit change in process context in either of the following ways:

- If there is a current process on the CPU made current, SDA process context is changed to that of that CPU's current process.
- If there is no current process on the CPU made current, SDA process context is undefined and no process-specific information is available until you set SDA process context to that of a specific process.

Likewise, changing process context can involve a switch of CPU context as well. For instance, if you issue a SET PROCESS command for a process that is current on another CPU, SDA automatically changes its CPU context to that of the CPU on which that process is current. The following commands can have this effect if the **name** or index number (**nn**) refers to a current process:

SET PROCESS **name** SET PROCESS/INDEX=**nn** SHOW PROCESS **name** SHOW PROCESS/INDEX=**nn**

When you are analyzing a running system, CPU context is not accessible to SDA. Therefore, the SET CPU and SHOW CPU commands are not permitted.

# **7 SDA Command Format**

The following sections describe the format of SDA commands and the expressions you can use with SDA commands.

## **7.1 General Command Format**

SDA uses a command format similar to that used by the DCL interpreter. You issue commands in this general format:

command-name[/qualifier...] [parameter][/qualifier...] [!comment]

where:

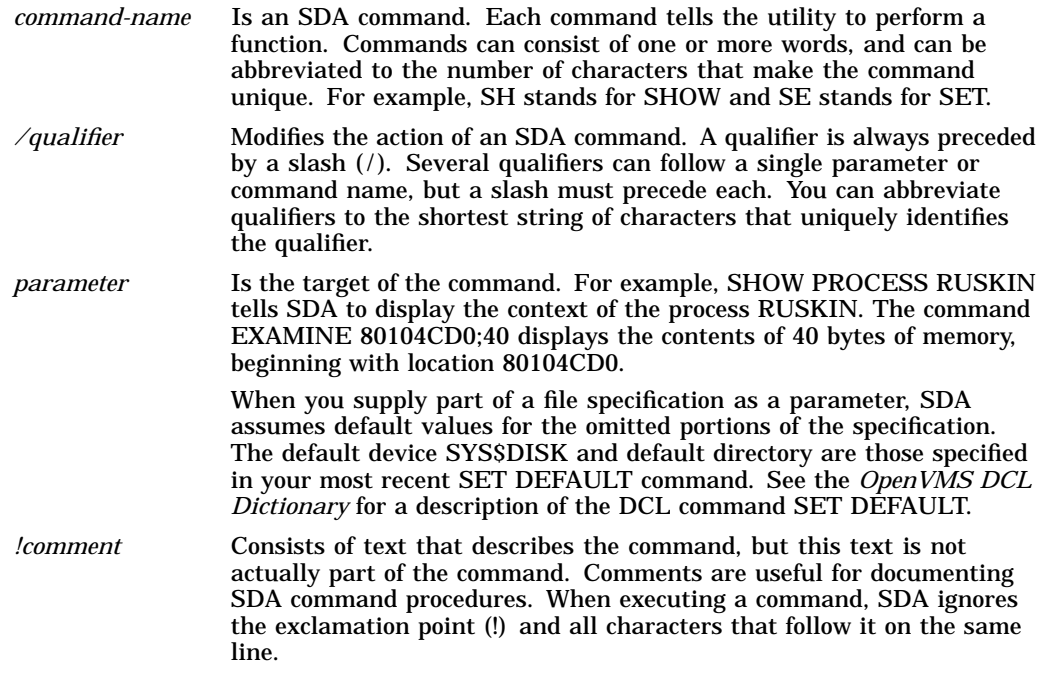

## **7.2 Expressions**

You can use expressions as parameters for some SDA commands, such as SEARCH and EXAMINE. To create expressions, you can use any of the following elements:

- Numerals
- Radix operators
- Arithmetic and logical operators
- Precedence operators
- Symbols

The following sections describe elements other than numerals.

## **7.2.1 Radix Operators**

**Radix operators** determine which numeric base SDA uses to evaluate expressions. You can use one of three radix operators to specify the radix of the numeric expression that follows the operator:

- $^{\wedge}X$  (hexadecimal)
- ^O (octal)
- ^D (decimal)

The default radix is hexadecimal. SDA displays hexadecimal numbers with leading zeros and decimal numbers with leading spaces.

#### **7.2.2 Arithmetic and Logical Operators**

There are two types of arithmetic and logical operators, both of which are listed in Table SDA–8.

- **Unary operators** affect the value of the expression that follows them.
- **Binary operators** combine the operands that precede and follow them.

In evaluating expressions containing binary operators, SDA performs logical AND, OR, and XOR operations, and multiplication, division, and arithmetic shifting before addition and subtraction. Note that the SDA arithmetic operators perform integer arithmetic on 32-bit operands.

| <b>UNGLALUI</b>        | Avuvii                                                                                                    |
|------------------------|----------------------------------------------------------------------------------------------------|
| <b>Unary Operators</b> |                                                                                                    |
| #                      | Performs a logical NOT of the expression                                                                    |
| $+$                    | Makes the value of the expression positive                                                                  |
|                        | Makes the value of the expression negative                                                                  |
| @                      | Evaluates the following expression as a virtual address, then uses the<br>contents of that address as value |
| G                      | Adds $80000000_{16}$ to the value of the expression <sup>1</sup>                                            |
| H                      | Adds $7FFE0000_{16}$ to the value of the expression <sup>2</sup>                                            |

**Table SDA–8 SDA Operators**

**Operator Action**

#### **Binary Operators**

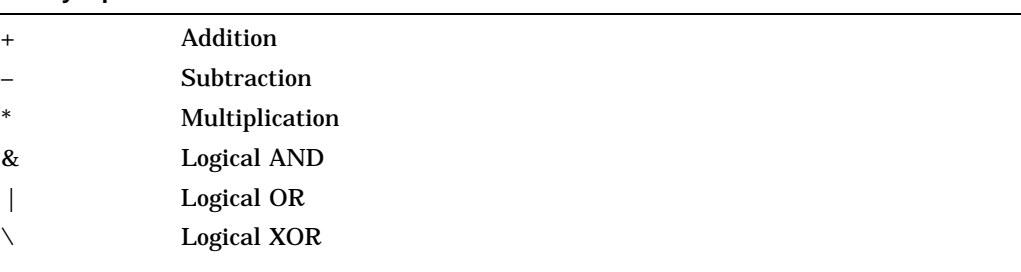

<sup>1</sup>The unary operator G corresponds to the first virtual address in system space. For example, the expression GD40 can be used to represent the address 80000D40 $_{\rm 16}$ .

 $2$ The unary operator H corresponds to a convenient base address in the control region of a process (7FFE0000<sub>16</sub>). You can therefore refer to an address such as 7FFE2A64<sub>16</sub> as H2A64.

**Table SDA–8 (Cont.) SDA Operators**

| <b>Operator</b>         | <b>Action</b>         |  |
|-------------------------|-----------------------|--|
| <b>Binary Operators</b> |                       |  |
|                         | Division <sup>3</sup> |  |
| $^{\omega}$             | Arithmetic shifting   |  |

 $3$ In division, SDA truncates the quotient to an integer, if necessary, and does not retain a remainder.

#### **7.2.3 Precedence Operators**

SDA uses parentheses as **precedence operators**. Expressions enclosed in parentheses are evaluated first. SDA evaluates nested parenthetical expressions from the innermost to the outermost pairs of parentheses.

#### **7.2.4 Symbols**

Names of symbols can contain from 1 to 31 alphanumeric characters and can include the dollar sign  $(S)$  and underscore  $(\_)$  characters. Symbols can take values from  $-7$ FFFFFFF<sub>16</sub> to 7FFFFFFF<sub>16</sub>.

By default, SDA copies symbols into its symbol table from the files SYS\$SYSTEM:SYS.STB and SYS\$SYSTEM:REQSYSDEF.STB. To add more symbols to the symbol table, you can use the following SDA commands:

- READ—to add symbols from other symbol tables or object modules
- DEFINE—to create symbols and add them to the symbol table

In addition, SDA provides the symbols described in Table SDA–9.

| <b>Symbol</b>    | <b>Meaning</b>                                                               |
|------------------|------------------------------------------------------------------------------|
| . (period)       | Current location                                                             |
| 2P_CDDB          | Address of alternate CDDB for MSCP-served device <sup>1</sup>                |
| 2P UCB           | Address of alternate UCB for dual-pathed device <sup>1</sup>                 |
| AMB              | Associated mailbox UCB pointer <sup>1</sup>                                  |
| AP               | Argument pointer <sup>2</sup>                                                |
| <b>CDDB</b>      | Address of class driver descriptor block for MSCP-served device <sup>1</sup> |
| <b>CLUSTRLOA</b> | Base address of loadable VAX cluster code                                    |
| <b>CRB</b>       | Address of channel request block <sup>1</sup>                                |
| <b>DDB</b>       | Address of device data block <sup>1</sup>                                    |
| <b>DDT</b>       | Address of driver dispatch table <sup>1</sup>                                |
|                  |                                                                              |

**Table SDA–9 SDA Symbols**

<sup>1</sup>The SHOW DEVICE command defines this symbol, if appropriate, to represent information pertinent<br>to the last displayed device unit. See the description of the SHOW DEVICE command for additional information.

(continued on next page)

 ${}^{2}$ The value of those symbols representing the current SDA process context changes whenever you<br>issue a command that changes the context (see Section 4). These symbols include the general-purpose<br>registers (R0 through longword (PSL).

| Symbol          | Meaning                                                                                                    |
|-----------------|----------------------------------------------------------------------------------------------------|
| nnDRIVER        | Base address of a driver prologue table (DPT); such a symbol exists<br>for each loaded device driver in the system <sup>3</sup> |
| ESP             | Executive stack pointer <sup>2</sup>                                                                                            |
| FP              | Frame pointer <sup>2</sup>                                                                                                    |
| <b>FPEMUL</b>   | Base address of the code that emulates floating-point instructions                                                              |
| G               | $80000000_{16}$ , the base address of system space                                                                              |
| н               | 7FFE0000 <sub>16</sub>                                                                                                    |
| <b>IRP</b>      | Address of I/O request packet <sup>1</sup>                                                                                      |
| JIB.            | Job information block                                                                                                    |
| <b>KSP</b>      | Kernel stack pointer <sup>2</sup>                                                                                               |
| <b>LNM</b>      | Address of logical name block for mailbox <sup>1</sup>                                                                          |
| <b>MCHK</b>     | Address within loadable CPU-specific routines                                                                                   |
| <b>MSCP</b>     | Address of loadable MSCP server code                                                                                            |
| <b>ORB</b>      | Address of object rights block <sup>1</sup>                                                                                     |
| P0BR            | Base register for the program region $(PO)^2$                                                                                   |
| <b>POLR</b>     | Length register for the program region $(P0)^2$                                                                                 |
| P1BR            | Base register for the control region $(P1)^2$                                                                                   |
| P1LR            | Length register for the control region $(P1)^2$                                                                                 |
| PC              | Program counter <sup>2</sup>                                                                                                    |
| <b>PCB</b>      | Process control block                                                                                                    |
| <b>PDT</b>      | Address of port descriptor table <sup>1</sup>                                                                                   |
| <b>PHD</b>      | <b>Process header</b>                                                                                                    |
| PSL             | Processor status longword <sup>2</sup>                                                                                          |
| R0 through R11  | General registers <sup>2</sup>                                                                                                  |
| RMS             | Base address of the RMS image                                                                                                   |
| <b>RWAITCNT</b> | Resource wait count for MSCP-served device <sup>1</sup>                                                                         |
| SВ              | Address of system block <sup>1</sup>                                                                                            |
| <b>SCSLOA</b>   | Base address of loadable common SCS services                                                                                    |
| <b>SP</b>       | Current stack pointer of a process <sup>2</sup>                                                                                 |
| <b>SSP</b>      | Supervisor stack pointer <sup>2</sup>                                                                                           |
| <b>SYSLOA</b>   | Base address of loadable processor-specific system code                                                                         |
| TMSCP           | Address of loadable TMSCP server code                                                                                           |
| <b>UCB</b>      | Address of unit control block <sup>1</sup>                                                                                      |

**Table SDA–9 (Cont.) SDA Symbols**

<sup>1</sup>The SHOW DEVICE command defines this symbol, if appropriate, to represent information pertinent<br>to the last displayed device unit. See the description of the SHOW DEVICE command for additional<br>information.

 ${}^{2}$ The value of those symbols representing the current SDA process context changes whenever you<br>issue a command that changes the context (see Section 4). These symbols include the general-purpose<br>registers (R0 through longword (PSL).

3The notation *nn* within the symbol *nn*DRIVER represents a 2-letter, generic device/controller name (for example, *LP*DRIVER).

**Table SDA–9 (Cont.) SDA Symbols**

| Symbol     | Meaning                                                         |
|------------|-----------------------------------------------------------------|
| <b>USP</b> | User stack pointer $2$                                          |
| <b>VCB</b> | Address of volume control block for mounted device <sup>1</sup> |

1The SHOW DEVICE command defines this symbol, if appropriate, to represent information pertinent to the last displayed device unit. See the description of the SHOW DEVICE command for additional information.

 ${}^{2}$ The value of those symbols representing the current SDA process context changes whenever you<br>issue a command that changes the context (see Section 4). These symbols include the general-purpose<br>registers (R0 through longword (PSL).

When SDA displays an address, it displays that address both in hexadecimal and as a symbol, if possible. If the address is within  $\text{FFF}_{16}$  of the value of a symbol, SDA displays the symbol plus the offset from the value of that symbol to the address. If more than one symbol's value is within  $\text{FFF}_{16}$  of the address, SDA displays the symbol whose value is the closest. If no symbols have values within  $\text{FFF}_{16}$  of the address, SDA displays no symbol. (For an example, see the description of the SHOW STACK command.)

# **8 Investigating System Failures**

This section discusses how the operating system handles internal errors and suggests procedures that can aid you in determining the causes of these errors. To conclude, it illustrates, through detailed analysis of a sample system failure, how SDA helps you find the causes of operating system problems.

For a complete description of the commands discussed in the sections that follow, refer to the SDA Commands section.

## **8.1 General Procedure for Analyzing System Failures**

When the operating system detects an internal error so severe that normal operation cannot continue, it signals a condition known as a fatal bugcheck and shuts itself down. A specific bugcheck code describes each such error.

To resolve the problem, you must find the reason for the bugcheck. Most failures are caused by errors in user-written device drivers or other privileged code not supplied by Compaq. To identify and correct these errors, you need a listing of the code in question.

Occasionally, a system failure is the result of a hardware failure or an error in code supplied by Compaq. A hardware failure requires the attention of Compaq Services. To diagnose an error in code supplied by Compaq, you need listings of that code, which are available from Compaq on CDROM.

Following are the steps you can take to diagnose an error:

- 1. Start the search for the error by locating the line of code that signaled the bugcheck. Invoke SDA and use the SHOW CRASH command to display the contents of the program counter (PC). The PC contains the address of the instruction immediately following the instruction that signaled the bugcheck.
- 2. Use the SHOW STACK command to display the contents of the stack. The PC often contains an address in the exception handler. This address is the address of the instruction that signaled the bugcheck, but not the address of the instruction that caused it. In this case, the address of the instruction that

caused the bugcheck is located on the stack. See Section 8.2 for information about how to proceed for several types of bugchecks.

- 3. Once you have found the address of the instruction that caused the bugcheck, you need to find the module in which the failing instruction resides. Use the SHOW DEVICE command to determine whether the instruction is part of a device driver.
	- If the module is not part of a driver, examine the linker's map of the module or modules you are debugging to determine whether the instruction that caused the bugcheck is in your programs.
	- If the module is not within a driver or other code supplied by Compaq, perform the following steps:
		- a. Issue the following SDA command:

SDA> SHOW EXECUTIVE

This command shows the location and size of each of the loadable images that make up the executive.

- b. Compare the suspected address with the addresses of the system images.
- c. If the address is within one of the images, issue the following command:

SDA> READ/EXECUTIVE SYS\$LOADABLE IMAGES:

This command loads the symbols that define locations within the loadable portion of the executive. (READ/EXECUTIVE is the default display.)

d. Examine the failing address by issuing the following command:

SDA> EXAMINE @PC

SDA then displays the address in the PC as an offset from the nearest global symbol. This symbol might be the module's starting address, although it is possible that the code you are examining might not be in the module whose name is displayed.

4. To determine the general cause of the system failure, examine the code that signaled the bugcheck.

## **8.2 Fatal Bugcheck Conditions**

Several conditions result in a bugcheck. Normally, these occasions are rare. When they do occur, it is likely that they are in the nature of a fatal exception or an illegal page fault occurring within privileged code. This section describes the symptoms of these bugchecks. A discussion of other exceptions and condition handling in general appears in the *OpenVMS System Services Reference Manual*.

#### **8.2.1 Fatal Exceptions**

An exception is fatal when it occurs while the following conditions exist:

- The process is using the interrupt stack.
- The process is executing above IPL 2 (IPLS ASTDEL).
- The process is executing in a privileged (kernel or executive) processor access mode and has not declared a condition handler to deal with the exception.

When the system fails, the operating system reports the approximate cause of the failure on the console terminal. SDA displays a similar message when you issue a SHOW CRASH command. For instance, for a fatal exception, SDA can display one of these messages:

FATALEXCPT, Fatal executive or kernel mode exception INVEXCEPTN, Exception while above ASTDEL or on interrupt stack SSRVEXCEPT, Unexpected system service exception

Although several exception conditions are possible, access violations are the most common. When the hardware detects an access violation, information useful in finding the cause of the violation is pushed onto either the kernel stack or the interrupt stack. If the access violation occurs when the hardware is using the interrupt stack, this information appears on the interrupt stack.

The INVEXCEPTN, SSRVEXCEPT, and FATALEXCPT bugchecks place two argument lists, known as the mechanism and signal arrays, on the stack.

The SSRVEXCEPT and FATALEXCPT bugchecks push an additional argument list onto the stack above these arrays; INVEXCEPTN does not. This pointer array (see Figure SDA–1) contains the number 2 in its first longword, indicating that the following two longwords complete the array. The second longword contains the stack address of the **signal array**; the third contains the stack address of the **mechanism array**.

## **Figure SDA–1 Pointer Argument List on the Stack**

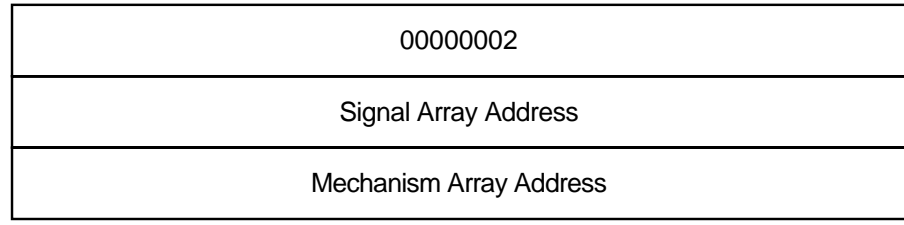

ZK−1920−GE

The first longword of the **mechanism array** (see Figure SDA–2) contains a 4, indicating that the four subsequent longwords complete the array. These four longwords are used by the procedures that search for a condition handler and report exceptions.

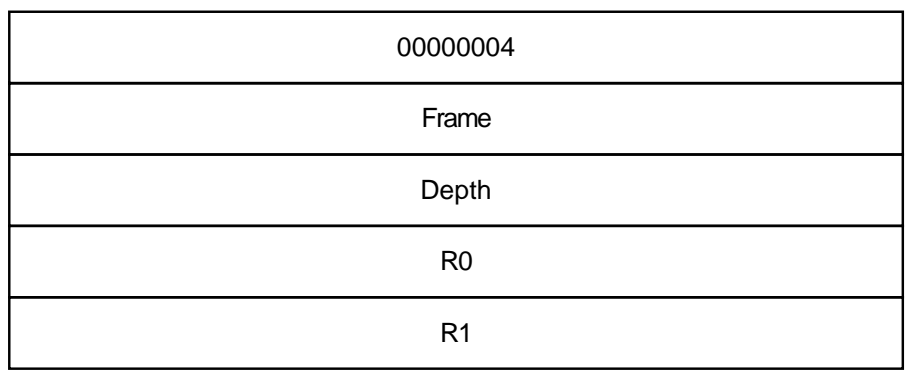

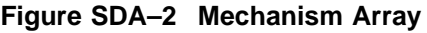

ZK−1921−GE

The values in the mechanism array are the following:

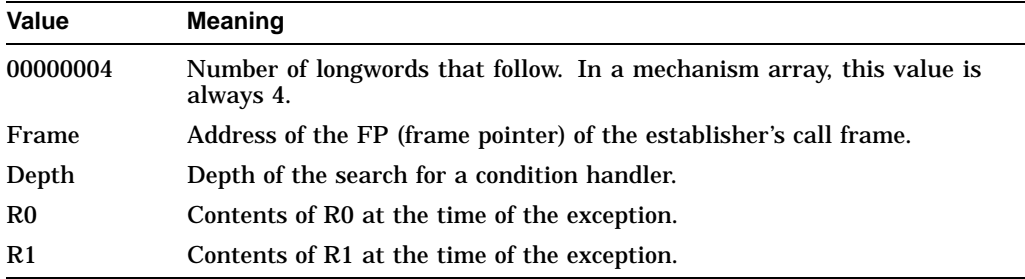

The **signal array** (see Figure SDA–3) appears somewhat further down the stack. A signal array contains the exception code, zero or more exception parameters, the PC, and the PSL. The size of a signal array can thus vary from exception to exception.

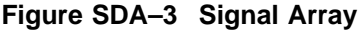

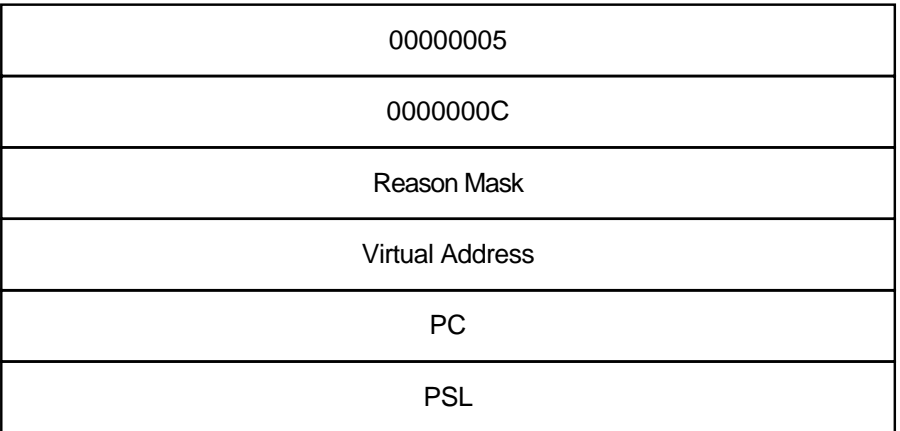

ZK−1922−GE

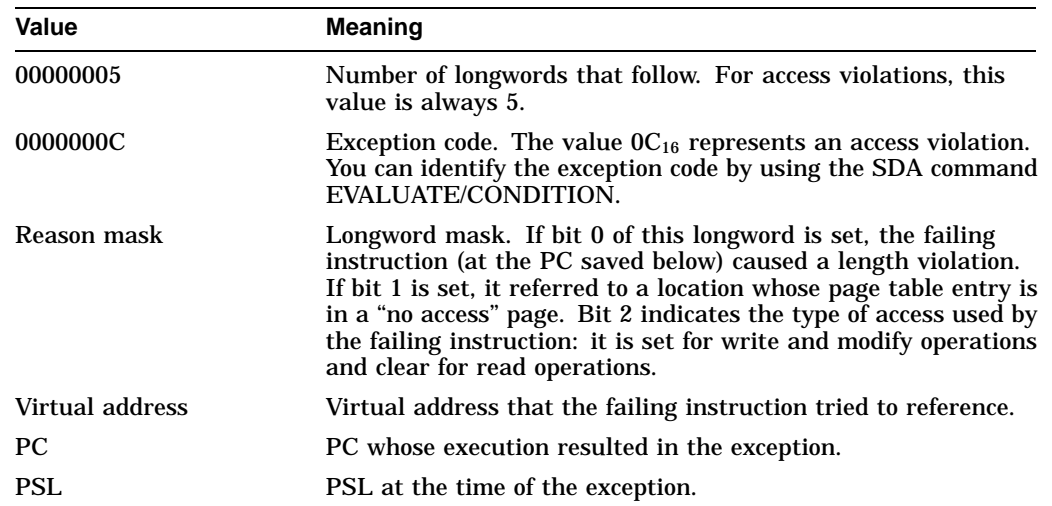

For access violations, the signal array is set up as follows:

In the case of a fatal exception, you can find the code that signaled it by examining the PC in the signal array. Use the SHOW STACK command to display the stack in use when the failure occurred and then locate the mechanism and signal arrays. Once you obtain the PC, which points to the instruction that signaled the exception, you can identify the module where the instruction is located by following the instructions in Section 9.3.

## **8.2.2 Illegal Page Faults**

A PGFIPLHI bugcheck occurs when a page fault occurs while the interrupt priority level (IPL) is greater than 2 (IPL\$\_ASTDEL). When the system fails because of an illegal page fault, the following message appears on the console terminal:

PGFIPLHI, page fault with IPL too high

When an illegal page fault occurs, the stack appears as shown in Figure SDA–4.

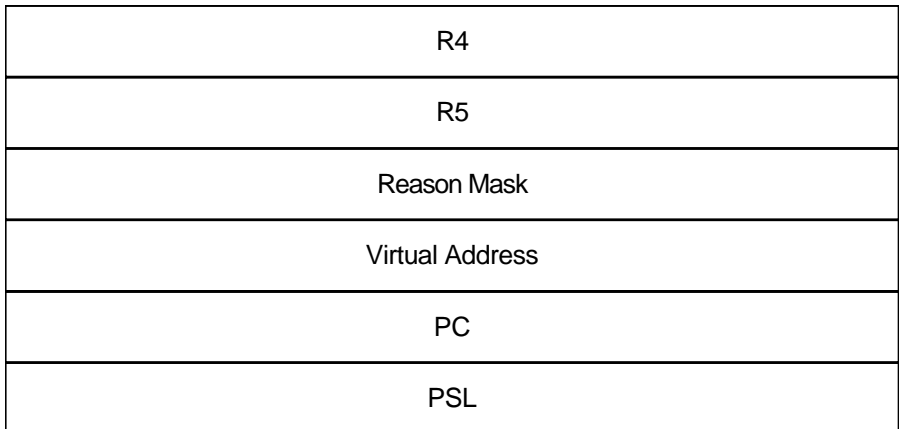

## **Figure SDA–4 Stack Following an Illegal Page-Fault Error**

ZK−1923−GE

Six longwords describe the error:

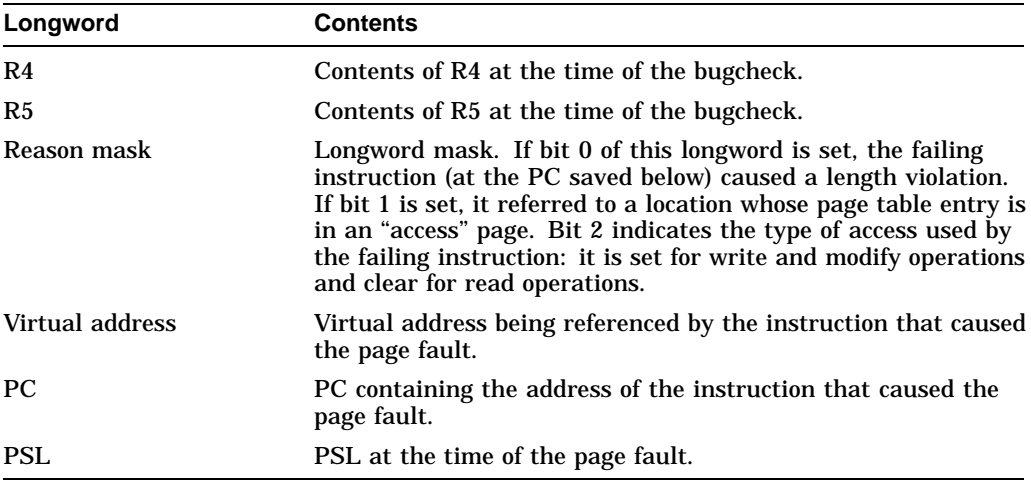

If the operating system detects a page fault while the IPL is higher than IPLS\_ ASTDEL, you can obtain the address of the instruction that caused the fault by examining the PC pushed onto the current operating stack. Follow the steps outlined in Section 9.3 to determine which module issued the instruction.

# **9 A Sample System Failure**

This section steps through the analysis of a system failure using, as an example, a printer driver. Three events lead up to this failure:

- 1. The line printer goes off line for 3 hours.
- 2. The line printer comes back on line.
- 3. The operating system signals a bugcheck, writes information to the system dump file, and shuts itself down.

The following sections describe the actions to take in investigating the causes of this system crash.

## **9.1 Identifying the Bugcheck**

First, invoke SDA to analyze the system dump file. The initialization message indicates the type of bugcheck that occurred as follows:

```
Dump taken on 31-JAN-1993 16:34:31.23
INVEXCEPTN, Exception while above ASTDEL or on interrupt stack
SDA>
```
An exception occurred that caused the system to signal a bugcheck, and signal and mechanism arrays have been created on the current operating stack.

## **9.2 Identifying the Exception**

Use the SHOW STACK command to display the current operating stack. In this case, it is the interrupt stack. The following example shows the interrupt stack and the signal and mechanism arrays. See the SHOW STACK command for a complete description of the format of the stack display.

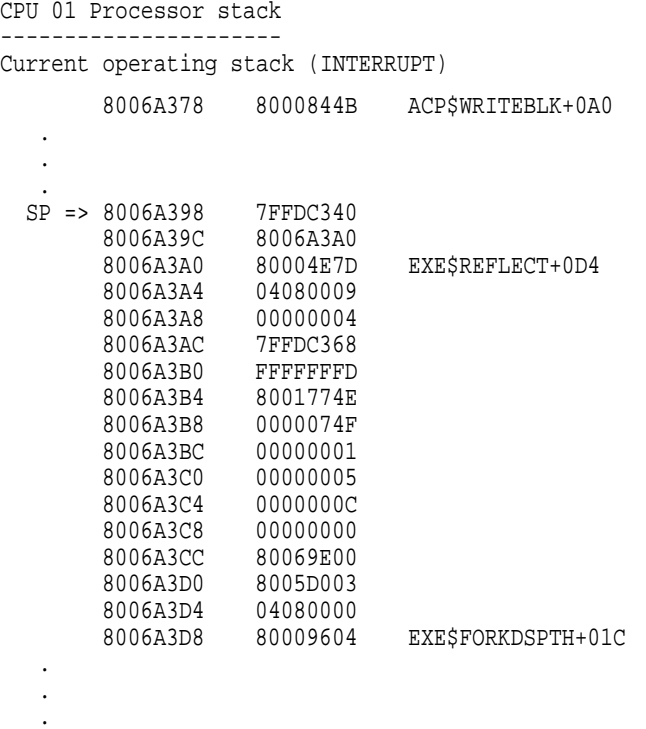

The mechanism array begins at address  $8006A3A8_{16}$  and ends at address 8006A3B8 $_{16}$ . Its first longword contains 00000004 $_{16}$ . The signal array begins at address  $8006A3CO_{16}$  and ends at  $8006A3D4_{16}$ . Its first longword contains 00000005 $_{16}$  and its second longword contains 0000000C $_{16}$ . Examination of the signal array shows the following:

- The exception code is  $0C_{16}$ , indicating an access violation.
- The reason mask is zero, indicating that the instruction caused a protection violation (instead of a length violation) when it tried to read the location (rather than write to it).
- The virtual address that the instruction attempted to reference was 80069E00<sub>16</sub>.

The PC of the instruction that referred to the bad virtual address was 8005D00316.

Issuing the SDA command EVALUATE/PSL 04080000 makes the following information apparent:

- The IPL was 8 at the time of the exception (shown by bits 16 through 20 of the PSL).
- The current operating stack was the interrupt stack (bit 26 of the PSL is set to 1).
- The process was executing in kernel mode at the time of the exception (shown by bits 24 and 25 of the PSL).

Use the SHOW PAGE\_TABLE command to display the system page table, as shown in the following example. The page containing location  $80069E00_{16}$  is not available to any access mode (a null page); thus, the virtual address is not valid.

SDA> SHOW PAGE\_TABLE

System page table -----------------

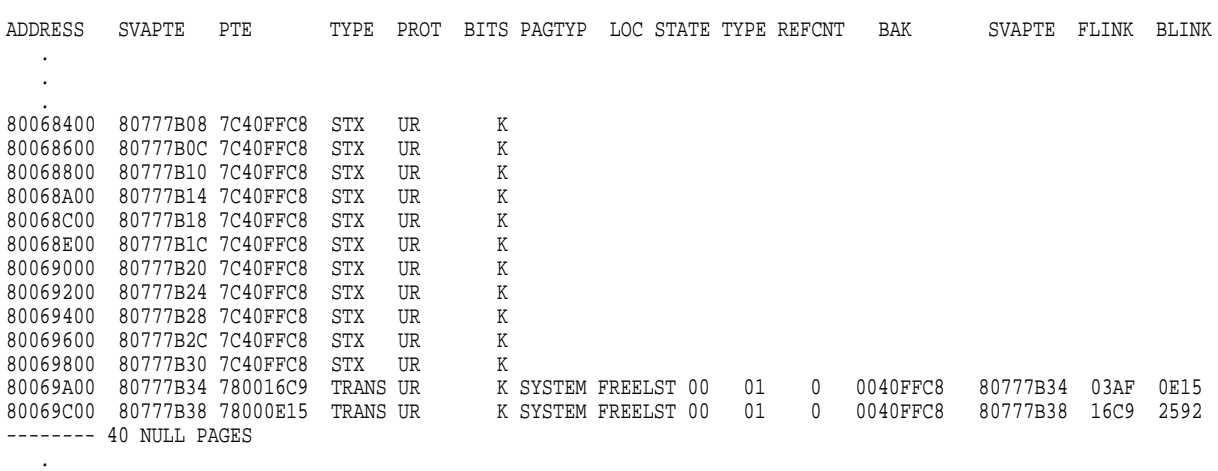

.

#### .

# **9.3 Locating the Source of the Exception**

Because the printer went off line and then came back on line, as shown on the console listing in Section 9.2, the problem might exist in the driver code. SDA can help you determine which driver might contain the faulty code.

## **9.3.1 Finding the Driver by Using the Program Counter**

The first step in determining whether the failing instruction is within a driver is to examine the PC in the signal array using the EXAMINE/INSTRUCTION command. This has two results:

- If possible, it displays the contents of the address as a MACRO instruction.
- It identifies the address as an offset from the symbol, *nn*DRIVER, if the address lies within the first  $\text{FFF}_{16}$  bytes of such a symbol. SDA defines a symbol in the form of *nn*DRIVER for each device driver connected to the system. This symbol represents the base of the driver prologue table (DPT). Each DPT is part of the device driver it describes and is immediately followed by that driver's code.
In the following example, the instruction that caused the exception is located within the printer driver.

```
SDA> EXAMINE/INSTRUCTION 8005D003
LPDRIVER+2B3 MOVB (R3) + (R0)
```
If SDA is unable to find a symbol within  $\text{FFF}_{16}$  bytes of the memory location you specify, it displays the location as an absolute address. This often, but not always, means the instruction that caused the exception is not part of a device driver.

To determine whether an instruction is part of a driver, use the SHOW DEVICE command to display the starting addresses and lengths of all the drivers in the system. If the address of the failing instruction falls within the range of addresses shown for a given driver, the failing instruction is a part of that driver. The following example shows a partial list of the drivers in the display generated by the SHOW DEVICE command.

I/O data structures

#### DDB list

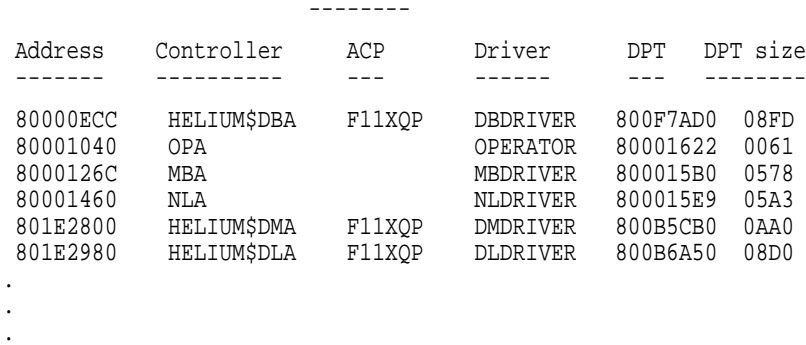

#### **9.3.2 Calculating the Offset into the Driver's Program Section**

The offsets that SDA displays from *nn*DRIVER are actually offsets from the DPT. As such, these offsets do not exactly correspond to the offsets shown in driver listings, which represent offsets from the beginning of the program section (PSECT) in which a given instruction appears. Because a driver usually contains more than one PSECT, you must use the driver's map to determine the location of the failing instruction within the driver listing.

To calculate the location of the instruction within the driver listing, refer to the ''Program Section Synopsis'' section of the driver's map. Determine in which PSECT the offset given by SDA occurs and subtract the base of the PSECT from the offset. You can then use the resulting figure as an index into the driver listing.

If SDA does not display the address as an offset from *nn*DRIVER, but the address *is* within the address range of a driver in the SHOW DEVICE display, you must first subtract the address of the DPT from the failing address. Using the result as the offset, you can then follow the steps previously outlined for determining the index of the instruction into a driver listing.

# **9.4 Finding the Problem Within the Routine**

To find the problem within the routine, examine the printer's driver code. In the system failure discussed in this example, the instruction that caused the exception is MOVB  $(R3)$ +, $(R0)$ . To check the contents of R3, use the EXAMINE command as follows:

SDA> EXAMINE R3 R3: 80069E00 "...."

The invalid virtual address, as recorded in the signal array, is stored in R3. In the following driver code excerpt, the instruction in question appears at line 599. It is likely that the contents of R3 have been incremented too many times.

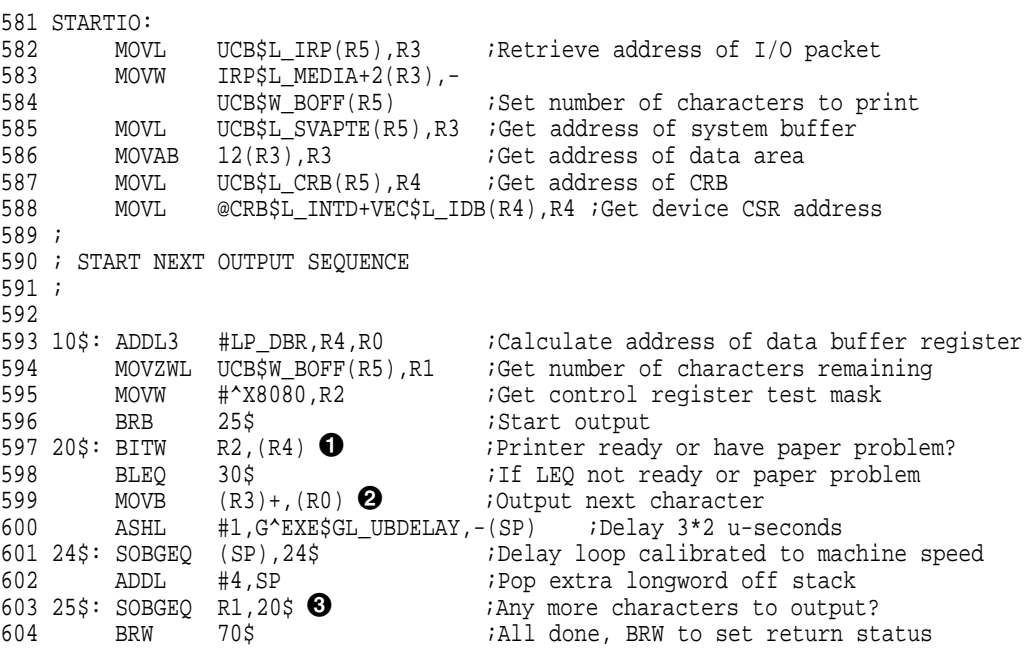

Explanations of the circled numbers in the example are in Section 9.4.1.

#### **9.4.1 Examining the Routine**

The MOVB instruction is part of a routine that reads characters from a buffer and writes them to the printer. The routine contains the loop of instructions that starts at the label 20\$ and ends at 25\$. This loop executes once for each character in the buffer, performing these steps:

- $\bullet$  The driver checks the printer's status register to see if the printer is ready.
- $\Theta$  If the printer is ready, the driver gets a character from the buffer and moves it to the printer's data register, to which R0 points.
- $\bullet$  It then decrements R1, which contains the count of characters left to print. If R1 contains a number greater than 0, control is passed back to the instruction at 20\$, and the loop begins again.

Steps 1 and 2 are repeated until the contents of R1 are 0 or the printer signals that it is not ready.

If the printer signals that it is not ready, the driver transfers control to 30\$ (line 598), the beginning of a routine that waits for an interrupt from the printer. When the printer becomes ready, it interrupts the driver and execution of the loop resumes.

Examine the code to determine which variables control the loop.

The byte count (BCNT) is the number of characters in the buffer. Note that BCNT is set by a function decision table (FDT) routine and that this routine sets the value of BCNT to the number of characters in the buffer. In line 586, the starting address of a buffer that is BCNT bytes in size is moved into R3.

Note also that the number of characters left to be printed is represented by the byte offset (BOFF), the offset into the buffer at which the driver finds the next character to be printed. This value controls the number of times the loop is executed.

Because the exception is an access violation, either R3 or R0 must contain an incorrect value. You can determine that R0 is probably valid by the following logic:

- The instruction at 10\$ (ADDL3 #LP\_DBR,R4,R0) places an address in R0 and R0 is not modified again until the failing instruction (line 599).
- The value in R4 at the time that the instruction at 10\$ is executed was derived from the addresses of the device's unit control block (UCB) (line 587) and CRB (line 599). Although it is possible that these data structures might contain wrong information, it is unlikely.

Thus, the contents of R3 seem to be the cause of the failure.

The most likely reason that the contents of R3 are wrong is that the MOVB instruction at line 599 executes too many times. You can check this by comparing the contents of UCB\$W\_BOFF and UCB\$W\_BCNT. If UCB\$W\_BOFF contains a larger value than that in UCB\$W\_BCNT, then R3 contains a value that is too large, indicating that the MOVB instruction has incremented the contents of R3 too many times.

#### **9.4.2 Checking the Values of Key Variables**

Because the start-I/O routine requires that R5 contain the address of the printer's UCB, and because several other instructions reference R5 without error before any instruction in the loop does, you can assume that R5 contains the address of the right UCB. To compare BOFF and BCNT, use the command FORMAT @R5 to display the contents of the UCB, as shown in the following session.

SDA> READ SYS\$SYSTEM:SYSDEF.STB SDA> FORMAT @R5

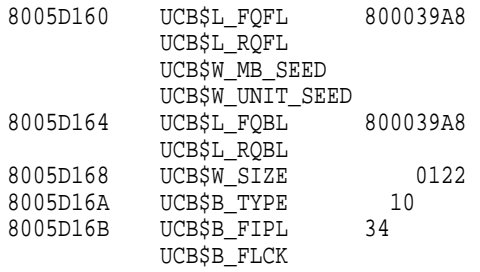

. .

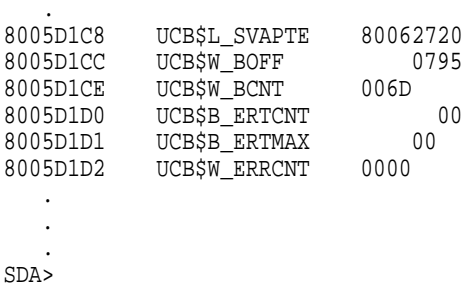

If you have only one printer in your system configuration, you do not need to use the FORMAT command. Instead, you can use the command SHOW DEVICE LP. Because only one printer is connected to the processor, only one UCB is associated with a printer for SDA to display.

The output produced by the FORMAT @R5 command shows that UCB\$W\_BOFF contains a value greater than that in UCB\$W\_BCNT; it should be smaller. Therefore, the value stored in BOFF is incorrect.

Thus, the value of BOFF is not the number of characters that remain in the buffer. This value is used in calculating an address that is referenced at an elevated IPL. When this address is within a null page (unreadable in all access modes), an attempt to reference it causes the system to fail.

### **9.4.3 Identifying and Correcting the Defective Code**

Examine the printer driver code to locate all instructions that modify UCB\$W\_ BOFF. The value changes in two circumstances:

- Immediately after the driver detects that the printer is not ready and that the problem is not a paper problem (line 609).
- When the wait-for-interrupt routine's timeout count of 12 seconds is exhausted (lines 616 and 630). At this time, the contents of R1, plus 1, are stored in UCB\$W\_BOFF (line 631).

When the printer times out, the driver should not modify UCB\$W\_BOFF. It does so, however, in line 631. The driver should modify the contents of UCB\$W\_BOFF only when it is certain that the printer printed the character. When the printer times out, this is not the case. Furthermore, the wait-for-interrupt routine preserves only registers R3, R4, and R5, so that only those registers can be used unmodified after the execution of the wait-for-interrupt routine. Thus, the use of R1 in line 631 is an error.

To correct the problem, change the WFIKPCH argument (line 616) so that, when the printer times out, the WFIKPCH macro transfers control to 50\$ rather than to 40\$.

# **SDA Description**

```
607
608 30$: BNEQ 40$ ;If NEQ paper problem
609 ADDW3 #1,R1,UCB$W_BOFF(R5) ;Save number of characters remaining
610 DEVICELOCK -
611 LOCKADDR=UCB$L_DLCK(R5),- ;Lock device interrupts
612 SAVIPL=-(SP) ;Save current IPL
613 BITW #^X80,LP_CSR(R4) ;Is it ready now?
614 BNEQ 35$ ;If NEQ, yes, it's ready
615 BISB #^X40,LP_CSR(R4) ;Set interrupt enable
616 WFIKPCH 40$,#12 : Wait for ready interrupt
617 IOFORK ;Create a fork process
618 BRB 10$ ; ...and start next output
619
620 35$:
621 DEVICEUNLOCK -
622 LOCKADDR=UCB$L_DLCK(R5),- ;Unlock device interrupts
623 NEWIPL=(SP)+ ;Restore IPL
      CLRW LP CSR(R4) :Disable device interrupts
625 BRB 10$ ;Go transfer more characters
626 ;
627 ; PRINTER HAS PAPER PROBLEM
628 ;
629<br>630 40$: CLRL
            UCB$L LP OFLCNT(R5) ;Clear offline counter
631 ADDW3 #1,R1,UCB$W_BOFF(R5) ;Save number of characters remaining
632 50$: CLRW LP_CSR(R4) ;Disable printer interrupt
633 IOFORK ;Lower to fork level
634 BBS #UCB$V_CANCEL,UCB$W_STS(R5),80$ ;If set, cancel I/O operation
635 TSTW LP CSR(R4) : Printer still have paper problem?
636 BLSS 55$ ;If LSS yes
637 MOVL #15,UCB$L_LP_TIMEOUT(R5) ;Set timeout value
            10$ i...and start next output
```
# **10 Inducing a System Failure**

If the operating system is not performing well and you want to create a dump you can examine, you must induce a system failure. Occasionally, a device driver or other user-written, kernel-mode code can cause the system to execute a loop of code at a high priority, interfering with normal system operation. This can occur even though you have set a breakpoint in the code if the loop is encountered before the breakpoint. To gain control of the system in such circumstances, you must cause the system to fail and then reboot it.

If the system has suspended all noticeable activity (if it is ''hung''), see the examples of causing system failures in Section 10.2.

If you are generating a system crash in response to a system hang, be sure to record the PC at the time of the system halt as well as the contents of the general registers. Submit this information to Compaq, along with the Software Performance Report (SPR) and a copy of the generated system dump file.

### **10.1 Meeting Crash Dump Requirements**

The following requirements must be met before the system can write a complete crash dump:

• You must not halt the system until the console dump messages have been printed in their entirety and the memory contents have been written to the crash dump file. Be sure to allow sufficient time for these events to take place or make sure that all disk activity has stopped before using the console to halt the system.

• There must be a crash dump file in SYS\$SYSTEM: named either SYSDUMP.DMP or PAGEFILE.SYS.

This dump file must be either large enough to hold the entire contents of memory (as discussed in Section 1.1) or, if the DUMPSTYLE system parameter is set, large enough to accommodate a subset dump (see Section 1.1.2).

If SYSDUMP.DMP is not present, the operating system attempts to write crash dumps to PAGEFILE.SYS. In this case, the SAVEDUMP system parameter must be 1 (the default is 0).

The DUMPBUG system parameter must be 1 (the default is 1).

### **10.2 Examples of How to Cause System Failures**

The following examples show the sequence of console commands needed to cause a system failure on each type of processor. In each instance, after halting the processor and examining its registers, you place the equivalent of  $-1$  (for example, FFFFFFFF<sub>16</sub>) into the PC. The value placed in the PSL sets the processor access mode to kernel and the IPL to 31. After these commands are executed, an INVEXCEPTN bugcheck is reported on the console terminal, followed by a listing of the contents of the processor registers.

The console volume of most processors contains a command file named either CRASH.COM or CRASH.CMD, which you can execute to perform these commands. Note that the console sessions recorded in this section omit much of the information the console displays in response to the listed commands.

#### **VAX 85x0/8700/88x0**

The following series of console commands causes a system failure on the VAX 85*x*0/8700/88*x*0 systems. (Note that the console prompt for the VAX 8810, 8820, and 8830 systems is PS-CIO-0> and not >>>.)

```
$ Ctrl/P
>>> SET CPU CURRENT PRIMARY
>>> HALT
?00 Left CPU -- CPU halted
        PC = 8001911C >>> @CRASH
!
! Command procedure to force bugcheck via access violation
!
SET VERIFY
SET CPU CURRENT PRIMARY ! Select primary
EXAMINE PSL Display PSL
      M 00000000 00420008
EXAMINE/I/NEXT 4 0
.
.
.
DEPOSIT PC FFFFFFFFF !Set PC=-1 to force ACCVIO
DEPOSIT PSL 41F0000 !Set IPL=31, interrupt stack
CONTINUE : Execute from PC=-1
```
#### **VAX 82x0/83x0, VAXstation 3520/3540, 6000 Series, and 9000 Series**

The following console commands cause a system failure on a VAX 82*x*0/83*x*0 system, a VAXstation 3520/3540 system, a VAX 6000 series system, or a VAX 9000 series system.

```
$ Ctrl/P
```

```
PC = 80008B1F >>> E P >>> E/I 0 >>> E/I + >>> E/I +>>> E/I +>>> E/I + >>> D/G F FFFFFFFF >>> D P 41F0000 >>> C
```
#### **VAX 8600/8650**

The following console commands cause a system failure on the VAX 8600/8650 systems.

```
$ Ctrl/P
>>> @CRASH
    SET QUIET OFF !Make clearer
                              !Don't abort on E/VIR command
    HALT
        CPU stopped, INVOKED BY CONSOLE (CSM code 11)
        PC 80008B1F
    UNJAM : Clear the way<br>E PSL : Display PSL
                              !Display PSL
    U PSL 00000000<br>E/I/N:4 0
                              !Display stack pointers
   .
   .
   .
    E SP \qquad \qquad !Get current stack pointers
        G 0E 80000C40
    E/vir/next:40 @ !Dump top of stack
   .
   .
   .
    D PC FFFFFFFF !Invalidate the PC<br>D PSL 1F0000 . !Kernel mode, IPL
    D PSL 1F0000 !Kernel mode, IPL 31<br>SET ABORT ON !Restore abort flag
                              !Restore abort flag
    SET QUIET ON 1. Shut output off CONTINUE 1. Force a machine
                              !Force a machine check
```
#### **VAX-11/780 and VAX-11/785**

The following console commands cause a system failure on the VAX-11/780 and VAX-11/785 processors.

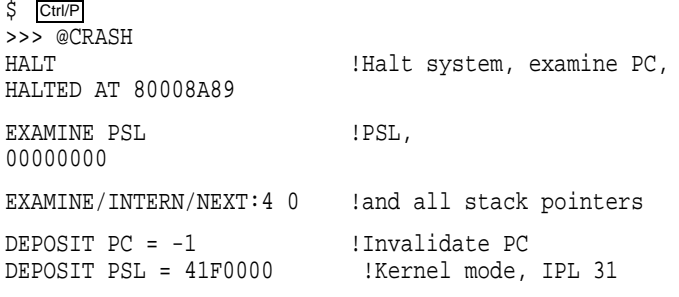

CONTINUE

#### **VAX-11/750**

The following code causes a system failure on a VAX-11/750. On this processor, the HALT command is a NOP; a Ctrl/P automatically halts the processor.

\$ Ctrl/P >>> H >>> E P >>> E/I 0 >>> E/I + >>> E/I + >>> E/I +  $>> E/I +$ >>> D/G F FFFFFFFF >>> D P 41F0000 >>> C

#### **MicroVAX 3400/3600/3900 Series, VAXstation/MicroVAX 3100, VAXstation/MicroVAX 2000, MicroVAX II, and VAX 4000 Series**

To force a crash of a MicroVAX, you must first halt the processor. (After you halt the processor, press the HALT button again so that it is popped out and is not illuminated.) Then, issue the following console commands:

>>> E PSL >>> E/I/N:4 0 >>> D PC FFFFFFFF >>> D PSL 41F0000 >>> C

#### **VAX-11/730**

The following console commands cause a system failure on a VAX-11/730. Ctrl/P automatically halts the processor.

\$ Ctrl/P >>> H >>> E PSL >>> E/I/N:4 0 >>> D PC FFFFFFFF >>> D PSL 1F0000 >>> C

# **SDA Usage Summary**

The System Dump Analyzer is a utility that you can use to help determine the causes of system failures. This utility is also useful for examining the running system.

# **Format**

### analyze {/CRASH\_DUMP [/RELEASE] filespec | /SYSTEM} [/SYMBOL=system-symbol-table]

#### **Command Parameter**

#### **filespec**

Name of the file that contains the dump you want to analyze. At least one field of the **filespec** is required, and it can be any field. The default **filespec** is the highest version of SYSDUMP.DMP in your default directory.

# **Usage Summary**

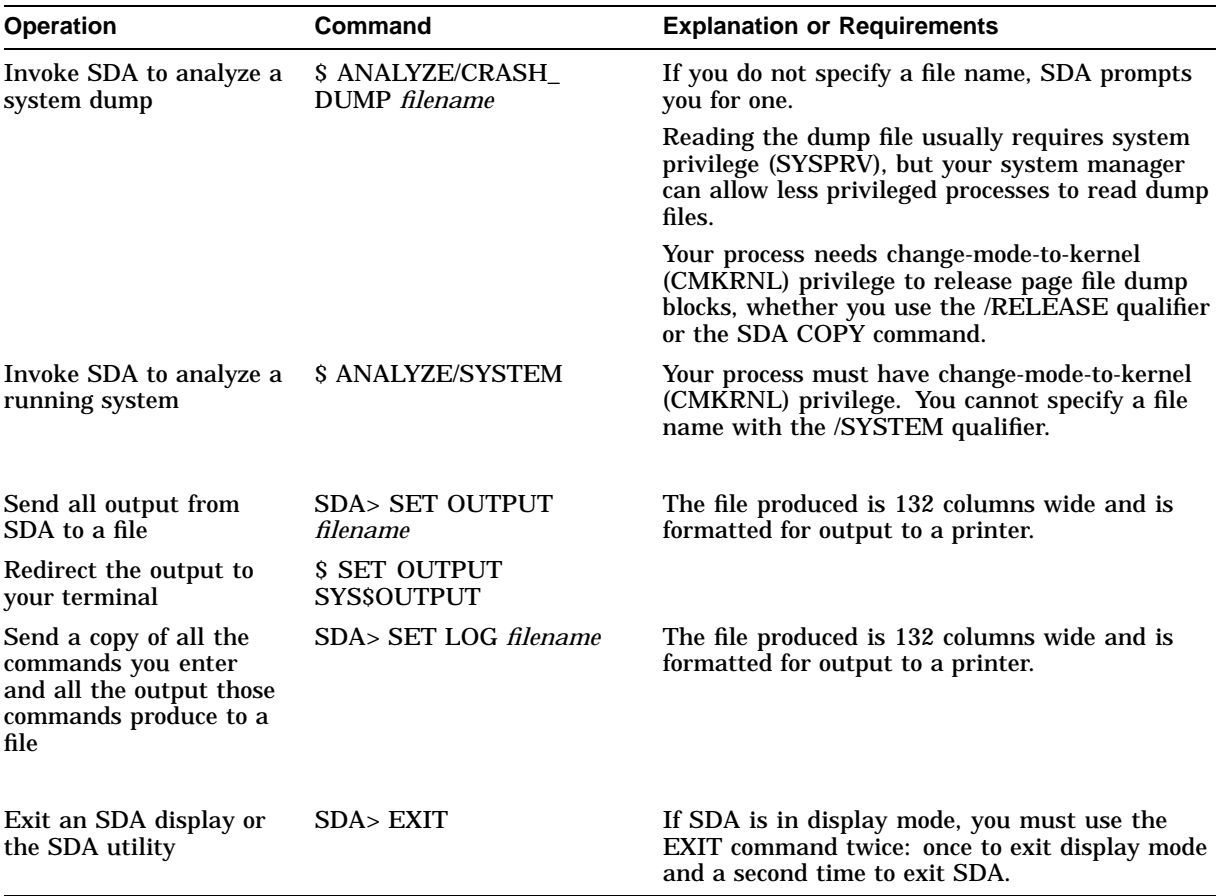

The following table summarizes how to perform key SDA operations.

# **SDA Qualifiers**

The following qualifiers, described in this section, determine whether the object of an SDA session is a crash dump or a running system. They also help create the environment of an SDA session. Table SDA–10 briefly describes the SDA qualifiers.

**Table SDA–10 Descriptions of SDA Qualifiers**

| Qualifier   | <b>Description</b>                                                                                                    |
|-------------|----------------------------------------------------------------------------------------------------|
| /CRASH DUMP | Invokes SDA to analyze a specified dump file                                                                                   |
| /RELEASE    | Invokes SDA to release those blocks that are occupied by a crash<br>dump in a specified system paging file                     |
| /SYMBOL     | Specifies a system symbol table for SDA to use in place of the<br>system symbol table it uses by default (SYS\$SYSTEM:SYS.STB) |
| /SYSTEM     | Invokes SDA to analyze a running system                                                                                        |

# **/CRASH\_DUMP**

Invokes SDA to analyze the specified dump file.

# **Format**

/CRASH\_DUMP filespec

# **Parameter**

#### **filespec**

Name of the crash dump file to be analyzed. The default file specification is: SYS\$DISK:*[default-dir]*SYSDUMP.DMP

SYS\$DISK and *[default-dir]* represent the disk and directory specified in your last SET DEFAULT command. If you do not specify **filespec**, SDA prompts you for it.

# **Description**

See Section 2 for additional information on crash dump analysis.

# **Examples**

- 1. \$ ANALYZE/CRASH\_DUMP SYS\$SYSTEM:SYSDUMP.DMP
	- \$ ANALYZE/CRASH SYS\$SYSTEM

These commands invoke SDA to analyze the crash dump stored in SYS\$SYSTEM:SYSDUMP.DMP.

2. \$ ANALYZE/CRASH SYS\$SYSTEM:PAGEFILE.SYS

This command invokes SDA to analyze a crash dump stored in the system paging file.

# **/RELEASE**

Invokes SDA to release those blocks in the specified system paging file occupied by a crash dump.

### **Format**

/RELEASE filespec

### **Parameter**

#### **filespec**

Name of the system page file (SYS\$SYSTEM:PAGEFILE.SYS). The default file specification is:

SYS\$DISK:*[default-dir]*SYSDUMP.DMP

SYS\$DISK and *[default-dir]* represent the disk and directory specified in your last SET DEFAULT command. If you do not specify **filespec**, SDA prompts you for it.

### **Description**

You use the /RELEASE qualifier to release from the system paging file those blocks occupied by a crash dump. When invoked with the /RELEASE qualifier, SDA immediately deletes the dump from the paging file and allows no opportunity to analyze its contents.

When you specify the /RELEASE qualifier in the ANALYZE command, you must also do the following:

- 1. Use the /CRASH\_DUMP qualifier.
- 2. Include the name of the system paging file (SYS\$SYSTEM:PAGEFILE.SYS) as the **filespec**.

If you do not specify the system paging file or the specified paging file does not contain a dump, SDA generates the following messages:

%SDA-E-BLKSNRLSD, no dump blocks in page file to release, or not page file %SDA-E-NOTPAGFIL, specified file is not the page file

# **Example**

\$ ANALYZE/CRASH\_DUMP/RELEASE SYS\$SYSTEM:PAGEFILE.SYS

This command invokes SDA to release to the paging file those blocks in SYS\$SYSTEM:PAGEFILE.SYS occupied by a crash dump.

# **/SYMBOL**

Specifies a system symbol table for SDA to use in place of the system symbol table it uses by default (SYS\$SYSTEM:SYS.STB).

# **Format**

/SYMBOL =system-symbol-table

### **Parameter**

#### **system-symbol table**

File specification of the SDA system symbol table needed to define symbols required by SDA to analyze a dump from a particular system. The specified **system-symbol-table** must contain those symbols required by SDA to find certain locations in the executive image.

If you do *not* specify the /SYMBOL qualifier, SDA uses SYS\$SYSTEM:SYS.STB by default. When you *do* specify the /SYMBOL qualifier, SDA assumes the default disk and directory to be *SYS\$DISK*: that is, the disk and directory specified in your last SET DEFAULT command. If SDA is given a file that is not a system symbol table in the /SYMBOL qualifier, it halts with a fatal error.

# **Description**

The /SYMBOL qualifier allows you to specify a system symbol table, other than SYS\$SYSTEM:SYS.STB, to load into the SDA symbol table. This might be necessary, for instance, to analyze a crash dump taken on a processor running a different version of OpenVMS.

You can use the /SYMBOL qualifier whether you are analyzing a system dump or a running system.

# **Example**

\$ ANALYZE/CRASH\_DUMP/SYMBOL=SYS\$CRASH:SYS.STB SYS\$SYSTEM

This command invokes SDA to analyze the crash dump stored in SYS\$SYSTEM:SYSDUMP.DMP, using the system symbol table at SYS\$CRASH:SYS.STB.

# **/SYSTEM**

Invokes SDA to analyze a running system.

# **Format**

/SYSTEM

# **Parameters**

None.

# **Description**

See Section 3 for a full discussion of using SDA to analyze a running system.

You cannot specify the /CRASH\_DUMP or /RELEASE qualifiers when you include the /SYSTEM qualifier in the ANALYZE command.

# **Example**

\$ ANALYZE/SYSTEM

This command invokes SDA to analyze the running system.

# **SDA Commands**

Table SDA–11 briefly describes the SDA commands that are explained fully in the following section.

| Command                           | <b>Description</b>                                                                                                    |
|-----------------------------------|----------------------------------------------------------------------------------------------------|
| @ (Execute<br>Procedure)          | Causes SDA to execute SDA commands contained in a file                                                                |
| <b>ATTACH</b>                     | Switches control of your terminal from your current process<br>to another process in your job                         |
| <b>COPY</b>                       | Copies the contents of the dump file to another file                                                                  |
| <b>DEFINE</b>                     | Assigns a value to a symbol or associates an SDA command<br>with a terminal key                                       |
| <b>EVALUATE</b>                   | Computes and displays the value of the specified expression<br>in both hexadecimal and decimal                        |
| <b>EXAMINE</b>                    | Displays either the contents of a location or range of locations<br>in physical memory, or the contents of a register |
| <b>EXIT</b>                       | Exits from an SDA display or exits from the SDA utility                                                               |
| <b>FORMAT</b>                     | Displays a formatted list of the contents of a block of memory                                                        |
| <b>HELP</b>                       | Displays information about the SDA utility, its operation,<br>and the format of its commands                          |
| <b>READ</b>                       | Loads the global symbols contained in the specified object<br>module into the SDA symbol table                        |
| <b>REPEAT</b>                     | Repeats execution of the last command issued                                                                          |
| <b>SEARCH</b>                     | Scans a range of memory locations for all occurrences of a<br>specified value                                         |
| <b>SET CPU</b>                    | Selects a processor to become the SDA current CPU                                                                     |
| <b>SET LOG</b>                    | Initiates or discontinues the recording of an SDA session in a<br>text file                                           |
| <b>SET OUTPUT</b>                 | Redirects output from SDA to the specified file or device                                                             |
| <b>SET PROCESS</b>                | Selects a process to become the SDA current process                                                                   |
| <b>SET RMS</b>                    | Changes the options shown by the SHOW PROCESS/RMS<br>command                                                          |
| <b>SHOW CALL</b><br><b>FRAME</b>  | Displays the locations and contents of the longwords<br>representing a procedure call frame                           |
| SHOW<br><b>CLUSTER</b>            | Displays connection manager and system communications<br>services (SCS) information for all nodes in a cluster        |
| <b>SHOW</b><br><b>CONNECTIONS</b> | Displays information about all active connections between<br>SCS processes or a single connection                     |
| <b>SHOW CPU</b>                   | Displays information about the state of a processor at the<br>time of the system failure                              |

**Table SDA–11 Descriptions of SDA Commands**

(continued on next page)

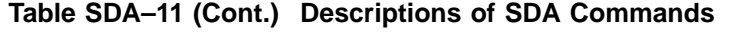

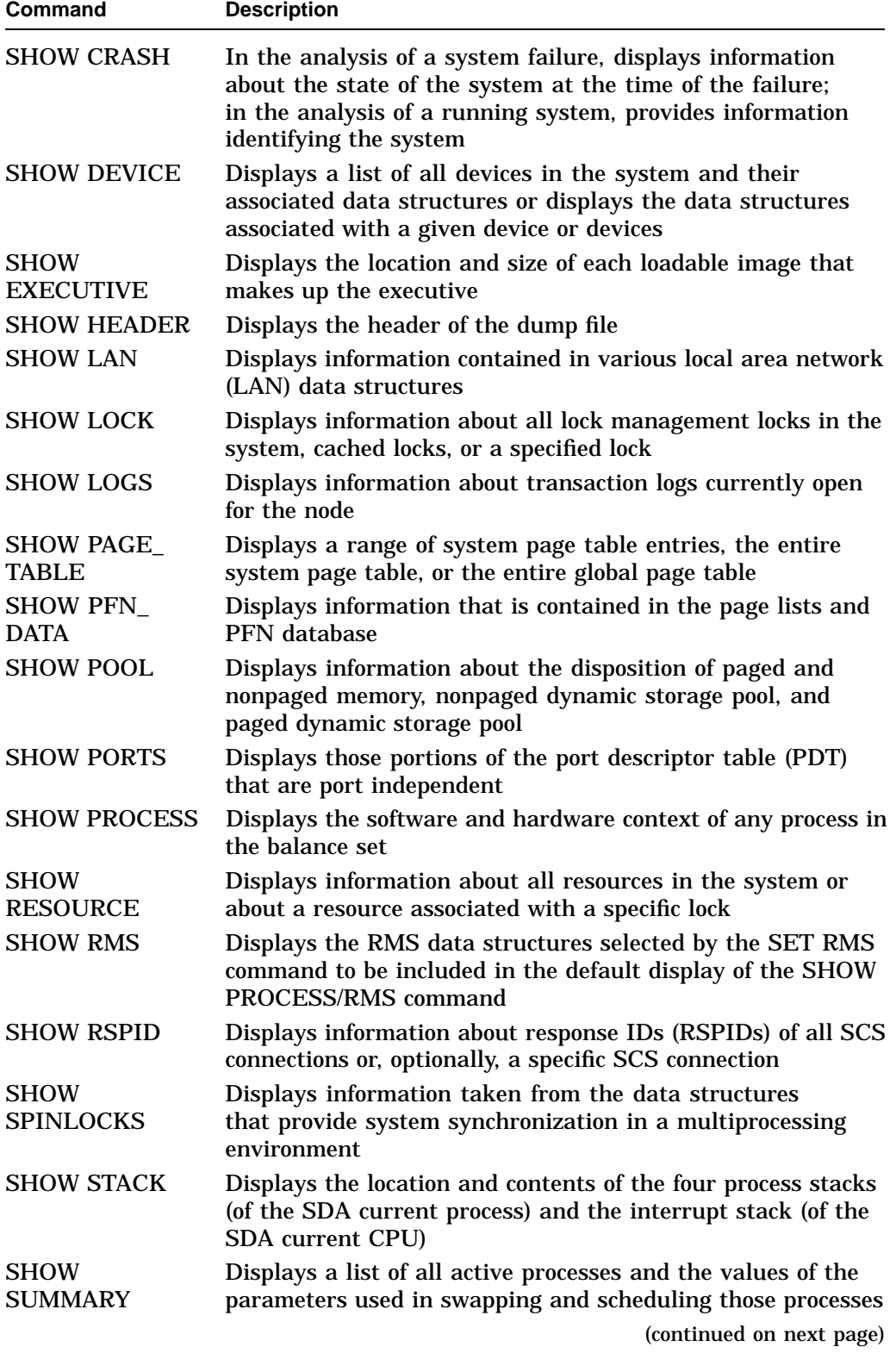

| Command                            | <b>Description</b>                                                                                                    |
|------------------------------------|----------------------------------------------------------------------------------------------------|
| <b>SHOW SYMBOL</b>                 | Displays the hexadecimal value of a symbol and, if the value<br>is equal to an address location, the contents of that location |
| <b>SHOW</b><br><b>TRANSACTIONS</b> | Displays information about all transactions on the node or<br>about a specified transaction                                    |
| <b>SPAWN</b>                       | Creates a subprocess of the process currently running SDA,<br>copying the context of the current process to the subprocess     |
| <b>VALIDATE</b><br><b>QUEUE</b>    | Validates the integrity of the specified queue by checking the<br>pointers in the queue                                        |

**Table SDA–11 (Cont.) Descriptions of SDA Commands**

# **@ (Execute Procedure)**

Causes SDA to execute SDA commands contained in a file. Use this command to execute a set of frequently used SDA commands.

# **Format**

@filespec

### **Parameter**

#### **filespec**

Name of a file that contains the SDA commands to be executed. The default file type is .COM.

#### **Example**

SDA> @USUAL

The Execute Procedure command executes the following commands, as contained in a file named USUAL.COM:

SET OUTPUT LASTCRASH.LIS SHOW CRASH SHOW PROCESS SHOW STACK SHOW SUMMARY

This command procedure first makes the file LASTCRASH.LIS the destination for output generated by subsequent SDA commands. Next, the command procedure sends to the file information about the crash and its context, a description of the process executing at the time of the process, the contents of the stack on which the crash occurred, and a list of the processes active on the CPU that crashed.

An EXIT command within a command procedure terminates the procedure at that point, as would an end-of-file marker.

You cannot nest command procedures.

# **ATTACH**

Switches control of your terminal from your current process to another process in your job.

### **Format**

ATTACH [/PARENT] process-name

### **Parameter**

#### **process-name**

Name of the process to which you want to transfer control.

# **Qualifier**

#### **/PARENT**

Transfers control of the terminal to the parent process of the current process. When you specify this qualifier, you cannot specify the **process-name** parameter.

# **Examples**

1. SDA> ATTACH/PARENT

This ATTACH command attaches the terminal to the parent process of the current process.

2. SDA> ATTACH DUMPER

This ATTACH command attaches the terminal to a process named DUMPER in the same job as the current process.

# **System Dump Analyzer COPY**

# **COPY**

Copies the contents of the dump file to another file.

# **Format**

COPY output-filespec

# **Parameter**

#### **output-filespec**

Name of the device, directory, and file to which SDA copies the dump file. The default file specification is:

SYS\$DISK: [default-dir]filename.DMP

SYS\$DISK and *[default-dir]* represent the disk and directory specified in your last SET DEFAULT command. You must supply at least the file name.

# **Description**

Each time the system fails, it copies the contents of physical memory and the hardware context of the current process (as directed by the DUMPSTYLE parameter) into the file SYS\$SYSTEM:SYSDUMP.DMP (or the paging file), overwriting its current contents. If you do not save this crash dump elsewhere, it will be overwritten the next time the system fails.

The COPY command allows you to preserve a crash dump by copying its contents to another file. It is generally useful to invoke SDA during system initialization (from within SYS\$MANAGER:SYSTARTUP\_VMS.COM) to execute the COPY command. This ensures that a copy of the dump file is made each time the system fails.

The COPY command does not affect the contents of SYS\$SYSTEM:SYSDUMP.DMP.

If you are using the paging file (SYS\$SYSTEM:PAGEFILE.SYS) as the dump file instead of SYSDUMP.DMP, you can use the COPY command to explicitly release the blocks of the paging file that contain the dump, thus making them available for paging. Although the copy operation succeeds nonetheless, the release operation requires that your process have change-mode-to-kernel (CMKRNL) privilege. Once the dump pages have been released from the paging file, the dump information in those pages might be lost. You need to analyze the copy of the dump created by the COPY command.

# **Example**

SDA> COPY SYS\$CRASH:SAVEDUMP

The COPY command copies the dump file into the file SYS\$CRASH:SAVEDUMP.DMP.

# **DEFINE**

Assigns a value to a symbol or associates an SDA command with a terminal key.

### **Format**

DEFINE [symbols-name [=] expression | /KEY key-name command | [/qualifier....]]

# **Parameters**

### **symbol-name**

Name, containing from 1 to 31 alphanumeric characters, that identifies the symbol. See Section 7.2.4 for a description of SDA symbol syntax and a list of default symbols.

### **expression**

Definition of the symbol's value. See Section 7.2 for a discussion of the components of SDA expressions.

### **key-name**

Name of the key to be defined. You can define the following keys under SDA:

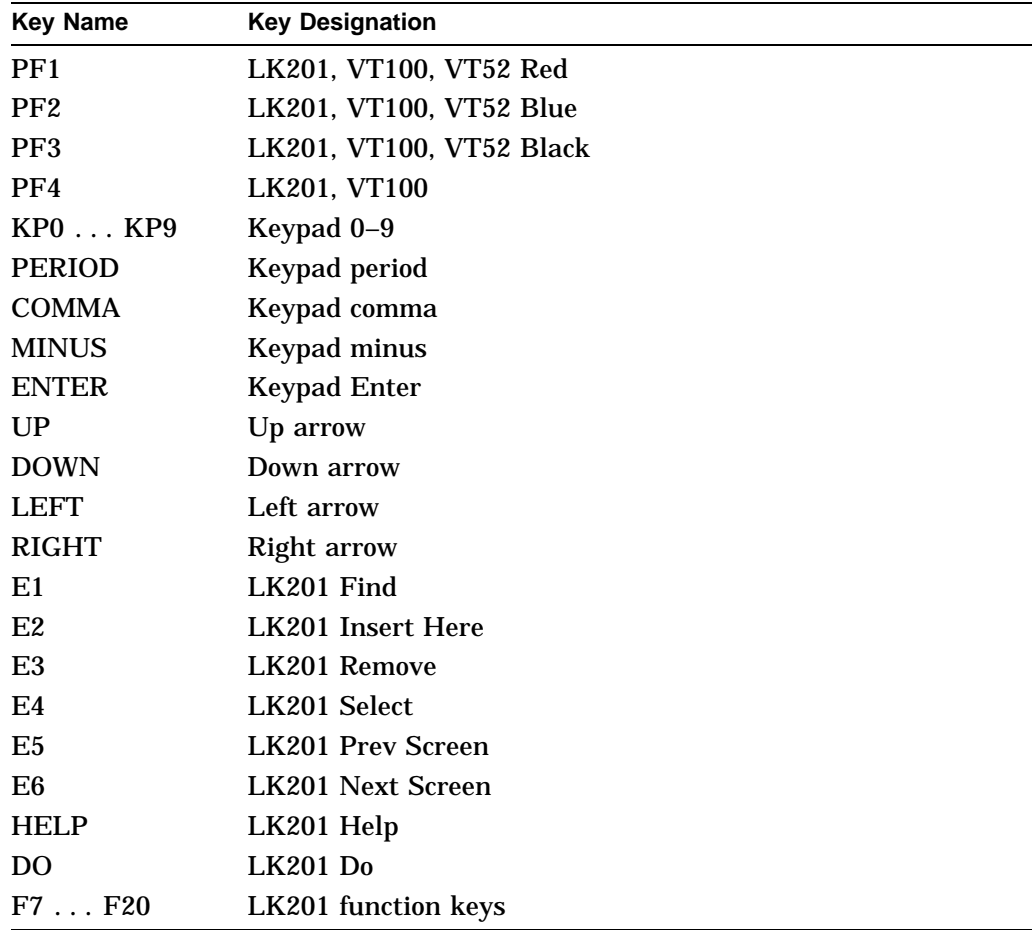

#### **command**

SDA command the key is to be defined as. The command must be enclosed in quotation marks (" ").

### **Qualifiers**

# **/ECHO**

# **/NOECHO**

Determines whether the equivalence string is displayed on the terminal screen after the defined key has been pressed. The /NOECHO qualifier functions only with the /TERMINATE qualifier. The default is /ECHO.

#### **/IF\_STATE=(state-name, . . . ) /NOIF\_STATE**

Specifies a list of one or more states, one of which must be in effect for the key definition to be in effect. States are placed in effect by the /SET\_STATE qualifier, which is described in this section.

The **state-name** is an alphanumeric string, enclosed in quotation marks (" "). By including several state names, you can define a key to have the same function in all the specified states. If you specify only one state name, you can omit the parentheses.

If you omit the /IF\_STATE qualifier—or use /NOIF\_STATE—the current state is used.

#### **/KEY**

Defines a key as an SDA command. You need only to press the defined key and the Return key to issue the command. If you use the /TERMINATE qualifier as well, you do not need to press the Return key.

When you define some keys as SDA commands, you must press Ctrl/V first before those keys will execute the commands. This is because of the escape sequences the keys generate and the way the terminal driver handles those escape sequences. The following keys, when defined as SDA commands, must be preceded by a Ctrl/V:

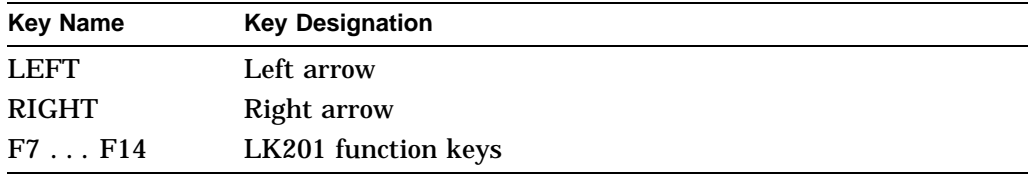

#### **/SET\_STATE=state-name**

Causes the key being defined to cause a key state change rather than issue an SDA command. When you use the /SET\_STATE qualifier, you supply the name of a key state in place of the **key-name** parameter. In addition, you must define the **command** parameter as a pair of quotation marks (" ").

The key state can be any name you think appropriate. For example, you can define the PF1 key to set the state to GOLD and use the /IF\_STATE=GOLD qualifier to allow two definitions for other keys, one in the GOLD state and one in the non-GOLD state.

#### **/TERMINATE /NOTERMINATE**

Causes the key definition to include termination of the command, which causes SDA to execute the command when the defined key is pressed. Therefore, you do not have to press the Return key after you press the defined key if you specify the /TERMINATE qualifier.

# **Description**

The DEFINE command causes SDA to evaluate an expression and then assign its value to a symbol. Both the DEFINE and EVALUATE commands perform computations in order to evaluate expressions. DEFINE adds symbols to the SDA symbol table but does not display the results of the computation. EVALUATE displays the results of the computation but does not add symbols to the SDA symbol table.

The DEFINE/KEY command associates an SDA command with the specified key, in accordance with any specified qualifiers.

If the symbol or key is already defined, SDA replaces the old definition with the new one. Symbols and keys remain defined until you exit SDA.

# **Examples**

1. SDA> DEFINE BEGIN = 80058E00 SDA> DEFINE END = 80058E60 SDA> EXAMINE BEGIN:END

> In this example, DEFINE defines two addresses, called BEGIN and END. These symbols serve as reference points in memory, defining a range of memory locations that the EXAMINE command can inspect.

2. SDA> DEFINE NEXT = @PC SDA> EXAMINE/INSTRUCTION NEXT NEXT: MOVL @00(R6),R0

> Symbol NEXT defines the address contained in the program counter so that you can use the symbol in an EXAMINE/INSTRUCTION command.

3. SDA> DEFINE VEC SCH\$GL\_PCBVEC SDA> EXAMINE VEC VEC: 80B7D31C ".O.."

> After the value of global symbol SCH\$GL\_PCBVEC has been assigned to the symbol VEC, VEC is used to examine the memory location or value represented by the global symbol.

4. SDA> DEFINE COUNT = 7 SDA> DEFINE RESULT = COUNT \* COUNT SDA> EVALUATE RESULT Hex = 00000031 Decimal = 49 PR\$\_SBIS RESULT

The first DEFINE command assigns the value 7 to symbol COUNT. The second DEFINE command defines RESULT to be the result of the evaluation of an arithmetic expression using the symbol COUNT. Evaluation of RESULT shows that system symbol PR\$\_SBIS has an equivalent value.

```
5. SDA> DEFINE/KEY PF1 "SHOW STACK"
   SDA> PF1 SHOW STACK RETURN
   Process stacks (on CPU 00)
    -------------------------
   Current operating stack (KERNEL):
                7FFE8DD4 00001703 SGN$C_MAXPGFL+703
                7FFE8DD8 80127920
                7FFE8DDC 00000000
                7FFE8DE0 00000000
                7FFE8DE4 00000000
                7FFE8DE8 00000000
                 7FFE8DEC 7FF743E4
                 7FFE8DF0 7FF743CC
          SP => 7FFE8DF4 8000E646 EXE$CMODEXEC+1EE
                 7FFE8DF8 7FFEDE96 SYS$CMKRNL+006
                 7FFE8DFC 03C00000
```
The DEFINE/KEY command defines PF1 as the SHOW STACK command. When you press the PF1 key, SDA displays the command and waits for you to press the Return key.

```
6. SDA> DEFINE/KEY/TERMINATE PF1 "SHOW STACK"
   SDA> PF1 SHOW STACK
   Process stacks (on CPU 00)
   -------------------------
   Current operating stack (KERNEL): .
       .
       .
```
The DEFINE/KEY command defines PF1 as the SHOW STACK command. Also specifying the /TERMINATE qualifier causes SDA to execute the SHOW STACK command without waiting for you to press the Return key.

```
7. SDA> DEFINE/KEY/SET_STATE="GREEN" PF1 ""
   SDA> DEFINE/KEY/TERMINATE/IF_STATE=GREEN PF3 "SHOW STACK"
   SDA> PF1 PF3 SHOW STACK
   Process stacks (on CPU 00)
   -------------------------
   Current operating stack (KERNEL): .
       .
       .
```
The first DEFINE command defines PF1 as a key that sets command state GREEN. The trailing pair of quotation marks is required syntax, indicating that no command is to be executed when you press this key.

The second DEFINE command defines PF3 as the SHOW STACK command, but using the /IF\_STATE qualifier makes the definition valid only when the command state is GREEN. Thus, you must press PF1 before pressing PF3 to issue the SHOW STACK command. The /TERMINATE qualifier causes the command to execute as soon as you press the PF3 key.

# **EVALUATE**

Computes and displays the value of the specified expression in both hexadecimal and decimal. Alternative evaluations of the expression are available with the use of the qualifiers defined for this command.

### **Format**

EVALUATE {/CONDITION\_VALUE | /PSL | /PTE | /SYMBOLS} expression

### **Parameter**

#### **expression**

SDA expression to be evaluated. Section 7.2 describes the components of SDA expressions.

### **Qualifiers**

#### **/CONDITION\_VALUE**

Displays the message that the \$GETMSG system service obtains for the value of the expression.

### **/PSL**

Evaluates the specified expression in the format of a processor status longword.

#### **/PTE**

Interprets and displays the expression as a page table entry (PTE). The individual fields of the PTE are separated and an overall description of the PTE's type is provided.

#### **/SYMBOLS**

Specifies that *all* symbols that are known to be equal to the evaluated expression are to be listed in alphabetical order. The default behavior of the EVALUATE command displays only the first several such symbols.

### **Description**

If the expression is equal to the value of a symbol in the SDA symbol table, that symbol is displayed. If no symbol with this value is known, the next lower valued symbol is displayed with an appropriate offset if the offset is small enough for the selected symbol to be considered useful.

### **Examples**

1. SDA> EVALUATE -1  $Hex = FFFFFFF F$   $Decimal = -1$  PR\$ XSID\_N8NNN

The EVALUATE command evaluates a numeric expression, displays the value of that expression in hexadecimal and decimal notation, and displays a symbol that has been defined to have an equivalent value.

# **System Dump Analyzer EVALUATE**

```
2. SDA> EVALUATE 1
  Hex = 00000001 Decimal = 1 ACP$V_SWAPGRP
```
ACP\$V\_WRITECHK EVT\$\_EVENT

The EVALUATE command evaluates a numeric expression and displays the value of that expression in hexadecimal and decimal notation. This example also shows the symbols that have the displayed value. A finite number of symbols are displayed by default.

3. SDA> DEFINE TEN = A SDA> EVALUATE TEN Hex = 0000000A Decimal = 10 EXE\$V\_FATAL\_BUG SGN\$C\_MINWSCNT TEN

This example shows the definition of a symbol named TEN. The EVALUATE command then shows the value of the symbol.

Note that A, the value assigned to the symbol by the DEFINE command, could be a symbol. When SDA evaluates a string that can be either a symbol or a hexadecimal numeral, it first searches its symbol table for a definition of the symbol. If SDA finds no definition for the string, it evaluates the string as a hexadecimal number.

4. SDA> EVALUATE  $(((TRN * 6) + (-1/4)) + 6)$  $Hex = 00000042$  Decimal = 66

This example shows how SDA evaluates an expression of several terms, including symbols and rational fractions. SDA evaluates the symbol, substitutes its value in the expression, and then evaluates the expression. Note that the fraction  $-1/4$ –is truncated to 0.

5. SDA> EVALUATE/CONDITION 80000018 %SYSTEM-W-EXQUOTA, exceeded quota

This example shows the output of an EVALUATE/CONDITION command.

6. SDA> EVALUATE/PSL 04080009 CMP TP FPD IS CURMOD PRVMOD IPL DV FU IV T N Z V C 0 0 0 1 KERN KERN 08 0 0 0 0 1 0 0 1

SDA interprets the entered value 04080009 as though it were a processor status longword (PSL) and displays the resulting field values of that longword.

7. SDA> EVALUATE/PTE ABCDFFEE

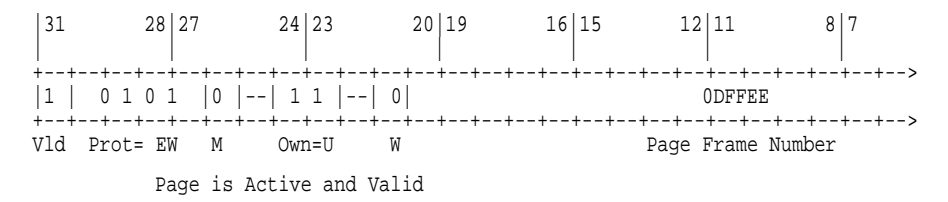

The EVALUATE/PTE command displays the expression ABCDFFEE as a page table entry (PTE) and labels the fields. It also describes the status of the page.

# **EXAMINE**

Displays either the contents of a location or range of locations in physical memory, or the contents of a register. You can use location parameters to display specific locations or use qualifiers to display entire process and system regions of memory.

### **Format**

EXAMINE [/qualifier[,...]] [location]

### **Parameter**

#### **location**

Location in memory to be examined. You can represent a location by any valid SDA expression (see Section 7.2). To examine a range of locations, use the following format:

- *m:n* Range of locations to be examined, from *m* to *n*
- *m;n* Range of locations to be examined, starting at *m* and continuing for *n* bytes

The default location that SDA uses is initially 0 in the program region (P0) of either of the following:

- The process that was executing at the time the system failed (if you are examining a crash dump)
- Your process (if you are examining the running system)

Subsequent uses of the EXAMINE command with no parameter specified increase the last address examined by 4. Use of the /INSTRUCTION qualifier increases the default address as appropriate to the translation of the instruction. To examine memory locations of other processes, you must use the SET PROCESS command.

# **Qualifiers**

#### **/ALL**

Examines all the locations in the program and control regions and parts of the writable system region, displaying the contents of memory in hexadecimal longwords. Do not specify parameters when you use this qualifier.

#### **/CONDITION\_VALUE**

Examines the specified longword, displaying the message the \$GETMSG system service obtains for the value in the longword.

#### **/INSTRUCTION**

Translates the contents of the specified range of memory locations into MACRO instruction format. If more than 16 bytes are specified in the range, /INSTRUCTION processing might skip some bytes at the beginning of the range to ensure that SDA is properly synchronized with the start of each instruction. You can override this synchronization by specifying the /NOSKIP qualifier.

The length of the instruction displayed varies according to the opcode and addressing mode. If SDA cannot decode a memory location, it issues the following message:

%SDA-E-NOINSTRAN, cannot translate instruction

When you use this qualifier with the EXAMINE command, SDA calculates subsequent default addresses by adding the length of the last instruction, including all operands, to the last address examined.

#### **/NOSKIP**

Causes the EXAMINE command not to skip any bytes in the range when translating the contents of memory into MACRO instructions. The /NOSKIP qualifier causes the execution of the /INSTRUCTION qualifier by default.

#### **/NOSUPPRESS**

Inhibits the suppression of zeros when displaying memory with one of the following qualifiers: /ALL, /P0, /P1, /SYSTEM.

### **/P0**

Displays the entire program region for the default process. Do not specify parameters when you use this qualifier.

#### **/P1**

Displays the entire control region for the default process. Do not specify parameters when you use this qualifier.

#### **/PSL**

Examines the specified longword, displaying its contents in the format of a processor status longword. This qualifier must precede any parameters used in the command line.

#### **/PTE**

Interprets and displays the specified longword as a page table entry (PTE). The display separates individual fields of the PTE and provides an overall description of the PTE's type.

#### **/SYSTEM**

Displays portions of the writable system region. Do not specify parameters when you use this qualifier.

#### **/TIME**

Examines the specified quadword, displaying its contents in the format of a system-date-and-time quadword.

## **Description**

The following sections describe how to use the EXAMINE command.

#### **Examining Locations**

When you use the EXAMINE command to look at a location, SDA displays the location in symbolic notation (symbolic name plus offset), if possible, and its contents in hexadecimal and ASCII formats:

SDA> EXAMINE G6605C0 806605C0: 80002119 ".!.."

If the ASCII character that corresponds to the value contained in a byte is not printable, SDA displays a period (.). If the specified location does not exist in memory, SDA displays this message:

%SDA-E-NOTINPHYS, address : not in physical memory

To examine a range of locations, you can designate starting and ending locations separated by a colon. For example:

SDA> EXAMINE G40:G200

Alternatively, you can specify a location and a length, in bytes, separated by a semicolon. For example:

SDA> EXAMINE G400;16

When used to display the contents of a range of locations, the EXAMINE command displays six columns of information:

- Each of the first four columns represents a longword of memory, the contents of which are displayed in hexadecimal format.
- The fifth column lists the ASCII value of each byte in each longword displayed in the previous four columns.
- The sixth column contains the address of the first, or rightmost, longword in each line. This address is also the address of the first, or leftmost, character in the ASCII representation of the longwords. Thus, you read the hexadecimal dump display from right to left, and the ASCII display from left to right.

If a series of virtual addresses does not exist in physical memory, SDA displays a message specifying the range of addresses that were not translated. For example:

SDA> EXAMINE 100:220

Virtual locations 00000100 through 000001FF are not in physical memory

0130011A 0120011B 0130011E 0110011F ......0... ...0. 00000200  $01200107$   $02300510$   $04310216$   $04210218$   $\dots$ ............ 0.0000210<br> $01100103$   $01100104$   $01200105$   $01200106$   $\dots$ ............ 00000220  $01100103$   $01100104$   $01200105$   $01200106$  .............

Addresses  $100_{16}$  through  $1FF_{16}$  do not exist in memory, as the message indicates. SDA displays the contents of those addresses that do exist  $(200_{16}$  through  $220_{16}$ ).

If a range of virtual locations contains only zeros, SDA displays this message:

Zeros suppressed from 'loc1' to 'loc2'

Note that if you make a mistake specifying a virtual address for the EXAMINE command and you are examining global page table entries, your system may crash with a bugcheck. This occurs rarely and only when you use ANALYZE/SYSTEM.

#### **Decoding Locations**

You can translate the contents of memory locations into MACRO instruction format by using the /INSTRUCTION qualifier. This qualifier causes SDA to display the location in symbolic notation (if possible) and its contents in instruction format. The operands of decoded instructions are also displayed in symbolic notation.

If the specified range of locations does not begin on an instruction boundary, SDA skips bytes until it locates the next valid instruction and issues the following message:

%SDA-W-INSKIPPED, unreasonable instruction stream - n bytes skipped

In this message, *n* represents the number of bytes that SDA could not translate.

#### **Examining Memory Regions**

You can display an entire region of virtual memory by using one or more of the qualifiers /ALL, /SYSTEM, /P0, and P1, with the EXAMINE command.

#### **Other Uses**

Other uses of the EXAMINE command appear in the following examples.

### **Examples**

1. SDA> EXAMINE/SYSTEM

```
System Region Memory
--------------------
00040039 8FBC0010 00040038 8FBC0010 ....8.......9... 800000000
   .
   .
   .
```
This example shows only the first two lines of the display generated by the EXAMINE/SYSTEM command. Note that in the dump the fifth byte from the right contains the value  $38_{16}$ . The ASCII value of  $38_{16}$ , the character 8, is represented in the fifth character from the left in column 5.

Likewise, the thirteenth byte from the right in the dump columns contains the value  $39_{16}$ . The ASCII value of  $39_{16}$  is 9, and 9 is represented in the ASCII column as the thirteenth character from the left.

2. SDA> EXAMINE/PSL G1268

CMP TP FPD IS CURMOD PRVMOD IPL DV FU IV T N Z V C 1 0 0 0 KERN KERN 00 0 1 0 1 1 1 0 0

This example shows the display produced by the EXAMINE/PSL command. The address of the longword examined is  $80001268_{16}$ .

3. SDA> EXAMINE/PTE G775F480

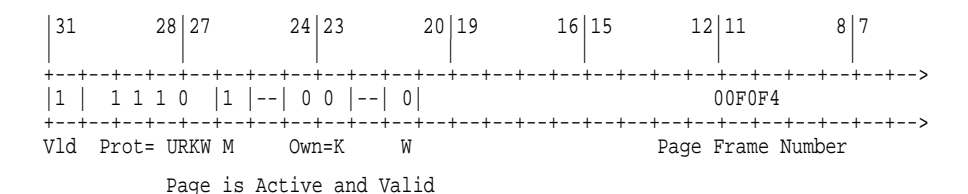

The EXAMINE/PTE command displays and formats the system page table entry at  $8775F480_{16}$ .

4. SDA> EXAMINE/TIME EXE\$GQ\_SYSTIME

18-FEB-1993 02:07:25.88

The EXAMINE/TIME command displays the formatted value of the system time quadword (EXE\$GQ\_SYSTIME).

# **EXIT**

Exits from an SDA display or from the SDA utility.

# **Format**

**EXIT** 

# **Parameters**

None.

### **Qualifiers**

None.

# **Description**

If SDA is displaying information about a video display terminal—and if that information extends beyond one screen—SDA displays a **screen overflow prompt** at the bottom of the screen:<sup>4</sup>

Press RETURN for more. SDA>

If you want to discontinue the current display at this point, enter the EXIT command. If you want SDA to execute another command, enter that command. SDA discontinues the display as if you entered EXIT, and then executes the command you entered.

When the screen overflow prompt does not immediately precede the SDA> prompt, entering EXIT causes your process to cease executing the SDA utility. When you issue EXIT within a command procedure (either the SDA initialization file or a command procedure invoked with the  $\mathcal O$  command), SDA terminates execution of the procedure and returns to the SDA prompt.

<sup>4</sup> On hardcopy terminals, SDA does not display such a prompt.

# **FORMAT**

Displays a formatted list of the contents of a block of memory.

### **Format**

FORMAT [/qualifier] location

### **Parameter**

#### **location**

Location of the beginning of the data block. The location can be given as any valid SDA expression.

### **Qualifier**

#### **/TYPE=block-type**

Forces SDA to characterize and format a data block at **location** as the specified type of data structure. The /TYPE qualifier thus overrides the default behavior of the FORMAT command in determining the type of a data block, as described in the Description section. The **block-type** can be the symbolic prefix of any data structure.

### **Description**

The FORMAT command performs the following actions:

- Characterizes a range of locations as a system data block
- Assigns, if possible, a symbol to each item of data within the block
- Displays all the data within the block

Normally, you use the FORMAT command without the /TYPE qualifier. Used in this manner, it examines the byte in the structure that contains the type of the structure. In most data structures, this byte occurs at an offset of  $0A_{16}$  into the structure. If this byte does not contain a valid block type, the FORMAT command halts with this message:

%SDA-E-INVBLKTYP, invalid block type in specified block

However, if this byte does contain a valid block type, SDA checks the next byte (offset  $0B_{16}$ ) for a secondary block type. When SDA has determined the type of block, it searches for the symbols that correspond to that type of block.

If SDA cannot find the symbols associated with the block type it has found (or that you specified in the /TYPE qualifier), it issues this message:

No "block-type" symbols found to format this block

If you receive this message, you might want to read additional symbols into the SDA symbol table and retry the FORMAT command. Most symbols that define data structures are contained within SYS\$SYSTEM:SYSDEF.STB. Thus, you would issue the following command:

```
$ READ SYS$SYSTEM:SYSDEF.STB
```
Certain data structures do *not* contain a block type at offset  $0A_{16}$ . If this byte contains information other than a block type—or the byte does not contain a valid block type—SDA displays this message:

%SDA-E-INVBLKTYP, invalid block type in specified block

To format such a block, you must reissue the FORMAT command, using the /TYPE qualifier to designate a **block-type**.

The FORMAT command produces a 3-column display:

- The first column shows the virtual address of each item within the block.
- The second column lists each symbolic name associated with a location within the block.
- The third column shows the contents of each item in hexadecimal format.

# **Example**

. .

SDA> READ SYS\$SYSTEM:SYSDEF.STB SDA> FORMAT 800B81F0

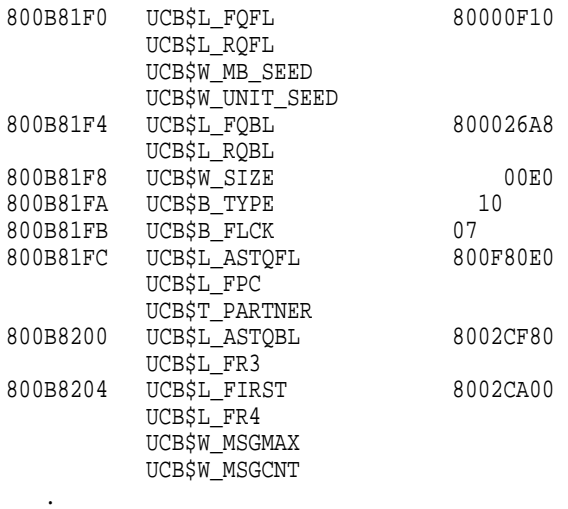

From SYS\$SYSTEM:SYSDEF.STB, the READ command loads into SDA's symbol table the symbols needed for formatting system data structures. The FORMAT command displays the data structure that begins at  $800B81F0_{16}$ , a unit control block (UCB). If a field has more than one symbolic name, all such names are displayed. Thus, the field that starts at  $800B8204_{16}$  has three designations: UCB\$L\_FIRST and UCB\$L\_FR4, alternative names for the longword; and the two subfields, UCB\$W\_MSGMAX and UCB\$W\_MSGCNT.

The contents of each field appear to the right of the symbolic name of the field. Thus, the contents of UCB\$L\_FIRST are  $8002CA00_{16}$ .

# **System Dump Analyzer HELP**

# **HELP**

Displays information about the SDA utility, its operation, and the format of its commands.

# **Format**

HELP [command-name]

# **Parameter**

#### **command-name**

Command for which you need information.

You can also specify the following keywords in place of **command-name**.

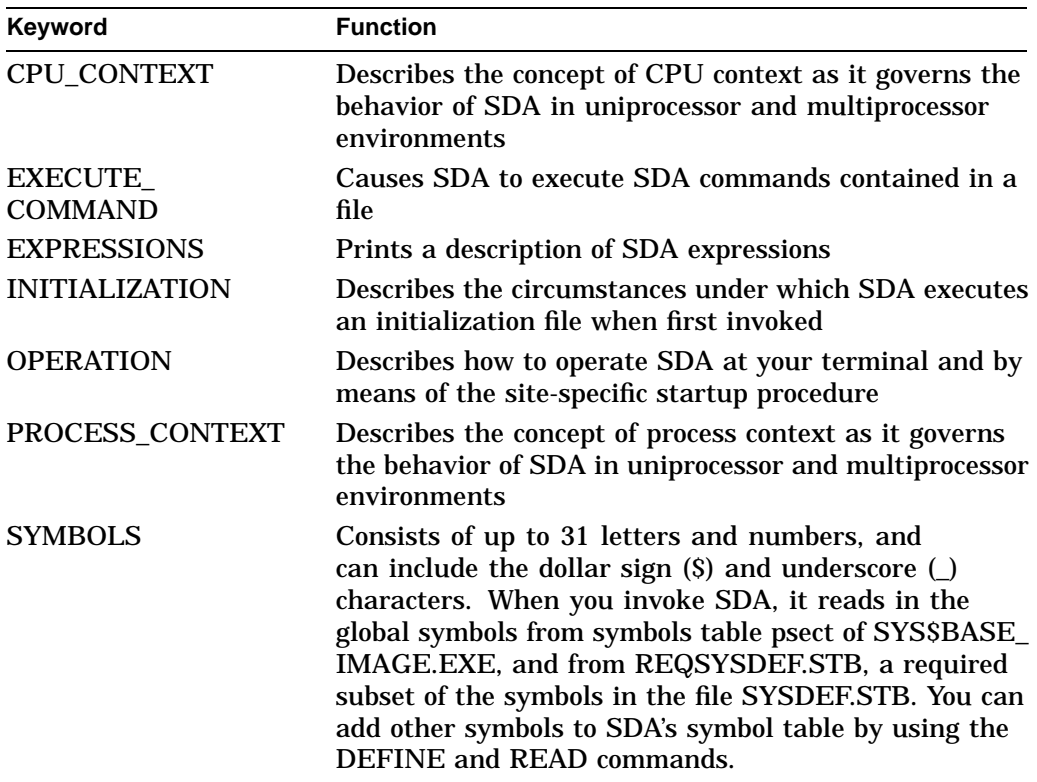

### **Qualifiers**

None.

# **Description**

The HELP command displays brief descriptions of SDA commands and concepts on the terminal screen (or sends these descriptions to the file designated in a SET OUTPUT command). You can request additional information by specifying the name of a topic in response to the Topic? prompt.

If you do not specify a parameter in the HELP command, it lists those commands and topics for which you can request help, as follows:

Information available:

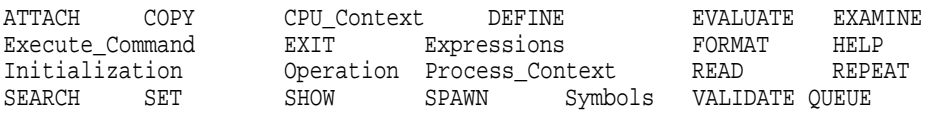

Topic?

# **READ**

Loads the global symbols contained in the specified object module into the SDA symbol table.

### **Format**

READ {/EXECUTIVE directory-spec| [RELOCATE=expression] | filespec}

### **Parameter**

#### **filespec**

Name of the device, directory, and file that contains the object module from which you want to copy global symbols. The **filespec** defaults to SYS\$DISK:[*defaultdir*]*filename*.STB, where SYS\$DISK and *[default-dir]* represent the disk and directory specified in your last SET DEFAULT command. You must specify a file name.

### **Qualifiers**

#### **/EXECUTIVE directory-spec**

Reads into the SDA symbol table all global symbols and global entry points defined within all loadable images that make up the executive. (See Table SDA–13 for a list of those images.)

The **directory-spec** is the name of the directory containing the loadable images of the executive. This parameter defaults to SYS\$LOADABLE\_IMAGES.

#### **/RELOCATE=expression**

Adds the value of **expression** to the value of each symbol in the symbol table file to be read. You can use the /RELOCATE qualifier only if you also specify a **filespec**. The /RELOCATE qualifier is useful for examining images that are position independent and are loaded at a base of zero.

### **Description**

The READ command symbolically identifies locations in memory for which the default symbol table (SYS\$SYSTEM:SYS.STB) provides no definition. In other words, the required global symbols are located in modules that have been compiled and linked separately from the executive.5

The object module file specified in the READ command can be one of the following:

- Output of a compiler or assembler (for example, an .OBJ file)
- Output generated by the linker qualifier /SYMBOL\_TABLE (for example, an .STB file)

Most often the object module file is a file provided by the operating system in SYS\$SYSTEM or SYS\$LOADABLE\_IMAGES. Many SDA applications, for instance, need to load the definitions of system data structures by issuing a READ command specifying SYS\$SYSTEM:SYSDEF.STB. Others require the definitions of specific global entry points within the executive image that are contained within those object modules included in the executive.

<sup>&</sup>lt;sup>5</sup> SDA extracts no local symbols from the object module.
Table SDA–12 lists those object module files provided in SYS\$SYSTEM. Table SDA–13 lists those loadable images in SYS\$LOADABLE\_IMAGES that define locations within the executive image.

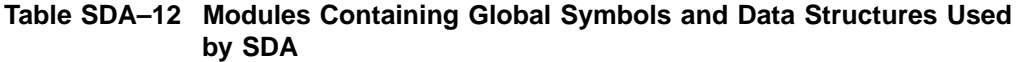

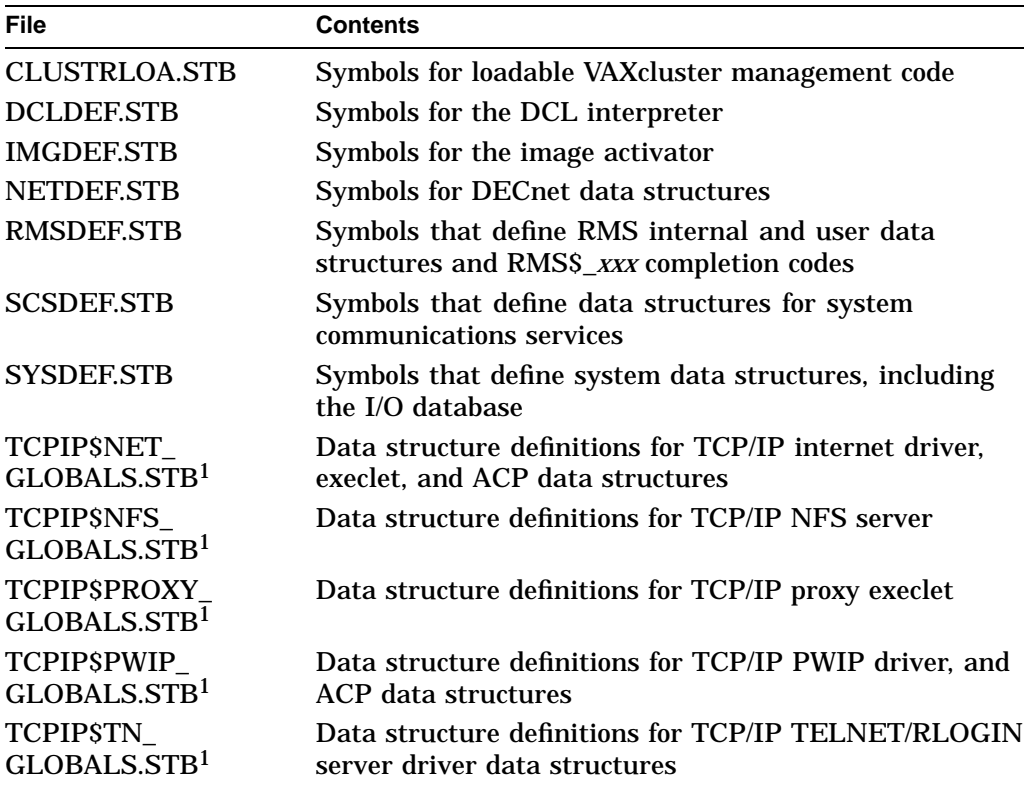

 $\rm ^1$ Only available if TCP/IP has been installed. These are found in SYS\$SYSTEM, so that all files are not automatically read in when you issue a READ/EXEC command.

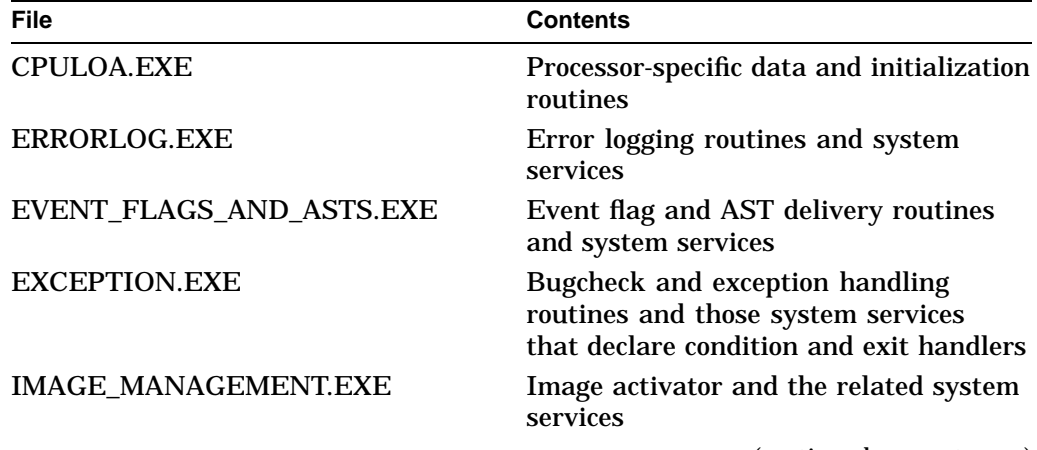

#### **Table SDA–13 Modules Defining Global Locations Within the Executive Image**

(continued on next page)

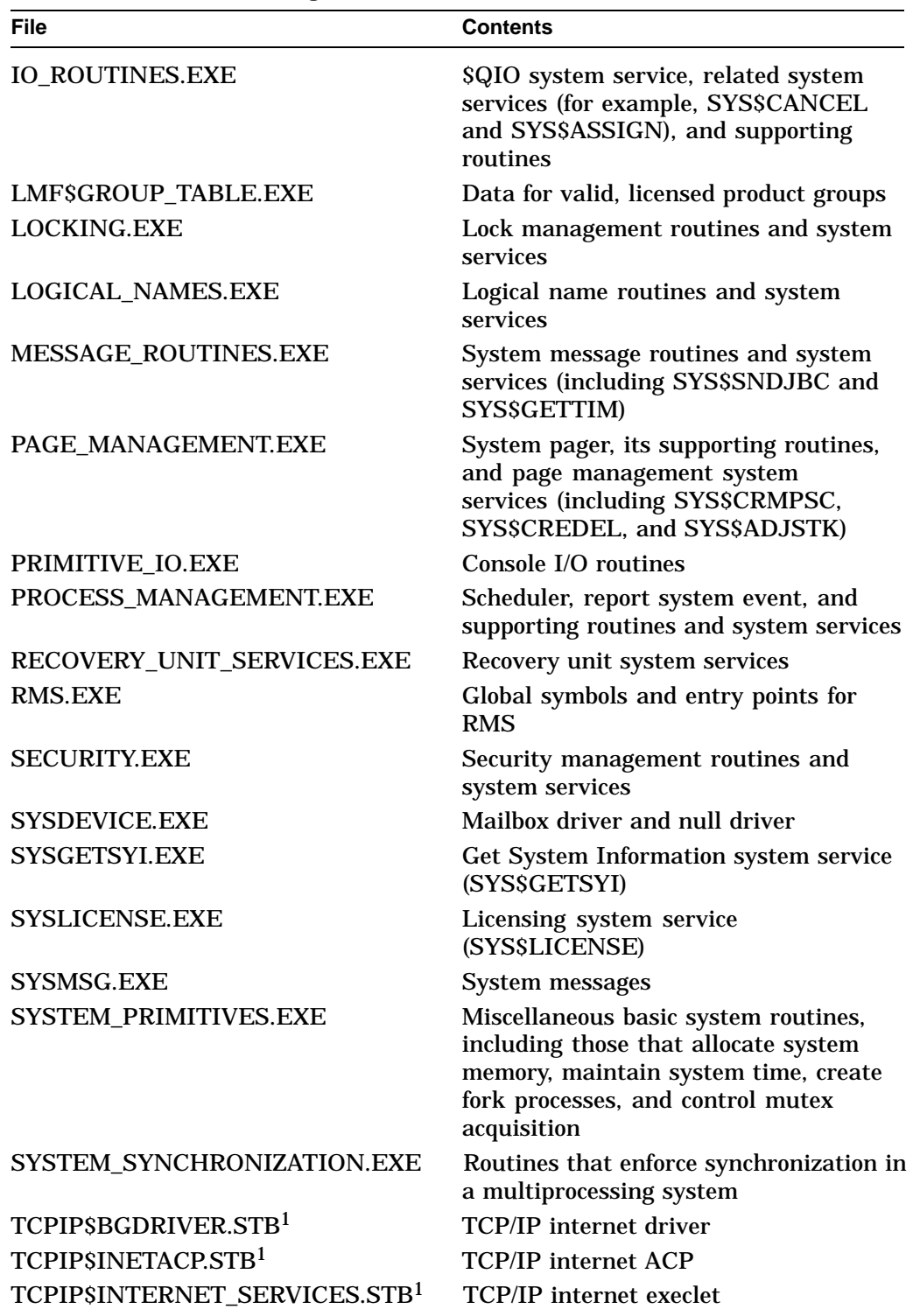

#### **Table SDA–13 (Cont.) Modules Defining Global Locations Within the Executive Image**

 $\rm ^1$ Only available if TCP/IP has been installed. These are found in SYS\$SYSTEM, so that all files are not automatically read in when you issue a READ/EXEC command.

| <b>File</b>                                 | <b>Contents</b>                                                                    |
|---------------------------------------------|------------------------------------------------------------------------------------|
| TCPIP\$NFS_SERVICES.STB <sup>1</sup>        | Symbols for the TCP/IP NFS server                                                  |
| TCPIP\$PROXY_SERVICES.STB <sup>1</sup>      | Symbols for the TCP/IP proxy execlet                                               |
| TCPIP\$PWIPACP.STB1                         | <b>TCP/IP PWIP ACP</b>                                                             |
| TCPIPSPWIPDRIVER.STB <sup>1</sup>           | <b>TCP/IP PWIP driver</b>                                                          |
| TCPIPSTNDRIVER.STB <sup>1</sup>             | TCP/IP TELNET/RLOGIN server driver                                                 |
| <b>WORKING SET</b><br><b>MANAGEMENT.EXE</b> | Swapper, its supporting routines,<br>and working set management system<br>services |

**Table SDA–13 (Cont.) Modules Defining Global Locations Within the Executive Image**

1Only available if TCP/IP has been installed. These are found in SYS\$SYSTEM, so that all files are not automatically read in when you issue a READ/EXEC command.

# **Examples**

1. SDA> READ SYS\$SYSTEM:SYSDEF.STB %SDA-I-READSYM, reading symbol table SYS\$COMMON:[SYSEXE]SYSDEF.STB;1

The READ command causes SDA to add all the global symbols in SYS\$SYSTEM:SYSDEF.STB to the SDA symbol table. Such symbols are useful when you are formatting an I/O data structure, such as a unit control block or an I/O request packet.

2. SDA> EXAM/INST EXE\$QIO+2;4

EXE\$QIO+00002: CHMK #001F EXE\$QIO+00006: RET SDA> EXAM/INST V\_EXE\$QIO %SDA-E-BADSYM, unknown symbol "V\_EXE\$QIO" SDA> READ/RELOCATE=IO\_ROUTINES SYS\$LOADABLE\_IMAGES:IO\_ROUTINES.EXE %SDA-I-READSYM, reading symbol table SYS\$COMMON:[SYS\$LDR]IO\_ROUTINES.EXE;1 SDA> EXAM/INST EXE\$QIO+2;4 EXE\$QIO+00002: MOVZBL 04(AP),R3 EXE\$QIO+00006: CMPB R3,#3F

V\_EXE\$QIO+00002: CHMK #001F V\_EXE\$QIO+00006: RET

SDA> EXAM/INST V EXE\$OIO+2;4

This SDA session shows that the initial examination of the instructions at EXE\$QIO+2 and EXE\$QIO+6 produces the vector for the system service, not the system service code itself. The subsequent READ instruction brings into the SDA symbol table the global symbols defined for the system's I/O routines, including one that redefines the entry point of the system service to be the start of the routine EXE\$QIO. Thus, the second examination of the same memory locations produces the first two instructions in the routine. The READ command creates a special symbol, V\_EXE\$QIO, that points to the system service vector.

## **System Dump Analyzer READ**

```
3. SDA> SHOW STACK
   Process stacks (on CPU 01)
   --------------------------
   Current operating stack (KERNEL):
                   7FF8F2B0 806BA870
                   7FF8F2B4 7FF8F4C0
                                       PAGE MANAGEMENT+0053E
       .
       .
       . SDA> READ/RELOCATE=PAGE_MANAGEMENT SYS$LOADABLE_IMAGES:PAGE_MANAGEMENT.EXE
   %SDA-I-READSYM, reading symbol table SYS$COMMON:[SYS$LDR]PAGE_MANAGEMENT.EXE;1
   SDA> SHOW STACK
   Process stacks (on CPU 01)
     --------------------------
   Current operating stack (KERNEL):
                   7FF8F2B0 806BA870
                   7FF8F2B4 7FF8F4C0
                   7FF8F2B8 8016F33E MMG$LOCK_SYSTEM_PAGES+00188 .
       .
       .
```
The initial SHOW STACK command contains an address that SDA resolves into an offset from the PAGE\_MANAGEMENT module of the executive. The READ command loads the corresponding symbols into the SDA symbol table such that the reissue of the SHOW STACK command subsequently identifies the same location as an offset within a specific page management routine.

```
4. READ/EXEC
```
%SDA-I-READSYM, reading symbol table SYS\$COMMON:[SYS\$LDR]RECOVERY\_UNIT\_SERVICES.EXE;1 %SDA-I-READSYM, reading symbol table SYS\$COMMON:[SYS\$LDR]RMS.EXE;1 %SDA-I-READSYM, reading symbol table SYS\$COMMON:[SYS\$LDR]CPULOA.EXE;1 %SDA-I-READSYM, reading symbol table SYS\$COMMON:[SYS\$LDR]LMF\$GROUP\_TABLE.EXE;1 %SDA-I-READSYM, reading symbol table SYS\$COMMON:[SYS\$LDR]SYSLICENSE.EXE;1 %SDA-I-READSYM, reading symbol table SYS\$COMMON:[SYS\$LDR]SYSGETSYI.EXE;1 %SDA-I-READSYM, reading symbol table SYS\$COMMON:[SYS\$LDR]SYSDEVICE.EXE;1 %SDA-I-READSYM, reading symbol table SYS\$COMMON:[SYS\$LDR]MESSAGE\_ROUTINES.EXE;1 %SDA-I-READSYM, reading symbol table SYS\$COMMON:[SYS\$LDR]EXCEPTION.EXE;1 %SDA-I-READSYM, reading symbol table SYS\$COMMON:[SYS\$LDR]LOGICAL\_NAMES.EXE;1 %SDA-I-READSYM, reading symbol table SYS\$COMMON:[SYS\$LDR]SECURITY.EXE;1 %SDA-I-READSYM, reading symbol table SYS\$COMMON:[SYS\$LDR]LOCKING.EXE;1 %SDA-I-READSYM, reading symbol table SYS\$COMMON:[SYS\$LDR]PAGE\_MANAGEMENT.EXE;1 %SDA-I-READSYM, reading symbol table SYS\$COMMON:[SYS\$LDR]WORKING\_SET\_MANAGEMENT.EXE;1 %SDA-I-READSYM, reading symbol table SYS\$COMMON:[SYS\$LDR]IMAGE\_MANAGEMENT.EXE;1 %SDA-I-READSYM, reading symbol table SYS\$COMMON:[SYS\$LDR]EVENT\_FLAGS\_AND\_ASTS.EXE;1 %SDA-I-READSYM, reading symbol table SYS\$COMMON:[SYS\$LDR]IO\_ROUTINES.EXE;1 %SDA-I-READSYM, reading symbol table SYS\$COMMON:[SYS\$LDR]PROCESS\_MANAGEMENT.EXE;1 %SDA-I-READSYM, reading symbol table SYS\$COMMON:[SYS\$LDR]ERRORLOG.EXE;1 %SDA-I-READSYM, reading symbol table SYS\$COMMON:[SYS\$LDR]PRIMITIVE\_IO.EXE;1 %SDA-I-READSYM, reading symbol table SYS\$COMMON:[SYS\$LDR]SYSTEM\_SYNCHRONIZATION.EXE;1 %SDA-I-READSYM, reading symbol table SYS\$COMMON:[SYS\$LDR]SYSTEM\_PRIMITIVES.EXE;1

This READ command brings all global symbols defined in the modules of SYS\$SYSTEM:SYS.EXE (as listed in Table SDA–13) into the SDA symbol table. Included in its results is the work performed by the READ commands illustrated in the two previous examples. The READ/EXECUTIVE command, however, does not load those symbols contained in the modules described in Table SDA–12.

## **REPEAT**

Repeats execution of the last command issued. On terminal devices, the KP0 key performs the same function as the REPEAT command.

### **Format**

REPEAT

#### **Parameters**

None.

### **Qualifiers**

None.

#### **Description**

The REPEAT command is useful for stepping through a linked list of data structures or for examining a sequence of memory locations.

# **Examples**

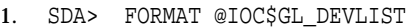

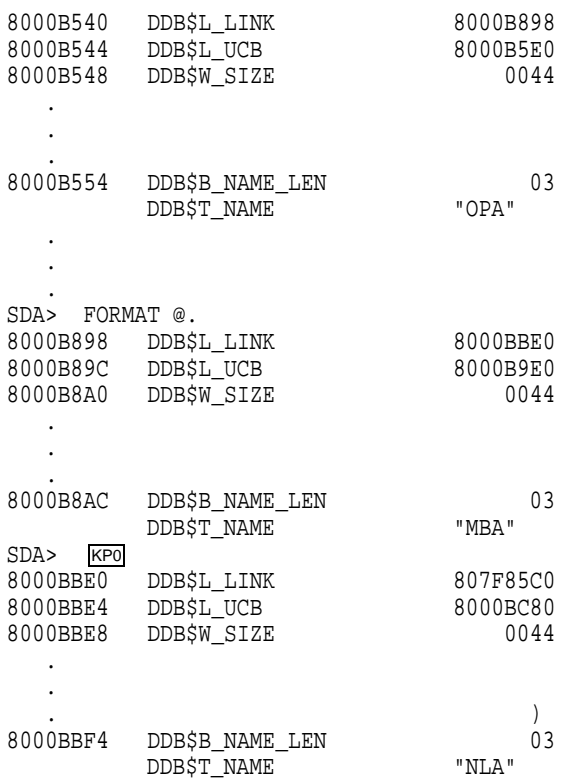

This series of FORMAT commands pursues the chain of device data blocks (DDBs) from the system global symbol IOC\$GL\_DEVLIST. The second FORMAT command is constructed so that it refers to the contents of the address at the current location (see Section 7.2.4 for a discussion of SDA symbols). Subsequently,

# **System Dump Analyzer REPEAT**

pressing the KP0 key—or issuing the REPEAT command—is sufficient to display each DDB in the device list.

2. SDA> SHOW CALL\_FRAME

Call Frame Information ---------------------- Call Frame Generated by CALLG Instruction Condition Handler 7FFE7D78 00000000 SP Align Bits = 00 7FFE7D7C 00000000 Saved AP 7FFE7D80 7FFE7DC0 CTL\$GL\_KSTKBAS+005C0 Saved FP 7FFE7D84 7FFE7D94 CTL\$GL\_KSTKBAS+00594 . . . SDA> SHOW CALL\_FRAME/NEXT\_FP Call Frame Information ---------------------- Call Frame Generated by CALLS Instruction Condition Handler 7FFE7D94 00000000 SP Align Bits = 00 7FFE7D98 20FC0000 Saved AP 7FFE7D9C 7FFED024 CTL\$GL\_KSTKBAS+005E4 Saved FP 7FFE7DA0 7FFE7DE4 SYSTEM\_PRIMITIVES+020AA . . . SDA> REPEAT Call Frame Information ---------------------- Call Frame Generated by CALLG Instruction Condition Handler 7FFE7DE4 00000000 . . .

> The first SHOW CALL\_FRAME displays the call frame indicated by the current FP value. Because the /NEXT\_FP qualifier to the instruction displays the call frame indicated by the saved FP in the current call frame, you can use the REPEAT command to repeat the SHOW CALL\_FRAME/NEXT\_FP command and follow a chain of call frames.

## **SEARCH**

Scans a range of memory locations for all occurrences of a specified value.

### **Format**

SEARCH [/qualifier] range[=]expression

### **Parameters**

#### **range**

Location in memory to be searched. A location can be represented by any valid SDA expression (see Section 7.2). To search a range of locations, use the following format:

*m:n* Range of locations to be searched, from *m* to *n*

*m;n* Range of locations to be searched, starting at *m* and continuing for *n* bytes

#### **expression**

Indication of the value for which SDA is to search. SDA evaluates the **expression** and searches the specified **range** of memory for the resulting value. For a description of SDA expressions, see Section 7.2.

# **Qualifiers**

#### **/LENGTH={LONGWORD | WORD | BYTE}**

Specifies the size of the **expression** value that the SEARCH command uses for matching. If you do not specify the /LENGTH qualifier, the SEARCH command uses a longword length by default.

#### **/STEPS={QUADWORD | LONGWORD | WORD | BYTE}**

Specifies the granularity of the search through the specified memory **range**. After the SEARCH command has performed the comparison between the value of **expression** and memory location, it adds the specified step factor to the address of the memory location to determine the next location to undergo the comparison. If you do not specify the /STEPS qualifier, the SEARCH command uses a step factor of one longword.

### **Description**

SEARCH displays each location as each value is found.

### **Examples**

1. SDA> SEARCH GB81F0;500 60068 Searching from 800B81F0 to 800B86F0 in LONGWORD steps for 00060068... Match at 800B8210 SDA>

The SEARCH command finds the value 0060068 in the longword at 800B8210.

2. SDA> SEARCH/STEPS=BYTE 80000000;1000 6 Searching from 80000000 to 80001000 in BYTE steps for 00000006... Match at 80000A99 SDA>

The SEARCH command finds the value 00000006 in the longword at 80000A99.

```
3. SDA> SEARCH/LENGTH=WORD 80000000;2000 6
   Searching from 80000000 to 80002000 in LONGWORD steps for 0006...
   Match at 80000054
   Match at 800001EC
   Match at 800012AC
   Match at 800012B8
   SDA>
```
The SEARCH command finds the value 0006 in the longword locations 80000054, 800001EC, 800012AC, and 800012B8.

# **SET CPU**

Selects a processor to become the SDA current CPU.

## **Format**

SET CPU cpu-id

## **Parameter**

#### **cpu-id**

Numeric value from  $00_{16}$  to  $1F_{16}$  indicating the identity of the processor to be made the current CPU. If you specify a value outside this range or a **cpu-id** of a processor that was not active at the time of the system failure, SDA displays the following message:

%SDA-E-CPUNOTVLD, CPU not booted or CPU number out of range

# **Qualifiers**

None.

### **Description**

When you invoke SDA to examine a system dump, the SDA current CPU context defaults to that of the processor that caused the system to fail. When analyzing a crash from a multiprocessing system, you might find it useful at times to examine the context of another processor in the configuration.

The SET CPU command changes the current SDA CPU context to that of the processor indicated by **cpu-id**. The CPU specified by this command becomes the current CPU for SDA until you exit SDA or change SDA CPU context by issuing one of the following commands:

SET CPU **cpu-id** SHOW CPU **cpu-id** SHOW CRASH

The following commands also change SDA CPU context if the **name** or index number (**nn**) refers to a current process:

SET PROCESS **name** SET PROCESS/INDEX=**nn** SHOW PROCESS **name** SHOW PROCESS/INDEX=**nn**

Changing CPU context can cause an implicit change in process context under the following circumstances:

- If there is a current process on the CPU made current, SDA changes its process context to that of that CPU's current process.
- If there is no current process on the CPU made current, SDA process context is undefined and no process-specific information is available until you set SDA process context to that of a specific process.

See Section 4 for further discussion on the way in which SDA maintains its context information.

# **System Dump Analyzer SET CPU**

You cannot use the SET CPU command when examining the running system with SDA.

#### **Example**

```
$ ANALYZE/CRASH SYS$SYSTEM:SYSDUMP.DMP
Dump taken on 22-FEB-1993 14:22:17.66
NOBUFPCKT, Required buffer packet not present
SDA> SHOW CPU
CPU 01 Processor crash information
----------------------------------
CPU 01 reason for Bugcheck: NOBUFPCKT, Required buffer packet not present .
   .
   . SDA> SHOW STACK
CPU 01 Processor stack
----------------------
Current operating stack (INTERRUPT):
       80DAFB4C 8018BC20
       80DAFB50 7FFC653E .
   .
   . SDA> SET CPU 00
SDA> SHOW CPU
CPU 00 Processor crash information
----------------------------------
CPU 00 reason for Bugcheck: CPUEXIT, Shutdown requested by another CPU .
   .
   . SDA> SHOW STACK
CPU 00 Processor stack
----------------------
Current operating stack (INTERRUPT):
        8016ABD8 00011F4C
        8016ABDC 00010F56 .
   .
   . SDA> SHOW CRASH
System crash information
------------------------
Time of system crash: 22-FEB-1993 14:22:17.66 .
   .
   . SDA> SHOW STACK
CPU 01 Processor stack
----------------------
Current operating stack (INTERRUPT):
```
80DAFB4C 8018BC20 80DAFB50 7FFC653E

. . .

> The series of SHOW CPU and SHOW STACK commands in this example illustrates the switching of CPU context within an SDA session:

- 1. When you first invoke SDA, it is, by default, within the CPU context of the processor that caused the crash (CPU 01). This is illustrated by the first set of SHOW CPU and SHOW STACK commands.
- 2. The SET CPU 00 command explicitly changes SDA CPU context to that of CPU 00, as illustrated by the second sequence of SHOW CPU and SHOW STACK commands.

Note that a SHOW CPU 00 command would have the same effect as the two commands SET CPU 00 and SHOW CPU, changing the SDA CPU context in addition to displaying the processor-specific information. Unlike the SHOW CPU **cpu-id** command, no display is associated with the SET CPU **cpu-id** command.

3. The SHOW CRASH command resets the SDA CPU context to that of the processor that caused the crash (CPU 01).

# **SET LOG**

Initiates or discontinues the recording of an SDA session in a text file.

### **Format**

SET [NO]LOG filespec

## **Parameter**

#### **filespec**

Name of the file in which you want SDA to log your commands and their output. The default **filespec** is SYS\$DISK:*[default\_dir]filename*.LOG, where SYS\$DISK and *[default-dir]* represent the disk and directory specified in your last SET DEFAULT command. You must specify a file name.

### **Qualifiers**

None.

### **Description**

The SET LOG command echoes the commands and output of an SDA session to a log file. The SET NOLOG command terminates this behavior.

There are the following differences between the SET LOG command and the SET OUTPUT command:

- When logging is in effect, your commands and their results are still displayed on your terminal. The SET OUTPUT command causes the displays to be redirected to the output file such that they no longer appear on the screen.
- If an SDA command requires that you press Return to produce successive screens of display, the log file produced by SET LOG will record only those screens that are actually displayed. SET OUTPUT, however, sends the entire output of all SDA commands to its listing file.
- The SET LOG command produces a log file with a default file type of .LOG; the SET OUTPUT command produces a listing file whose default file type is .LIS.
- The SET LOG command does not record output from the HELP command in its log file. The SET OUTPUT command can record HELP output in its listing file.
- The SET LOG command does not record SDA error messages in its log file. The SET OUTPUT command can record SDA error messages in its listing file.
- The SET OUTPUT command generates a table of contents, each item of which refers to a display written to its listing file. SET OUTPUT also produces running heads for each page of output. The SET LOG command does not produce these items in its log file.

Note that, if you have used the SET OUTPUT command to redirect output to a listing file, you cannot use a SET LOG command to direct the same output to a log file.

# **SET OUTPUT**

Redirects output from SDA to the specified file or device.

### **Format**

SET OUTPUT filespec

## **Parameter**

#### **filespec**

Name of the file to which SDA is to send the output generated by its commands. The default **filespec** is SYS\$DISK:*[default\_dir]filename*.LIS, where SYS\$DISK and *[default-dir]* represent the disk and directory specified in your last SET DEFAULT command. You must specify a file name.

## **Description**

When you use the SET OUTPUT command to send the SDA output to a file or device, SDA continues to display the SDA commands that you enter but sends the output generated by those commands to the file or device that you specify. (See the description of the SET LOG command for a list of differences between SET LOG and the SET OUTPUT command.)

When you finish directing SDA commands to an output file and want to return to interactive display, issue the following command:

SDA> SET OUTPUT SYS\$OUTPUT

If you use the SET OUTPUT command to send the SDA output to a listing file, SDA builds a table of contents that identifies the displays you selected and places the table of contents at the beginning of the output file. The SET OUTPUT command formats the output into pages and produces a running head at the top of each page.

# **SET PROCESS**

Selects a process to become the SDA current process.

### **Format**

SET PROCESS {process-name | /INDEX=nn | /SYSTEM}

### **Parameter**

#### **process-name**

Name of the process to become the SDA current process. The **process-name** is a string containing up to 15 uppercase or lowercase characters; numerals, the dollar sign  $(S)$  character, and the underscore  $($  ) character can also be included in the string. If you include characters other than these, you must enclose the entire string in quotation marks ( " " ).

## **Qualifiers**

#### **/INDEX=nn**

Specifies the process to be made current by its index into the system's list of software process control blocks (PCBs). You can supply either of the following values for **nn**:

- The process index itself
- The process identification (PID) or extended PID longword, from which SDA extracts the correct index

To obtain these values for any given process, issue the SDA command SHOW SUMMARY.

#### **/SYSTEM**

Specifies that the system process be made the SDA current process. Each system (uniprocessor or multiprocessor) uses a single system process control block (PCB) and process header (PHD) as dummy structures, located in system space, that record the system working set, global section table, global page table, and other systemwide data.

### **Description**

When you issue an SDA command such as an EXAMINE command, SDA displays the contents of memory locations in its current process. To display any information about another process, you must change the current process with the SET PROCESS command.

When you invoke SDA to analyze a crash dump, its process context defaults to that of the process that was current at the time of the crash. If the crash occurred on a multiprocessing system, SDA sets the CPU context to that of the processor that crashed the system and the process context to that of the process that was current on that processor.

When you invoke SDA to analyze a running system, its process context defaults to that of the current process; that is, the one executing SDA.

The SET PROCESS command changes the current SDA process context to that of the process indicated by **name** or /INDEX=**nn**. The process specified by this command becomes the current process for SDA until you exit SDA or change SDA process context by issuing one of the following commands:

SET PROCESS/INDEX=**nn** SET PROCESS **process-name** SHOW PROCESS/INDEX=**nn**

In the analysis of a crash dump from a multiprocessing system, changing process context can involve a switch of CPU context as well. For instance, if you issue a SET PROCESS command for a process that is current on another CPU, SDA will automatically change its CPU context to that of the CPU on which that process is current. The following commands can have this effect if **process-name** or index number (**nn**) refers to a current process:

SET PROCESS **process-name** SET PROCESS/INDEX=**nn** SHOW PROCESS **process-name** SHOW PROCESS/INDEX=**nn**

See Section 4 for further discussion on the way in which SDA maintains its context information.

## **Example**

.

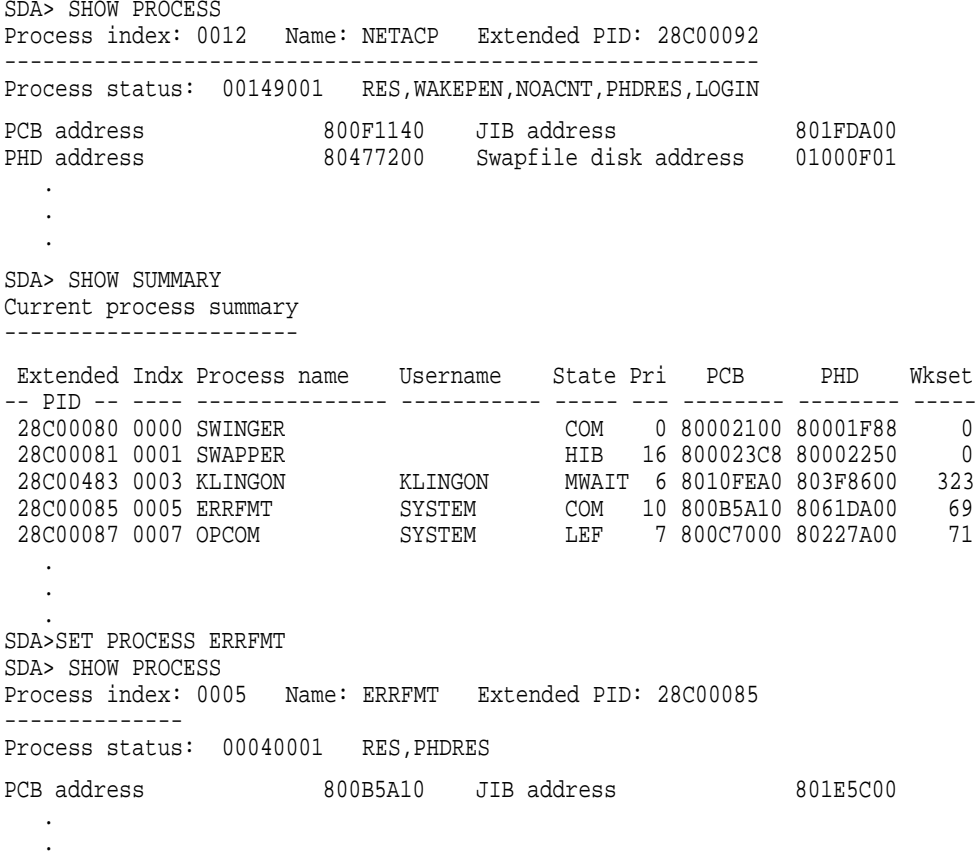

The first SHOW PROCESS command shows the current process to be NETACP. The SHOW SUMMARY command shows the names of the processes that exist.

The SET PROCESS command sets the current process to ERRFMT, as shown by the second SHOW PROCESS command. Note that the SET PROCESS command could also have been issued as one of the following:

SDA> SET PROCESS/INDEX=5 SDA> SET PROCESS/INDEX=801E5C00

## **SET RMS**

Changes the options shown by the SHOW PROCESS/RMS command.

### **Format**

SET RMS =(option[,...])

## **Parameter**

## **option**

Data structure or other information to be displayed by the SHOW PROCESS/RMS command. Table SDA–14 lists those keywords that you can use as options.

#### **Table SDA–14 SET RMS Command Keywords for Displaying Process RMS Information**

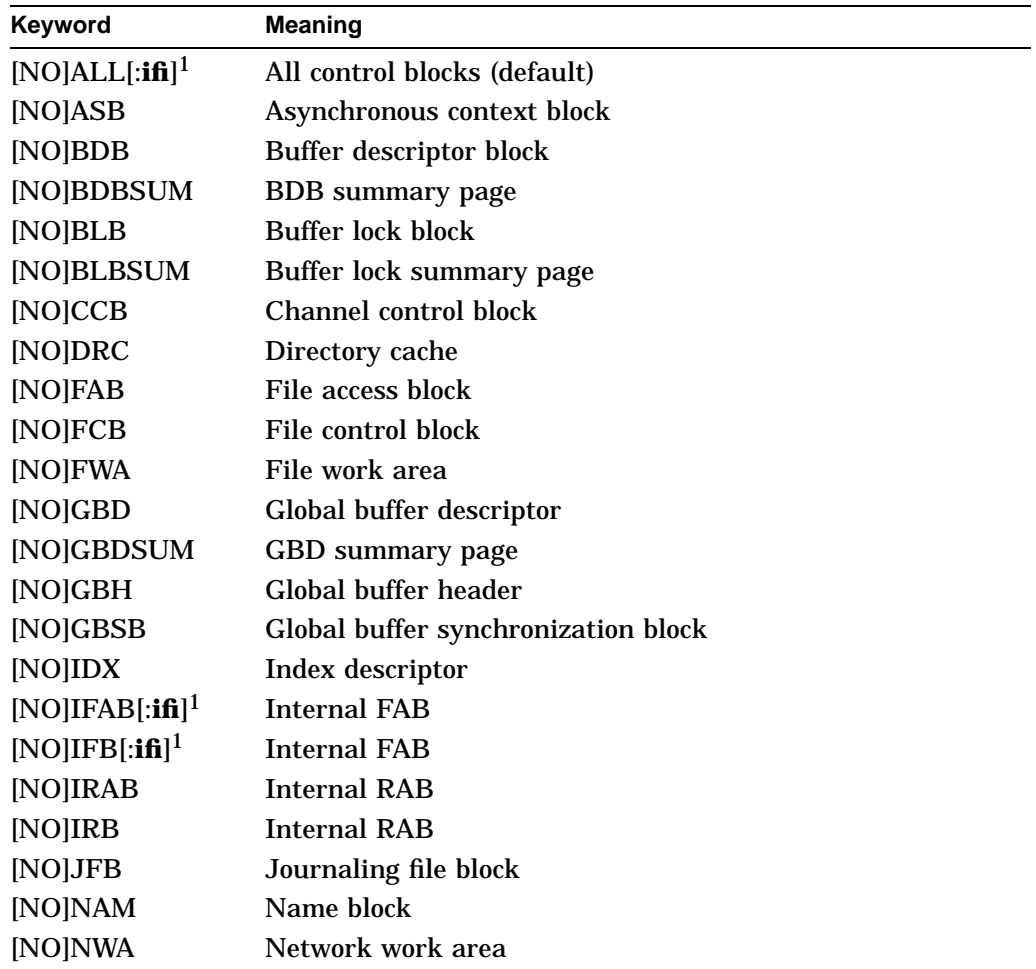

1The optional parameter **ifi** is an internal file identification. The default **ifi** (ALL) is all the files the current process has opened.

(continued on next page)

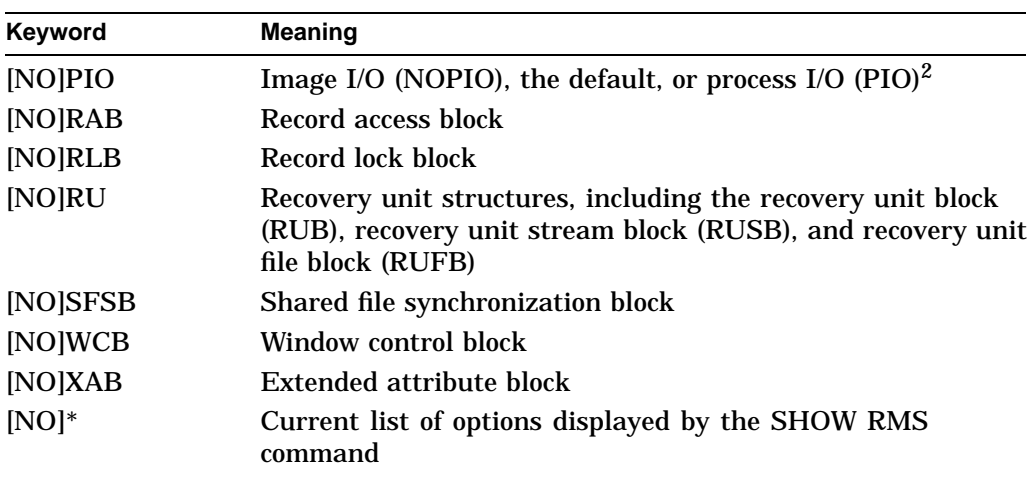

#### **Table SDA–14 (Cont.) SET RMS Command Keywords for Displaying Process RMS Information**

2Specifying the PIO option causes the SHOW PROCESS/RMS command to display the indicated structures for process-permanent file I/O.

The default **option** is ALL:ALL,NOPIO, designating for display by the SHOW PROCESS/RMS command all structures for all files related to the image I/O of the process.

To list more than one option, enclose the list in parentheses and separate options by commas. You can add a given data structure to those displayed by ensuring that the list of keywords begins with the \* ( asterisk ) symbol. You can delete a given data structure from the current display by preceding its keyword with NO.

## **Qualifiers**

None.

### **Description**

The SET RMS command determines the data structures to be displayed by the SHOW PROCESS/RMS command. (See the examples included in the discussion of the SHOW PROCESS command for an indication of the information provided by various displays.) You can examine the options that are currently selected by issuing a SHOW RMS command.

### **Examples**

1. SDA> SHOW RMS RMS Display Options: IFB,IRB,IDX,BDB,BDBSUM,ASB,CCB,WCB,FCB,FAB,RAB,NAM, XAB,RLB,BLB,BLBSUM,GBD,GBH,FWA,GBDSUM,JFB,NWA,RU,DRC,SFSB,GBSB Display RMS structures for all IFI values. SDA> SET RMS=IFB SDA> SHOW RMS RMS Display Options: IFB Display RMS structures for all IFI values.

The first SHOW RMS command shows the default selection of data structures

that are displayed in response to a SHOW PROCESS/RMS command. The SET RMS command selects only the IFB to be displayed by subsequent SET/PROCESS commands.

2. SDA> SET RMS=(\*, BLB, BLBSUM, RLB) SDA> SHOW RMS

RMS Display Options: IFB, RLB, BLB, BLBSUM

Display RMS structures for all IFI values.

The SET RMS command adds BLB, BLBSUM, and RLB to the list of data structures that the SHOW PROCESS/RMS command currently displays.

3. SDA> SET RMS=(\*,NORLB,IFB:05) SDA> SHOW RMS

> RMS Display Options: IFB,BLB,BLBSUM Display RMS structures only for IFI=5.

The SET RMS command removes the RLB from those data structures displayed by the SHOW PROCESS/RMS command and causes only information about the file with the **ifi** of 5 to be displayed.

4. SDA> SET RMS=(\*,PIO)

The SET RMS command indicates that the data structures designated for display by SHOW PROCESS/RMS be associated with process-permanent I/O instead of image I/O.

# **SHOW CALL\_FRAME**

Displays the locations and contents of the longwords representing a procedure call frame.

### **Format**

SHOW CALL\_FRAME [starting-address | /NEXT\_FP]

### **Parameter**

#### **starting-address**

Expression representing the starting address of the procedure call frame to be displayed. The default **starting-address** is the longword contained in the FP register of the SDA current process.

#### **Qualifier**

#### **/NEXT\_FP**

Displays the procedure call frame starting at the address stored in the FP longword of the last call frame displayed by this command. You must have issued a SHOW CALL\_FRAME command previously in the current SDA session to use the /NEXT\_FP qualifier to the command.

#### **Description**

Whenever a procedure is called using CALLG or CALLS instructions, information is stored on the stack of the calling routine in the form of a procedure call frame. Figure SDA–5 illustrates the format of a call frame.<sup>6</sup>

The SHOW CALL\_FRAME command interprets the contents of the designated call frame and displays whether the call frame was generated by a CALLG or CALLS instruction. If it locates nonzero bits in the portion of the second longword that represents the upper byte of the processor status word (PSW), it presents a message that indicates the fault or trap in effect. For example:

Nonzero PSW Bits (15:8) => Reserved Operand Fault on RET

SHOW\_CALL\_FRAME then produces four columns of information:

- The components of the call frame.
- The virtual addresses that are part of the call frame.
- The contents of the longwords at these addresses.
- A symbolic representation of the contents of each longword, if possible. SDA does not attempt to symbolize the second longword in the call frame (mask-PSW longword), which contains the register save mask and the processor status word (PSW).

 $6$  In Figure SDA–5, the second longword contains the stack pointer alignment (SPA) bits, which indicate the zero to three bytes needed to align the frame to a longword boundary. The S bit is set if the frame resulted from a CALLS instruction; it is clear if it resulted from a CALLG instruction.

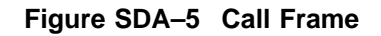

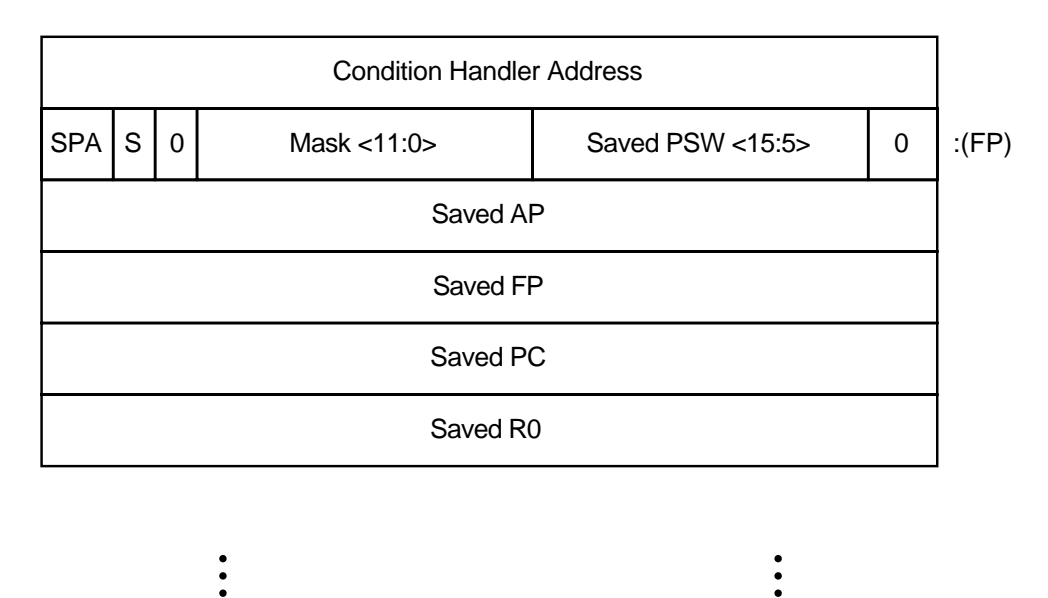

Saved R11

The SHOW CALL\_FRAME command follows this listing with an indication of how many bytes were used to align the call frame to a longword boundary.

For call frames generated by a CALLS instruction, the SHOW CALL\_FRAME instruction displays the argument list to the call frame in three columns containing the virtual address of each item, its contents, and its symbolic representation.

All valid procedure call frames begin on a longword boundary. If the specified address expression does not begin on a longword boundary, the call frame is invalid and SDA displays the following message:

Invalid Call Frame: Start Address Not On Longword Boundary

If you attempt to format an address that is not a call frame or is an invalid call frame (that is, bit 28 of the second longword is not 0), SDA displays the following message:

Invalid Call Frame: Bit 28 is Set in "Mask-PSW" Longword

When using the SHOW CALL\_FRAME/NEXT\_FP command to follow a chain of call frames, SDA signals the end of the chain by this message:

%SDA-E-NOTINPHYS, 00000000 : not in physical memory

This message indicates that the saved FP in the previous call frame has a zero value.

ZK−6564−GE

# **System Dump Analyzer SHOW CALL\_FRAME**

# **Example**

SDA> SHOW CALL\_FRAME Call Frame Information ---------------------- Call Frame Generated by CALLG Instruction Condition Handler 7FFE7D78 00000000 SP Align Bits = 00 7FFE7D7C 00000000 Saved AP 7FFE7D80 7FFE7DC0 CTL\$GL\_KSTKBAS+005C0 Saved FP 7FFE7D84 7FFE7D94 CTL\$GL\_KSTKBAS+00594 Return PC 7FFE7D88 8015303F EXCEPTION+0043F Align Stack by 0 Bytes => SDA> SHOW CALL\_FRAME/NEXT\_FP Call Frame Information ---------------------- Call Frame Generated by CALLS Instruction Condition Handler 7FFE7D94 00000000 SP Align Bits = 00 7FFE7D98 20FC0000 Saved AP 7FFE7D9C 7FFED024 Saved FP 7FFE7DA0 7FFE7DE4 CTL\$GL\_KSTKBAS+005E4 Return PC 7FFE7DA4 801D58AA MMG\$IMGRESET+00066 R2 7FFE7DA8 7FFE7DD0 CTL\$GL\_KSTKBAS+005D0 R3 7FFE7DAC 7FFDB9F8<br>R4 7FFE7DB0 8026C720 R4 7FFE7DB0 8026C720 R5 7FFE7DB4 7FFDBA00<br>R6 7FFE7DB8 7FFE6300 R6 7FFE7DB8 7FFE6300 CTL\$A\_DISPVEC+00500 R7 7FFE7DBC 00000003 Align Stack by 0 Bytes => Argument List 7FFE7DC0 00000003 CTL\$GL\_KSTKBAS+005D0 7FFE7DC8 00000000 7FFE7DCC 00000000 SDA> SHOW CALL\_FRAME/NEXT\_FP Call Frame Information ---------------------- Call Frame Generated by CALLG Instruction Condition Handler 7FFE7DE4 00000000 SP Align Bits = 00 7FFE7DE8 00000000 Saved AP 7FFE7DEC 7FFED024 Saved FP 7FFE7DF0 7FFECFF8 Return PC 7FFE7DEC 7FFED024<br>
Return PC 7FFE7DF0 7FFECFF8<br>
Return PC 7FFE7DF4 8015303F EXCEPTION+0043F Align Stack by 0 Bytes =>

> The SHOW CALL\_FRAME commands in this SDA session follow a chain of call frames from that specified in the FP of the SDA current process.

## **SHOW CLUSTER**

Displays connection manager and system communications services (SCS) information for all nodes in a cluster.

#### **Format**

SHOW CLUSTER {/CSID=csid | /NODE=name | /SCS}

#### **Parameters**

None.

## **Qualifiers**

#### **/CSID=csid**

Displays VAXcluster system information for a specific VAXcluster member node. The value **csid** is the cluster system identification number (CSID) of the node to be displayed.<sup>7</sup>

#### **/NODE=name**

Displays VAXcluster system information for a specific VAXcluster member node. The value **name** is the name of the node to be displayed.

#### **/SCS**

Displays a view of the cluster as seen by SCS.

#### **Description**

By default, the SHOW CLUSTER command provides a view of the VAXcluster system from the perspective of the connection manager. When you use the /SCS qualifier, however, SHOW CLUSTER provides a view of the cluster from the perspective of the port driver or drivers.

#### **VAXcluster as Seen by the Connection Manager**

The SHOW CLUSTER command provides a series of displays.

The **VAXcluster summary** display supplies the following information:

- Number of votes required for a quorum
- Number of votes currently available
- Number of votes allocated to the quorum disk
- Status summary indicating whether a quorum is present

The **CSB list** displays information about the VAXcluster system blocks (CSB) currently in operation; there is one CSB assigned to each node of the cluster. For each CSB, the **CSB list** displays the following information:

- Its address
- Name of the VAXcluster node it describes
- CSID associated with the node

<sup>7</sup> You can find the CSID for a specific node in a cluster by examining the **CSB list** display of the SHOW CLUSTER command. Other SDA displays refer to a system's CSID. For instance, the SHOW LOCK command indicates where a lock is mastered or held by CSID.

- Number of votes (if any) provided by the node
- Its state<sup>8</sup>
- Its status

The **cluster block** display includes information recorded in the cluster block (CLUB), including a list of activated flags, a summary of quorum and vote information, and other data that applies to the cluster from the perspective of the node for which SDA is being run.

The **cluster failover control block** display provides detailed information concerning the cluster failover control block (CLUFCB), and the **cluster quorum disk control block** display provides detailed information from the cluster quorum disk control block (CLUDCB).

Subsequent displays provide information for each CSB listed previously in the **CSB list** display. Each display shows the state and flags of a CSB, as well as other specific node information. (See the Show Cluster utility section of the *OpenVMS System Management Utilities Reference Manual* for information about the flags for VAXcluster nodes.)

### **VAXcluster as Seen by the Port Driver**

The SHOW CLUSTER/SCS command provides a series of displays.

The **SCS listening process directory** lists those processes that are listening for incoming SCS connect requests. For each of these processes, this display records the following information:

- Address of its directory entry
- Connection ID
- Name
- Explanatory information, if available

The **SCS systems summary** display provides the system block (SB) address, node name, system type, system ID, and the number of connection paths for each SCS system. An **SCS system** can be a VAXcluster member, HSC, UDA, or other such device.

Subsequent displays provide detailed information for each of the system blocks and the associated path blocks. The system block displays include the maximum message and datagram sizes, local hardware and software data, and SCS poller information. Path block displays include information that describes the connection, including remote functions and other path-related data.

# **Examples**

1. SDA> SHOW CLUSTER

VAXcluster data structures --------------------------

| --- VAXcluster Summary --- |  |                                               |        |  |
|----------------------------|--|-----------------------------------------------|--------|--|
|                            |  | Ouorum Votes Ouorum Disk Votes Status Summary |        |  |
|                            |  |                                               | quorum |  |

<sup>8</sup> For information about the state and status of nodes, see the description of the ADD command in the Show Cluster utility section of the *OpenVMS System Management Utilities Reference Manual*.

--- CSB list ---

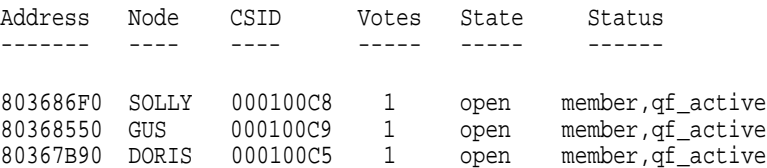

--- Cluster Block (CLUB) 801C3F70 ---

Flags: 10080001 cluster,init,quorum

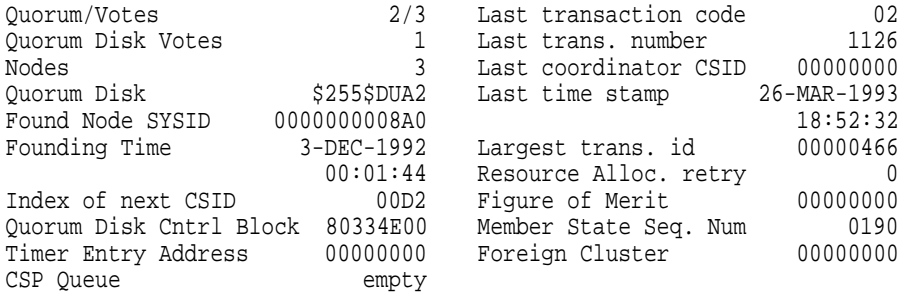

--- Cluster Failover Control Block (CLUFCB) 801C407C ---

Flags: 00000000 Failover Step Index 00000028 CSB of Synchr. System 803686F0

Failover Instance ID 00000466

--- Cluster Quorum Disk Control Block (CLUDCB) 80334E00 ---

State: 0001 qs\_not\_ready Flags: 0000

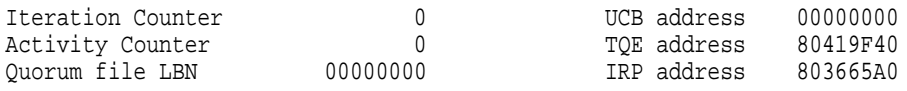

--- SOLLY Cluster System Block (CSB) 803686F0 ---

State: 01 open

Flags: 02020302 member,cluster,qf\_active,selected,status\_rcvd

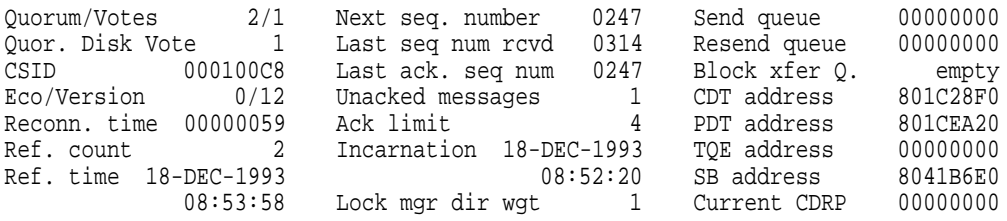

This example shows the screen displays for the SHOW CLUSTER command. (Displays for nodes GUS and DORIS, similar to that for node SOLLY, are also included in the SHOW CLUSTER output but have been omitted from this example.)

## **System Dump Analyzer SHOW CLUSTER**

2. SDA> SHOW CLUSTER /CSID=000100C8

VAXcluster data structures -------------------------- --- SOLLY Cluster System Block (CSB) 803686F0 --- State: 01 open Flags: 02020302 member, cluster, qf active, selected, status rcvd Quorum/Votes 2/1 Next seq. number 0247 Send queue 00000000 Quor. Disk Vote 1 Last seq num rcvd 0314 Resend queue 00000000 CSID 000100C8 Last ack. seq num 0247 Block xfer Q. empty Eco/Version 0/12 Unacked messages 1 CDT address 801C28F0 Reconn. time 00000059 Ack limit 4 PDT address 801CEA20 Ref. count 2 Incarnation 18-DEC-1993 TQE address 000000000<br>Ref. time 18-DEC-1993 08:52:20 SB address 8041B6E0  $08:52:20$  SB address 8041B6E0 08:53:58 Lock mgr dir wgt 1 Current CDRP 00000000

> This example shows the use of the /CSID qualifier to obtain information about a specific node (in this instance, node SOLLY).

3. SDA> SHOW CLUSTER /NODE=LEON01

VAXcluster data structures --- LEON01 Cluster System Block (CSB) 9863BC00 --- State: 01 open Status 0206E1A2 member,qf\_noaccess,cluster,selected,status\_rcvd cwps,rangelock,dyn\_remaster,dts,vcc Cpblty 00000001 rm8sec Quorum/Votes 4/1 Next seq. number 5D8B Send queue 987C3F80 Quor. Disk Vote 10 Last seq num rcvd 3302 Resend queue 00000000 CSID 00200093 Last ack. seq num 5D8A Block xfer Q. empty Eco/Version 0/24 Unacked messages 0 CDT address 9830C600 Reconn. time 00000000 Ack limit 3 PDT address 98388590 Ref. count 2 Incarnation 26-JAN-1993 TQE address 000000000<br>Ref. time 26-JAN-1993 15:14:37 SB address 98638140 15:14:37 SB address 98638140 15:28:43 Lock mgr dir wgt 1 Current CDRP 00000000

> This example shows the use of the /NODE qualifier to obtain information about a specific node (in this instance, node LEON01).

#### 4. SDA> SHOW CLUSTER /SCS

VAXcluster data structures --------------------------

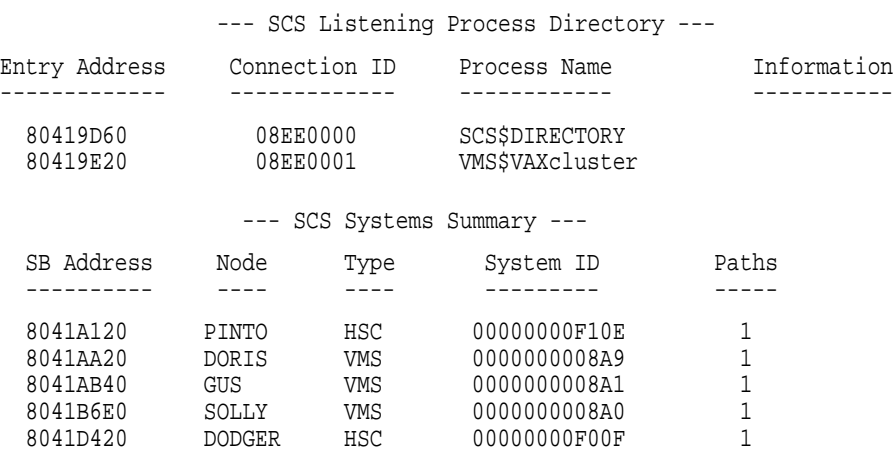

--- PINTO System Block (SB) 8041A120 ---

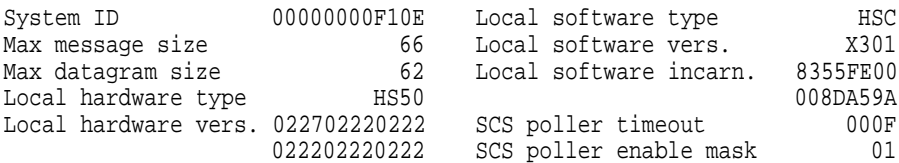

--- Path Block (PB) 8041C400 ---

Status: 0000

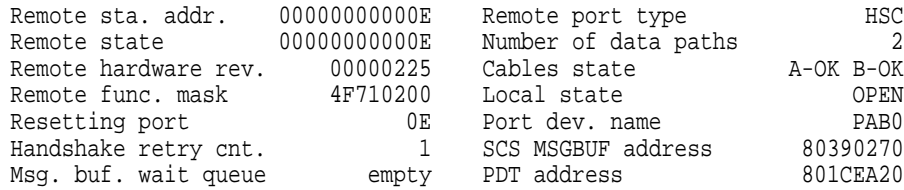

--- DORIS System Block (SB) 8041AA20 ---

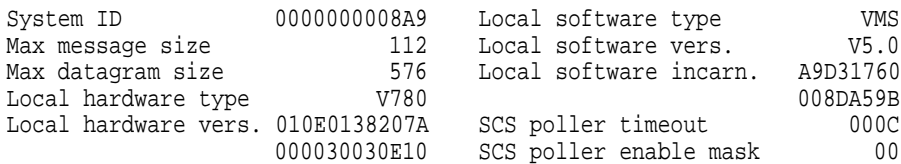

--- Path Block (PB) 80437E80 ---

Status: 0000

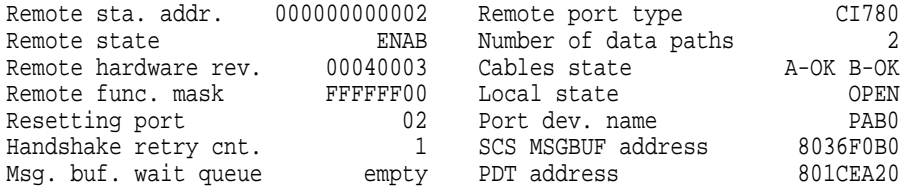

This example shows a subset of a typical output for the SHOW CLUSTER/SCS command. In this system, there are three nodes (DORIS, GUS, and SOLLY), and there are two HSCs (PINTO and DODGER). After the summary information in the first two screen displays, specific information for each system block and its associated path block is shown.

## **SHOW CONNECTIONS**

Displays information about all active connections between systems communications services (SCS) processes or a single connection. This command displays information that is in the connection descriptor table (CDT).

#### **Format**

SHOW CONNECTIONS {/ADDR or /ADDRESS=cdt-address | /NODE=name | /SYSAP=name}

#### **Parameters**

None.

#### **Qualifiers**

#### **/ADDR or /ADDRESS=cdt-address**

Displays information contained in the connection descriptor table (CDT) for a specific connection.<sup>9</sup>

#### **/NODE=name**

Displays information contained in the connection descriptor table (CDT) for a specific node.

#### **/SYSAP=name**

Displays information contained in the connection descriptor table (CDT) for a specific system application (SYSAP).

### **Description**

The SHOW CONNECTIONS command provides a series of displays.

The **CDT summary page** lists information regarding each connection on the local system, including the following:

- CDT address
- Name of the local process with which the CDT is associated
- Connection ID
- Current state
- Name of the remote node (if any) to which it is currently connected

The **CDT summary page** concludes with a count of CDTs that are free and available to the system.

SHOW CONNECTIONS next displays a page of detailed information for each active CDT listed previously.

<sup>9</sup> You can find the *cdt-address* for any active connection on the system in the **CDT summary page** display of the SHOW CONNECTIONS command. In addition, CDT addresses are stored in many individual data structures related to SCS connections. These data structures include class driver request packets (CDRPs) and unit control blocks (UCBs) for class drivers that use SCS and cluster system blocks (CSBs) for the connection manager.

# **Examples**

#### 1. SDA> SHOW CONNECTIONS

VAXcluster data structures --------------------------

--- CDT Summary Page ---

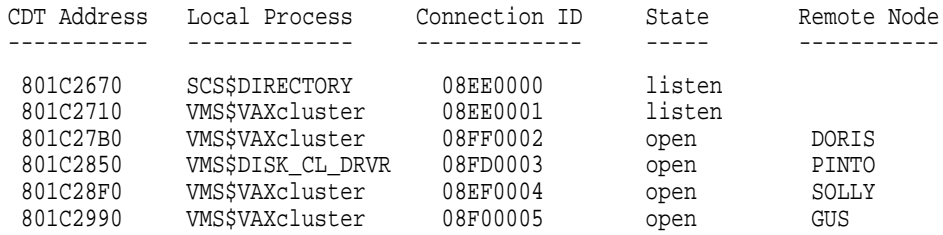

Number of free CDTs: 32

--- Connection Descriptor Table (CDT) 801C2670 ---

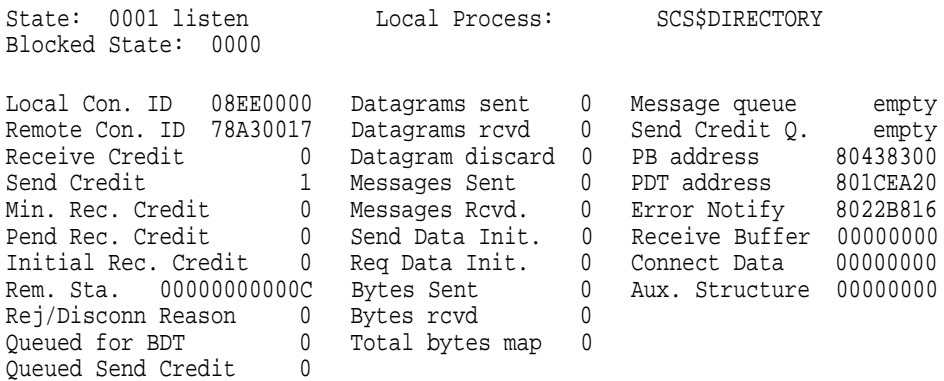

This example shows the CDT summary page and the first page of the detailed displays for each CDT.

2. SDA> SHOW CONNECTIONS /ADDRESS=801C27B0

VAXcluster data structures -------------------------- --- Connection Descriptor Table (CDT) 801C27B0 --- State: 0002 open Local Process: VMS\$VAXcluster Blocked State: 0000 Remote Node::Process: DORIS::VMS\$VAXcluster Local Con. ID 08FF0002 Datagrams sent 0 Message queue empty Remote Con. ID 33440003 Datagrams rcvd 0 Send Credit Q. empty Receive Credit 4 Datagram discard 0 PB address 80437E80 . . .

This example shows the use of the /ADDRESS qualifier to obtain information about a specific connection.

## **System Dump Analyzer SHOW CONNECTIONS**

3. SDA> SHOW CONNECTIONS/NODE=MOON

VAXcluster data structures -------------------------- --- Connection Descriptor Table (CDT) 98310EE0 --- State: 0002 open Local Process: MSCP\$DISK Blocked State: 0000 Remote Node::Process: MOON::VMS\$DISK\_CL\_DRVR Local Con. ID 7C79004E Datagrams sent 0 Message queue empty Remote Con. ID 009F0069 Datagrams rcvd 0 Send Credit Q. empty Receive Credit 16 Datagram discard 0 PB address 98348200 Send Credit 10 Messages Sent 964 PDT address 98336590 Min. Rec. Credit 1 Messages Rcvd. 808 Error Notify 98B6158D Pend Rec. Credit 0 Send Data Init. 0 Receive Buffer 986791E8 Initial Rec. Credit 10 Req Data Init. 0 Connect Data 98B60079 Rem. Sta. 000000000009 Bytes Sent 0 Aux. Structure 98679A80 Rej/Disconn Reason 0 Bytes rcvd 0 Queued for BDT 0 Total bytes map 0 Queued Send Credit 0 --- Connection Descriptor Table (CDT) 98310540 --- State: 0002 open Local Process: SCA\$TRANSPORT Blocked State: 0000 Remote Node::Process: MOON::SCA\$TRANSPORT Local Con. ID 7CCD0047 Datagrams sent 0 Message queue empty Remote Con. ID 817F005D Datagrams rcvd 0 Send Credit Q. empty . . . --- Connection Descriptor Table (CDT) 9830F0A0 --- State: 0002 open Local Process: VMS\$DISK\_CL\_DRVR Blocked State: 0000 Remote Node::Process: MOON::MSCP\$DISK Local Con. ID 7C790038 Datagrams sent 0 Message queue empty Remote Con. ID 4B51005B Datagrams rcvd 0 Send Credit Q. empty . . . --- Connection Descriptor Table (CDT) 9830EF40 --- State: 0002 open Local Process: VMS\$TAPE\_CL\_DRVR Blocked State: 0000 Remote Node::Process: MOON::MSCP\$TAPE Local Con. ID 7C790037 Datagrams sent 0 Message queue empty Remote Con. ID 23B20068 Datagrams rcvd 0 Send Credit Q. empty . . .

The command in this example displays information in the CDT about the node MOON.

4. SDA> SHOW CONNECTIONS/SYSAP=SCA\$TRANSPORT

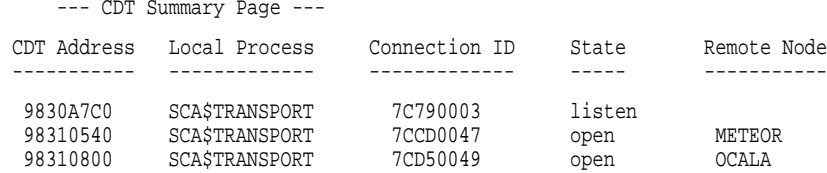

Number of free CDT's: 158

--- Connection Descriptor Table (CDT) 9830A7C0 ---

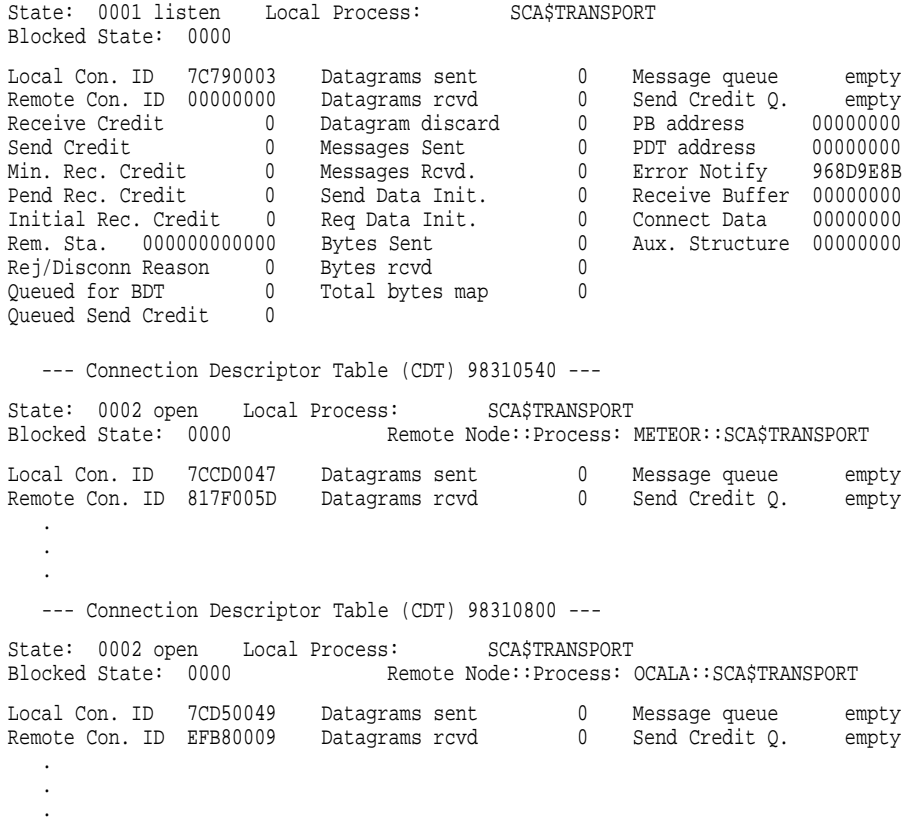

This example shows the use of the /SYSAP qualifier to show which nodes in the cluster are connected to SCA\$TRANSPORT.

## **SHOW CPU**

Displays information about the state of a processor at the time of the system failure.

### **Format**

SHOW CPU [cpu-id]

### **Parameter**

#### **cpu-id**

Numeric value from 00 to  $1F_{16}$  indicating the identity of the processor for which context information is to be displayed. If you specify a value outside this range, or you specify the **cpu-id** of a processor that was not active at the time of the system failure, SDA displays the following message:

%SDA-E-CPUNOTVLD, CPU not booted or CPU number out of range

If you use the **cpu-id** parameter, the SHOW CPU command performs an implicit SET CPU command, making the processor indicated by **cpu-id** the current CPU for subsequent SDA commands. (See the description of the SET CPU command and Section 4 for information about how this can affect the CPU context—and process context—in which SDA commands execute.)

## **Qualifiers**

None.

### **Description**

The SHOW CPU command displays crash information about the processor specified by **cpu-id** or, by default, the SDA current CPU, as defined in Section 4. You cannot use the SHOW CPU command when examining the running system with SDA.

The SHOW CPU command produces several displays. First, there is a brief description of the crash and its environment that includes the following:

- Reason for the bugcheck
- Name of the currently executing process. If no process has been scheduled on this processor, SDA displays the following message:

Process currently executing: no processes currently scheduled on the processor

- File specification of the image executing within the current process (if there is a current process)
- Interrupt priority level (IPL) of the processor at the time of the system failure

Next, the **general registers** display shows the contents of the processor's general-purpose registers (R0 through R11) and the AP, FP, SP, PC, and PSL at the time of the crash.

The **processor registers** display consists of the following three parts:

- Common processor registers
- Processor-specific registers

Stack pointers and memory interconnect silos

The first section includes registers that maintain the virtual address space, system space, or other system functions of the current process. The following registers are among those displayed:

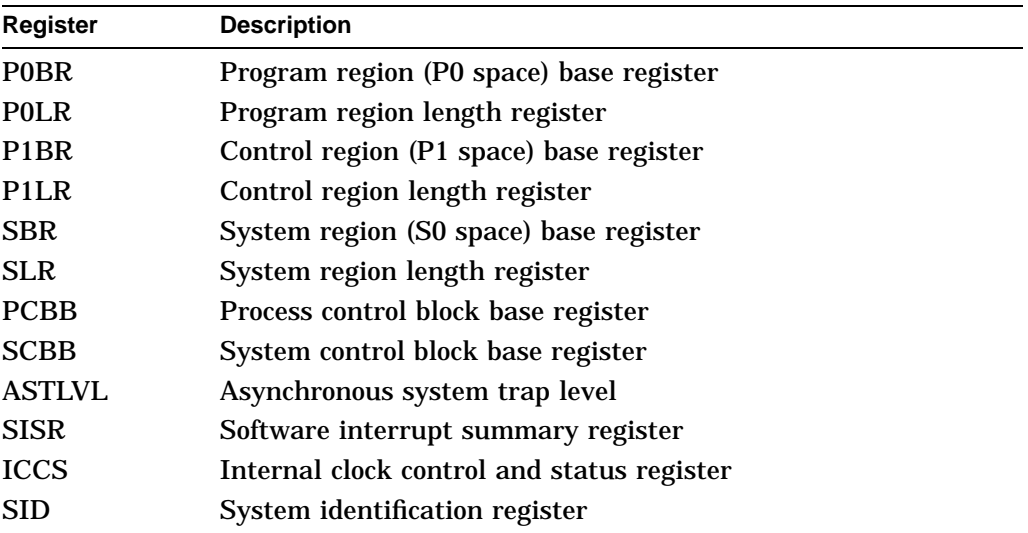

The second section of the **processor registers** display shows those registers that are specific to the type of processor being examined. (The SHOW CRASH command displays the processor type.) The contents of the register display vary according to the type of processor involved in the crash and are used primarily in hardware diagnostics.

The final section of the display includes the five stack pointers: the interrupt stack pointer (ISP) and the four pointers of the kernel, executive, supervisor, and user stacks (KSP, ESP, SSP, and USP, respectively). Certain processors, such as the VAX 8800 and VAX 8600 processors, also display the contents of the silos of their memory interconnects in this section.

The SHOW CPU command concludes with a listing of the spin locks, if any, owned by the processor at the time of the crash, reproducing some of the information given by the SHOW SPINLOCKS command. The spin lock display includes the following information:

- Name of the spin lock.
- Address of the spin lock data structure (SPL).
- IPL and rank of the spin lock.
- Number of processors waiting for this processor to release the spin lock.
- Indication of the depth of this processor's ownership of the spin lock. A number greater than 1 indicates that this processor has nested acquisitions of the spin lock.

## **System Dump Analyzer SHOW CPU**

# **Example**

SDA> SHOW CPU

CPU 00 Processor crash information ----------------------------------

CPU 00 reason for Bugcheck: INVEXCEPTN, Exception while above ASTDEL or on interrupt stack

Process currently executing: NETACP

Current image file: \$254\$DUA200:[SYS6.SYSCOMMON.]<SYSEXE>NETACP.EXE;3

Current IPL: 8 (decimal)

General registers:

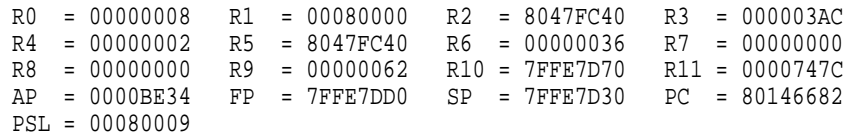

Processor registers:

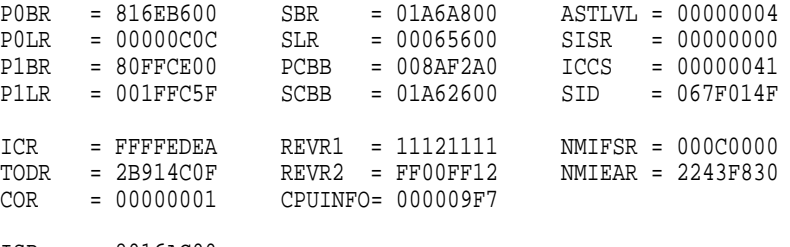

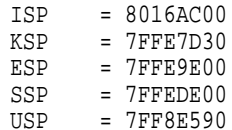

NMI bus silo:

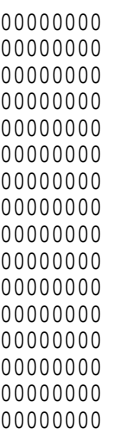

Spinlocks currently owned by CPU 00 IOLOCK8 Address : 80185E50 Owner CPU ID : 00 Ownership Depth : 0001<br>CPUs Waiting : 0000 TPL : 000<br>Rank : 14<br>Index : 34 SDA> EXAMINE R5 R5: 8047FC40 "@üG." SDA> SHOW PROCESS Process index: 000D Name: NETACP Extended PID: 33C0010D ----------------------------------------------------------- Process status: 00148001 RES, NOACNT, PHDRES, LOGIN . . . SDA> SHOW CPU 01 CPU 01 Processor crash information ---------------------------------- CPU 01 reason for Bugcheck: CPUEXIT, Shutdown requested by another CPU Process currently executing: no processes currently scheduled on this CPU Current IPL: 31 (decimal) . . . No spinlocks currently owned by CPU 01 SDA> EXAMINE R5 R5: 83ED5E00 ".^í." SDA> SHOW PROCESS

```
%SDA-E-BADPROC, no such process
```
This SDA session illustrates the output of the SHOW CPU command in the analysis of a crash dump from a VAX 8800 multiprocessing system with two active processors. The first SHOW CPU command displays the crash information particular to CPU 00, which initially posted an INVEXCEPTN bugcheck from within process NETACP and then requested CPU 01 to take a bugcheck (CPUEXIT) as well. That the crash occurred at IPL 8 signifies, perhaps, that a driver fork process is involved.

The second instance of the SHOW CPU command (SHOW CPU 01) corroborates that CPU 01 was requested to crash by CPU 00.

Significantly, the second SHOW CPU command changes both the SDA current CPU context and current process context. The two EXAMINE R5 commands are executed under different CPU contexts; the values they produce differ. In the CPU context of CPU 00, the current process context is that of process NETACP. There is no current process on CPU 01; thus, SDA process context is initially undefined when its CPU context is changed to that of CPU 01.

## **SHOW CRASH**

In the analysis of a system failure, displays information about the state of the system at the time of the failure. In the analysis of a running system, provides information identifying the system.

#### **Format**

SHOW CRASH

#### **Parameters**

None.

#### **Qualifiers**

None.

### **Description**

The SHOW CRASH command has two different manifestations, depending upon whether you use it while analyzing a running system or a system failure.

In either case, if the SDA current CPU context is not that of the processor that signaled the bugcheck, the SHOW CRASH command performs an implicit SET CPU command to make that processor the SDA current CPU. (See the description of the SET CPU command and Section 4 for a discussion of how this can affect the CPU context—and process context—in which SDA commands execute.)

When used during the analysis of a *running system*, the SHOW CRASH command produces a display that describes the system and the version of OpenVMS that it is running. The **system crash information** display contains the following information:

- Date and time that the ANALYZE/SYSTEM command was issued (titled ''Time of system crash'' in the display)
- Name and version number of the operating system
- Major and minor IDs of the operating system
- Identity of the system, including an indication of its VAXcluster membership
- CPU ID of the primary CPU
- Two bit masks indicating which processors in the system are active and which are available for booting, respectively

When used during the analysis of a *system failure*, the SHOW CRASH command produces several displays that identify the system and describe its state at the time of the failure.

The **system crash information** display in this context provides the following information:

- Date and time of the system crash.
- Name and version number of the operating system.
- Major and minor IDs of the operating system.
- Identity of the system, including an indication of its VAXcluster membership and the location of the primary CPU in a multiprocessing configuration.
- CPU IDs of both the primary CPU and the CPU that initiated the bugcheck. In a uniprocessor system, these IDs are identical.
- Two bit masks indicating which processors in the system are active and which are available for booting, respectively.
- For each active processor in the system, the name of the bugcheck that caused the failure. Generally, there will be only one significant bugcheck in the system. All other processors typically display the following as their reason for taking a bugcheck:

CPUEXIT, Shutdown requested by another CPU

Subsequent screens of the SHOW CRASH command display information about the state of each active processor on the system at the time of the system failure. The information in these screens is identical to that produced by the SHOW CPU command, including the general-purpose registers, processor-specific registers, stack pointers, and records of spin lock ownership. The first such screen presents information about the processor that caused the crash; others follow according to the numerical order of their CPU IDs.

## **Examples**

1. \$ ANALYZE/SYSTEM

OpenVMS VAX System analyzer SDA> SHOW CRASH System crash information ------------------------ Time of system crash: 25-FEB-1993 11:18:06.84 Version of system: OpenVMS VAX VERSION 6.0 System Version Major ID/Minor ID: 10/11 VAXcluster node: BIGTOP, a VAX 8800 - primary CPU (left) was booted Primary CPU ID: 01 Bitmask of CPUs active/available: 00000003/00000003 SDA> SHOW PROCESS %SDA-E-BADPROC, no such process

When issued from within the analysis of a running system, the SHOW CRASH command displays the time the ANALYZE/SYSTEM command was issued as the ''Time of system crash.'' The display indicates that the OpenVMS VAX system in use is a VAX 8800 multiprocessing system, the left CPU of which is the primary CPU. The bit mask indicates that there are two processors available and both are running.

Note that no SDA current process is defined at this time.

## **System Dump Analyzer SHOW CRASH**

```
2. $ ANALYZE/CRASH SYS$SYSTEM
```

```
OpenVMS VAX System dump analyzer
Dump taken on 23-FEB-1993 12:44:30.23
INVEXCEPTN, Exception while above ASTDEL or on
          interrupt stack
SDA> SHOW CRASH
System crash information \bullet------------------------
Time of system crash: 23-FEB-1993 12:44:30.23
Version of system: OpenVMS VAX VERSION 6.0
System Version Major ID/Minor ID: 10/11
VAXcluster node: MOOSE, a VAX 8800 - primary CPU (left) was booted
Crash CPU ID/Primary CPU ID: 00/01
Bitmask of CPUs active/available: 00000003/00000003
CPU bugcheck codes: \ThetaCPU 00 -- INVEXCEPTN, Exception while above ASTDEL or on
             interrupt stack
  1 other -- CPUEXIT, Shutdown requested by another CPU
CPU 00 Processor crash information
----------------------------------
CPU 00 reason for Bugcheck: INVEXCEPTN, Exception while above ASTDEL
or on interrupt stack \bigcircProcess currently executing on this CPU: NETACP \ThetaCurrent image file: $254$DUA200:[SYS6.SYSCOMMON.][SYSEXE]NETACP.EXE;3
Current IPL: 8 (decimal) \bulletGeneral registers:
    R0 = 00000008 R1 = 00080000 R2 = 8047FC40 R3 = 000003AC
    R4 = 00000002 R5 = 8047FC40 R6 = 00000036 R7 = 00000000
    R8 = 00000000 R9 = 00000062 R10 = 7FFE7D70 R11 = 0000747C
    AP = 0000BE34 FP = 7FFE7DD0 SP = 7FFE7D30 PC = 80146682
    PSL = 00080009
Processor registers:
    P0BR = 816EB600 SBR = 01A6A800 ASTLVL = 00000004
    P0LR = 00000C0C SLR = 00065600 SISR = 00000000
    P1BR = 80FFCE00 PCBB = 008AF2A0 ICCS = 00000041
    P1LR = 001FFC5F SCBB = 01A62600 SID = 067F014F
    \begin{tabular}{lllllll} {\bf ICR}&=&{\bf FFFFEDEA}&{\bf REVRI}&=&11121111&{\bf MMIFSR}&=&000C0000\\ {\bf TODR}&=&2B914C0F&{\bf REVR2}&=&{\bf FF00FF12}&{\bf MMEAR}&=&2243{\bf F830}\\ \end{tabular}TODR = 2B914C0F REVR2 = FF00FF12 NMIEAR = 2243F830
    COR = 00000001 CPUINFO= 000009F7 MEMCSR0= 000700F0
         NBIA0 CSR0 = 00203810 NBIA1 CSR0 = 00000000
    ISP = 8016AC00<br>KSP = 7FFE7D30
    KSP = 7FFE7D30
    ESP = 7FFE9E00
    SSP = 7FFEDE00<br>IISP = 7FFRF590= 7FF8E590
```
NMI bus silo:

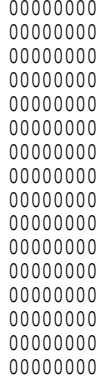

Spinlocks currently owned by CPU 00

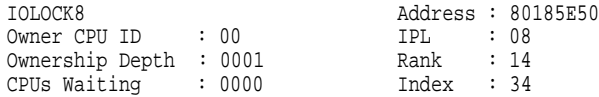

CPU 01 Processor crash information ----------------------------------

CPU 01 reason for Bugcheck: CPUEXIT, Shutdown requested by another CPU

Process currently executing on this CPU: None

Current IPL: 31 (decimal)

General registers:

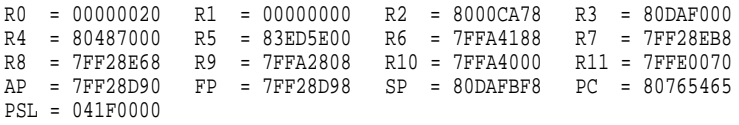

Processor registers:

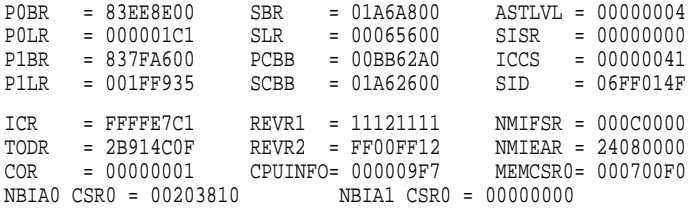

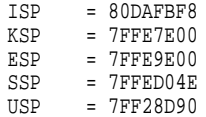

NMI bus silo:

```
No spinlocks currently owned by CPU 01
```
This long display reflects the output of the SHOW CRASH command within the analysis of a system failure that occurred on a VAX 8800 multiprocessing system.

The first part of the display includes the following information:

- $\bullet$  Identification of the system and the version of OpenVMS it was running at the time of the crash.
- $\Theta$  Indication that the failed processor (CPU 00) was not the primary processor (CPU 01), but requested CPU 01 to take a CPUEXIT bugcheck. (CPU 01 was, in fact, idle at the time of the crash.)

The next part of the display shows information particular to CPU 00:

- $\odot$  CPU 00 encountered an INVEXCEPTN bugcheck while executing the NETACP process.
- $\bullet$  Although the next step in the analysis might be to examine the interrupt stack of CPU 00, the fact that the failure occurred at IPL 8 might indicate that an I/O driver is involved.

At the end of the example, SDA CPU context remains that of CPU 00; its current process context is that of the NETACP process.

# **SHOW DEVICE**

Displays a list of all devices in the system and their associated data structures or displays the data structures associated with a given device or devices.

## **Format**

SHOW DEVICE {device-name | /ADDRESS=ucb-address}

#### **Parameter**

#### **device-name**

Device or devices for which data structures are to be displayed. There are several uses of the **device-name** parameter.

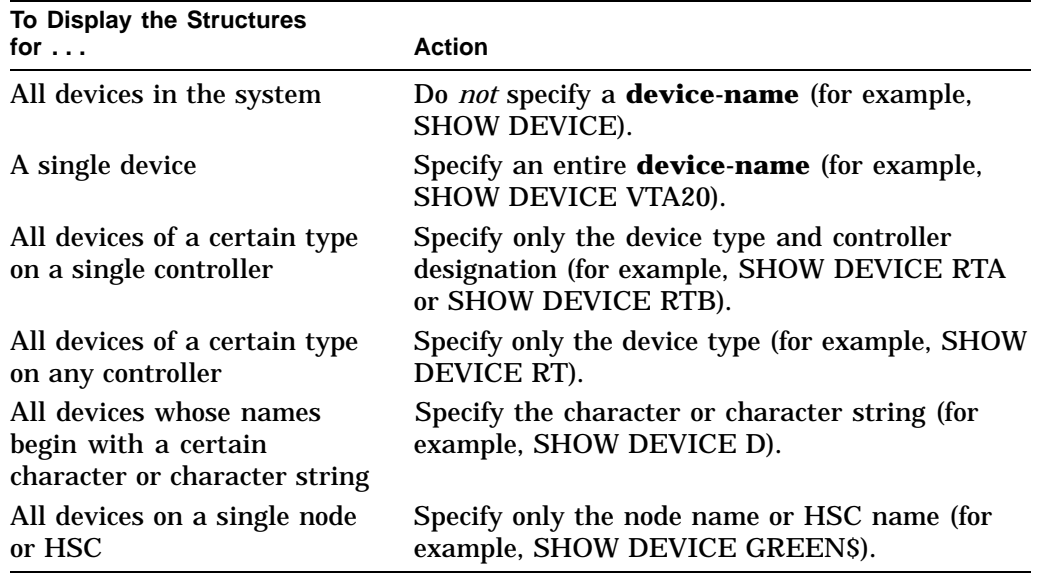

In a VAXcluster environment, device information is displayed for each device in the cluster with the specified **device-name**. You can limit the display to those devices that are on a particular node or HSC by specifying the node name or HSC name as part of the **device-name** (for example, GREEN\$D or GREEN\$DB).

## **Qualifier**

## **/ADDRESS=ucb-address**

Indicates the device for which data structure information is to be displayed by the address of its unit control block (UCB). The /ADDRESS qualifier is thus an alternate method of supplying a device name to the SHOW DEVICE command. If both the **device-name** parameter and the /ADDRESS qualifier appear in a single SHOW DEVICE command, SDA responds only to the parameter or qualifier that appears first.

# **Description**

The SHOW DEVICE command produces several displays taken from system data structures that describe the devices in the system configuration.

If you use the SHOW DEVICE command to display information for more than one device or one or more controllers, it initially produces the **DDB list** display to provide a brief summary of the devices for which it renders information in subsequent screens.

Information in the **DDB list** appears in six columns, the contents of which are as follows:

- Address of the device data block (DDB)
- Controller name
- Name of the ancillary control process (ACP) or extended QIO processor (XQP) associated with the device
- Name of the device driver
- Address of the driver prologue table (DPT)
- Size of the DPT

The SHOW DEVICE command then produces a display of information pertinent to the device controller. This display includes information gathered from the following structures:

- Device data block (DDB)
- Primary channel request block (CRB)
- Interrupt dispatch block (IDB)
- Driver dispatch table (DDT)

If the controller is an HSC controller, SHOW DEVICE also displays information from its system block (SB) and each path block (PB).

Many of these structures contain pointers to other structures and driver routines. Most notably, the DDT display points to various routines located within driver code, such as the start I/O routine, unit initialization routine, and cancel I/O routine.

For each device unit subject to the SHOW DEVICE command, SDA displays information taken from its unit control block, including a list of all I/O request packets (IRPs) in its I/O request queue. For certain mass-storage devices, SHOW DEVICE also displays information from the primary class driver data block (CDDB), the volume control block (VCB), and the ACP queue block (AQB). For units that are part of a shadow set, SDA displays a summary of shadow set membership.

As it displays information for a given device unit, SHOW DEVICE defines the following symbols as appropriate.

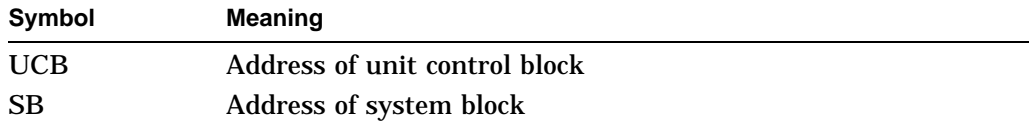

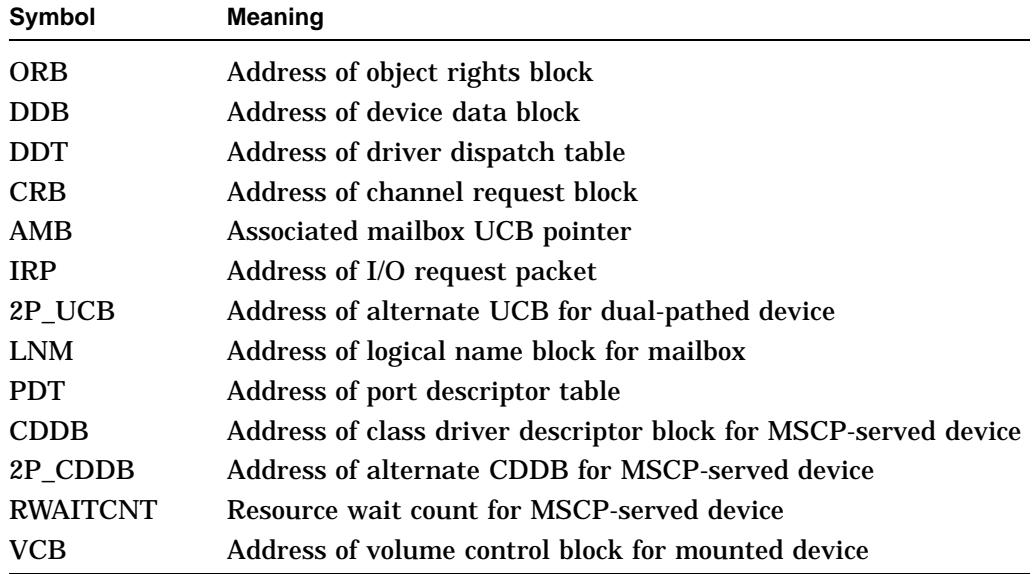

If you are examining a driver-related crash, you might find it helpful to issue a SHOW STACK command after the appropriate SHOW DEVICE command, examining the stack for any of these symbols. Note, however, that although SHOW DEVICE defines those symbols relevant to the last device unit it has displayed, and redefines symbols relevant to any subsequently displayed device unit, it does not undefine symbols. (For instance, SHOW DEVICE DUA0 defines the symbol PDT, but SHOW DEVICE MBA0: does not undefine it, even though the PDT structure is not associated with a mailbox device.)

To maintain the accuracy of symbols that appear in the stack listing, use the DEFINE command to modify the symbol name. For example:

SDA> DEFINE DUA0\_PDT PDT SDA> DEFINE MBA0\_UCB UCB

See the descriptions of the READ and FORMAT commands for additional information about defining and examining the contents of device data structures.

For a detailed explanation of I/O data structures displayed by SDA, consult the *OpenVMS VAX Device Support Manual*.

## **Examples**

1. SDA>SHOW DEVICE VTA20

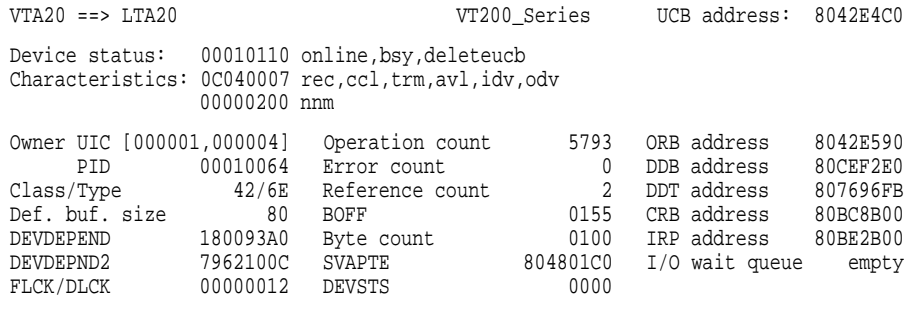

I/O request queue ----------------- STATE IRP PID MODE CHAN FUNC WCB EFN AST IOSB STATUS C 80BE2B00 00010064 E FFC0 C000 00000000 29 80127458 7FFA800C 0003 nop bufio,func

This example reproduces the SHOW DEVICE display for a single device unit, VTA20. Whereas this display lists information from the UCB for VTA20, including some addresses of key data structures and a list of pending I/O requests for the unit, it does not display information about the controller or its device driver. To display the latter sort of information, specify the **device-name** as VTA (for example, SHOW DEVICE VTA).

2. SDA> SHOW DEVICE DU

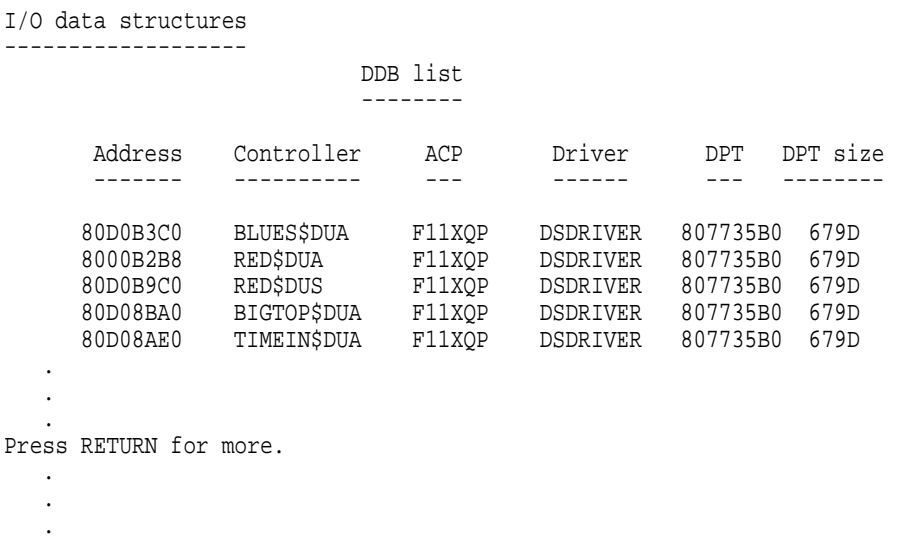

This excerpt from the output of the SHOW DEVICE DU command illustrates the format of the **DDB list** display. In this case, the **DDB list** concerns itself with those devices whose device type begins with DU (that is, DUA and DUS). It displays devices of these types attached to various HSCs (RED\$ and BLUES\$) and systems in a cluster (BIGTOP\$ and TIMEIN\$).

Following the **DDB list**, SHOW DEVICE DU produces displays for each controller and each unit on each controller, as illustrated in the next example.

#### 3. SDA> SHOW DEVICE DUS

I/O data structures

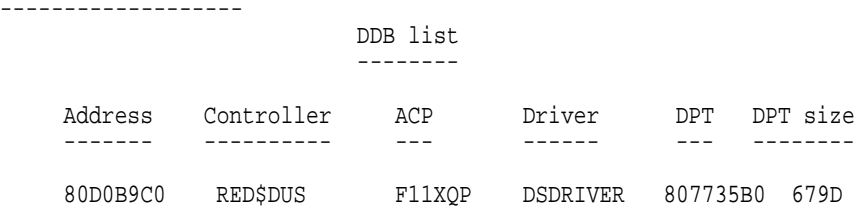

Controller: RED\$DUS --------------------

--- LOVE System Block (SB) 80D0C500 ---

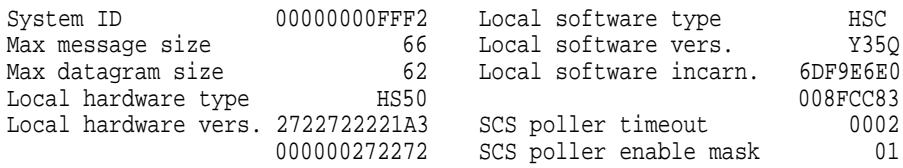

--- Path Block (PB) 80D0BEA0 ---

Status: 0028

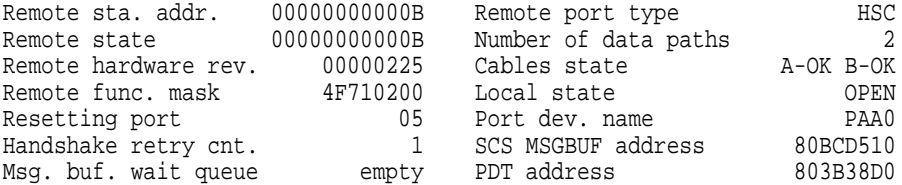

--- Device Data Block (DDB) 80D0B9C0 ---

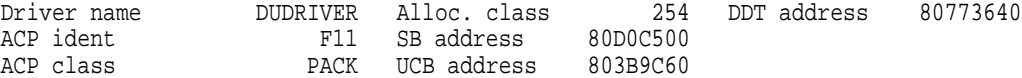

--- Primary Channel Request Block (CRB) 80BF7000 ---

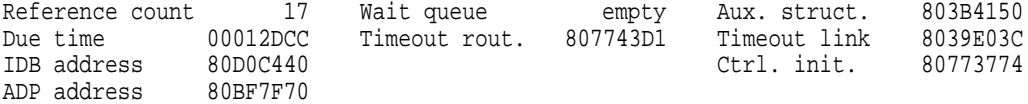

#### --- Driver Dispatch Table (DDT) 80773640 ---

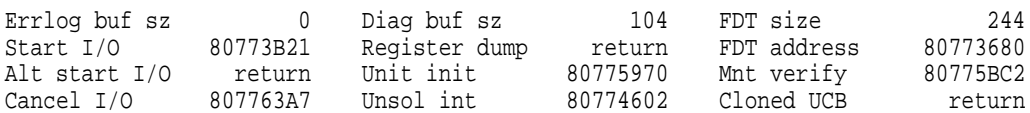

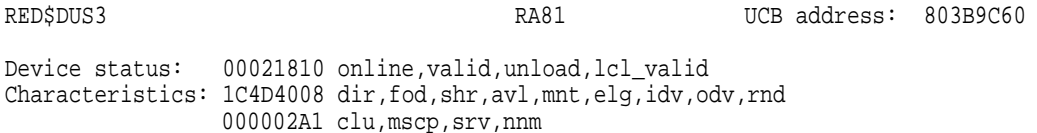

# **System Dump Analyzer SHOW DEVICE**

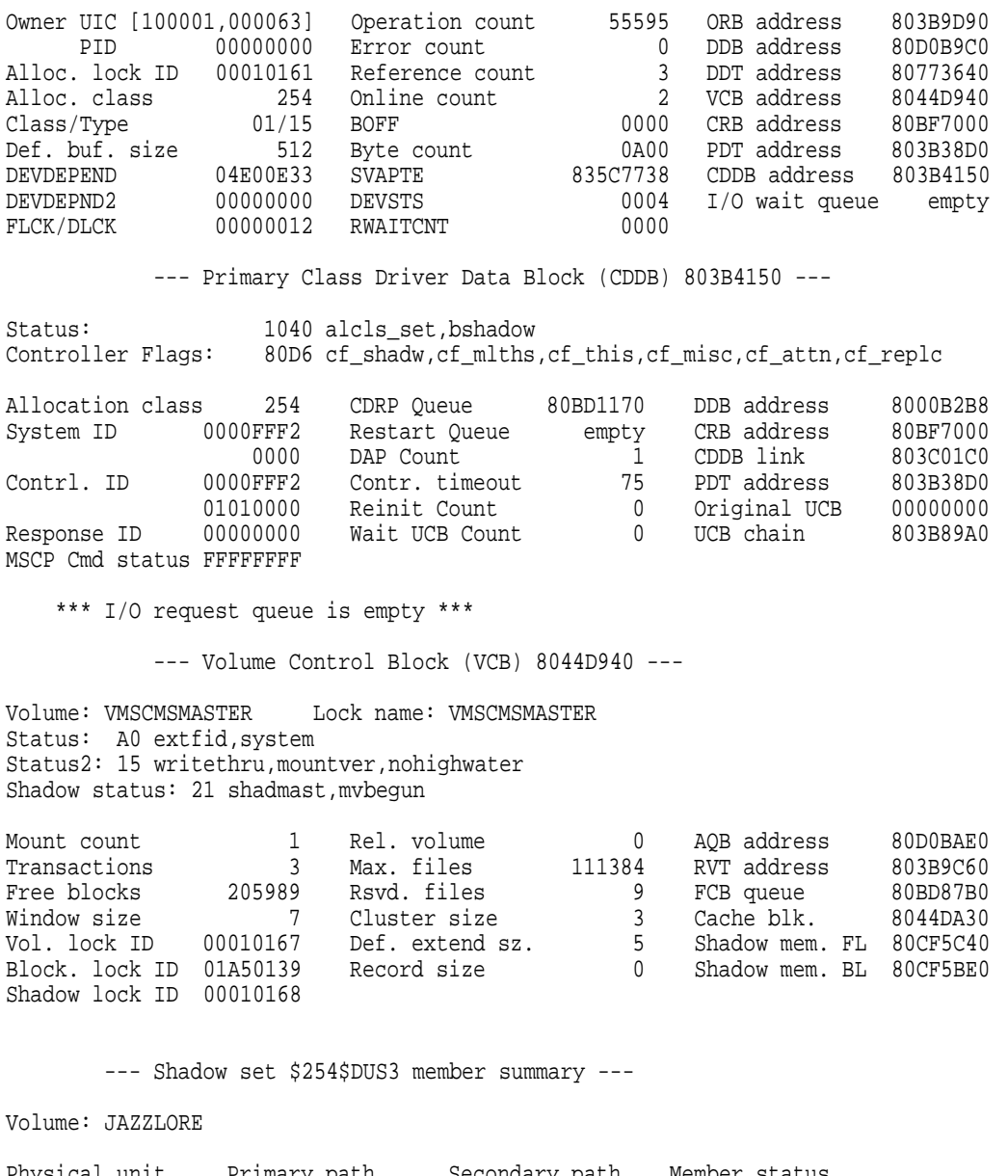

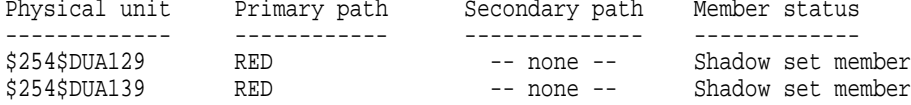

--- ACP Queue Block (AQB) 80D0BAE0 --- ACP requests are serviced by the eXtended Qio Processor (XQP) Status: 14 defsys,xqioproc Mount count 56 ACP type f11v2 Request queue 00000000 ACP class 0 \*\*\* ACP request queue is empty \*\*\* RED\$DUS5 RA80 UCB address: 803B9DF0 Device status: 00021810 online,valid,unload,lcl\_valid Characteristics: 1C4D4008 dir, fod, shr, avl, mnt, elg, idv, odv, rnd 000002A1 clu,mscp,srv,nnm . . . This example illustrates the output of the command SHOW DEVICE DUS,

where two shadow sets (RED\$DUS3 and RED\$DUS5) are associated with the HSC RED\$. There is a controller display for RED\$DUS and a unit display for each of the two shadow sets.

## **SHOW EXECUTIVE**

Displays the location and size of each loadable image that makes up the executive.

#### **Format**

SHOW EXECUTIVE

#### **Parameters**

None.

## **Qualifiers**

None.

#### **Description**

The executive consists of a fixed portion and a loadable portion. The fixed portion is known as SYS\$SYSTEM:SYS.EXE and consists of three parts:

- System service dispatch vectors
- Universal executive routine vectors
- Globally referenced data cells

The loadable portion consists of a number of independent images that perform the work of the operating system.

The SHOW EXECUTIVE command lists the location and size of each image within the loadable portion of the executive image. It can thus enable you to determine whether a given memory address falls within the range occupied by a particular loadable image. (Table SDA–13 describes the contents of each loadable image.)

By default, SDA displays each location within the loadable portion of the executive as an offset from the beginning of one of the loadable images; for instance, EXCEPTION+00282. Similarly, those symbols that represent system services point to the vector region and not to the system service's loadable code. When tracing the course of a system failure through the listings of modules contained within a given loadable executive image, you might find it useful to load into the SDA symbol table all global symbols and global entry points defined within one or all modules that make up the loadable portion of the executive image. See the description of the READ command for additional information.

The SHOW EXECUTIVE command usually shows all components of the executive image, as illustrated in the following example. In rare circumstances, you might obtain a partial listing. For instance, once it has loaded the EXCEPTION module (in the INIT phase of system initialization), the system can successfully post a bugcheck exception and save a crash dump. Later, if the system should fail sometime during initialization, it might not have been able to load some of the modules that appear above EXCEPTION in the SHOW EXECUTIVE display (see the example).

# **Example**

SDA> SHOW EXECUTIVE

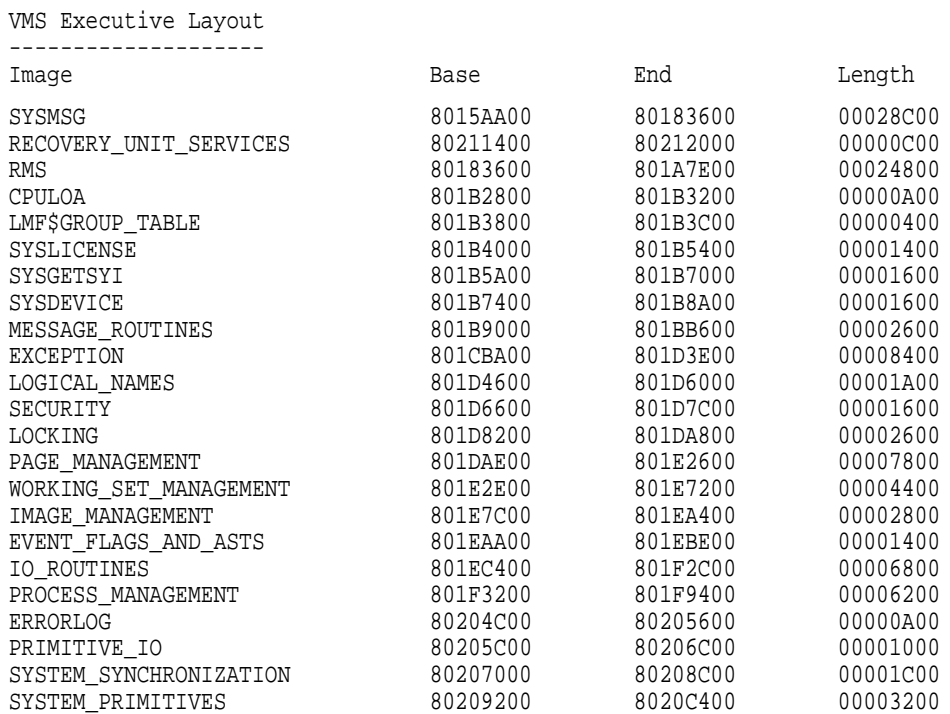

The SHOW EXECUTIVE command displays the location and length of the loadable images included in the executive.

## **SHOW HEADER**

Displays the header of the dump file.

#### **Format**

SHOW HEADER

#### **Parameters**

None.

#### **Qualifiers**

None.

.

## **Description**

The SHOW HEADER command produces a 10-column display, each line of which displays both the hexadecimal and ASCII representation of the contents of the dump file header in 32-byte intervals. Thus, the first eight columns, when read right to left, represent the hexadecimal contents of 32 bytes of the header; similarly, the ninth column, when read left to right, records the ASCII equivalent of the contents. (Note that the period character [.] in this column indicates an ASCII character that cannot be displayed.)

After it displays the contents of the first header block, the SHOW HEADER command displays the hexadecimal contents of the saved error log buffers.

See the *VAX/VMS Internals and Data Structures* manual for a discussion of the information contained in the dump file header.

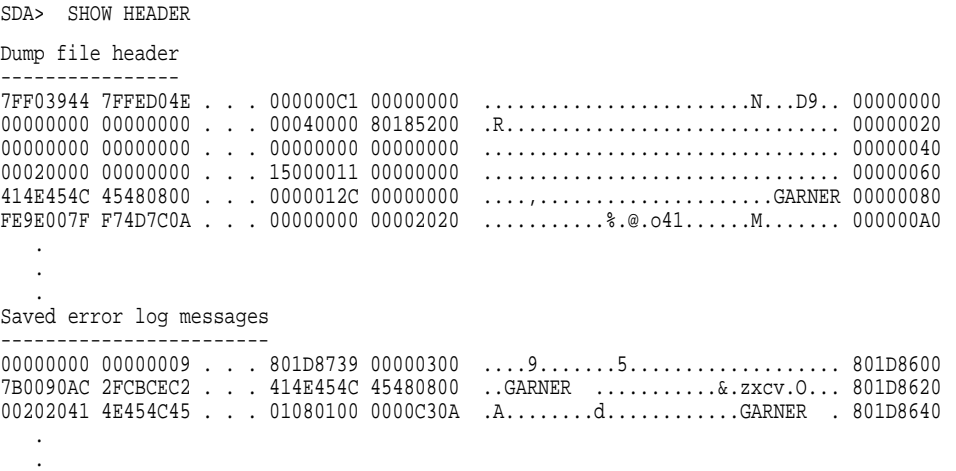

The SHOW HEADER command displays the contents of the dump file's header from address  $6B0_{16}$  to address  $C90_{16}$ . Ellipses indicate hexadecimal information omitted from the display.

# **SHOW LAN**

Displays information contained in various local area network (LAN) data structures. The default qualifiers are /CSMACD/FDDI.

## **Format**

SHOW LAN [/qualifier[,...]]

## **Parameters**

None.

#### **Qualifiers**

## **/CLIENT=xx**

Specifies that information be displayed for the specified client. Valid client designators are SCA, DECNET, LAT, MOPRC, TCPIP, DIAG, ELN, BIOS, LAST, USER, ARP, MOPDL, LOOP, BRIDGE, DNAME, ENCRY, DTIME, and LTM. /CLIENT, /DEVICE, and /UNIT are synonymous and mutually exclusive; each must be the last qualifier stated on an SDA command line.

#### **/CLUEXIT**

Specifies that cluster protocol information be displayed.

#### **/COUNTERS**

Specifies that the LAN station block (LSB) and unit control block (UCB) counters be displayed.

#### **/CSMACD**

Specifies that Carrier Sense, Multiple Access with Collision Detect (CSMACD) information for the LAN be displayed.

#### **/CSMACD/FDDI (default)**

Displays both Ethernet and FDDI information.

#### **/DEVICE=xx[dn]**

Specifies that information be displayed for the specified device. Device designators are specified in the format **xxdn**, where **xx** is the type of device, **d** is the device letter, and **n** is the unit number. The device letter and unit number are optional. /CLIENT, /DEVICE, and /UNIT are synonymous and mutually exclusive; each must be the last qualifier stated on an SDA command line.

#### **/ERRORS**

Specifies that the LSB and UCB error counters be displayed.

#### **/FDDI**

Specifies that Fiber Distributed Data Interface (FDDI) controller information for the LAN be displayed.

#### **/FULL**

Specifies that all information from the LAN, LSB, and UCB data structures be displayed.

## **System Dump Analyzer SHOW LAN**

#### **/SUMMARY**

Specifies that only a summary of LAN information (a list of flags, LSBs, UCBs, and base addresses) be printed. This is the default.

#### **/TIMESTAMPS**

Specifies to print time information (start and stop times and error times) from the device and unit data structures. SDA displays the data in chronological order.

### **/UNIT=xx/[dn]**

Specifies that information be displayed for the specified unit. Unit designators are specified in the format **xx/[dn]**, where **xx** is the type of unit, **d** is the device letter, and **n** is the unit number. The device letter and unit number are optional. /CLIENT, /DEVICE, and /UNIT are synonymous and mutually exclusive; each must be the last qualifier stated on an SDA command line.

## **Description**

The SHOW LAN command displays information contained in various local area network (LAN) data structures. By default, or when you specify the /SUMMARY qualifier, SHOW LAN displays a list of flags, LSBs, UCBs, and base addresses. When you specify the /FULL qualifier, SHOW LAN displays all information found in the LAN, LSB, and UCB data structures.

## **Examples**

```
1. SDA> SHOW LAN
               -- LAN Device Summary 26-JAN-1993 20:57:41 --
  LAN block address = 9834C680 (6 stations)
  LAN flags: 0002 LAN init
  LSB address = 98358B40Device state = 001B Inited,Run,Ctl_Rdy,Timer
                 -- EXA Unit Summary 26-JAN-1993 20:57:41 --
  UCB UCB Addr Fmt Value Client State
   --- -------- --- ----- ------ -----------
  EXA0 98358540
   EXA1 98376340 Eth 60-07 SCA 0017 Strtn,Len,Uniq,Strtd
   EXA3 98ACD240 Eth 60-03 DECNET 0004 Uniq
   EXA5 983A9580 Eth 80-41 LAST 0015 Strtn,Uniq,Strtd
   LSB address = 98369B40
  Device state = 4013 Inited,Run,Timer
                 -- FXA Unit Summary 26-JAN-1993 20:57:41 --
  UCB UCB Addr Fmt Value Client State
   --- -------- --- ----- ------ -----------
  FXA0 98369840
   FXA1 98391980 Eth 60-07 SCA 0017 Strtn,Len,Uniq,Strtd
   FXA2 98AC9680 Eth 60-03 DECNET 0017 Strtn,Len,Uniq,Strtd
   FXA3 98AC7100 Eth 60-01 MOPDL 001F Strtn,Uniq,Share,Strtd
   FXA4 98AC9B80 Eth 90-00 LOOP 001D Strtn,Uniq,Share,Strtd
   FXA5 98395380 Eth 60-04 LAT 0015 Strtn,Uniq,Strtd
  LSB address = 9836CE00Device state = 001B Inited,Run,Ctl_Rdy,Timer
                 -- EXB Unit Summary 26-JAN-1993 20:57:41 --
```
UCB UCB Addr Fmt Value Client State --- -------- --- ----- ------ ----------- 98358880 EXB1 983B8B00 Eth 60-07 SCA 0017 Strtn,Len,Uniq,Strtd EXB2 98ACD500 Eth 60-03 DECNET 0004 Uniq  $LSB$  address =  $9836FE00$ Device state = 001B Inited,Run,Ctl\_Rdy,Timer -- EXC Unit Summary 26-JAN-1993 20:57:41 -- UCB UCB Addr Fmt Value --- -------- --- ----- ------ ----------- EXC0 9836CA80<br>EXC1 983C08C0 EXC1 983C08C0 Eth 60-07 SCA 0017 Strtn,Len,Uniq,Strtd EXC2 98ACD7C0 Eth 60-03 DECNET 0004 Uniq LSB address = 98376600 Device state = 001B Inited,Run,Ctl\_Rdy,Timer -- EXD Unit Summary 26-JAN-1993 20:57:41 -- UCB UCB Addr Fmt Value 6 Client State --- -------- --- ----- ------ ----------- 9836FA80 EXD1 983C8680 Eth 60-07 SCA 0017 Strtn, Len, Uniq, Strtd<br>EXD2 98ACDA80 Eth 60-03 DECNET 0004 Uniq EXD1 983C8680 Eth 60-07<br>EXD2 98ACDA80 Eth 60-03 LSB address = 98378340 Device state = 4013 Inited,Run,Timer -- FXB Unit Summary 26-JAN-1993 20:57:41 -- UCB UCB Addr Fmt Value Client State --- -------- --- ----- ------ ----------- FXB0 98377F80 FXB1 983D0440 Eth 60-07 SCA 0017 Strtn,Len,Uniq,Strtd FXB2 98AC9900 Eth 60-03 DECNET 0004 Uniq

The SHOW LAN command in this example displays information about LAN data structures, including CSMACD and FDDI information.

2. SDA> SHOW LAN/COUNTERS/DEV=DECNET

-- EZA1 60-03 (DECNET) Counters Information 19-JUL-1993 14:27:02 --

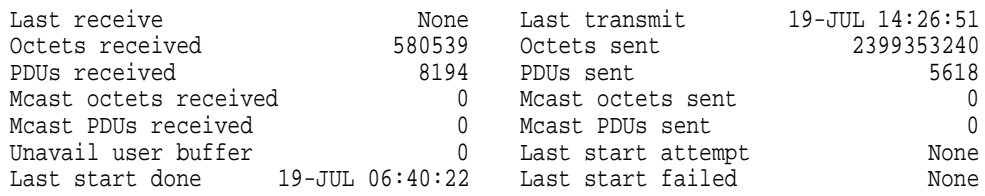

The SHOW LAN command in this example displays the counters for device DECNET.

3. SDA> SHOW LAN/CSMACD

-- LAN Device Summary 26-JAN-1993 20:57:22 -- LAN block address = 9834C680 (6 stations) LAN flags: 0002 LAN\_init  $LSB$  address =  $98358B40$ Device state = 001B Inited,Run,Ctl\_Rdy,Timer -- EXA Unit Summary 26-JAN-1993 20:57:22 --

UCB UCB Addr Fmt Value Client State --- -------- --- -----EXA0 98358540 EXA1 98376340 Eth 60-07 SCA 0017 Strtn,Len,Uniq,Strtd EXA3 98ACD240 Eth 60-03 DECNET 0004 Uniq EXA5 983A9580 Eth 80-41 LAST 0015 Strtn,Uniq,Strtd  $LSB$  address =  $9836CE00$ Device state = 001B Inited,Run,Ctl\_Rdy,Timer -- EXB Unit Summary 26-JAN-1993 20:57:22 -- UCB UCB Addr Fmt Value Client State --- -------- --- ----- ------ ----------- EXB0 98358880 EXB1 983B8B00 Eth 60-07 SCA 0017 Strtn,Len,Uniq,Strtd EXB2 98ACD500 Eth 60-03 DECNET 0004 Uniq LSB address = 9836FE00 Device state = 001B Inited,Run,Ctl\_Rdy,Timer -- EXC Unit Summary 26-JAN-1993 20:57:22 -- UCB UCB Addr Fmt Value Client State --- -------- --- ----- ------ ----------- EXC0 9836CA80 EXC1 983C08C0 Eth 60-07 SCA 0017 Strtn,Len,Uniq,Strtd EXC2 98ACD7C0 Eth 60-03 DECNET 0004 Uniq LSB address = 98376600 Device state = 001B Inited,Run,Ctl\_Rdy,Timer -- EXD Unit Summary 26-JAN-1993 20:57:22 -- UCB UCB Addr Fmt Value Client State --- -------- --- ----- ------ ----------- EXD0 9836FA80 EXD1 983C8680 Eth 60-07 SCA 0017 Strtn,Len,Uniq,Strtd EXD2 98ACDA80 Eth 60-03 DECNET 0004 Uniq

The SHOW LAN command in this example displays CSMACD information for the LAN.

```
4. SDA SHOW LAN/FDDI
                -- LAN Device Summary 26-JAN-1993 20:57:07 --
   LAN block address = 9834C680 (6 stations)
   LAN flags: 0002 LAN_init
   LSB address = 98369B40
   Device state = 4013 Inited,Run,Timer
                 -- FXA Unit Summary 26-JAN-1993 20:57:07 --
   UCB UCB Addr Fmt Value Client State
   --- -------- --- ----- ------ -----------
   FXA0 98369840
   FXA1 98391980 Eth 60-07 SCA 0017 Strtn,Len,Uniq,Strtd
   FXA2 98AC9680 Eth 60-03 DECNET 0017 Strtn,Len,Uniq,Strtd
   FXA3 98AC7100 Eth 60-01 MOPDL 001F Strtn,Uniq,Share,Strtd
   FXA4 98AC9B80 Eth 90-00 LOOP 001D Strtn,Uniq,Share,Strtd
   FXA5 98395380 Eth 60-04 LAT 0015 Strtn,Uniq,Strtd
   LSB address = 98378340
   Device state = 4013 Inited,Run,Timer
                  -- FXB Unit Summary 26-JAN-1993 20:57:07 --
```
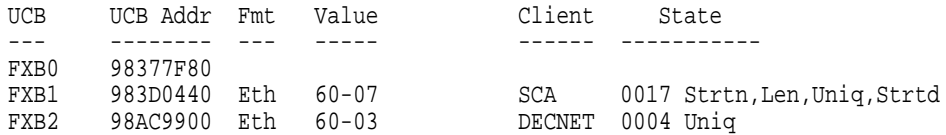

# The SHOW LAN command in this example displays FDDI information.

5. SDA> SHOW LAN/FULL

LAN Data Structures

-- LAN Information Summary 27-JAN-1993 09:54:50 --

LAN flags: 0002 LAN\_init

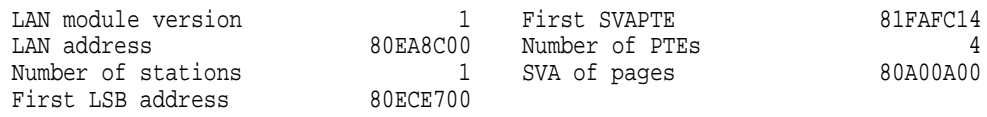

-- LAN CSMACD Network Management 27-JAN-1993 09:54:50 --

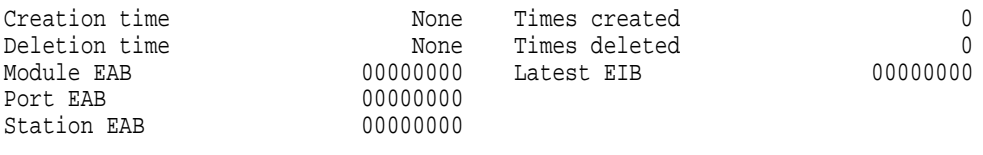

-- LAN FDDI Network Management 27-JAN-1993 09:54:50 --

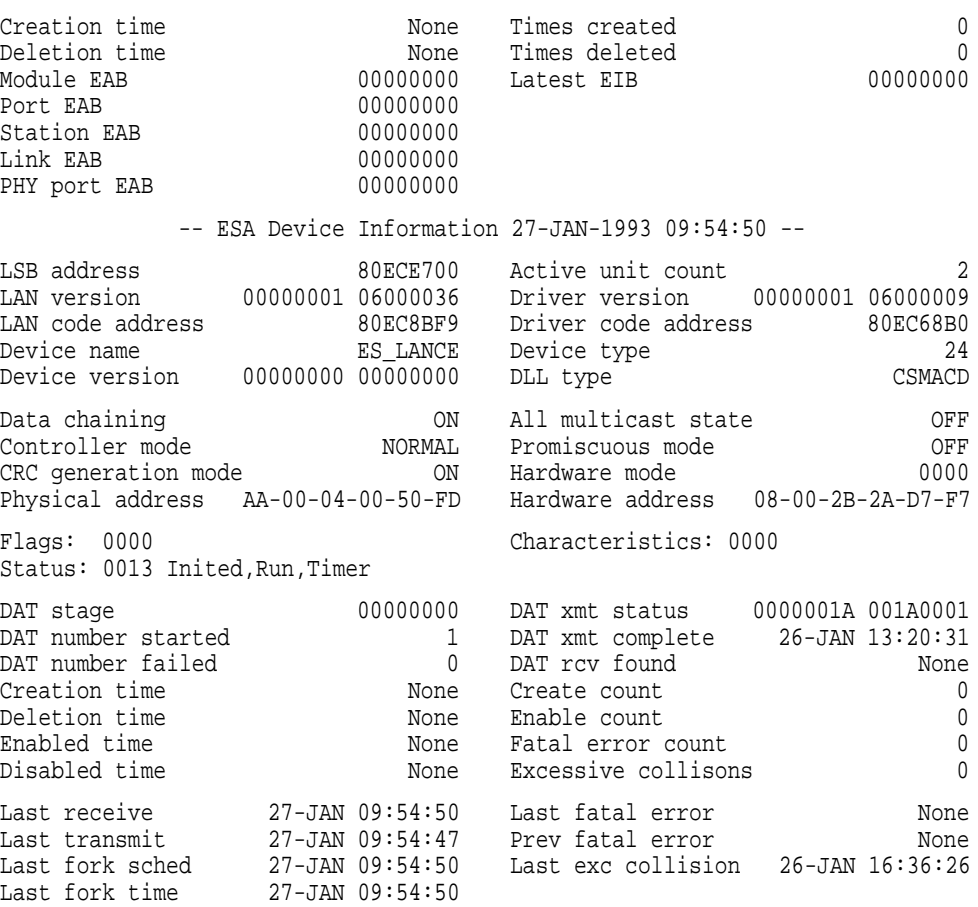

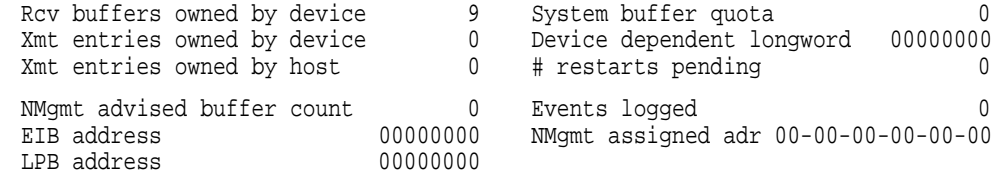

-- ESA Queue Information 27-JAN-1993 09:54:50 --

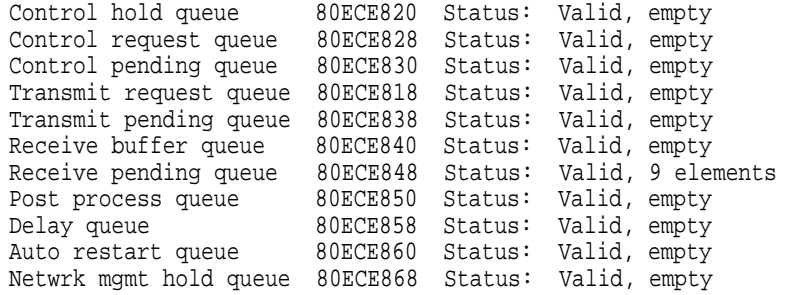

-- ESA Multicast Address Information 27-JAN-1993 09:54:50 --

AB-00-00-04-00-00 09-00-2B-04-00-00

> . . .

-- ESA Unit Summary 27-JAN-1993 09:54:50 --

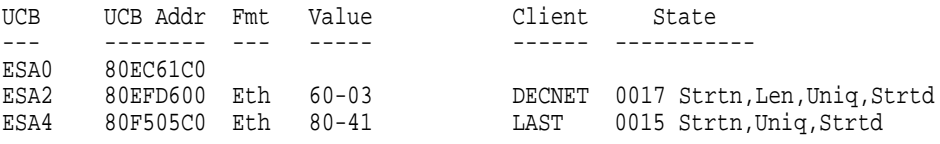

-- ESA Internal Counters Information 27-JAN-1993 09:54:50 --

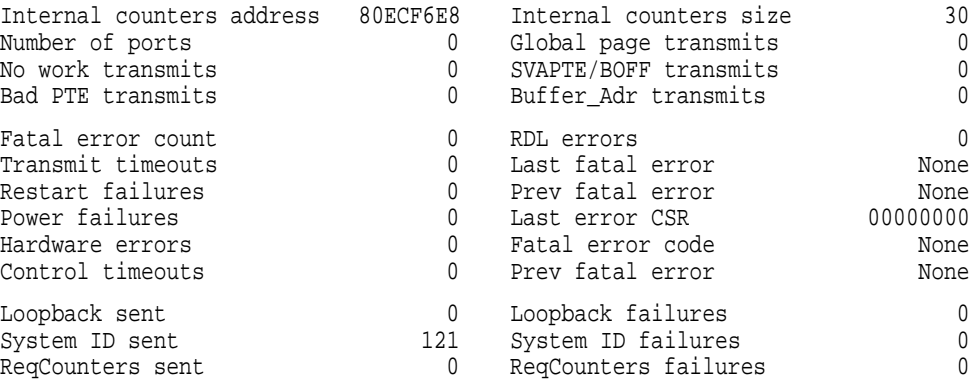

-- ESA0 Template Unit Information 27-JAN-1993 09:54:50 --

# **System Dump Analyzer SHOW LAN**

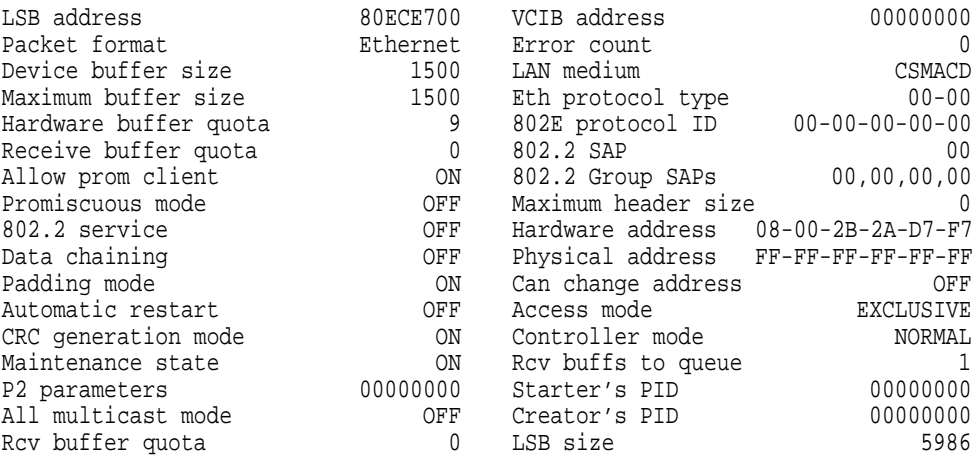

-- ESA2 60-03 (DECNET) Unit Information 27-JAN-1993 09:54:50 --

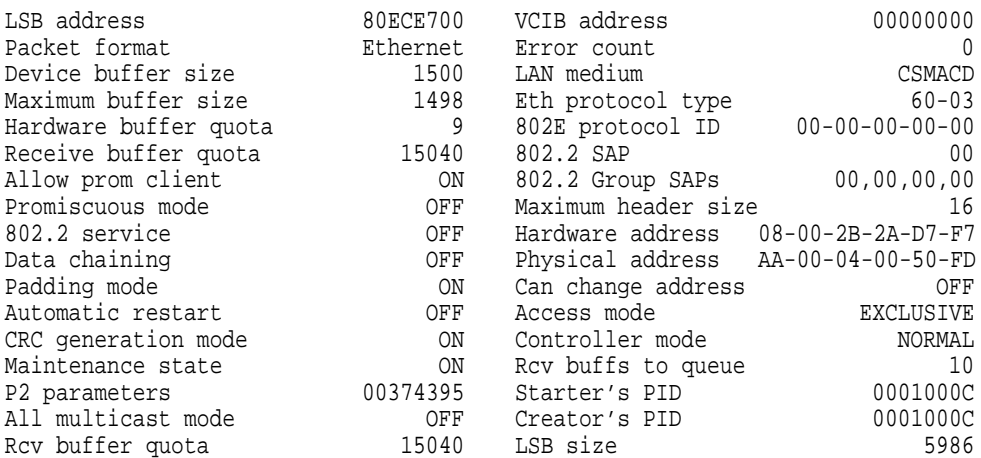

-- ESA2 60-03 (DECNET) Counters & Misc Info 27-JAN-1993 09:54:50 --

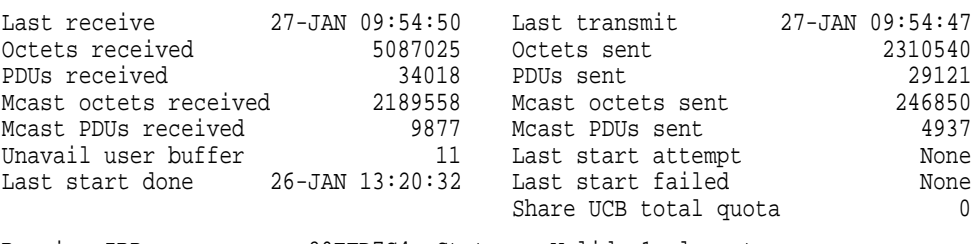

Receive IRP queue 80EFD7C4 Status: Valid, 1 element Shared users queue 80EFD7B4 Status: Valid, empty Receive pending queue 80EFD7BC Status: Valid, empty

. .

-- ESA2 60-03 (DECNET) Multicast Address Info 27-JAN-1993 09:54:50 -- Multicast address table, embedded: AB-00-00-04-00-00

-- ESA4 80-41 (LAST) Unit Information 27-JAN-1993 09:54:50 --

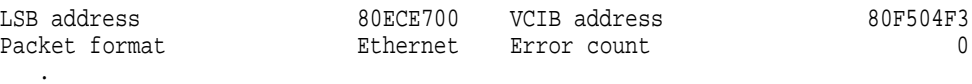

-- ESA4 80-41 (LAST) Counters & Misc Info 27-JAN-1993 09:54:50 -- Last receive 27-JAN 09:54:39 Last transmit 27-JAN 09:54:38 Octets received 1941967 Octets sent 371740 . . . -- ESA4 80-41 (LAST) Multicast Address Info 27-JAN-1993 09:54:50 -- Multicast address table, embedded: 09-00-2B-04-00-00

The SHOW LAN/FULL command in this example displays information for all LAN, LSB, and UCB data structures.

6. SDA> SHOW LAN/TIMESTAMPS

LAN Data Structures ------------------- -- LAN History Information 19-JUL-1993 14:27:38 -- 19-JUL 14:27:38.93 EZA Last receive 19-JUL 14:27:38.93 EZA Last fork scheduled<br>19-JUL 14:27:38.93 EZA Last fork time<br>19-JUL 14:27:36.95 EZA Last fork time 19-JUL 14:27:38.93 EZA Last fork time 19-JUL 14:27:36.05 EZA Last transmit 19-JUL 14:27:36.05 EZA1 DECNET Last transmit 19-JUL 14:23:54.41 EZA164 DIAG Last start completed 19-JUL 08:05:16.09 EZA Last excessive collision 19-JUL 06:40:22.94 EZA1 DECNET Last start completed 19-JUL 06:40:21.94 EZA Last DAT transmit

The SHOW LAN command displays LAN timestamp information.

# **SHOW LOCK**

Displays information about all lock management locks in the system, cached locks, or a specified lock.

## **Format**

SHOW LOCK {lock-id | /ALL | /CACHED | /NAME=resource-name}

## **Parameters**

## **lock-id**

Name of a specific lock. You cannot specify both a **lock-id** and a **resource-name** in the same command line.

## **Qualifiers**

## **/ALL**

Lists all locks that exist in the system. This is the default behavior of the SHOW LOCK command.

#### **/CACHED**

Shows only cached lock blocks (LKBs).

#### **/NAME=resource-name**

Displays information about the resource associated with the lock whose resource name begins with the specified **resource-name**. For case-sensitive names, enclose the **resource-name** in quotation marks. You cannot specify both a **lock-id** and **resource-name** in the same command line.

# **Description**

The SHOW LOCK command displays the information described in Table SDA–15 for each lock management lock in the system or for the lock indicated by **lock-id**. (Use the SHOW SPINLOCK command to display information about spin locks.) You can obtain a similar display for the locks owned by a specific process by issuing the appropriate SHOW PROCESS/LOCKS command. See the *OpenVMS System Services Reference Manual* for additional discussion of the significance of this information.

You can display information about the resource to which a lock is queued by issuing the SHOW RESOURCE command and specifying the **lock-id** of the resource.

| <b>Display Element</b>     | <b>Description</b>                                                                                                    |
|----------------------------|----------------------------------------------------------------------------------------------------|
| Process Index <sup>1</sup> | Index into the PCB array to a pointer to the process<br>control block (PCB) of the process that owns the lock.                                                                                                    |
| Name <sup>1</sup>          | Name of the process that owns the lock.                                                                                                    |
| Extended PID <sup>1</sup>  | Clusterwide identification of the process that owns the<br>lock.                                                                                                    |
| Lock ID                    | Identification of the lock.                                                                                                    |
| <b>PID</b>                 | Systemwide identification of the lock.                                                                                                    |
| <b>Flags</b>               | Information specified in the request for the lock.                                                                                                    |
| Par. ID                    | Identification of the lock's parent lock.                                                                                                    |
| <b>Granted at</b>          | Lock mode at which the lock was granted.                                                                                                    |
| <b>Sublocks</b>            | Identification numbers of the locks that the lock owns.                                                                                                    |
| <b>LKB</b>                 | Address of the lock block (LKB). If a blocking AST<br>has been enabled for this lock, the notation "BLKAST"<br>appears next to the LKB address.                                                                                                    |
| Resource                   | Dump of the resource name. The two leftmost columns<br>of the dump show its contents as hexadecimal values,<br>the least significant byte being represented by the<br>rightmost two digits. The rightmost column represents<br>its contents as ASCII text, the least significant byte<br>being represented by the leftmost character. |
| <b>Status</b>              | Status of the lock, information used internally by the<br>lock manager.                                                                                                    |
| Length                     | Length of the resource name.                                                                                                    |
|                            | Processor access mode of the name space in which the<br>resource block (RSB) associated with the lock resides.                                                                                                    |
|                            | Owner of the resource. Certain resources owned by the<br>operating system list "System" as the owner. Resources<br>owned by a group have the number (in octal) of the<br>owning group in this field.                                                                                                    |
|                            | Indication of whether the lock is mastered on the local<br>system or is a process copy.                                                                                                    |

**Table SDA–15 Contents of the SHOW LOCK and SHOW PROCESS/LOCKS Displays**

 $^{\rm 1}$  You produce this display element only by using the SHOW PROCESS/LOCKS command.

# **Examples**

```
1. SDA> SHOW LOCK
  Lock database
   -------------
  Lock id: 00010001 PID: 00000000 Flags: NOQUEUE SYNCSTS SYSTEM
  Par. id: 00000000 Granted at EX CVTSYS
   Sublocks: 1
  LKB: 80D0B8A0
   Resource: 5F535953 24535953 SYS$SYS_ Status: NOQUOTA
    Length 16 00000000 4C774449 IDwL....
    Exec. mode 00000000 00000000 ........
    System 00000000 00000000 ........
  Local copy
   Lock id: 00010004 PID: 00000000 Flags: CONVERT SYNCSTS CVTSYS
   Par. id: 00000000 Granted at CR
   Sublocks: 16
  LKB: 80D091A0 BLKAST
  Resource: 4D567624 42313146 F11B$vVM Status: NOQUOTA
   Length 18 20204E41 4A353153 S15JAN
   Example 100000000 00002020 ......
   System 00000000 00000000 ........
  Local copy
   Lock id: 00280009 PID: 00000000 Flags: VALBLK CONVERT SYNCSTS
   Par. id: 00000000 Granted at CR NOQUOTA CVTSYS
   Sublocks: 0
  LKB: 80CDA880
  Resource: 52414B5F 24535953 SYS$ KAR Status: MSTCPY
   Length 17 30415544 24455441 ATE$DUA0
    Kernel mode 00000000 0000003A :.......
    System 00000000 00000000 ........
  Master copy of lock 001C00F5 on system 000100A1 .
     .
     . SDA> SHOW RESOURCE/LOCK=280009
  Resource database
   -----------------
   Address of RSB: 80BD2150 Group grant mode: CR
   Parent RSB: 00000000 Conversion grant mode: CR
   Sub-RSB count: 0 BLKAST count: 0
  Value block: 00000000 00000000 00000000 00000019 Seq. #: 0000002D
   Resource: 52414B5F 24535953 SYS$_KAR
    Length 17 30415544 24455441 ATE$DUA0 CSID: 00000000
    Kernel mode 00000000 0000003A :.......
    System 00000000 00000000 ........
   Granted queue (Lock ID / Gr mode):
       00DA1269 CR 00280009 CR 0094054D CR
       00270B9F CR 00D70BFE CR 000D0F4F CR
       000D1017 CR 00601418 CR 01131450 CR
       000F1964 CR 000200DF CR
   Conversion queue (Lock ID / Gr/Rq mode):
      *** EMPTY QUEUE ***
   Waiting queue (Lock ID / Rq mode):
       *** EMPTY QUEUE ***
```
This SDA session shows the output of the SHOW LOCK command for several locks. The SHOW RESOURCE command, executed for the last displayed lock, verifies that the lock is in the resource's granted queue, among many other locks given concurrent read (CR) access to the resource. (See Table SDA–21 for a full explanation of the contents of the display of the SHOW RESOURCE command.)

2. SDA SHOW LOCK/CACHE

cached lock blocks (LKBs).

Lock database -------------

Lock id: 6D000032 PID: 00010028 Flags: VALBLK SYNCSTS SYSTEM Par. id: 01000002 SUBLCKs: 0 0 NOQUOTA LKB: 80F67C00 BLKAST: 00000000 PRIORTY: 0000 Granted at PW 00000000-FFFFFFFFF Resource: 00257324 42313146 F11B\$s%. Status: NOQUOTA CACHED Length 10 00000000 00000000 ........ Kernel mode 00000000 00000000 ........ System 00000000 00000000 ........ Local copy Lock id: 7B00003B PID: 0001000B Flags: VALBLK SYNCSTS SYSTEM Par. id: 01000002 SUBLCKs: 0 0 NOQUOTA LKB: 80F51F80 BLKAST: 00000000 PRIORTY: 0000 Granted at PW 00000000-FFFFFFFFF Resource: 08E97324 42313146 F11B\$sé. Status: NOQUOTA CACHED Length 10 00000000 00000000 ........ Kernel mode 00000000 00000000 ........ System 00000000 00000000 ........ . . . Local copy This example of the SHOW LOCK/CACHE command displays the contents of

# **SHOW LOGS**

Displays information about transaction logs currently open for the node.

## **Format**

**SHOW LOGS** [/qualifier[,...]]

# **Qualifier**

#### **/DISPLAY=(item [,...])**

Specifies the type of information to be displayed. The argument to /DISPLAY can be either a single item or a list. The following items can be specified.

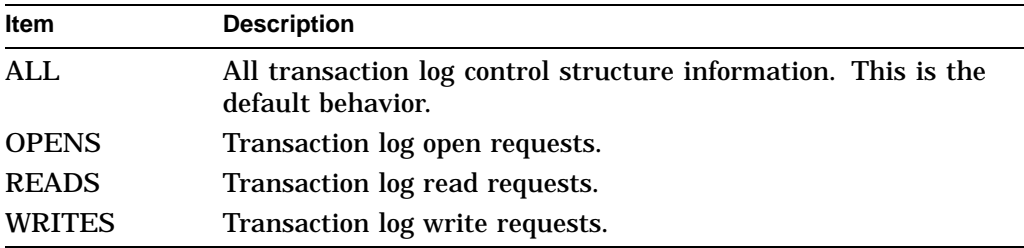

# **Example**

SDA> SHOW LOGS/DISPLAY=(OPENS, WRITES)

The SHOW LOGS command displays the log open request and log write request information for all open transaction logs for the node.

# **SHOW PAGE\_TABLE**

Displays a range of system page table entries, the entire system page table, or the entire global page table.

## **Format**

SHOW PAGE\_TABLE [/qualifier[,...]] [range]

## **Parameter**

#### **range**

Range of virtual addresses for which SDA is to display page table entries. You can express a range using the following format:

- *m:n* Range of virtual addresses from *m* to *n*
- *m;n* Range of virtual addresses starting at *m* and continuing for *n* bytes

## **Qualifiers**

**/GLOBAL**

Lists the global page table.

#### **/SYSTEM**

Lists the system page table.

#### **/ALL**

Lists both the global and system page tables. This is the default behavior of SHOW PAGE TABLE.

#### **Description**

For each virtual address displayed by the SHOW PAGE\_TABLE command, the first six columns of the listing provide the associated page table entry and describe its location, characteristics, and contents (see Table SDA–16). SDA obtains this information from the system page table.

If the virtual page has been mapped to a physical page, the last nine columns of the listing include information from the page frame number (PFN) database (see Table SDA–17). Otherwise, the section is left blank.

SDA indicates pages are inaccessible by displaying the following message:

-------- n NULL PAGES

Here, *n* indicates the number of inaccessible pages.

**Table SDA–16 Virtual Page Information in the SHOW PAGE\_TABLE Display**

| <b>Value</b>   | <b>Meaning</b>                                                                |
|----------------|-------------------------------------------------------------------------------|
| <b>ADDRESS</b> | System virtual address that marks the base of the virtual page.               |
| <b>SVAPTE</b>  | System virtual address of the page table entry that maps the<br>virtual page. |

(continued on next page)

# **System Dump Analyzer SHOW PAGE\_TABLE**

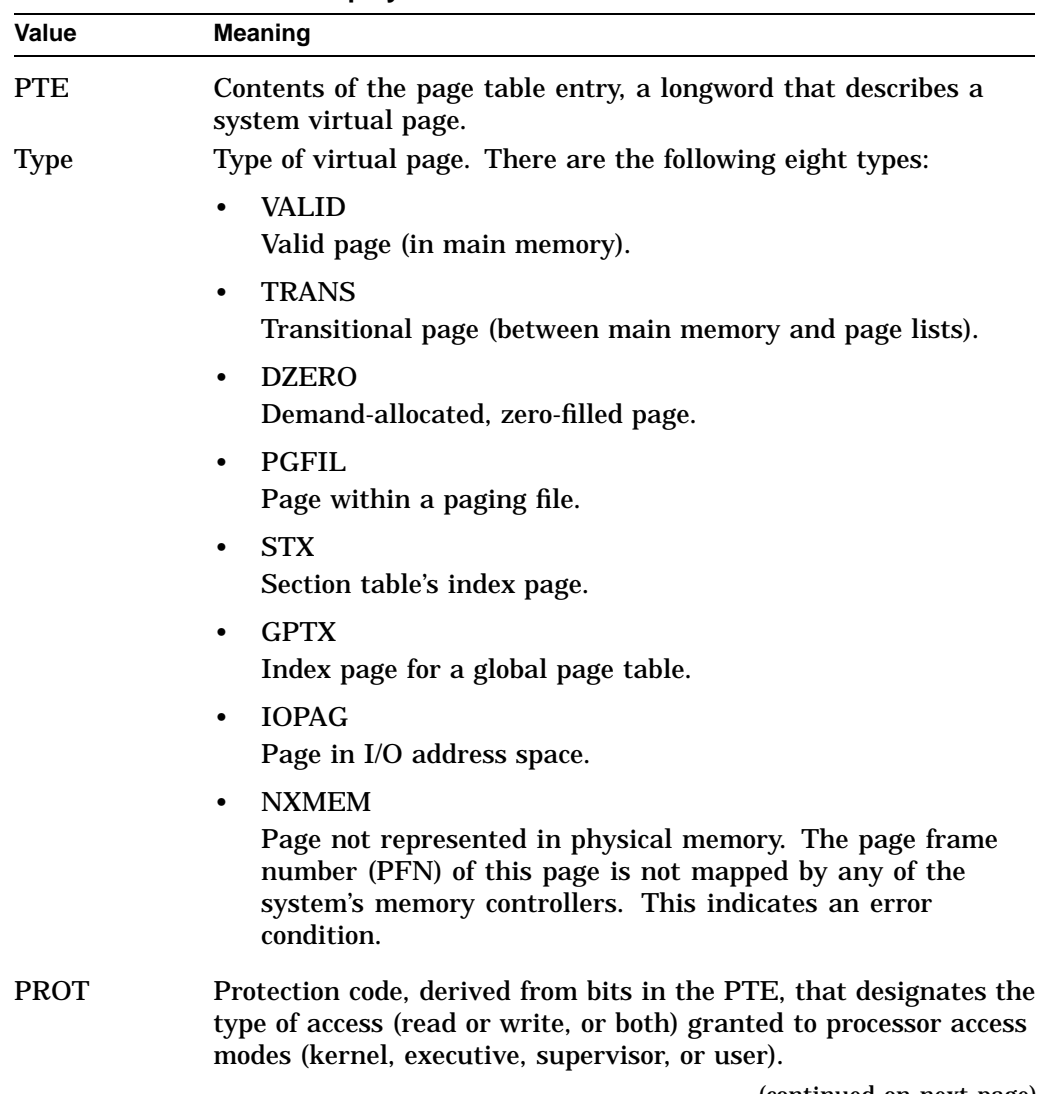

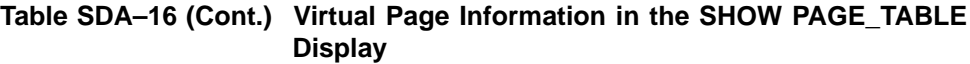

(continued on next page)

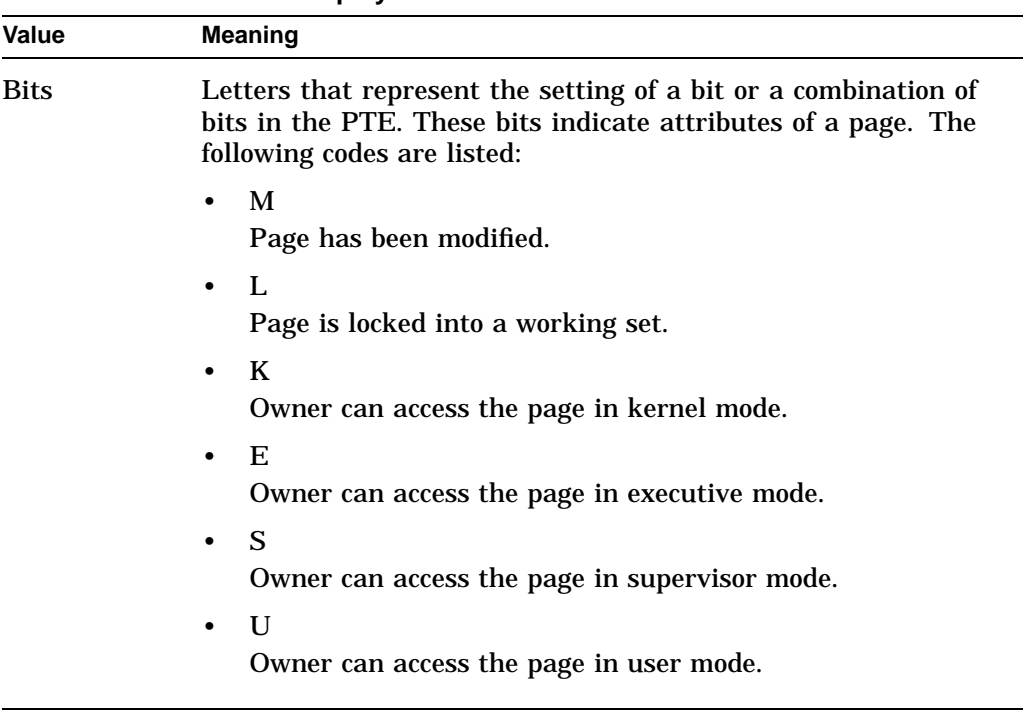

## **Table SDA–16 (Cont.) Virtual Page Information in the SHOW PAGE\_TABLE Display**

# **Table SDA–17 Physical Page Information in the SHOW PAGE\_TABLE Display**

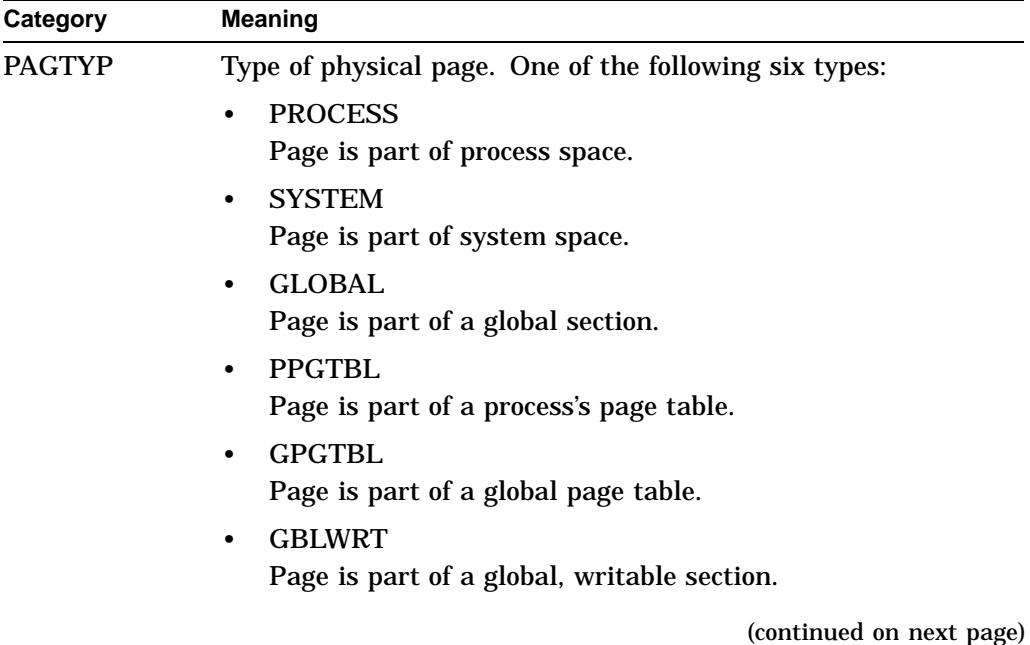

| Category        | <b>Meaning</b>                                                                                                    |
|-----------------|----------------------------------------------------------------------------------------------------|
| LOC             | Location of the page within the system. One of the following<br>eight locations:                                                                                                    |
|                 | <b>ACTIVE</b>                                                                                                    |
|                 | Page is in a working set.                                                                                                    |
|                 | <b>MDFYLST</b><br>$\bullet$                                                                                                    |
|                 | Page is in the modified page list.                                                                                                    |
|                 | <b>FREELST</b><br>$\bullet$                                                                                                    |
|                 | Page is in the free page list.                                                                                                    |
|                 | <b>BADLST</b><br>$\bullet$                                                                                                    |
|                 | Page is in the bad page list.                                                                                                    |
|                 | <b>RELPEND</b><br>$\bullet$                                                                                                    |
|                 | Release of the page is pending.                                                                                                    |
|                 | <b>RDERROR</b><br>$\bullet$                                                                                                    |
|                 | Page has had an error during an attempted read operation.                                                                                                    |
|                 | <b>PAGEOUT</b><br>$\bullet$                                                                                                    |
|                 | Page is being written into a paging file.                                                                                                    |
|                 | <b>PAGEIN</b>                                                                                                    |
|                 | Page is being brought into memory from a paging file.                                                                                                    |
| <b>STATE</b>    | Byte that describes the state of the physical page.                                                                                                    |
| TYPE            | Byte that describes the type of virtual page. The types in this<br>column are the hexadecimal codes that stand for the page<br>types that appear in column PAGTYP of this display, described<br>previously.      |
| <b>REFCOUNT</b> | Count of the processes that are referencing this PFN. If the<br>value of REFCOUNT is nonzero, the page is used in at least one<br>working set. If the value is zero, the page is not used in any<br>working set. |
| <b>BAK</b>      | Address of the backing store; location on a disk device to which<br>pages can be written.                                                                                                    |
| <b>SVAPTE</b>   | Virtual address associated with this page frame. The two<br>SVAPTEs indicate a valid link between physical and virtual<br>address space.                                                                         |
| <b>FLINK</b>    | Forward link within PFN database that points to the next<br>virtual page. This longword also acts as the count of the number<br>of processes that are sharing this global section.                               |
| <b>BLINK</b>    | Backward link within PFN database. Also acts as an index into<br>the working set list.                                                                                                    |

**Table SDA–17 (Cont.) Physical Page Information in the SHOW PAGE\_TABLE Display**

# **System Dump Analyzer SHOW PAGE\_TABLE**

# **Example**

SDA>SHOW PAGE\_TABLE

System page table -----------------

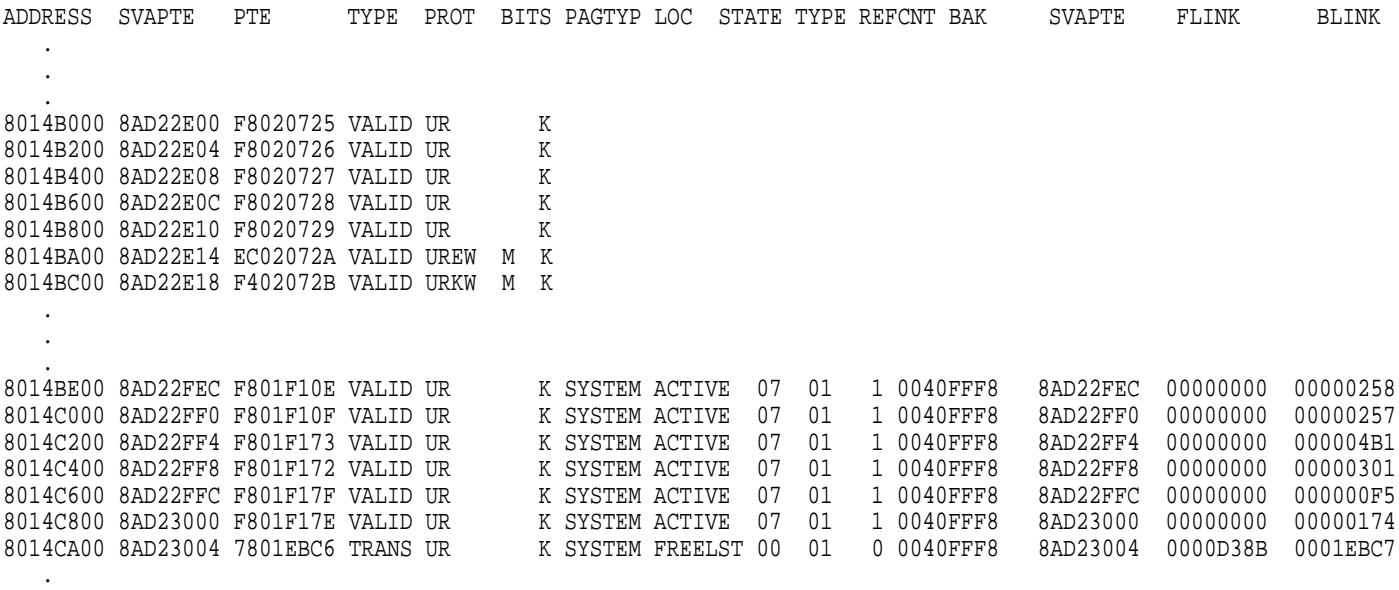

. .

# **SHOW PFN\_DATA**

Displays information that is contained in the page lists and PFN database.

## **Format**

SHOW PFN\_DATA [pfn] [/qualifier]

## **Parameter**

**pfn** Page frame number (PFN) of the physical page for which information is to be displayed.

#### **Qualifiers**

## **/ALL**

Displays the free page list, modified page list, and bad page list. This is the default behavior of the SHOW PFN\_DATA command. SDA precedes each list with a count of the pages it contains and its low and high limits.

#### **/BAD**

Displays the bad page list. SDA precedes the list with a count of the pages it contains, its low limit, and its high limit.

#### **/FREE**

Displays the free page list. SDA precedes the list with a count of the pages it contains, its low limit, and its high limit.

#### **/MODIFIED**

Displays the modified page list. SDA precedes the list with a count of the pages it contains, its low limit, and its high limit.

#### **/SYSTEM**

Displays the entire PFN database in order by page frame number, starting at PFN 0000.

#### **Description**

For each page frame number it displays, the SHOW PFN\_DATA command lists information used in translating physical page addresses to virtual page addresses. Table SDA–18 lists the contents of the display.

#### **Table SDA–18 Page Frame Number Information in the SHOW PFN\_DATA Display**

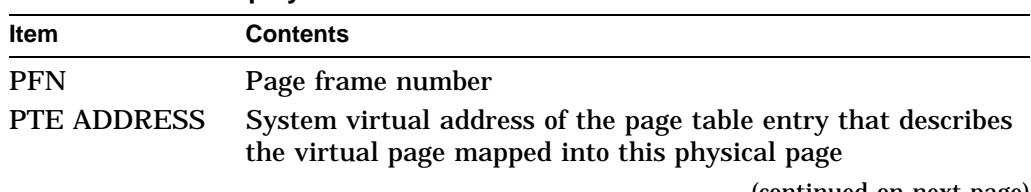

(continued on next page)

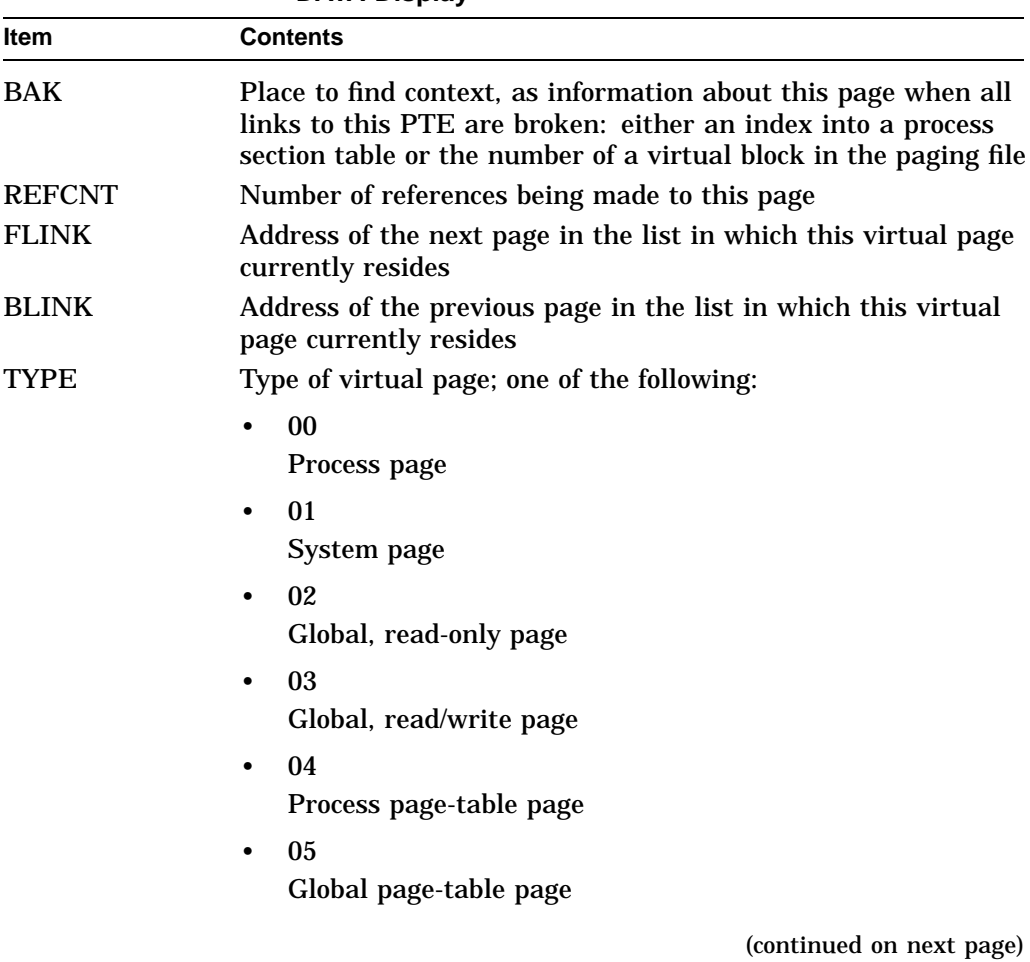

#### **Table SDA–18 (Cont.) Page Frame Number Information in the SHOW PFN\_ DATA Display**

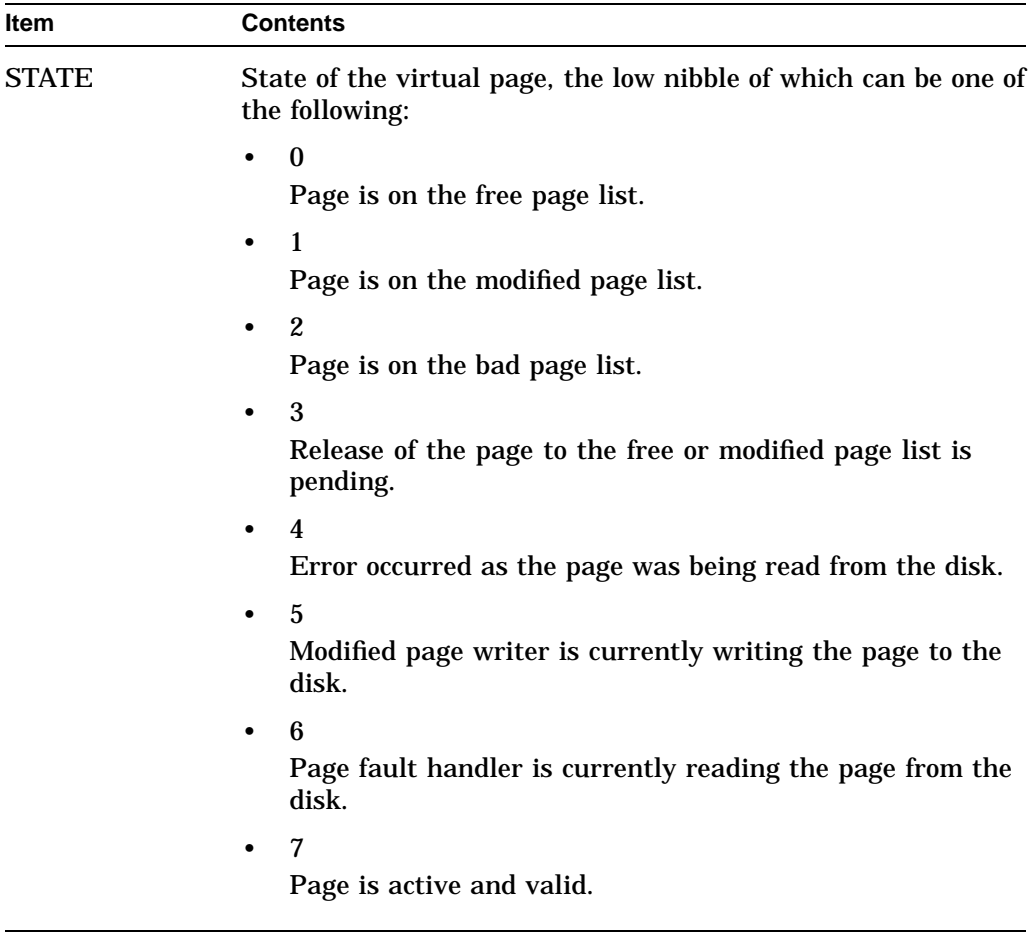

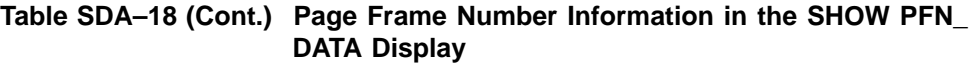

# **System Dump Analyzer SHOW PFN\_DATA**

# **Example**

SDA>SHOW PFN\_DATA

Free page list --------------<br>Count: Count: 225 Low limit: 57 High limit: 1073741824

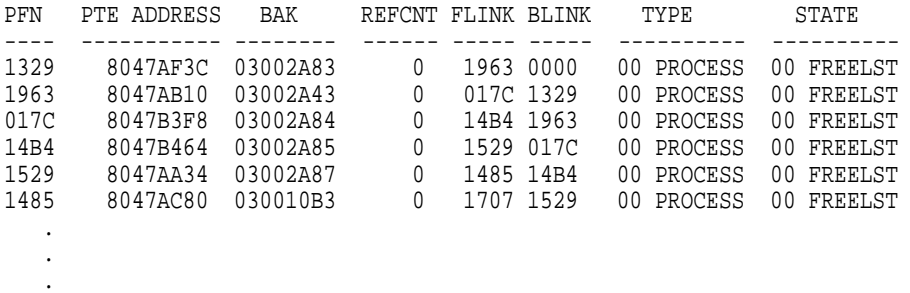

In this example, the SHOW PFN\_DATA command displays the information for the free page list, the modified page list, and the bad page list, and then all of the PFN database, including the first three lists.
# **SHOW POOL**

Displays information about the disposition of paged and nonpaged memory, nonpaged dynamic storage pool, and paged dynamic storage pool.

# **Format**

SHOW POOL [range][/ALL | /FREE | /HEADER | /NONPAGED | /PAGED | /RING\_BUFFER | /STATISTICS | /SUMMARY | /TYPE=block-type]

# **Parameters**

#### **range**

Range of virtual addresses in pool that SDA is to examine. You can express a range using the following format:

- *m:n* Range of virtual addresses in pool from *m* to *n*
- *m;n* Range of virtual addresses in pool starting at *m* and continuing for *n* bytes

# **Qualifiers**

# **/ALL**

Displays the entire contents of allocated pool, including the pool lists, nonpaged dynamic storage pool, and paged dynamic storage pool. This is the default behavior of the SHOW POOL command.

### **/FREE**

Displays the entire contents, both allocated and free, of the specified region or regions of pool. You cannot use the /FREE qualifier when you use a **range** to indicate a region of pool to be displayed.

#### **/HEADER**

Displays only the first 16 longwords of each data block found within the specified region or regions of pool.

#### **/NONPAGED**

Displays the contents of the nonpaged dynamic storage pool currently in use.

#### **/PAGED**

Displays the contents of the paged dynamic storage pool currently in use.

#### **/RING\_BUFFER**

Displays the contents of the nonpaged pool history ring buffer if pool-checking has been enabled. Entries are displayed in reverse chronological order, that is, the most recent to the least recent. You cannot use this qualifier with any other SHOW POOL qualifier. This qualifier is most useful when analyzing crash dumps; output might not be consistent when used on a running system.

# **/STATISTICS**

Displays usage statistics about each pool list if pool-checking has been enabled. For each list, the following are displayed:

- Queue header address
- Packet size

# **System Dump Analyzer SHOW POOL**

• Attempts, failures, and deallocations

SDA does not synchronize its access to these last three counters with other CPUs in a symmetric multiprocessing (SMP) system. Therefore, the numbers might not add up to what you would expect in a multiprocessor configuration. However, the statistics do provide a good indicator of overall pool activity.

#### **/SUMMARY**

Displays only an allocation summary for each specified region of pool.

#### **/TYPE=block-type**

Displays the blocks within the specified region or regions of pool that are of the indicated **block-type**. If SDA finds no blocks of that type in the pool region, it displays a blank screen, followed by an allocation summary of the region.

# **Description**

The SHOW POOL command displays information about the contents of any specified region of pool in an 8-column format. Following are explanations and examples of the contents of the full display.

• Column 1 contains the type of control block that starts at the virtual address in pool indicated in column 2. If SDA cannot interpret the block type, it displays a block type of ''UNKNOWN.'' Column 3 lists the number of bytes (in decimal) of memory allocated to the block. The block size is fixed for SRPs, IRPs, and LRPs, and is variable in the paged and nonpaged pools. For example:

Col. 1 Col. 2 Col. 3 ------ -------- ------ CIMSG 80BADE00 208

• The remaining columns contain a dump of the contents of the block, in 4 longword intervals, until the block is complete. Columns 4 through 7 display, from right to left, the contents in hexadecimal; column 8 displays, from left to right, the contents in ASCII. If the ASCII value of a byte is not a printing character, SDA displays a period ( . ) instead. For example:

> Col. 4 Col. 5 Col. 6 Col. 7 Col. 8 -------- -------- -------- -------- ---------------- 001000DA 003C0090 0000A900 00036FF0 .o........<.Ú... D9B3001C 00000000 A0B5001D 35E60017 ...5............ 41414141 00000600 65EA0004 00000600 .......e....AAAA 41414141 41414141 41414141 41414141 AAAAAAAAAAAAAAAA

• For each region of pool it examines, the SHOW POOL command displays an allocation summary. This 4-column table lists, in column 2, the types of control blocks identified in the region and records the number of each in column 1. The last two columns represent the amount of the pool region occupied by each type of control block: column 3 records the total number of bytes, and column 4 records the percentage. The summary concludes with an indication of the number of bytes used within the particular pool region, as well as the number of bytes remaining. It provides an estimate of the percentage of the region that has been allocated. For example:

Col.1 Col. 2 Col.3 Col. 4 ----- ------- - ----- ------3 UNKNOWN = 176 (29% 2 CIDG = 288 (48% 1 CIMSG = 144 (24%) Total space used = 608 out of 608 total bytes, 0 bytes left Total space utilization = 100%

# **Examples**

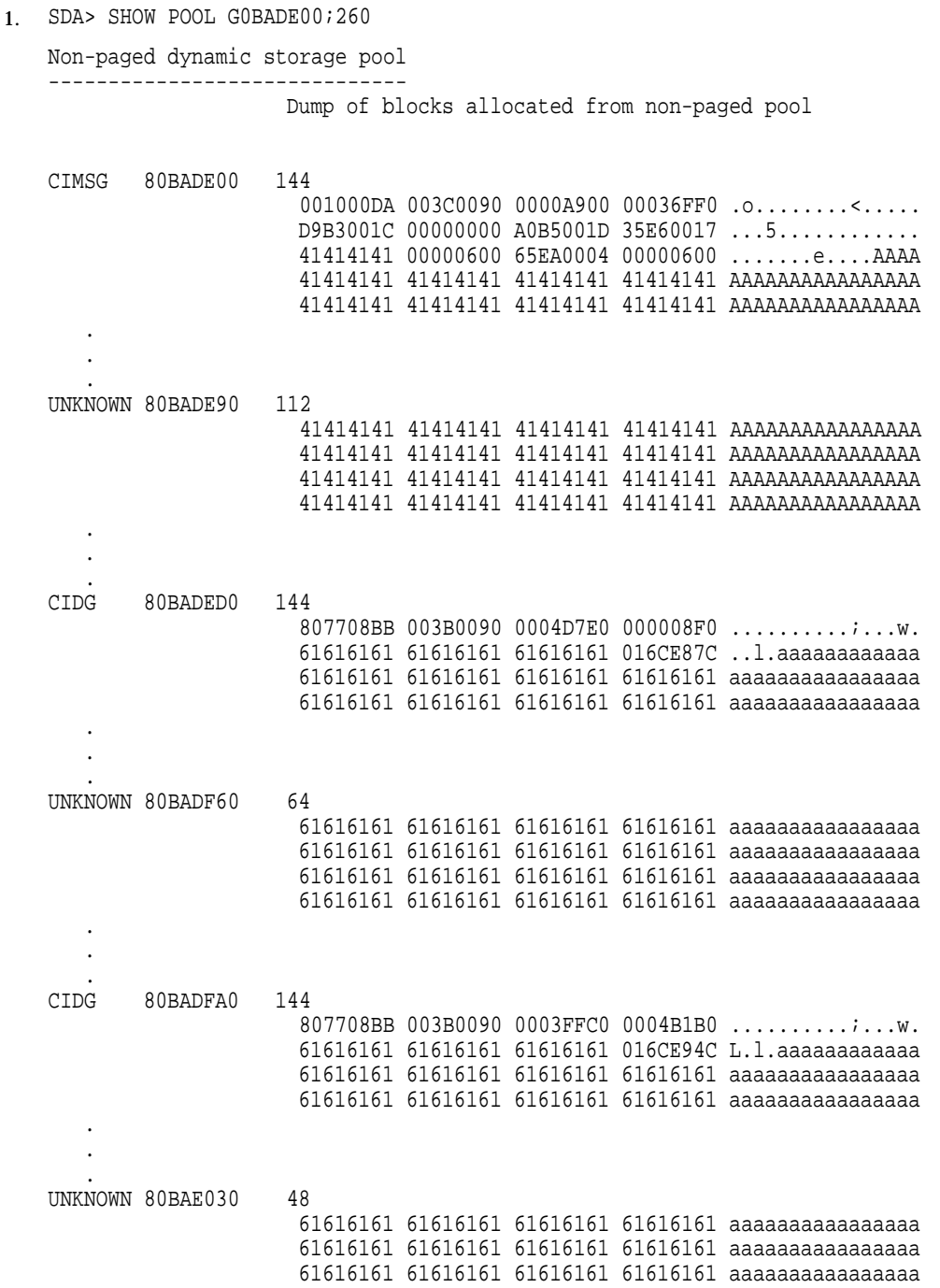

# **System Dump Analyzer SHOW POOL**

Summary of non-paged pool contents

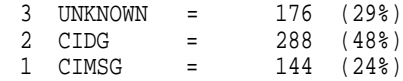

Total space used = 608 out of 608 total bytes, 0 bytes left

Total space utilization = 100%

This example, which uses a range of values, examines  $608$  ( $260_{16}$ ) bytes of nonpaged pool, starting at address  $80BADE00_{16}$ . SDA attempts to identify allocated blocks as it proceeds through the specified region of pool, and displays an allocation summary when it completes the listing.

2. SDA> SHOW POOL/FREE

. . .

Non-paged dynamic storage pool ------------------------------

Dump of blocks allocated from non-paged pool

UNKNOWN 80E7C400 67136

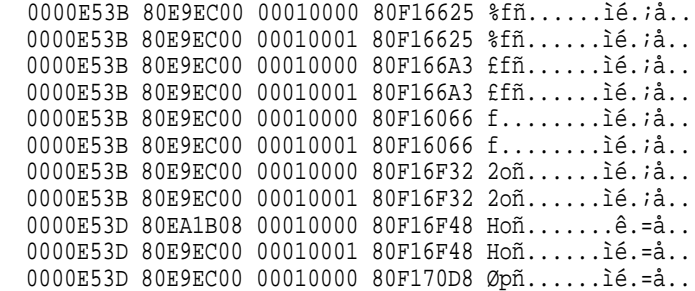

The SHOW POOL/FREE command in this example produces a display similar in format and extent to that presented in Example 1. However, it displays the unallocated portions of pool in addition to those that are used.

```
3. SDA> SHOW POOL/PAGED/HEADER
Paged dynamic storage pool
--------------------------
```
Dump of blocks allocated from paged pool

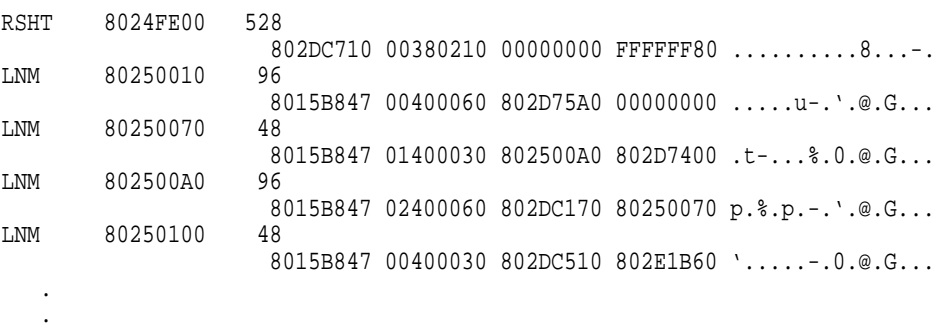

The SHOW POOL/PAGED/HEADER command displays only the name of each block allocated from paged pool, its starting address, its size, and the first four longwords of its contents.

4. SDA SHOW POOL/RING\_BUFFER

.

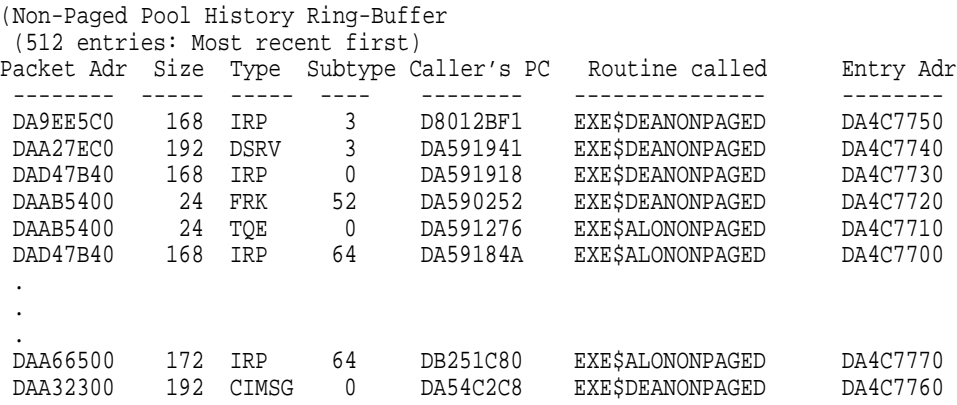

This example of the SHOW POOL/RING\_BUFFER command displays the contents of the nonpaged pool history ring buffer, with the most recent entries displayed first.

# **System Dump Analyzer SHOW POOL**

#### 5. SDA SHOW POOL/STATISTICS

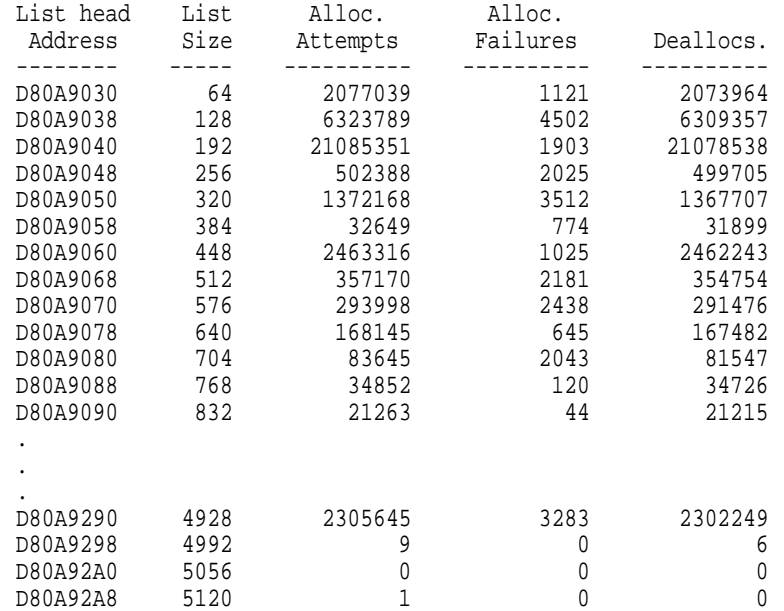

# This example of the SHOW POOL/STATISTICS command displays usage statistics about each pool list.

#### 6. SDA SHOW POOL/SUMMARY

Summary of non-paged pool contents

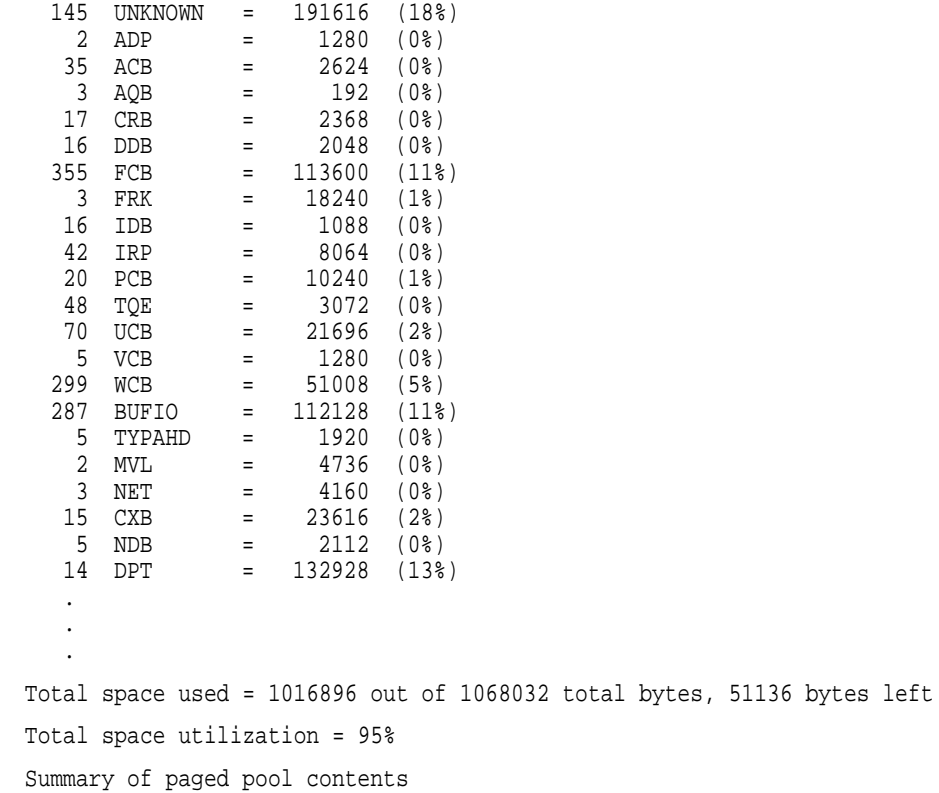

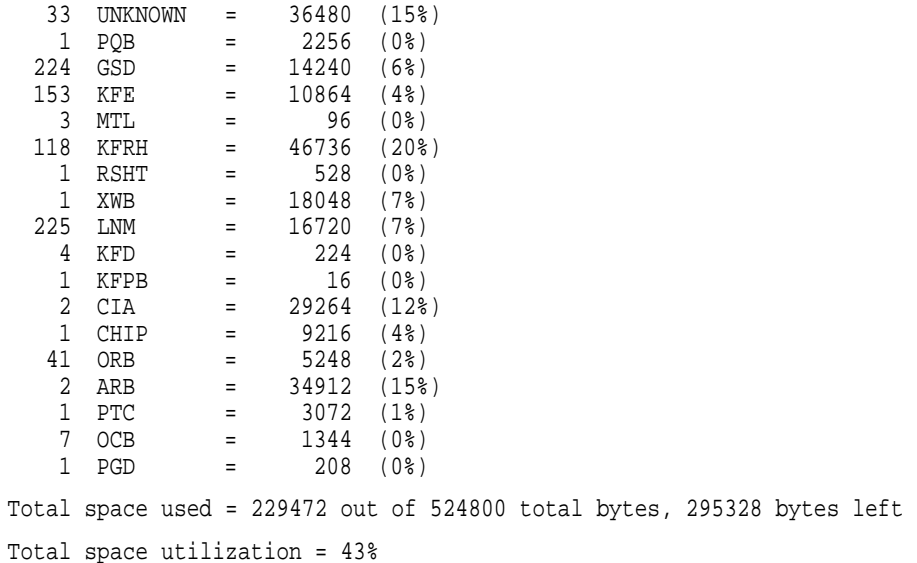

This example of the SHOW POOL/SUMMARY command displays an allocation summary for each region of pool.

# **SHOW PORTS**

Displays those portions of the port descriptor table (PDT) that are port independent.

# **Format**

SHOW PORTS [/qualifier[,...]]

# **Parameters**

None.

# **Qualifiers**

**/ADDRESS=pdt-address** Displays the specified port descriptor table (PDT).<sup>10</sup>

**/BUS[=bus-address]** Displays BUS (LAN device) structure data.

**/CHANNEL[=channel-address]** Displays channel (CH) data.

**/DEVICE**

Displays the network path description for a channel.

#### **/MESSAGE**

Displays the message data associated with a virtual circuit (VC).

#### **/NODE=name**

Displays virtual circuit (VC) information associated with the named node on the specified PDT. You must use this qualifier with /ADDRESS qualifier.

#### **/VC[=vc-address]**

Displays the virtual circuit data.

# **Description**

The SHOW PORTS command provides port-independent information from the port descriptor table (PDT) for those CI ports with full SCS connections. This information is used by all system communications services (SCS) port drivers.

Note that the SHOW PORTS command does *not* display similar information about UDA ports, BDA ports, and similar controllers.

The SHOW PORTS command also defines symbols for PEDRIVER based on the cluster configuration. These symbols include the following information:

• Virtual circuit (VC) control blocks for each of the remote systems

<sup>10</sup> You can find the **pdt-address** for any active connection on the system in the **PDT summary page** display of the SHOW PORTS command. This command also defines the symbol PE\_PDT. CDT addresses are also stored in many individual data structures related to SCS connections; for instance, in the path block displays of the SHOW CLUSTER/SCS command.

- BUS data structure for each of the local LAN adapters
- Some of the data structures used by both PEDRIVER and the LAN drivers

The following symbols are defined automatically:

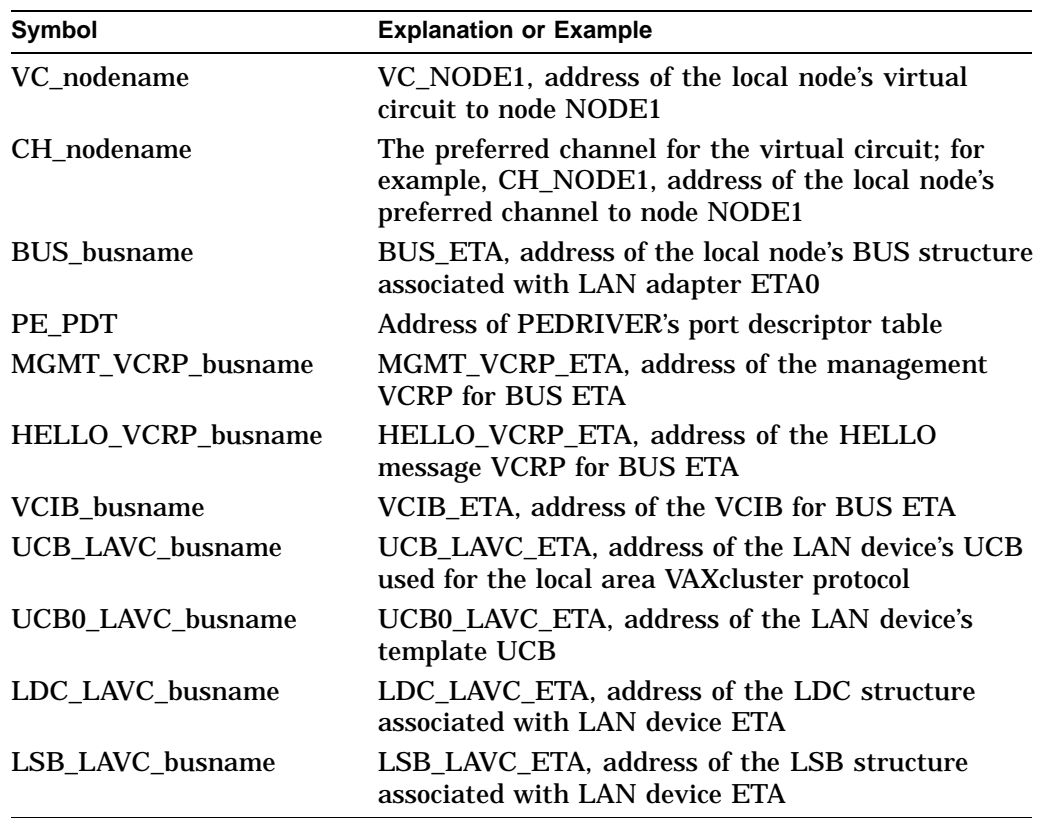

These symbols equate to system addresses for the corresponding data structures. You can use these symbols, or an address, after the equal sign in SDA commands.

The SHOW PORTS command produces several displays. The initial display, the **PDT summary page**, lists the PDT address, port type, device name, and driver name for each PDT. Subsequent displays provide information taken from each PDT listed on the summary page.

You can use the /ADDRESS qualifier of the SHOW PORTS command to produce more detailed information about a specific port. The first display of the SHOW PORTS/ADDRESS command duplicates the last display of the SHOW PORTS command, listing information stored in the port's PDT. Subsequent displays list information about the port blocks and virtual circuits associated with the port.

# **System Dump Analyzer SHOW PORTS**

# **Examples**

1. SDA> SHOW PORTS/ADDR=PE\_PDT

VAXcluster data structures --------------------------

--- Port Descriptor Table (PDT) 806C37A0 ---

Type: 03 pe Characteristics: 0000

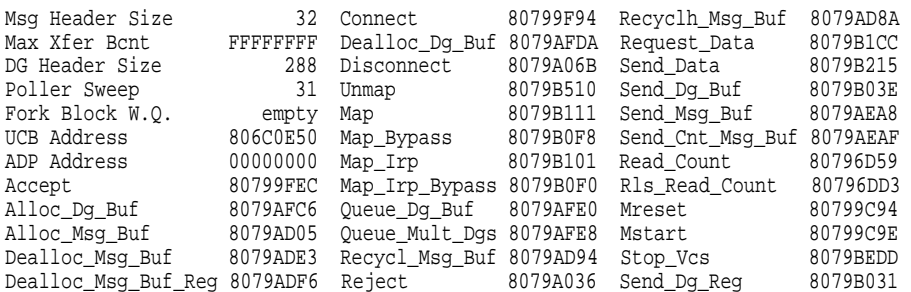

--- Port Block 80B091B0 ---

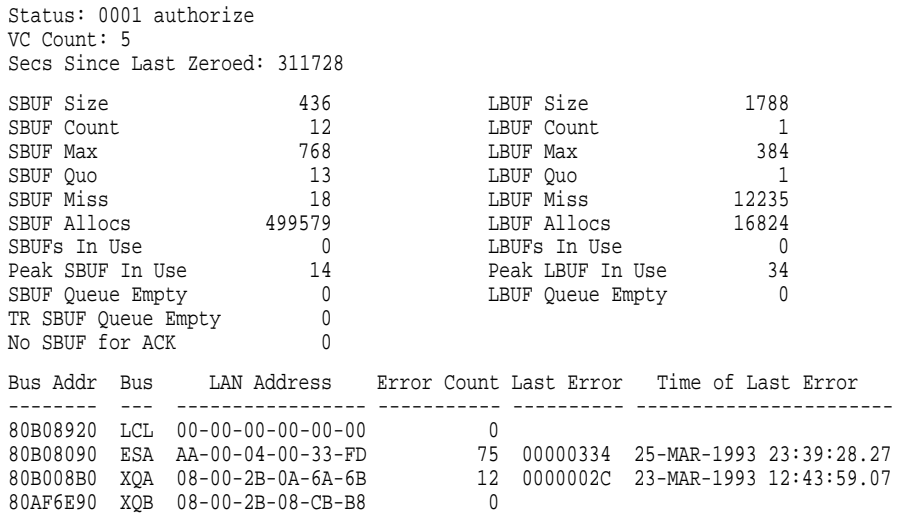

--- Virtual Circuit (VC) Summary ---

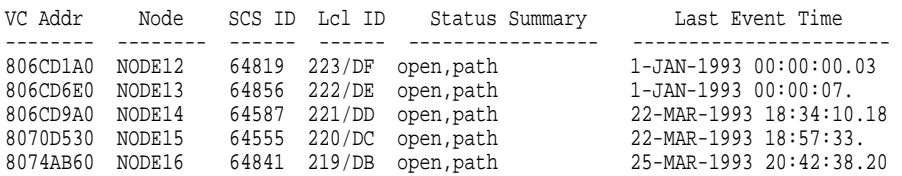

The SHOW PORTS/ADDRESS command displays the port descriptor table (PDT) structure, some of the fields in the PORT structure, the BUS summary, and the virtual circuit summary.

#### 2. SDA>SHOW PORTS/BUS=BUS\_ESA

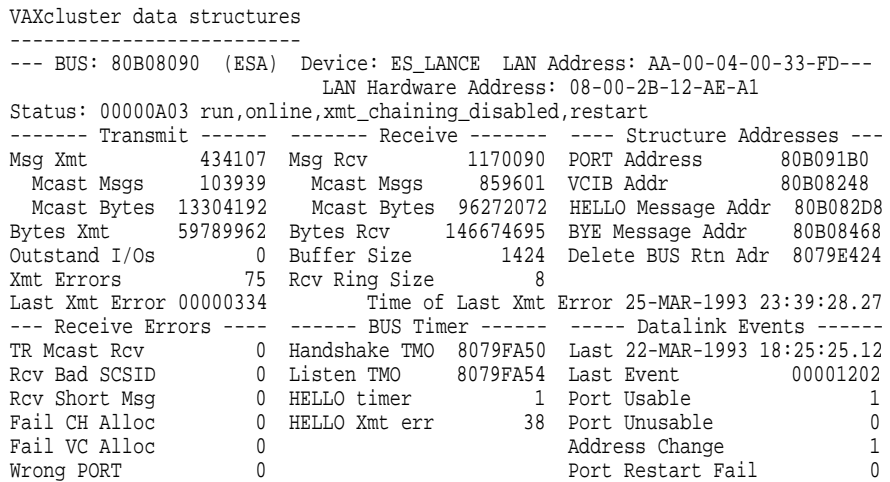

The SHOW PORTS/BUS=BUS\_id command displays the data for the specified BUS structure. The last event time is at the top of the lower right-hand column. If an error was counted, the last error time is displayed under Xmt Errors. The normal status is: RUN, ONLINE, and RESTART.

The Xmt Error field indicates a problem detected during transmission of a message. The error rate should be less than one per hour.

#### 3. SDA> SHOW PORTS/VC=VC\_BREE

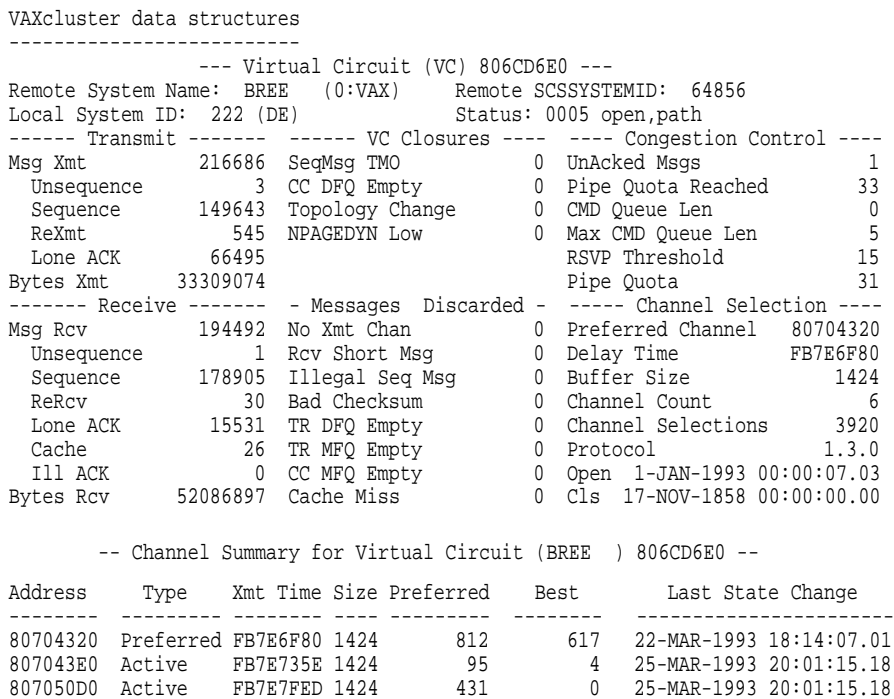

806CD820 Active FB7E728E 1424 868 1470 25-MAR-1993 20:01:15.18 80705010 Active FB7E7043 1424 738 9 25-MAR-1993 20:00:58.17 806CD8E0 Active FB7E7BB5 1424 976 1744 25-MAR-1993 20:00:31.17 The SHOW PORTS/VC=VC\_id command displays the virtual circuit data for the specified remote node and a channel summary. In this display, the upper center of the display contains the virtual circuit status. The lower right-hand corner contains the virtual circuit open and close times.

The ReXmt field indicates a problem sending messages to the remote system. The error rate per hour should be less than the Pipe Quota field.

The ReRcv field indicates a problem receiving messages from the remote system. The error rate per hour should be less than the Pipe Quota field.

4. SDA> SHOW PORTS/MESSAGE/VC=address

This SHOW PORTS command displays the virtual circuit data for the specified remote node, followed by the message data for the remote node. The virtual circuit message display shows the counters for the following items:

- Sequenced message delivery
- Any messages in the process of being transmitted or in the receive cache

The following is an example of part of a display resulting from the SHOW PORTS/MESSAGE/VC=vc-address command:

VAXcluster data structures -------------------------- --- Sequenced Message Counters Virtual Circuit (VC) 806CD6E0 --- NSU: 4457 HAA: 4456 LAR: 4455 HSR: B3AA Cache Mask: 00000000 Messages Waiting for ACKs VCRP adr Len Flgs Seq Ack Message Data -------- ---- ---- ---- ---- ----------------------------------------------- 806CD2E0 137 0B 4456 B3AA 02 7D 00 04 00 0A 00 00 00 09 00 D 75 05 00 67

5. SDA> SHOW PORTS/CHANNEL=CH\_BREE

This SHOW PORTS command displays the data for the specified channel. The normal state is OPEN, with a status of PATH, OPEN, and RMT\_HWA\_ VALID.

In the following example display resulting from this command, the top of the display shows the remote device name, the remote device type, and the channel open and close times.

VAXcluster data structures --------------------------

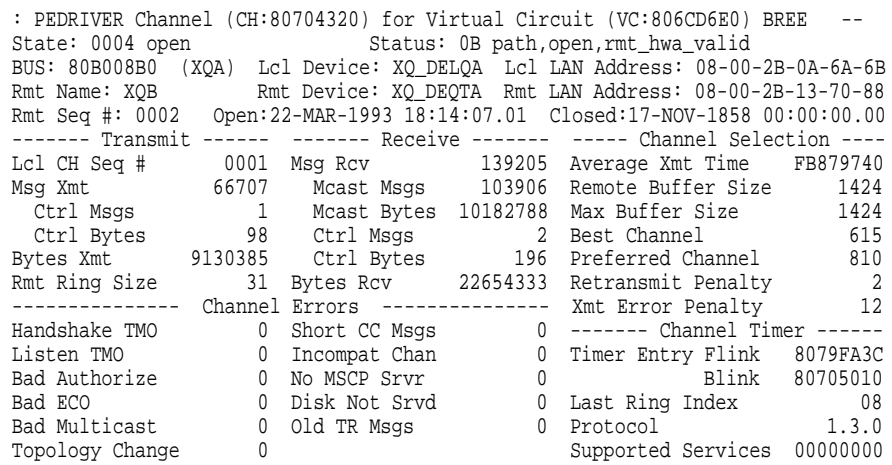

6. SDA> SHOW PORTS/DEVICE/CHANNEL/VC=vc-address

This SHOW PORTS command displays the following information:

- Virtual circuit data for the specified remote node
- Channel data
- The network path description for each channel to the remote node

The following is an example of a display resulting from the SHOW PORTS/DEVICE/CHANNEL/VC=vc-address command:

#### VAXcluster data structures

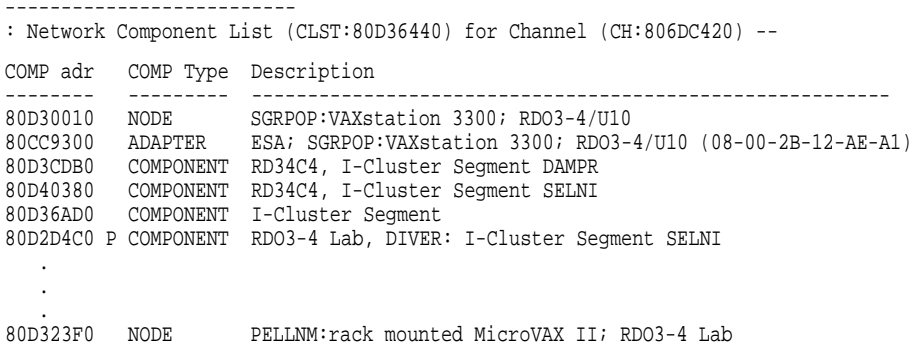

This display is useful after the local area VAXcluster network failure analysis data has been loaded. After a network failure analysis, this display indicates primary and secondary failed component suspects in the following ways:

- P: Primary suspect
- S: Secondary suspect
- ?: Component that cannot be proved to be working
- 7. SDA> SHOW PORTS /DEVICE /CHANNEL=address

This SHOW PORTS command displays the channel data and the network path description if it was provided by the network failure analysis.

8. SDA> SHOW PORTS/BUS/CHANNEL/DEVICE/MESSAGE/VC/ADDRESS=PE\_PDT

This command displays all of the bus structures, all of the virtual circuits and their message counters, and channels, including network path descriptions when available.

9. SDA> SHOW PORTS/ADDR=862C8D80/NAME=DAVID3

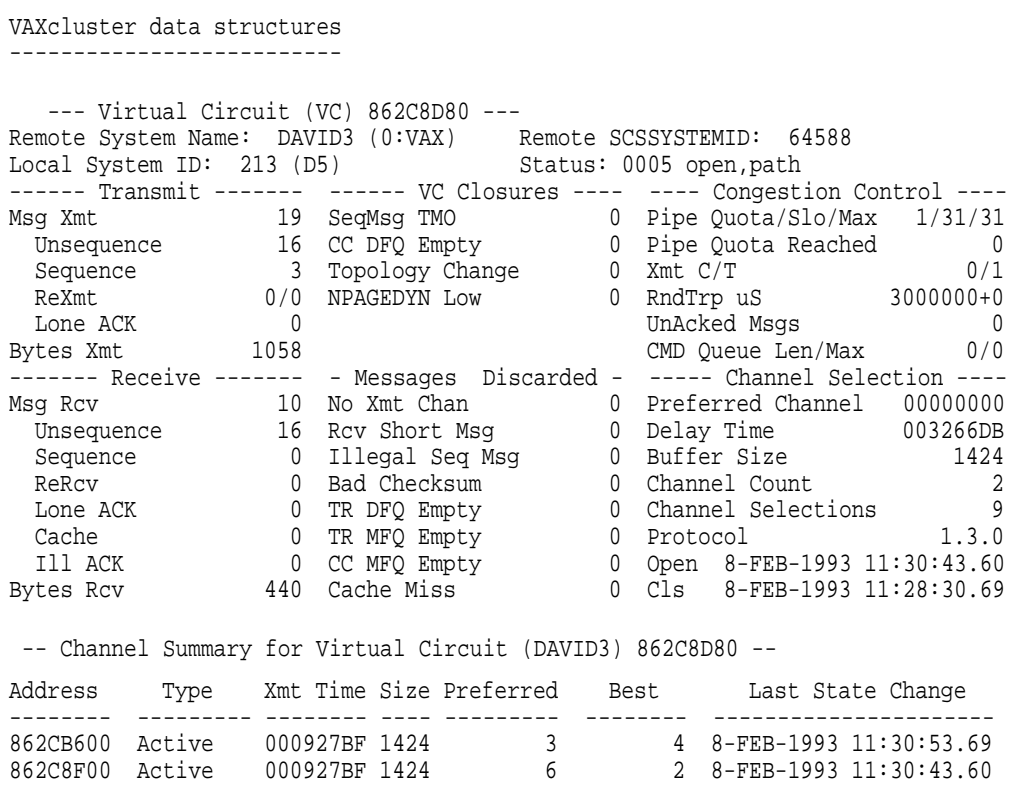

The command in this example displays virtual connect information associated with the DAVID3 node, which is associated with the port descriptor table whose address is 862C8D80.

# **SHOW PROCESS**

Displays the software and hardware context of any process in the balance set.

# **Format**

SHOW PROCESS [/qualifier[,...]][ALL | process-name | /INDEX=nn | /SYSTEM]

# **Parameters**

**ALL**

Shows information about all processes that exist in the system.

#### **process-name**

Name of the process for which information is to be displayed.<sup>11</sup>

You can determine the names of the processes in the system by issuing a SHOW SUMMARY command.

The **process-name** can contain up to 15 letters and numerals, including the underscore  $\Box$  and dollar sign  $(\S)$  characters. If it contains any other characters, you must enclose the **process-name** in quotation marks (" ").

# **Qualifiers**

### **/ALL**

Displays all information shown by the following qualifiers: /CHANNEL, /PAGE\_ TABLES, /PCB, /PHD, /PROCESS\_SECTION\_TABLE, /REGISTERS, and /WORKING\_SET.

#### **/CHANNEL**

Displays information about the I/O channels assigned to the process.

#### **/IMAGES**

Displays the address of the image control block, the start and end addresses of the image, the activation code, the protected and shareable flags, the image name, and the major and minor IDs of the image.

#### **/INDEX=nn or /ID=nn**

Specifies the process for which information is to be displayed by its index into the system's list of software process control blocks (PCBs). You can supply either of the following values for **nn**:

- The process index itself
- The process identification (PID) or extended PID longword, from which SDA extracts the correct index

To obtain these values for any given process, issue the SDA command SHOW SUMMARY.

<sup>&</sup>lt;sup>11</sup> Use of the **process-name** parameter, the /INDEX qualifier, or the /SYSTEM qualifier causes the SHOW PROCESS command to perform an implicit SET PROCESS command, making the indicated process the current process for subsequent SDA commands. (See the description of the SET PROCESS command and Section 4 for information about how this can affect the process context—and CPU context—in which SDA commands execute.)

# **/LOCKS**

Displays the lock management locks owned by the current process.

The /LOCKS qualifier produces a display similar in format to that produced by the SHOW LOCKS command. See Table SDA–15 for additional information.

### **/P0**

Displays the page tables for P0 space. See the description of the /PAGE\_TABLES qualifier.

# **/P1**

Displays the page tables for P1 space. See the description of the /PAGE\_TABLES qualifier.

# **/PAGE\_TABLESor /PPT [range | /P0 | /P1]**

Displays the page tables P0 and P1 spaces, or, optionally, either the page table or the page table entries for a **range** of addresses.

You can express a **range** using the following format:

- *m:n* Displays the page table entries that correspond to the range of virtual addresses from *m* to *n*
- *m;n* Displays the page table entries that correspond to a range of *n* pages, starting with page *m*

# **/PARTICIPANTS[=DISPLAY=(item [,...])]**

Displays information about all transactions for the process. The argument to DISPLAY can be either a single item or a list. The following items can be specified.

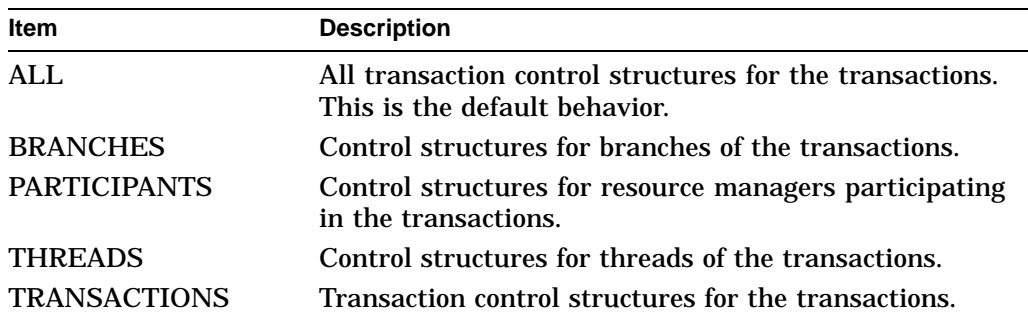

# **/PCB**

Displays the information contained in the software process control block (PCB). This is the default behavior of the SHOW PROCESS command.

# **/PHD**

Lists information included in the process header (PHD).

#### **/PROCESS\_SECTION\_TABLE or /PST**

Lists the information contained in the process section table (PST).

#### **/REGISTERS**

Lists the hardware context of the process, as reflected in the registers of the process stored in the hardware PCB and—if the process is current on a processor in the system—the registers of the processor.

# **/RMS[=option[,...]]**

Displays certain specified RMS data structures for each image I/O or processpermanent I/O file the process has open. To display RMS data structures for process-permanent files, specify the PIO option to this qualifier.

SDA determines the structures to be displayed according to either of the following methods:

- If you provide the name of a structure or structures in the **option** parameter, SHOW PROCESS/RMS displays information from only the specified structures. (See Table SDA–14 for a list of keywords that you can supply as options.)
- If you do not specify an **option**, SHOW PROCESS/RMS displays the current list of options as shown by the SHOW RMS command and set by the SET RMS command.

#### **/SYSTEM**

Displays the system process control block.<sup>12</sup> The system PCB and process header (PHD) are dummy structures that are located in system space. These structures contain the system working set, global section table, global page table, and other systemwide data.

#### **/TRANSACTIONS=(option[,...])**

Displays information about all transactions, or the specified transaction, for the process. The following two options can be specified either together or separately:

• DISPLAY=(item [,...])

Specifies the type of information to be displayed. The argument to DISPLAY can be either a single item or a list. The following items can be specified.

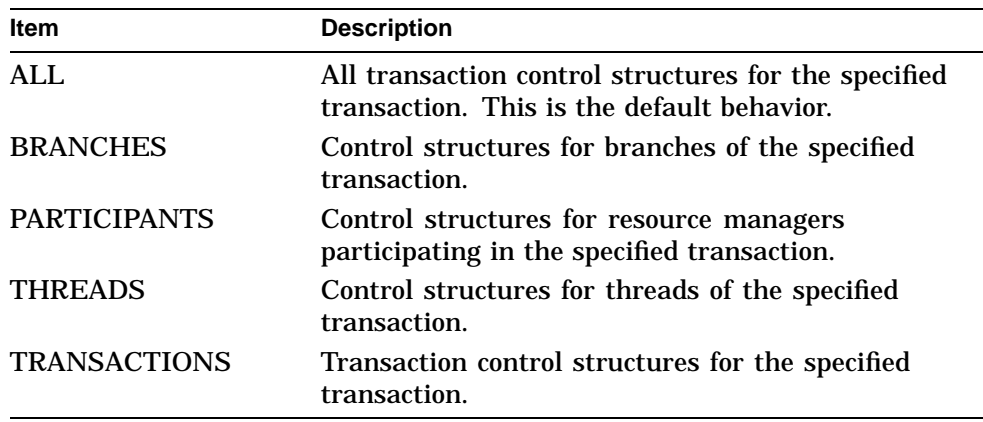

<sup>&</sup>lt;sup>12</sup> Use of the **process-name** parameter, the /INDEX qualifier, or the /SYSTEM qualifier causes the SHOW PROCESS command to perform an implicit SET PROCESS command, making the indicated process the current process for subsequent SDA commands. (See the description of the SET PROCESS command and Section 4 for information about how this can affect the process context—and CPU context—in which SDA commands execute.)

• TID=tid

Specifies the transaction for which information is to be displayed. If you omit the TID option, the SHOW PROCESS/TRANSACTIONS command displays information about all transactions for the process.

If you omit these options, the SHOW PROCESS/TRANSACTIONS command displays all information about all transactions for the process.

Note that the SHOW PROCESS/TRANSACTIONS and SHOW PROCESS/PARTICIPANTS commands display the same information about transactions, but in different orders. The SHOW PROCESS/TRANSACTIONS command walks down a transaction queue. The SHOW PROCESS/PARTICIPANTS command walks down a resource manager queue.

# **/VECTOR\_REGS**

Displays the saved process vector registers.

#### **/WORKING\_SET or /WSL**

Displays the working set list of the process.

# **Description**

The SHOW PROCESS command displays information about the process specified by **process-name**, the process specified with the /INDEX qualifier, the system process, or all processes. By default, the SHOW PROCESS command produces information about the SDA current process, as explained in Section 4.

The SHOW PROCESS command performs an implicit SET PROCESS command under certain uses of its qualifiers and parameters, as explained in Section 4, Section 5, and Section 6. If you use the SHOW PROCESS command and name a process that is the current process on a CPU, SDA temporarily assigns the symbols shown in Table SDA–9 to the values in the process. You can then refer to those symbols when you use the FORMAT command.

The default of the SHOW PROCESS command provides information taken from the software process control block  $(PCB)$ .<sup>13</sup> This information describes the following characteristics of the process:

- Software context
- Condition-handling information
- Information about interprocess communication
- Information about counts, quotas, and resource usage

Among the displayed information are the PID, EPID, priority, job information block (JIB) address, and process header (PHD) address of the process. SHOW PROCESS also describes the resources owned by the process, such as event flags and mutexes. The "State" field records the current scheduling state of the process; in a multiprocessing system, the display indicates the CPU ID of any process whose state is CUR.

The SHOW PROCESS/ALL command displays additional process-specific information, also provided by several of the individual qualifiers to the command.

This is the first display provided by the /ALL qualifier and the only display provided by the /PCB qualifier.

The **process header** display, also produced by the /PHD qualifier, provides information taken from the process header (PHD), which is swapped into memory when the process becomes part of the balance set. Each item listed in the display reflects a quantity, count, or limit for the process's use of the following resources:

- Process memory
- The pager
- The scheduler
- Asynchronous system traps
- I/O activity
- CPU activity

The **process registers** display, also produced by the /REGISTERS qualifier, describes the hardware context of the context, as reflected in its registers.

The hardware context of a process is stored in two places:

- If the process is currently executing on a processor in the system (that is, in the CUR scheduling state), its hardware context is contained in that processor's registers. (That is, the registers of the process and the registers of the processor contain identical values, as illustrated by a SHOW CPU command for that processor or a SHOW CRASH command if the process was current at the time of the system failure.)
- If the process is not executing, its hardware context is stored in the part of the PHD known as the hardware PCB.

The **process registers** display first lists those registers stored in the hardware PCB (''Saved process registers''). If the process to be displayed is currently executing on a processor in the system, the display then lists the processor's registers (''Active registers for the current process''). In each section, the display lists the registers in the following groups:

- General-purpose registers (R0 through R11 and the AP, FP, and PC)
- Stack pointers (KSP, ESP, SSP, and USP)
- Special-purpose registers (PC and PSL)
- Base and length registers (P0BR, P1BR, P0LR, and P1LR)

The **working set information** and **working set list** displays, also produced by the /WORKING\_SET qualifier, describe those virtual pages that the process can access without a page fault. After a brief description of the size, scope, and characteristics of the working set list itself, SDA displays the following information for each entry in the working set list.

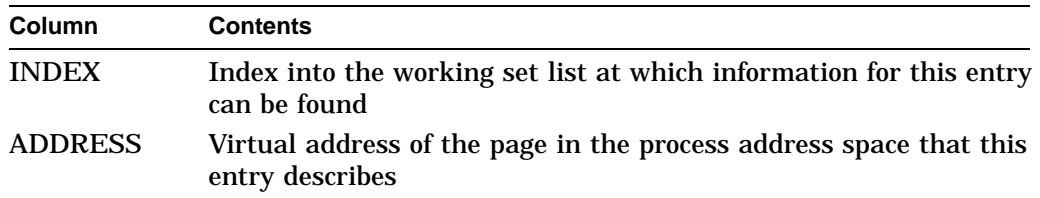

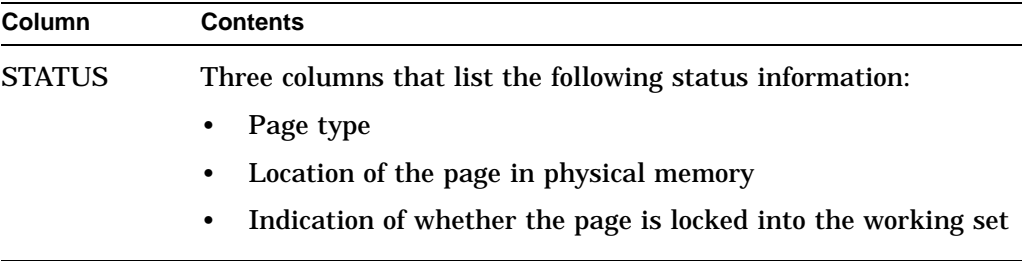

When SDA locates one or more unused working set entries, it issues the following message:

--- n empty entries

In this message, *n* is the number (in decimal) of contiguous, unused entries.

The **process section table information** and **process section table** displays, also produced by the /PROCESS\_SECTION\_TABLE qualifier, list each entry in the process section table (PST) and display the offsets to the first free entry and last used entry.

SDA displays the information listed in Table SDA–19 for each PST entry.

|                | Pispiay                                                                                                    |
|----------------|----------------------------------------------------------------------------------------------------|
| Part           | <b>Definition</b>                                                                                                    |
| <b>INDEX</b>   | Offset into the PST at which the entry is found. Because entries<br>in the process section table begin at the highest location in<br>the table, and the table expands toward lower addresses, the<br>following expression determines the address of an entry in the<br>table: PHD + PSTBASOFF-INDEX. |
| <b>ADDRESS</b> | Virtual address that marks the beginning of the first page of the<br>section described by this entry.                                                                                                    |
| <b>PAGES</b>   | Length, in pages, of the process section.                                                                                                    |
| <b>VBN</b>     | Virtual block number, the number of the file's virtual block that<br>is mapped into the section's first page.                                                                                                    |
| <b>CLUSTER</b> | Cluster size used when faulting pages into this process section.                                                                                                    |
| <b>REFCNT</b>  | Number of pages of this section that are currently mapped.                                                                                                    |
| <b>FLINK</b>   | Forward link, the pointer to the next entry in the PST list.                                                                                                    |
| <b>BLINK</b>   | Backward link, the pointer to the previous entry in the PST list.                                                                                                    |
| <b>FLAGS</b>   | Flags that describe the access that processes have to the process<br>section.                                                                                                    |

**Table SDA–19 Process Section Table Entry Information in the SHOW PROCESS Display**

The **P0 page table** and **P1 page table** displays, also produced by the /PAGE\_ TABLES qualifier, display listings of the page table entries of the process in the same format as that produced by the SHOW PAGE\_TABLE command (see Tables SDA–16 and SDA–17).

The **process active channels** display, the last produced by SHOW PROCESS/ALL and the only one produced by the /CHANNEL qualifier, displays the following information for each I/O channel assigned to the process.

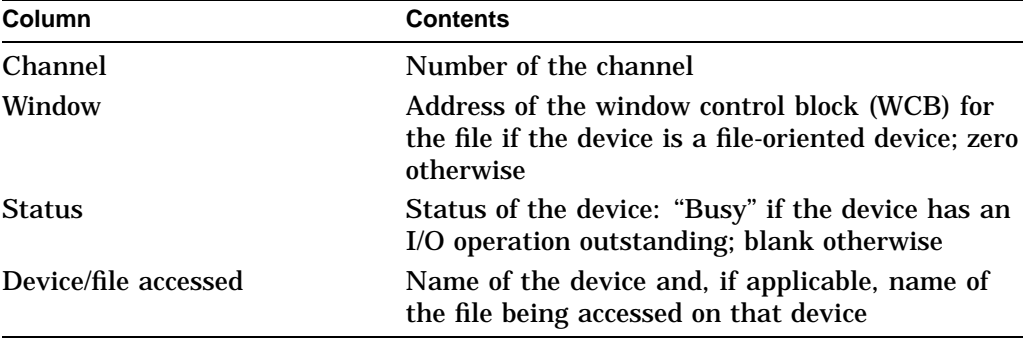

The information listed under the heading "Device/file accessed" varies from channel to channel and from process to process. SDA displays certain information according to the conditions listed in Table SDA–20.

## **Table SDA–20 Process I/O Channel Information in the SHOW PROCESS Display**

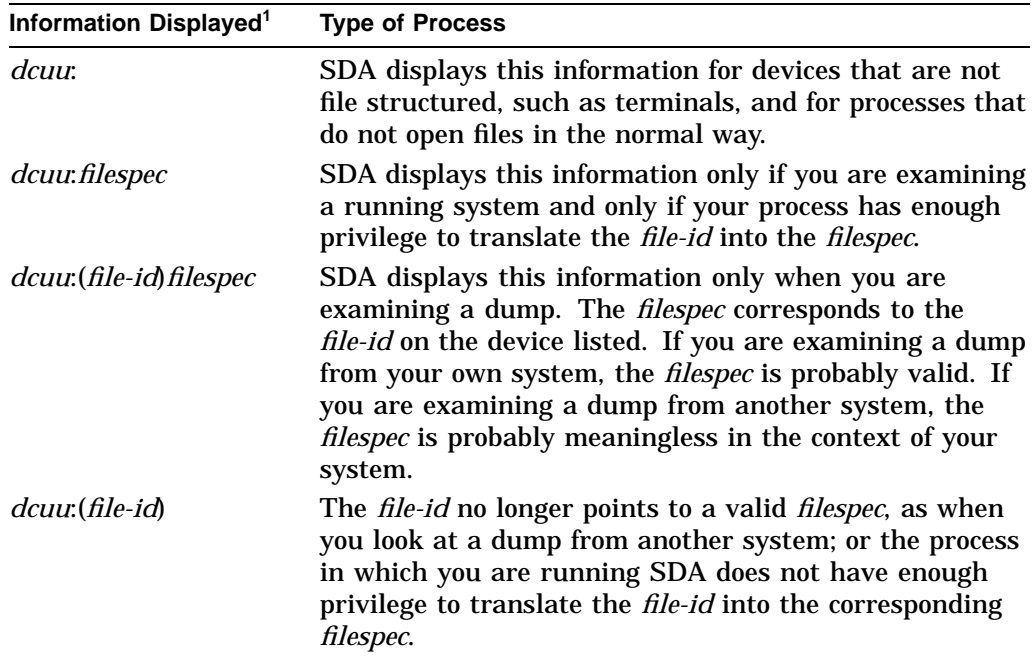

 $^{\rm 1}$  This table uses the following formulas to identify the information displayed: *dcuu*:(*file-id*)*filespec* where:

*dcuu:* is the name of the device. *file-id* is the RMS file identification. *filespec* is the full file specification, including directory name.

# **System Dump Analyzer SHOW PROCESS**

# **Examples**

1. SDA> SHOW PROCESS

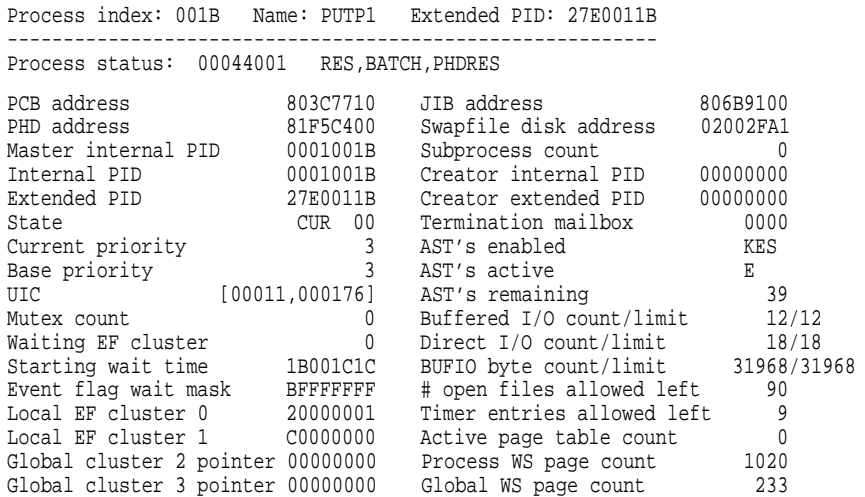

The SHOW PROCESS command displays information taken from the software PCB of PUTP1, the SDA current process. According to the "State" field in the display, process PUTP1 is current on CPU 00 in the multiprocessing system.

2. SDA> SHOW PROCESS/ALL

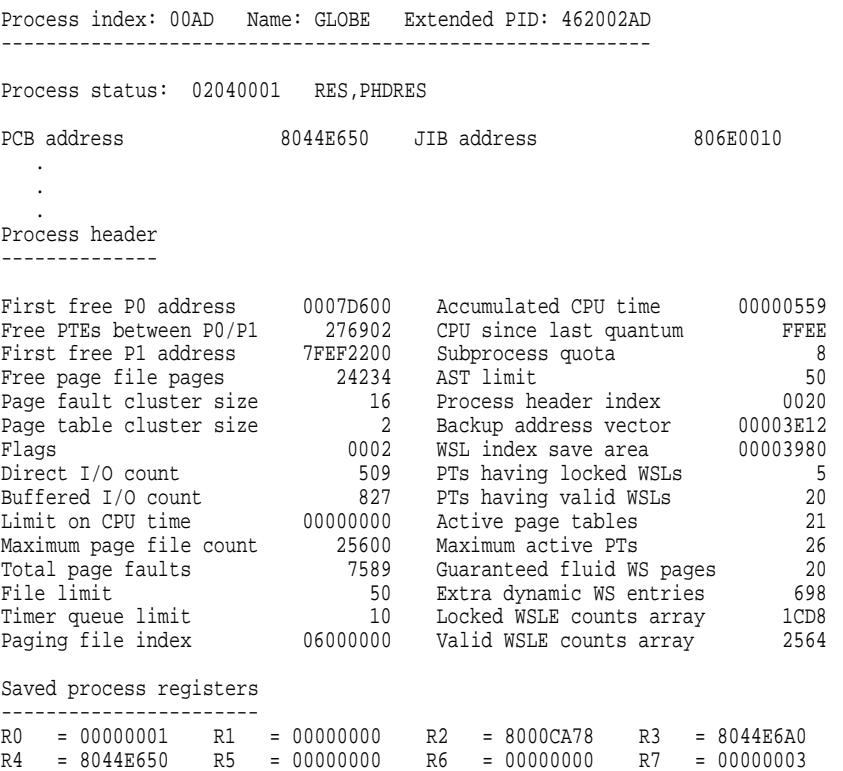

R8 = 00001F60 R9 = 7FF9FB38 R10 = 7FF9FA08 R11 = 7FFE0070

AP = 7FEF4AE4 FP = 7FEF4AEC PC = 801622B4 PSL = 03C00000 KSP = 7FFE7E00 ESP = 7FFE9E00 SSP = 7FFED04E USP = 7FEF4AE4 P0BR = 82D43600 P0LR = 000003EB P1BR = 82654E00 P1LR = 001FF792 Active registers for current process ------------------------------------ R0 = 00000001 R1 = 80002398 R2 = 00000000 R3 = 00000000 R4 = 7FFA05A0 R5 = 00000000 R6 = 0007D400 R7 = 00000010 R8 = 00001F60 R9 = 7FF9FB38 R10 = 7FF9FA08 R11 = 7FFE0070 AP = 7FFE9D70 FP = 7FFE9D58 PC = 801620A5 PSL = 01400000 KSP = 7FFE7E00 ESP = 7FFE9D58 SSP = 7FFED04E USP = 7FEF4AE4 Working set information ----------------------- First WSL entry 0074 Current authorized working set size 2048 First locked entry 00A6 Default (initial) working set size 512 First dynamic entry 00B9 Maximum working set allowed (quota) 2048 Last entry replaced 018C Last entry in list 0561 Working set list ---------------- INDEX ADDRESS STATUS 0074 7FFE7C00 VALID PROCESS WSLOCK 0075 7FFE7A00 VALID PROCESS WSLOCK 0076 7FFE7800 VALID PROCESS WSLOCK . . . Process section table information --------------------------------- Last entry allocated FFA0 First free PST entry 0000 Process section table --------------------- INDEX ADDRESS PAGES WINDOW VBN CLUSTER CHANNEL REFCNT FLINK BLINK FLAGS FFF8 00000200 0000000A 8082C400 00000002 0 7FFCCFD0 10 FFE8 FFF0 FFF0 00001600 00000007 8082C400 0000000C 0 7FFCCFD0 0 FFF8 FFE8 WRT CRF FFE8 00002400 00000012 8082C400 00000013 0 7FFCCFD0 18 FFF0 FFF8 . . . P0 page table ------------- ADDRESS SVAPTE PTE TYPE PROT BITS PAGTYP LOC STATE TYPE REFCNT BAK SVAPTE FLINK BLINK -------- 1 NULL PAGE 00000200 82D43604 F9804F73 VALID UR U PROCESS ACTIVE 07 00 1 0040FFF8 82D43604 0000 0153 00000400 82D43608 F9806905 VALID UR U PROCESS ACTIVE 07 00 1 0040FFF8 82D43608 0000 0154 00000600 82D4360C F9807569 VALID UR U PROCESS ACTIVE 07 00 1 0040FFF8 82D4360C 0000 0155 . . . P1 page table ------------- ADDRESS SVAPTE PTE TYPE PROT BITS PAGTYP LOC STATE TYPE REFCNT BAK SVAPTE FLINK BLINK 7FEF2400 82E52C48 21800000 DZERO UW U 7FEF2600 82E52C4C 21800000 DZERO UW U 7FEF2800 82E52C50 21800000 DZERO UW U

.

# **System Dump Analyzer SHOW PROCESS**

. .

> Process active channels -----------------------

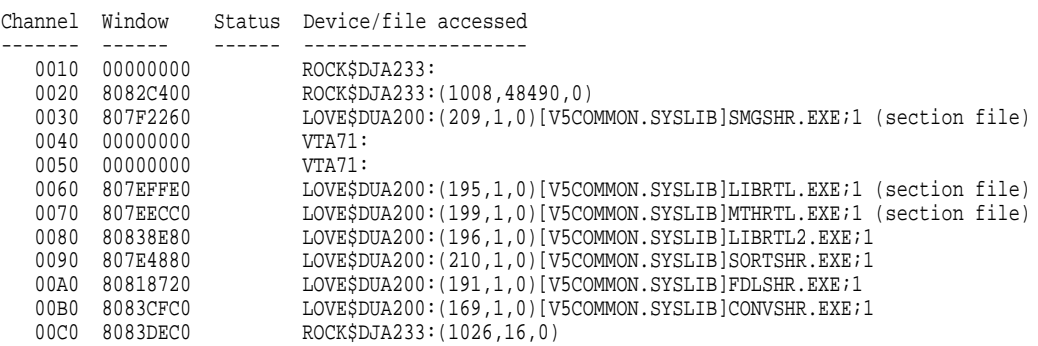

The SHOW PROCESS/ALL command displays information taken from the software PCB of process GLOBE, and then proceeds to display the process header, the registers of the process, the process section table, the P0 page table, the P1 page table, and information about the I/O channels owned by the process. You can also obtain these displays by using the /PCB, /PHD, /REGISTERS, /PROCESS\_SECTION\_TABLE, /P0, /P1, and /CHANNEL qualifiers, respectively.

3. SDA> SHOW PROCESS/LOCKS/INDEX=0A

Lock data:

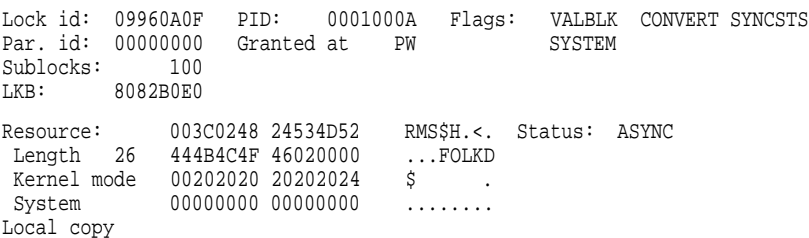

The SHOW PROCESS/LOCKS/INDEX=0A command displays information about the locks held by process JOB\_CONTROL, whose PCB is at index 0A, into the system's PCB list. This command implicitly makes JOB\_CONTROL the SDA current process for subsequent commands that display process context information. It has no effect on SDA CPU context because JOB\_ CONTROL is not current on any processor in the multiprocessing system.

RMS Display Options: IFB,IRB,IDX,BDB,BDBSUM,ASB,CCB,WCB,FCB,FAB,RAB,NAM,XAB,RLB, BLB,BLBSUM,GBD,GBH,FWA,GBDSUM,JFB,NWA,RU,DRC,SFSB,GBSB

<sup>4.</sup> SDA> SHOW RMS

Display RMS structures for all IFI values. SDA> SHOW PROCESS/RMS . . . Process index: 0032 Name: BEASSEM\_MTHRTL\_ Extended PID: 27200132 -------------------------------------------------------------------- IFAB Address: 7FF9C808 IFI: 0002 Organization: Sequential ------------ PRIM\_DEV: 1C4D4108 DIR,FOD,SHR,AVL,ELG,IDV,ODV,RND BKPBITS: 00080020 ACCESSED,NORECLK BLN: 3A 58. BID: 0B 11. EFN: 00 MODE: 03 IOS: 00000001 ASBADDR: 00000000 IOS2: 0000 WAIT\_Q\_FLINK: 00000000 IOS4: 00000000 ARGLST: 7FF21418 ATJNLBUF: 00000000 WAIT\_Q\_BLINK: 00000000 FSBPTR: 00000000 AGENT\_MODE: 03 SHR: 02 SHRGET IRAB\_LNK: 7FF9C958 CHNL: 00C0 FAC: 02 GET ORGCASE: 00 Sequential LAST\_FAB: 00081FD0 NWA\_PTR: 00000000 IFI: 0002 ECHO\_ISI: 0000 FWA\_PTR: 7FF9CC00 BDB\_FLNK: 7FF9CBB0 DEVBUFSIZ: 00000200 512. BDB\_BLNK: 7FF9CB60 RTDEQ: 0000 0. RFMORG: 02 VAR RAT: 02 CR LRL: 004C 76. HBK\_DISK: 000C0000 FFB: 0084 132. EBK\_DISK: 000C0000 FSZ: 00 0. BKS: 00 0. DEQ: 0000 0. MRS: 0000 0. HBK: 0000000C 12. GBC: 0000 0. EBK: 0000000C LAST\_GOOD\_EBK: 00000000 0. LAST\_GOOD\_FFB: 0000 0. RNS\_LEN: 00000000 LOCK\_BDB: 00000000

. . .

The SHOW PROCESS/RMS command displays RMS data structures for the current SDA process.

5. SDA> SHOW PROCESS/IMAGES

#### Process activated images ------------------------

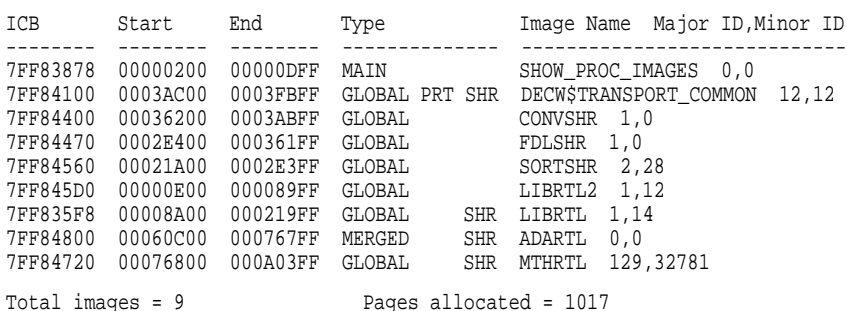

The SHOW PROCESS/IMAGES command displays the address of the image control block, the start and end addresses of the image, the activation code, the protected and shareable flags, the image name, and the major and minor IDs of the image.

6. SDA> SHOW PROCESS/TRANSACTIONS=(DISPLAY=THREADS, TID=FAC21DE2-BA88-0092-8FA6-B24B)

The SHOW PROCESS command displays the transaction thread information for the transaction whose identifier is FAC21DE2-BA88-0092-8FA6-B24B.

# **SHOW RESOURCE**

Displays information about all resources in the system or about a resource associated with a specific lock.

# **Format**

SHOW RESOURCE {/ALL | /LOCKID=lock-id | /NAME=resource-name}

# **Parameters**

None.

# **Qualifiers**

#### **/ALL**

Displays information from all resource blocks (RSBs) in the system. This is the default behavior of the SHOW RESOURCE command.

#### **/LOCKID=lock-id**

Displays information about the resource associated with the lock with the specified **lock-id**.

#### **/NAME=resource-name**

Displays information about the resource whose resource name begins with the specified **resource-name**. For case-sensitive names, enclose **resource-name** in quotation marks.

# **Description**

The SHOW RESOURCE command displays the information listed in Table SDA–21 for each resource in the system or for the specific resource associated with the specified **lock-id**.

| <b>Field</b>          | <b>Contents</b>                                                                                                   |
|-----------------------|----------------------------------------------------------------------------------------------------|
| <b>Address of RSB</b> | Address of the resource block (RSB) that describes this<br>resource.                                              |
| Parent RSB            | Address of the RSB that is the parent of this RSB. This<br>field is 00000000 if the RSB itself is a parent block. |
| Sub-RSB count         | Number of RSBs of which this RSB is the parent. This<br>field is 0 if the RSB has no sub-RSBs.                    |
|                       | (continued on nort nogo)                                                                                          |

**Table SDA–21 Resource Information in the SHOW RESOURCE Display**

(continued on next page)

| <b>Field</b>          | <b>Contents</b>                                                                                                    |
|-----------------------|----------------------------------------------------------------------------------------------------|
| Group grant mode      | Indication of the most restrictive mode in which a<br>lock on this resource has been granted. This field can<br>contain the following values (shown in order from the<br>least restrictive mode to the most restrictive): |
|                       | NL<br>$\bullet$<br>Null mode                                                                                                    |
|                       | CR<br>$\bullet$<br>Concurrent-read mode                                                                                                    |
|                       | <b>CW</b><br>Concurrent-write mode                                                                                                    |
|                       | <b>PR</b><br>$\bullet$<br>Protected-read mode                                                                                                    |
|                       | <b>PW</b><br>Protected-write mode                                                                                                    |
|                       | EX<br>$\bullet$<br>Exclusive mode                                                                                                    |
|                       | For information about conflicting and incompatible lock<br>modes, see the OpenVMS System Services Reference<br><i>Manual</i> .                                                                                            |
| Conversion grant mode | Indication of the most restrictive lock mode to which a<br>lock on this resource is waiting to be converted. This<br>does not include the mode for which the lock at the<br>head of the conversion queue is waiting.      |
| <b>BLKAST</b> count   | Number of locks on this resource that have requested a<br>blocking AST.                                                                                                    |
| Value block           | Hexadecimal dump of the 16-byte block value block<br>associated with this resource.                                                                                                    |
| Sequence #            | Sequence number associated with the resource's value<br>block. If the number indicates that the value block is<br>not valid, the words "Not valid" appear to the right of<br>the number.                                  |
| <b>CSID</b>           | Cluster system identification number (CSID) of the<br>node that owns the resource.                                                                                                    |
|                       | (continued on next page)                                                                                                    |

**Table SDA–21 (Cont.) Resource Information in the SHOW RESOURCE Display**

| <b>Field</b>            | <b>Contents</b>                                                                                                    |
|-------------------------|----------------------------------------------------------------------------------------------------|
| Resource                | Dump of the name of this resource, as stored at the end<br>of the RSB. The first two columns are the hexadecimal<br>representation of the name, with the least significant<br>byte represented by the rightmost two digits in the<br>rightmost column. The third column contains the<br>ASCII representation of the name, the least significant<br>byte being represented by the leftmost character in the<br>column. Periods in this column represent values that<br>correspond to nonprinting ASCII characters. |
| Length                  | Length in bytes of the resource name.                                                                                                    |
|                         | Processor mode of the name space in which this RSB<br>resides.                                                                                                    |
|                         | Owner of the resource. Certain resources, owned by<br>the operating system, list "System" as the owner.<br>Locks owned by a group have the number (in octal) of<br>the owning group in this field.                                                                                                    |
| <b>Granted</b> queue    | List of locks on this resource that have been granted.<br>For each lock in the list, SDA displays the number<br>of the lock and the lock mode in which the lock was<br>granted.                                                                                                    |
| <b>Conversion queue</b> | List of locks waiting to be converted from one mode<br>to another. For each lock in the list, SDA displays<br>the number of the lock, the mode in which the lock<br>was granted, and the mode to which the lock is to be<br>converted.                                                                                                    |
| <b>Waiting queue</b>    | List of locks waiting to be granted. For each lock in<br>the list, SDA displays the number of the lock and the<br>mode requested for that lock.                                                                                                    |

Table SDA–21 (Cont.) Resource Information in the SHOW RESOURCE Display

# **Examples**

1. SDA> SHOW RESOURCE

Resource database ----------------- Address of RSB: 807F6120 Group grant mode: NL Parent RSB: 806EA180 Conversion grant mode: NL Sub-RSB count: 0 BLKAST count: 0 Value block: 806CE510 00000000 00000002 00000002 Seq. #: 00000008 Resource: 09ED7324 42313146 F11B\$sí. Length 10 00000000 00000200 ........ CSID: 00020041 Kernel mode 00000000 00000000 ........ System 00000000 00000000 ........ Granted queue (Lock ID / Gr mode): 006801AE NL Conversion queue (Lock ID / Gr/Rq mode): \*\*\* EMPTY QUEUE \*\*\* Waiting queue (Lock ID / Rq mode): \*\*\* EMPTY QUEUE \*\*\* Address of RSB: 807EB9E0 Group grant mode: PW Parent RSB: 00000000 Conversion grant mode: EX<br>Sub-RSB count: 0 BLKAST count: 1 Sub-RSB count: 0 BLKAST count: 1 Value block: 00000000 00000003 00000000 0000FFF2 Seq. #: 0000027F Not valid Resource: 32245F24 44414853 SHAD\$\_\$2 Length 16 3A31534A 44243435 54\$DJS1: CSID: 0002001A Kernel mode 00000000 00000000 ........ System 00000000 00000000 ........ . . .

The SHOW RESOURCE command displays information taken from the RSBs of all resources in the system. For instance, the RSB at  $807EB9E0_{16}$  is a parent block with no sub-RSBs. The most restrictive lock granted on this resource is in protected-write (PW) mode. There is a lock on the conversion queue waiting to be converted from PW mode to exclusive (EX) mode.

```
2. SDA> SHOW PROCESS/LOCKS
```
Process index: 001C Name: STARTQ Extended PID: 4800011C ----------------------------------------------------------- Lock data: Lock id: 0117054F PID: 0001001C Flags: VALBLK SYNCSTS SYSTEM Par. id: 00000000 Granted at PW NOQUOTA Sublocks: 0 LKB: 808091A0 Resource: 45527624 42313146 F11B\$vRE Status: NOQUOTA Length 18 20205241 4D323053 S02MAR Kernel mode 00000000 00002020 ...... System 00000000 00000000 ........ Process copy of lock 008209CF on system 0002001 . . . SDA> SHOW RESOURCE/LOCKID=117054F

Resource database ----------------- Address of RSB: 806BB050 Group grant mode: NL Parent RSB: 00000000 Conversion grant mode: NL Sub-RSB count: 4 BLKAST count: 0 Value block: 00960102 0000330B 000735AA 5A020005 Seq. #: 00006D9F Resource: 45527624 42313146 F11B\$vRE Length 18 20205241 4D323053 S02MAR CSID: 0002001A Kernel mode 00000000 00002020 ...... System 00000000 00000000 ........ Granted queue (Lock ID / Gr mode):<br>0117054F PW 00060545 C 00060545 CR Conversion queue (Lock ID / Gr/Rq mode): \*\*\* EMPTY QUEUE \*\*\* Waiting queue (Lock ID / Rq mode): \*\*\* EMPTY QUEUE \*\*\*

> The SHOW PROCESS/LOCKS command lists all locks associated with the SDA current process, STARTQ. Its display is identical to that of the SHOW LOCK command, illustrated in Table SDA–15. The SHOW RESOURCE/LOCKID=117054F command determines that this particular lock is on the granted queue in protected-write mode for the resource at  $806BBO50_{16}$ .

3. SDA> SHOW RESOURCE/NAME=RMS\$

Resource database ----------------- Address of RSB: 80EFBE40 GGMODE: EX Status: DIRENTR VALID Parent RSB: 00000000 CGMODE: EX Sub-RSB count: 2 FGMODE: EX Lock Count: 1 CSID: 00000000 BLKAST count: 1 ROSEQNM: 0000 Resource: 00030014 24534D52 RMS\$.... Valblk: 00000000 00000000 Length 26 4D565841 56020000 ... VAXVM 00000000 00000000 Exec. mode 00202035 35305653 SV055 . System 00000000 00000000 ........ Seqnum: 00000000 Granted queue (Lock ID / Gr mode / Range): 6400004C EX 00000000-FFFFFFFF Conversion queue (Lock ID / Gr mode / Range -> Rq mode / Range): \*\*\* EMPTY QUEUE \*\*\* Waiting queue (Lock ID / Rq mode / Range): \*\*\* EMPTY QUEUE \*\*\* . . .

> This example of the SHOW RESOURCE/NAME command displays information about the resource whose name begins with RMS\$.

# **SHOW RMS**

Displays the RMS data structures selected by the SET RMS command to be included in the default display of the SHOW PROCESS/RMS command.

# **Format**

SHOW RMS

# **Parameters**

None.

# **Qualifiers**

None.

# **Description**

The SHOW RMS command lists the names of the data structures selected for the default display of the SHOW PROCESS/RMS command.

For a description of the significance of the options listed in the SHOW RMS display, see the description of the SET RMS command and Table SDA–14.

For an illustration of the information displayed by the SHOW PROCESS/RMS command, see the examples included in the description of the SHOW PROCESS command.

# **Examples**

1. SDA> SHOW RMS

RMS Display Options: IFB, IRB, IDX, BDB, BDBSUM, ASB, CCB, WCB, FCB, FAB, RAB, NAM, XAB,RLB,BLB,BLBSUM,GBD,GBH,FWA,GBDSUM,JFB,NWA,RU,DRC,SFSB,GBSB Display RMS structures for all IFI values.

> The SHOW RMS command displays the full set of options available for display by the SHOW PROCESS/RMS command. SDA, by default, selects the full set of RMS options at the beginning of an analysis.

2. SDA> SET RMS=(IFB,CCB,WCB) SDA> SHOW RMS

> RMS Display Options: IFB,CCB,WCB Display RMS structures for all IFI values.

> > The SET RMS command establishes the IFB, CCB, and WCB as the structures to be displayed when you issue the SHOW PROCESS/RMS command. The SHOW RMS command verifies this selection of RMS options.

# **SHOW RSPID**

Displays information about response IDs (RSPIDs) of all SCS connections or, optionally, a specific SCS connection.

#### **Format**

SHOW RSPID [/CONNECTION=cdt-address]

# **Parameters**

None.

# **Qualifier**

#### **/CONNECTION=cdt-address**

Displays RSPID information for the specific SCS connection whose connection descriptor table (CDT) address is provided in **cdt-address**. 14

# **Description**

Whenever a local system application (SYSAP) requires a response from a remote SYSAP, the local system assigns a unique number, called an RSPID, to the response. The RSPID is transmitted in the original request (as a means of identification), and the remote SYSAP returns the same RSPID in its response to the original request.

The SHOW RSPID command displays information taken from the response descriptor table (RDT), which lists the currently open local requests that require responses from SYSAPs at a remote node. For each RSPID, SDA displays the following information:

- RSPID value
- Address of the class driver request packet (CDRP), which generally represents the original request
- Address of the CDT using the RSPID
- Name of the local process using the RSPID
- Remote node from which a response is required (and has not yet been received)

<sup>14</sup> You can find the **cdt-address** for any active connection on the system in the **CDT summary page** display of the SHOW CONNECTIONS command. CDT addresses are also stored in many individual data structures related to SCS connections. These data structures include class driver request packets (CDRPs) and unit control blocks (UCBs) for class drivers that use SCS and cluster system blocks (CSBs) for the connection manager.

# **System Dump Analyzer SHOW RSPID**

# **Examples**

1. SDA> SHOW RSPID

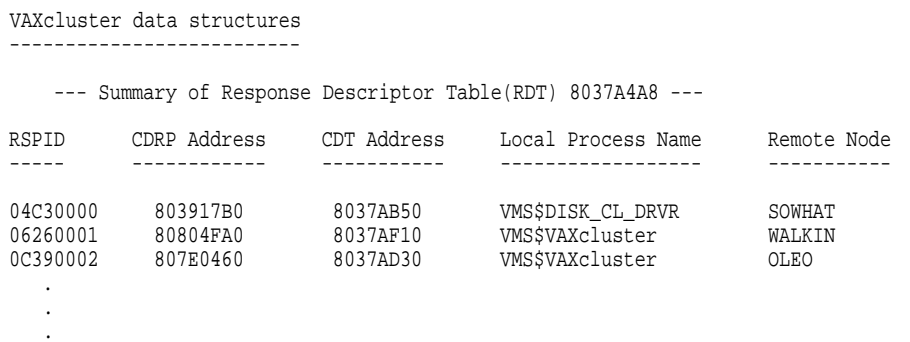

The SHOW RSPID command shows the response IDs that are currently open for all local connections in the VAXcluster system.

2. SDA> SHOW RSPID/CONNECTION=G37B7D0

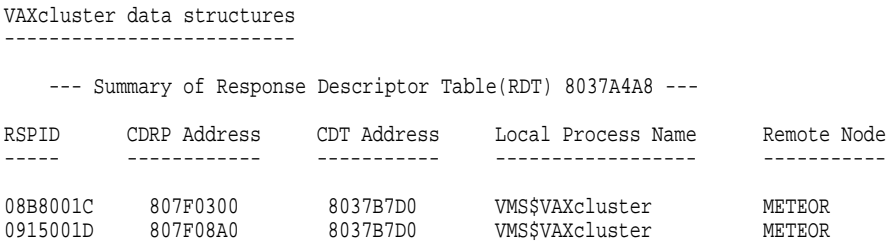

The SHOW RSPID/CONNECTION=G37B7D0 command displays only those RSPIDs in use that are associated with the SCS connection whose CDT is at address  $8037B7D0_{16}$ .

# **SHOW SPINLOCKS**

Displays information taken from the data structures that provide system synchronization in a multiprocessing environment.

The default qualifiers are /STATIC and /DYNAMIC.

# **Format**

SHOW SPINLOCKS [/OWNED][/BRIEF | /FULL][/DYNAMIC | /STATIC] [name | /ADDRESS=expression | /INDEX=expression]

### **Parameter**

#### **name**

Name of the spin lock, fork lock, or device lock structure to be displayed. You can obtain the names of the static system spin locks and fork locks from Table SDA–22. Device lock names are of the form *[node\$]lock*, where *node* optionally indicates the VAXcluster node name (allocation class) and *lock* indicates the device and controller identification (for example, HAETAR\$DUA).

# **Qualifiers**

#### **/ADDRESS=expression**

Displays the lock at the address specified in **expression**. You can use the /ADDRESS qualifier to display a specific device lock; however, the name of the device lock is listed as ''Unknown'' in the display.

#### **/BRIEF**

Produces a condensed display of the lock information displayed by default by the SHOW SPINLOCKS command, including the following: address, spin lock name or device name, IPL or device IPL, rank, index, ownership depth, number of waiting CPUs, CPU ID of the owner CPU, and interlock status (depth of ownership).

#### **/DYNAMIC**

Displays information for all device locks in the system.

#### **/FULL**

Displays full descriptive and diagnostic information for each displayed spin lock, fork lock, or device lock.

#### **/INDEX=expression**

Displays the system spin lock whose index is specified in **expression**. You cannot use the /INDEX qualifier to display a device lock.

#### **/OWNED**

Displays information for all spin locks, fork locks, and device locks owned by the SDA current CPU. If a processor does not own any spin locks, SDA displays the following message:

No spinlocks currently owned by CPU xx

The *xx* represents the CPU ID of the processor.

# **/STATIC**

Displays information for all system spin locks and fork locks.

# **Description**

The SHOW SPINLOCKS command displays status and diagnostic information about the multiprocessing synchronization structures known as spin locks.

A **static spin lock** is a spin lock whose data structure is permanently assembled into the system. Static spin locks are accessed as indexes into a vector of longword addresses called the **spin lock vector**, the address of which is contained in SMP\$AR\_SPNLKVEC. System spin locks and fork locks are static spin locks. Table SDA–22 lists the static spin locks.

A **dynamic spin lock** is a spin lock that is created based on the configuration of a particular system. One such dynamic spin lock is the device lock SYSGEN creates when configuring a particular device. This device lock synchronizes access to the device's registers and certain UCB fields. The operating system creates a dynamic spin lock by allocating space from nonpaged pool, rather than assembling the lock into the system as it does in creating a static spin lock.

See the *OpenVMS VAX Device Support Manual*<sup>15</sup> for a full discussion of the role of spin locks in maintaining synchronization of kernel mode activities in a multiprocessing environment.

| <b>Name</b>     | <b>Description</b>                                                                                                    |
|-----------------|----------------------------------------------------------------------------------------------------|
| <b>QUEUEAST</b> | Fork lock for queuing ASTs at IPL 6                                                                                                    |
| <b>FILSYS</b>   | Lock on file system structures                                                                                                    |
| <b>IOLOCK8</b>  | Fork lock for executing a driver fork process at IPL 8                                                                                       |
| PR_LK8          | Primary CPU's private lock for IPL 8                                                                                                    |
| <b>TIMER</b>    | Lock for adding and deleting timer queue entries and searching the timer<br>queue                                                            |
| <b>JIB</b>      | Lock for manipulating job nonpaged pool quotas as reflected by the fields<br>JIBSL_BYTCNT and JIBSL_BYTLM in the job information block (JIB) |
| <b>MMG</b>      | Lock on memory management, PFN database, swapper, modified page<br>writer, and creation of per-CPU database structures                       |
| <b>SCHED</b>    | Lock on process control blocks (PCBs), scheduler database, and mutex<br>acquisition and release structures                                   |
| IOLOCK9         | Fork lock for executing a driver fork process at IPL 9                                                                                       |
| PR_LK9          | Primary CPU's private lock for IPL 9                                                                                                    |
| IOLOCK10        | Fork lock for executing a driver fork process at IPL 10                                                                                      |
| PR_LK10         | Primary CPU's private lock for IPL 10                                                                                                    |
| IOLOCK11        | Fork lock for executing a driver fork process at IPL 11                                                                                      |
| PR LK11         | Primary CPU's private lock for IPL 11                                                                                                    |

**Table SDA–22 Static Spin Locks**

(continued on next page)

 $\frac{15}{15}$  This manual has been archived but is available on the OpenVMS Documentation CD-ROM.
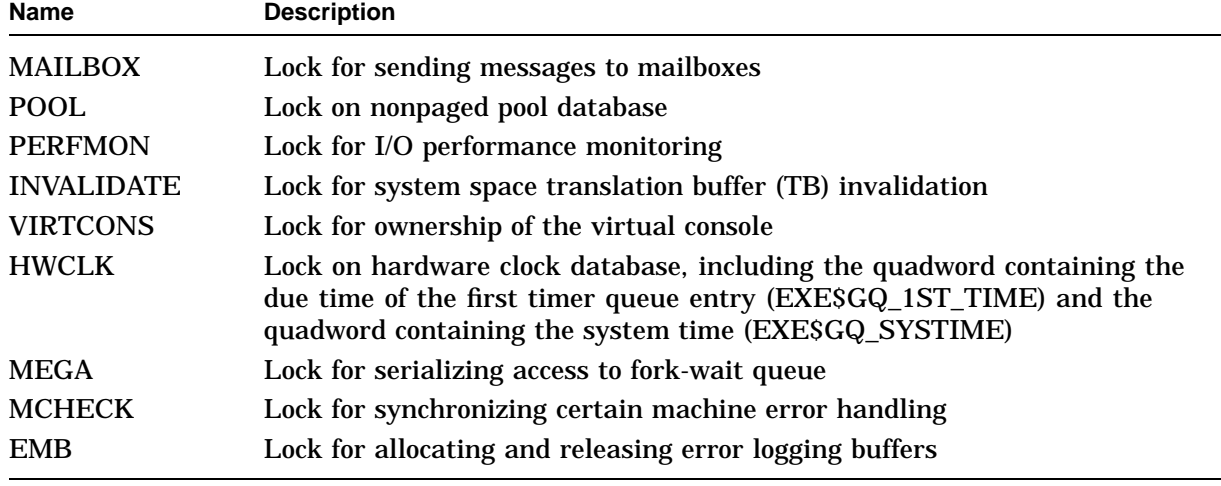

#### **Table SDA–22 (Cont.) Static Spin Locks**

**Note**

The MCHECK and EMB spin locks, formerly separate spin locks in previous releases of OpenVMS, have been merged. When you analyze a crash, you might see one or both names when you display static spin locks.

For each spin lock, fork lock, or device lock in the system, SHOW SPINLOCKS provides the following information:

- Name of the spin lock (or device name for the device lock)
- Address of the spin lock data structure (SPL)
- The owner CPU's CPU ID
- IPL at which allocation of the lock is synchronized on a local processor
- Number of nested acquisitions of the spin lock by the processor owning the spin lock (''Ownership Depth'')
- Rank of the spin lock
- Number of processors waiting to obtain the spin lock
- Spin lock index (for static spin locks only)
- Timeout interval for spin lock acquisition (in terms of 10 milliseconds)

SHOW SPINLOCKS/BRIEF produces a condensed display of this same information.

If the system under analysis was executing with full-checking multiprocessing enabled (according to the setting of the MULTIPROCESSING system parameter), SHOW SPINLOCKS/FULL adds to the spin lock display the last eight PCs at which the lock was acquired or released. If applicable, SDA also displays the PC of the last release of multiple, nested acquisitions of the lock.

### **System Dump Analyzer SHOW SPINLOCKS**

### **Examples**

```
1. SDA> SHOW SPINLOCKS
  System static spinlock structures
  ---------------------------------
  EMB Address : 801B9EF8
   Owner CPU ID : None IPL : 1F
   Ownership Depth : 0000 Rank : 00
  Owner CPU ID : NONE<br>
Ownership Depth : 0000 Rank : 00<br>
CPUs Waiting : 0000 Index : 20
  Timeout interval 002DC60
   MCHECK Address : 801B9F48
   Owner CPU ID : None IPL : 1F
   Ownership Depth : 0000 Rank : 01
   CPUs Waiting : 0000 Index : 21
  Timeout interval 002DC60 .
     .
     . IOLOCK8 Address : 801BA538
   Owner CPU ID : 02 IPL : 08
   Ownership Depth : 0001 Rank : 14
   CPUs Waiting : 0000 Index : 34
  Timeout interval 002DC60 .
     .
     . System dynamic spinlock structures
   ----------------------------------
   HAETAR$MBA Address : 801BA178
   Owner CPU ID : None IPL : 0B
   Ownership Depth : 0000 Rank : 08
   CPUs Waiting : 0000 Index : 28
  Timeout interval 002DC60
   HAETAR$NLA Address : 801BA178
   Owner CPU ID : None IPL : 08
   Ownership Depth : 0000 Rank : 08
   CPUs Waiting : 0000 Index : 28
  Timeout interval 002DC60
   HAETAR$PAA Address : 8063A620
   Owner CPU ID : 02 DIPL : 14
   Ownership Depth : 0001 Rank : 14
   CPUs Waiting : 0000
  Timeout interval 002DC60 .
    .
     .
```
This excerpt illustrates the default output of the SHOW SPINLOCKS command. Note that the CPU whose CPU ID is 2 owns the fork lock IOLOCK8. CPU 2 must have an IPL of at least 8, which is the acquisition IPL of the fork lock. CPU 2 has no nested ownership of the fork lock. The rank of IOLOCK8 is  $14_{16}$ , indicating that CPU 2 could not own any locks with a logical rank of  $15_{16}$  or higher when it acquired IOLOCK8.

Similarly, while owning IOLOCK8, CPU 2 cannot obtain any additional spin locks with a logical rank of  $14_{16}$  or lower.

No CPUs are waiting for the fork lock; its index is  $34_{16}$ .

#### 2. SDA> SHOW SPINLOCKS/BRIEF

.

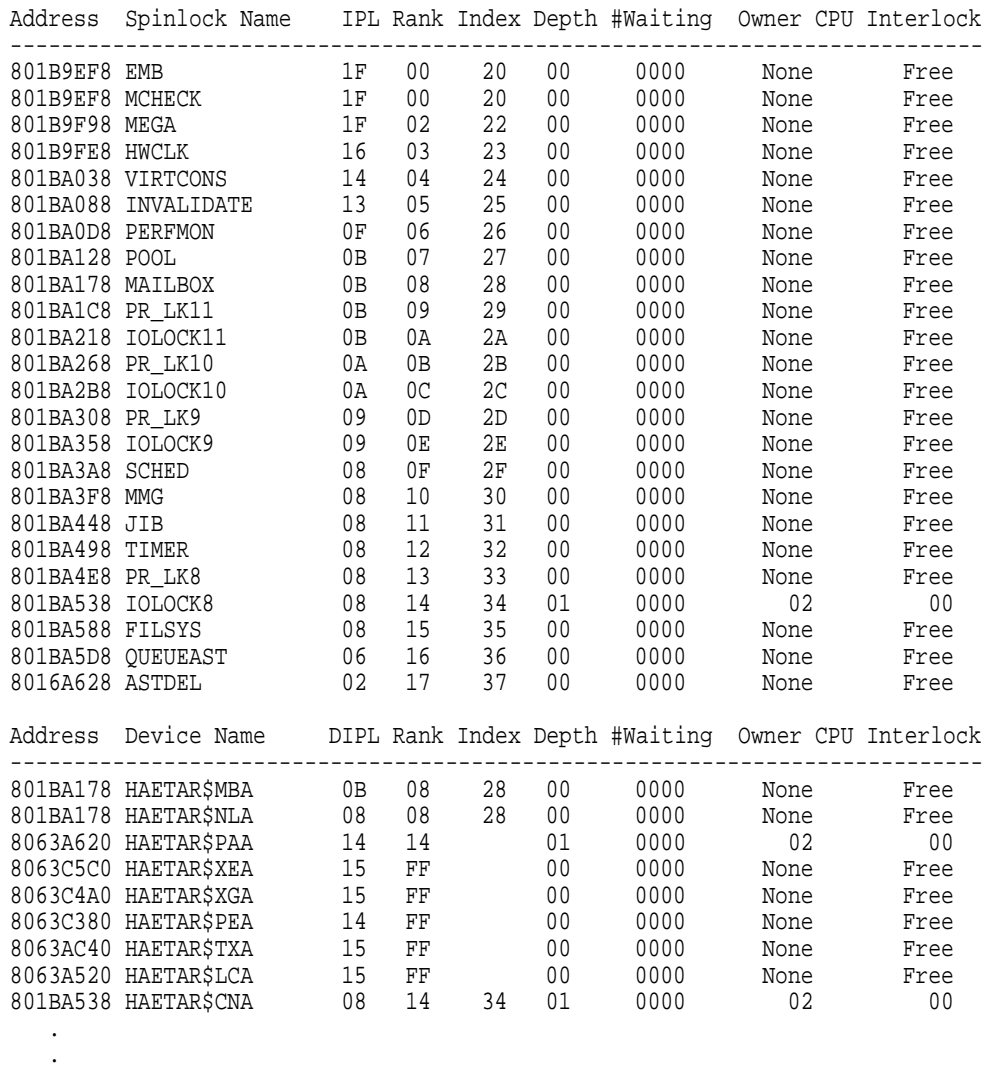

This excerpt illustrates the condensed form of the display produced in the first example.

### **System Dump Analyzer SHOW SPINLOCKS**

.

3. SDA> SHOW SPINLOCKS/OWNED System static spinlock structures --------------------------------- IOLOCK8 Address : 801BA538 Owner CPU ID : 02 IPL : 08 Ownership Depth : 0001 Rank : 14 CPUs Waiting : 0000 Index : 34 Timeout interval 002DC60 . . . System dynamic spinlock structures ---------------------------------- Address : 8063A620<br>DIPL : 14<br>Rank : 14 HAETAR\$PAA<br>Owner CPU ID : 02 Ownership Depth : 0001 Rank : 14 CPUs Waiting : 0000 Timeout interval 002DC60 HAETAR\$CNA Address : 801BA538 Owner CPU ID : 02 IPL : 08 Ownership Depth : 0001 Rank : 14 CPUs Waiting : 0000 Index : 34 Timeout interval 002DC60 HAETAR\$NET Address : 801BA538 Owner CPU ID : 02 IPL : 08 Ownership Depth : 0001 Rank : 14 CPUs Waiting : 0000 Index : 34 Timeout interval 002DC60 HAETAR\$NDA Address : 801BA538 Owner CPU ID : 02 IPL : 08 Ownership Depth : 0001 Rank : 14 CPUs Waiting : 0000 Index : 34 Timeout interval 002DC60 . .

The SHOW SPINLOCKS/OWNED command shows all owned spin locks in the system.

4. SDA> SHOW SPINLOCKS/FULL

```
System static spinlock structures
---------------------------------
EMB<br>
Owner CPU ID : None<br>
Ownership Depth : 0000<br>
CPUs Waiting : 00000<br>
The Sank : 00000<br>
The Sank : 00000<br>
The Sank : 00000<br>
The Sank : 20
Owner CPU ID : None IPL : 1F
Ownership Depth : 0000 Rank : 00
CPUs Waiting : 0000 Index : 20
Timeout interval 002DC60
Spinlock EMB was last acquired or released from:
(Most recently) 80195146 ERL$WAKE+00089
     . 801950EF ERL$WAKE+00032
      . 80195146 ERL$WAKE+00089
      .<br>801950EF ERL$WAKE+00032
      . 80195146 ERL$WAKE+00089
      . 801950EF ERL$WAKE+00032
     . 80195146 ERL$WAKE+00089
(Least recently) 801950EF ERL$WAKE+00032 .
   .
   . Last release of multiple acquisitions occurred at:
                       801194F9 EXE$INSIOQ+00044 .
  .
   . IOLOCK8 Address : 801BA538
Owner CPU ID : 02 IPL : 08
Ownership Depth : 0001 Rank : 14
CPUs Waiting : 0000 Index : 34
Timeout interval 002DC60
Spinlock IOLOCK8 was last acquired or released from:
(Most recently) 801BBE08 EXE$FORKDSPTH+0007E
      . 80198EBF EXE$QIOACPPKT+00052
      . 80198E7E EXE$QIOACPPKT+00011
      . 80199BB2 IOC$CHECK HWM+0032D
                      . 80182DE5 LCK$QUEUED_EXIT+0001D
                      . 80182884 LCK$AR_COMPAT_TBL+0007C
      . 8018357E EXE$DEQ+00189
(Least recently) 80183428 EXE$DEQ+00033 .
   .
   .
```
The SHOW SPINLOCKS/FULL command displays a list of the last eight PCs that have accessed the spin lock. For instance, the fork dispatcher contains the code that most recently acquired the fork lock.

### **SHOW STACK**

Displays the location and contents of the four process stacks of the SDA current process and the interrupt stack of the SDA current CPU.

#### **Format**

SHOW STACK [range | /qualifier[,...]]

### **Parameters**

#### **range**

Range of memory locations you want to display in stack format. You can express a **range** using the following format:

- *m:n* Range of virtual addresses from *m* to *n*
- *m;n* Range of virtual addresses starting at *m* and continuing for *n* bytes

#### **Qualifiers**

#### **/ALL**

Displays the locations and contents of the four process stacks for the SDA current process and the interrupt stack for the SDA current CPU.

#### **/EXECUTIVE**

Shows the executive stack for the SDA current process.

#### **/INTERRUPT**

Shows the interrupt stack for the SDA current CPU.

#### **/KERNEL**

Shows the kernel stack for the SDA current process.

#### **/SUPERVISOR**

Shows the supervisor stack for the SDA current process.

#### **/USER**

Shows the user stack for the SDA current process.

#### **Description**

The SHOW STACK command, by default, displays the stack that was in use when the system failed or, in the analysis of a running system, the current operating stack. For any other process made the SDA current process, the SHOW STACK command by default shows its current operating stack.

The various qualifiers to the command can display any of the four per-process stacks for the SDA current process, as well as the interrupt stack for the SDA current CPU.

You can define SDA process and CPU context by using the SET CPU, SHOW CPU, SHOW CRASH, SET PROCESS, and SHOW PROCESS commands as indicated in their command descriptions. A complete discussion of SDA context control appears in Section 4.

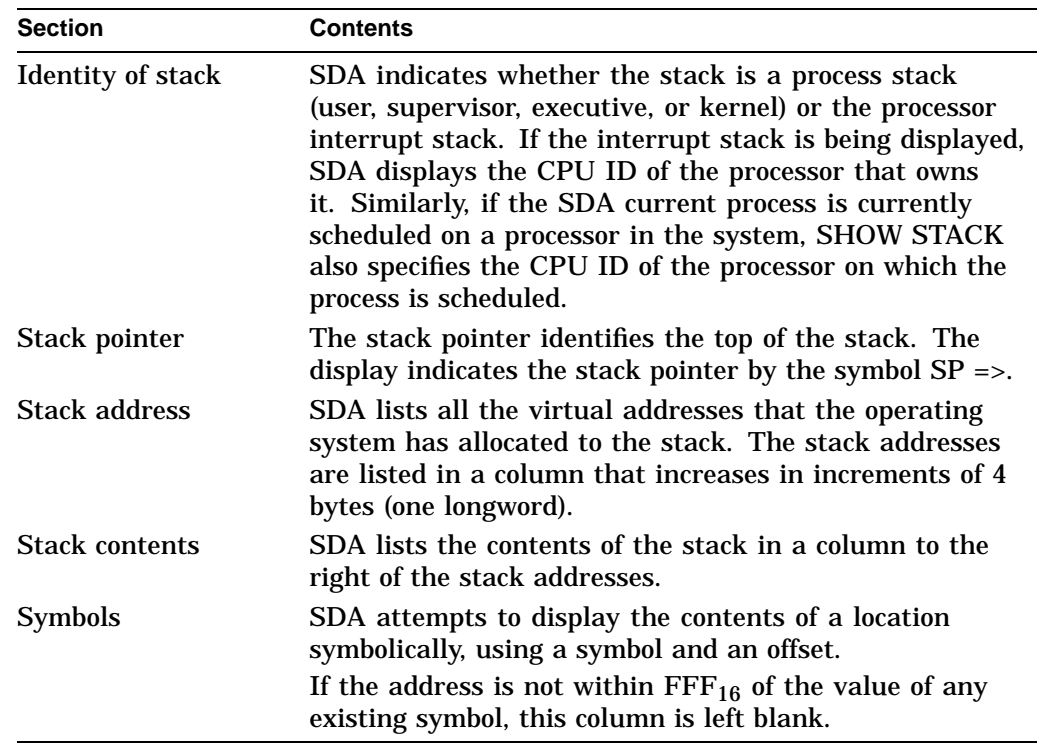

SDA provides the following information in each stack display.

If a stack is empty, the display shows the following:

SP => (STACK IS EMPTY)

## **Example**

```
SDA> SHOW STACK
Process stacks (on CPU 00)
--------------------------
Current operating stack (USER):
              7FF73278 200C0000
              7FF7327C 00001518 SGN$C_MAXPGFL+518
              7FF73280 7FF732F0
              7FF73284 000187A7 RMS$_ECHO+72E
        SP => 7FF73288 0000060A BUG$_NOHDJMT+002
              7FF7328C 00000000
              7FF73290 00000003
              7FF73294 7FF73800
              7FF73298 7FF73800
```
The SHOW STACK command displays a user stack that was the current operating stack for a process scheduled on CPU 00. The data shown above the stack pointer might not be valid. The symbol to the right of the columns, BUG\$\_ NOHDJMT+002, is the result of the SDA attempt to interpret the contents of the longword at the top of the stack as a symbol meaningful to the user. In this case, the value on the stack and the value of BUG\$\_NOHDJMT are unrelated.

### **SHOW SUMMARY**

Displays a list of all active processes and the values of the parameters used in swapping and scheduling those processes.

## **Format**

SHOW SUMMARY [/IMAGE]

### **Parameters**

None.

### **Qualifier**

#### **/IMAGE**

Causes SDA to display, if possible, the name of the image being executed within each process.

## **Description**

The SHOW SUMMARY command displays the information in Table SDA–23 for each active process in the system.

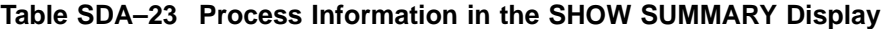

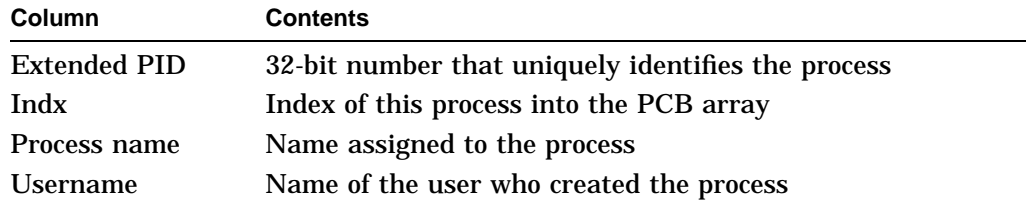

(continued on next page)

|              | Table SDA-23 (Cont.) Process Information in the SHOW SUMMARY Display                                                                                         |
|--------------|----------------------------------------------------------------------------------------------------|
| Column       | <b>Contents</b>                                                                                                    |
| <b>State</b> | Current state of the process, one of the following 14 states:                                                                                                |
|              | <b>COM</b><br>٠                                                                                                    |
|              | Computable and resident in memory                                                                                                    |
|              | <b>COMO</b><br>$\bullet$                                                                                                    |
|              | Computable but outswapped                                                                                                    |
|              | <b>CUR</b><br>$\bullet$                                                                                                    |
|              | Currently executing <sup>1</sup>                                                                                                    |
|              | <b>CEF</b><br>$\bullet$                                                                                                    |
|              | Waiting for a common event flag                                                                                                    |
|              | LEF<br>$\bullet$                                                                                                    |
|              | Waiting for a local event flag                                                                                                    |
|              | <b>LEFO</b><br>$\bullet$                                                                                                    |
|              | Outswapped and waiting for a local event flag                                                                                                    |
|              | <b>HIB</b><br>$\bullet$                                                                                                    |
|              | Hibernating                                                                                                    |
|              | <b>HIBO</b><br>$\bullet$                                                                                                    |
|              | Hibernating and outswapped                                                                                                    |
|              | <b>SUSP</b><br>٠                                                                                                    |
|              | Suspended                                                                                                    |
|              | <b>SUSPO</b><br>٠                                                                                                    |
|              | Suspended and outswapped                                                                                                    |
|              | <b>PFW</b><br>$\bullet$                                                                                                    |
|              | Waiting for a page that is not in memory (page-fault<br>wait)                                                                                                |
|              | <b>FPG</b><br>$\bullet$                                                                                                    |
|              | Waiting to add a page to its working set (free-page wait)                                                                                                    |
|              | <b>COLPG</b><br>٠                                                                                                    |
|              | Waiting for a page collision to be resolved (collided-page<br>wait); this usually occurs when several processes cause<br>page faults on the same shared page |
|              | <b>MWAIT</b><br>٠                                                                                                    |
|              | Waiting for a system resource (miscellaneous wait)                                                                                                    |
| Pri          | Current scheduling priority of the process                                                                                                    |

 ${}^{1}$ For a process in the CUR state executing in a multiprocessing environment, SDA indicates the CPU ID of the processor on which the process is current. This information, however, might not be accurate in SHOW SUMMARY

(continued on next page)

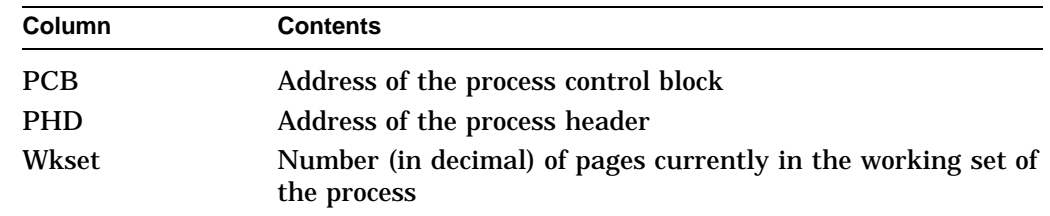

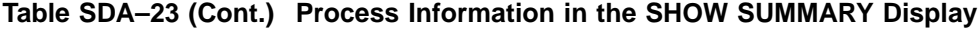

## **Example**

SDA> SHOW SUMMARY/IMAGE

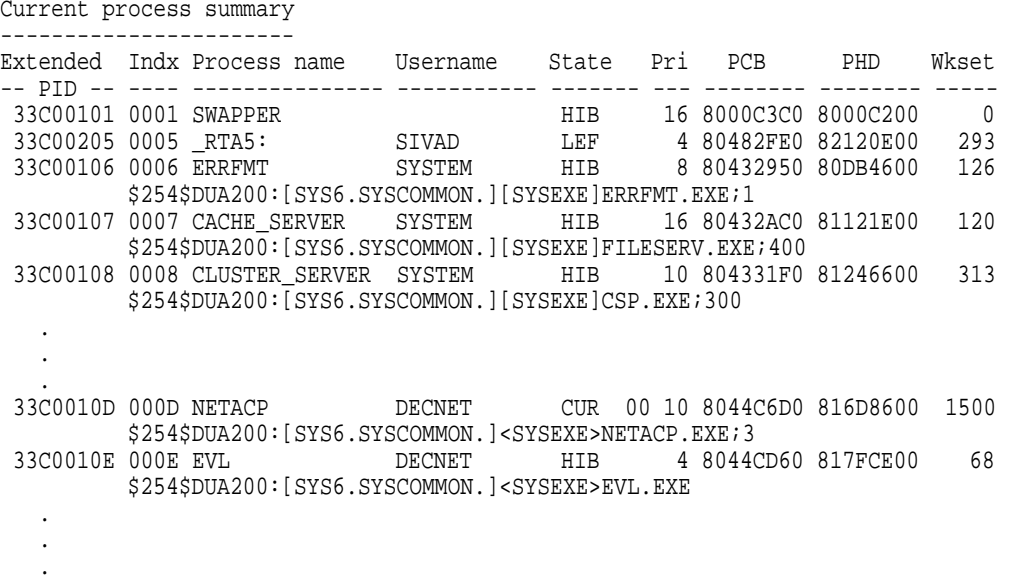

The SHOW SUMMARY/IMAGE command describes all active processes in the system at the time of the system failure. Note that the process NETACP is in the CUR state on CPU 00 of a multiprocessor system at the time of the failure.

### **SHOW SYMBOL**

Displays the hexadecimal value of a symbol and, if the value is equal to an address location, the contents of that location.

#### **Format**

SHOW SYMBOL [/ALL] symbol-name

#### **Parameter**

#### **symbol-name**

Name of the symbol to be displayed. You must provide a **symbol-name**.

#### **Qualifier**

#### **/ALL**

Displays information about all symbols whose names begin with the characters specified in **symbol-name**.

#### **Description**

The SHOW SYMBOL/ALL command is useful for determining the values of symbols that belong to a symbol set, as illustrated in the examples.

#### **Examples**

1. SDA> SHOW SYMBOL G G = 80000000 : 8FBC0FFC

> The SHOW SYMBOL command evaluates the symbol G as  $80000000_{16}$  and displays the contents of address  $80000000_{16}$  as  $8FBC0FFC_{16}$ .

2. SDA> SHOW SYMBOL/ALL BUG

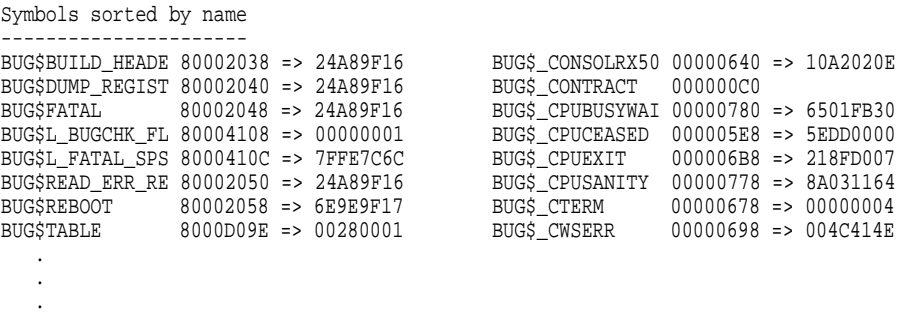

This example shows the display produced by the SHOW SYMBOL/ALL command. SDA searches its symbol table for all symbols that begin with the string "BUG" and displays the symbols and their values. Although certain values equate to memory addresses, it is doubtful that the contents of those addresses are actually relevant to the symbol definitions in this instance.

### **SHOW TRANSACTIONS**

Displays information about all transactions on the node or about a specified transaction.

### **Format**

SHOW TRANSACTIONS [/qualifier[,...]]

### **Qualifiers**

#### **/DISPLAY=(item [,...])**

Specifies the type of information to be displayed. The argument to /DISPLAY can be either a single item or a list. The following items can be specified.

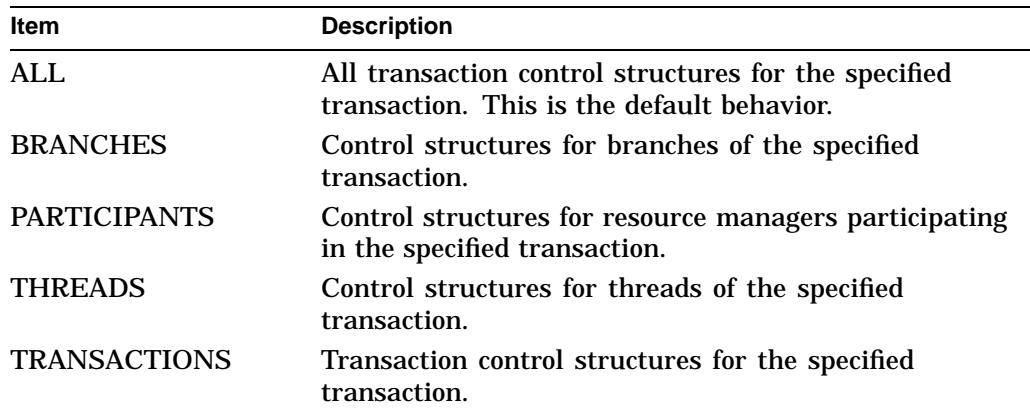

#### **/SUMMARY**

Displays statistics for transactions on the node. The /SUMMARY qualifier cannot be used with the /TID or /DISPLAY qualifier.

#### **/TID=tid**

Specifies the transaction for which information is to be displayed. If you omit the /TID qualifier, the SHOW TRANSACTIONS command displays information about all transactions on the node.

### **Examples**

1. SDA> SHOW TRANSACTIONS/TID=FAC21DE2-BA88-0092-8FA6-00000000B24B

The SHOW TRANSACTIONS command displays all the transaction control structure information for the transaction identified by the transaction identifier.

2. SDA> SHOW TRANSACTIONS/DISPLAY=(PARTICIPANTS, BRANCHES)

The SHOW TRANSACTIONS command displays the transaction branch and resource manager information for all transactions on the node.

### **SPAWN**

Creates a subprocess of the process currently running SDA, copying the context of the current process to the subprocess and, optionally, executing within the subprocess a specified command.

#### **Format**

SPAWN [/qualifier[,...]] [command]

#### **Parameter**

#### **command**

Name of the command that you want executed by the subprocess.

#### **Qualifiers**

#### **/INPUT=filespec**

Specifies an input file containing one or more command strings to be executed by the spawned subprocess. If you specify a command string with an input file, the command string is processed before the commands in the input file. Once processing is complete, the subprocess is terminated.

#### **/NOLOGICAL\_NAMES**

Specifies that the logical names of the parent process are not to be copied to the subprocess. The default behavior is that the logical names of the parent process are copied to the subprocess.

#### **/NOSYMBOLS**

Specifies that the DCL global and local symbols of the parent process are not to be passed to the subprocess. The default behavior is that these symbols are passed to the subprocess.

#### **/NOTIFY**

Specifies that a message is to be broadcast to SYS\$OUTPUT when the subprocess completes processing or aborts. The default behavior is that such a message is not sent to SYS\$OUTPUT.

When you use this qualifier, you must also specify the /NOWAIT qualifier.

#### **/NOWAIT**

Specifies that the system is not to wait until the subprocess is completed before allowing more commands to be specified. This qualifier allows you to specify new commands while the spawned subprocess is running. If you specify /NOWAIT, you should use /OUTPUT to direct the output of the subprocess to a file to prevent more than one process from simultaneously using your terminal.

The default behavior is that the system waits until the subprocess is completed before allowing more commands to be specified.

#### **/OUTPUT=filespec**

Specifies an output file to which the results of the SPAWN operation are written. You should specify an output other than SYS\$OUTPUT whenever you specify /NOWAIT to prevent output from the spawned subprocess from being displayed while you are specifying new commands. If you omit the /OUTPUT qualifier, output is written to the current SYS\$OUTPUT device.

#### **/PROCESS=process-name**

Specifies the name of the subprocess to be created. The default name of the subprocess is *username\_n*, where *username* is the user name of the parent process.

## **Example**

```
SDA> SPAWN
$ MAIL
   .
   .
   . $ DIR
   .
   .
   . $ LO
   Process SYSTEM_1 logged out at 5-MAR-1993 15:42:23.59
SDA>
```
This example uses the SPAWN command to create a subprocess that issues DCL commands to invoke the Mail utility. The subprocess then lists the contents of a directory before logging out to return to the parent process executing SDA.

## **VALIDATE QUEUE**

Validates the integrity of the specified queue by checking the pointers in the queue.

#### **Format**

VALIDATE QUEUE [address] [/qualifier[,...]]

#### **Parameter**

#### **address**

Address of an element in a queue.

If you specify a period ( . ) as the **address**, SDA uses the last evaluated expression as the queue element's address.

If you do not specify an **address**, the VALIDATE QUEUE command determines the address from the last issued VALIDATE QUEUE command in the current SDA session.

If you do not specify an **address**, and no queue has previously been specified, SDA displays the following error message:

%SDA-E-NOQUEUE, no queue has been specified for validation

### **Qualifiers**

#### **/MAXIMUM\_LINKS=nn**

Specifies the number of entries in the queue that are to be validated.

#### **/SELF\_RELATIVE**

Specifies that the selected queue is a self-relative queue.

#### **Description**

The VALIDATE QUEUE command uses the forward and backward pointers in each element of the queue to make sure that all such pointers are valid and that the integrity of the queue is intact. If the queue is intact, SDA displays the following message:

Queue is complete, total of n elements in the queue

In these messages, *n* represents the number of entries the VALIDATE QUEUE command has found in the queue.

If SDA discovers an error in the queue, it displays one of the following error messages:

Error in forward queue linkage at address nnnnnnnn after tracing x elements Error comparing backward link to previous structure address (nnnnnnnn) Error occurred in queue element at address oooooooo after tracing pppp elements

These messages can appear frequently when the VALIDATE QUEUE command is used within an SDA session that is analyzing a running system. In a running system, the composition of a queue can change while the command is tracing its links, thus producing an error message.

If there are no entries in the queue, SDA displays this message:

The queue is empty

## **Examples**

1. SDA> VALIDATE QUEUE SCH\$GQ\_LEFWQ/MAXIMUM\_LINKS=3 The queue is consistent through 3 elements

This example validates three elements in the SCH\$GQ\_LEFWQ queue.

2. SDA> VALIDATE QUEUE/SELF\_RELATIVE IOC\$GL\_IRPFL Queue is complete, total of 159 elements in the queue

This example validates the self-relative queue that is the IRP pool list. The validation is successful and determines that there are 159 IRPs in the list.

# **Index**

### **A**

Access violations, SDA–21, SDA–23 ACP (ancillary control process), SDA–104 Addition operator  $(+)$ , SDA-16 Addresses, examining, SDA–53 /ADDRESS qualifier, SDA–90, SDA–103, SDA–142 /ALL qualifier, SDA–53, SDA–121, SDA–131, SDA–149, SDA–161, SDA–181 SHOW PAGE TABLE command, SDA-126 SHOW STACK command, SDA–176 AMB symbol, SDA–17 ANALYZE/CRASH\_DUMP/RELEASE command, SDA–5 ANALYZE/CRASH\_DUMP command, SDA–9, SDA–35 ANALYZE/SYSTEM command, SDA–3, SDA–35 ANALYZE command, SDA–35 /CRASH\_DUMP qualifier, SDA–37 /RELEASE qualifier, SDA–38 /SYMBOL qualifier, SDA–39 /SYSTEM qualifier, SDA–40 Analyzing a crash dump See Crash dumps See System failures Analyzing a running system, SDA–11, SDA–40 privileges required, SDA–11, SDA–35 AND operator ( & ), SDA-16 AP (argument pointer), SDA–17 AP symbol, SDA–17 AQBs (ACP queue blocks), SDA–105 Arithmetic operators, SDA–16 shifting  $(\omega)$ , SDA-17 ASBs (asynchronous save blocks), SDA–79 ASTLVL register, displaying, SDA–95 AST routines, global symbols, SDA–63 ATTACH command, SDA–45

## **B**

Backup utility (BACKUP), copying system dump file, SDA–7 Bad page list, displaying, SDA–131

/BAD qualifier, SDA–131 BDBs (buffer descriptor blocks), SDA–79 BDBSUM (BDB summary page), SDA–79 Binary operators, SDA–16 to SDA–17 BLBs (buffer lock blocks), SDA–79 BLBSUM (BLB summary page), SDA–79 Bugchecks code, SDA–19 fatal conditions, SDA–20 to SDA–24 global symbols, SDA–63 halt/restart, SDA–9 handling routines, SDA–63 identifying, SDA–25 reasons for taking, SDA–99 /BUS qualifier, SDA–142

## **C**

/CACHED qualifier, SDA–121 Call frames displaying in SDA, SDA–82 following a chain, SDA–82 Cancel I/O routine, SDA–104 CCBs (channel control blocks), displaying in SDA, SDA–79 CDDBs (class driver data blocks), SDA–105 CDDB symbol, SDA–17 CDRPs (class driver request packets), SDA–90, SDA–167 CDTs (connection descriptor tables), SDA–167 displaying contents, SDA–90 displaying SDA information, SDA–90 /CHANNEL qualifier, SDA–142, SDA–154 CLUBs (cluster blocks), SDA–86 CLUDCBs (cluster quorum disk control blocks), SDA–86 CLUFCBs (cluster failover control blocks), SDA–86 Cluster management code, global symbols, SDA–63 CLUSTRLOA.STB file, SDA–63 CLUSTRLOA symbol, SDA–17 Condition-handling routines, global symbols, SDA–63 Condition values evaluating, SDA–51 examining, SDA–53

/CONDITION\_VALUE qualifier, SDA–51 Connection manager, displaying SDA information, SDA–85 /CONNECTION qualifier, SDA–167 Connections displaying SDA information about, SDA–142, SDA–167 Connections, displaying SDA information about, SDA–90 Context SDA CPU, SDA–14 SDA process, SDA–12 Control blocks, formatting, SDA–58 Control region, SDA–18 base register, SDA–18 examining, SDA–54 length register, SDA–18 page table, displaying, SDA–150 Control region operator (H), SDA–16 COPY command, SDA–5, SDA–6, SDA–46 CPU context changing, SDA–94 SDA current, SDA–71 using the SET PROCESS command, SDA–77 using the SHOW CPU command, SDA–94 using the SHOW CRASH command, SDA–98 using the SHOW PROCESS command, SDA–149 displaying, SDA–94 CPU identification number, SDA–94 CPULOA.EXE file, global symbols, SDA–63 Crash dumps See System failures file headers, SDA–112 incomplete, SDA–9 privileges required, SDA–35 requirements, SDA–8 short, SDA–9 /CRASH\_DUMP qualifier, SDA–9 CRBs (channel request blocks), SDA–104 CRB symbol, SDA–17 CREATE command, SDA–4 CSBs (cluster system blocks), SDA–85, SDA–90 /CSID qualifier, SDA–85 CSIDs (cluster system identification numbers), SDA–85, SDA–162 Current location symbol (.), SDA-17

## **D**

Data structures formatting, SDA–58 stepping through a linked list, SDA–67 DCLDEF.STB file, SDA–63 DCL interpreter, global symbols, SDA–63 DDBs (device data blocks), SDA–104 DDB symbol, SDA–17 DDTs (driver dispatch tables), SDA–104 DDT symbol, SDA–17 Decimal value of an expression, SDA–51 DECnet data structures, global symbols, SDA–63 DEFINE command, SDA–47 Device driver routines, address, SDA–104 Device drivers base address of driver prologue table (DPT), SDA–18 locating, SDA–18 locating a failing instruction, SDA–27 /DEVICE qualifier, SDA–142 Devices, displaying SDA information, SDA–103 Division operator  $($   $)$ , SDA-17 DPT base address, SDA–27 DPTs (driver prologue tables), SDA–104 DRIVER symbol See nnDRIVER symbol DUMPBUG system parameter, SDA–4, SDA–32 Dump files analyzing, SDA–35 copying the contents, SDA–46 DUMPSTYLE system parameter, SDA–6 DUMP subset, SDA–6

## **E**

/ECHO qualifier, DEFINE command, SDA–48 ERRORLOG.EXE file, SDA–63 ERRORLOGBUFFERS system parameter, SDA–4 Error logging global symbols, SDA–63 routines, SDA–63 ESP symbol, SDA–18 EVALUATE/PSL command, SDA–26 EVALUATE command, SDA–51 Event flag routines, global symbols, SDA–63 EVENT\_FLAGS\_AND\_ASTS.EXE file, global symbols, SDA–63 EXAMINE/INSTRUCTION command, SDA–26 EXAMINE command, SDA–20, SDA–28, SDA–53 EXCEPTION.EXE file, global symbols, SDA–63 Exception-handling routines, global symbols, SDA–63 Exceptions fatal, SDA–20 identifying causes of, SDA–25 Execute procedure (@) command, SDA–44 Executive images contents, SDA–63, SDA–110 global symbols, SDA–62

/EXECUTIVE qualifier, SDA–62, SDA–176 Executive stack pointer, SDA–18 EXIT command, SDA–57 Expressions, SDA–15, SDA–19 Expressions, evaluating, SDA–51

## **F**

FABs (file access blocks), SDA–79 Fatal exceptions, SDA–20 FATALEXCPT bugcheck, SDA–21 FCBs (file control blocks), SDA–79 Floating-point emulation code, base address, SDA–18 FORMAT command, SDA–29, SDA–58, SDA–67 FPEMUL symbol, SDA–18 FP symbol, SDA–18 Frame pointers, SDA–18 Free page list, displaying, SDA–131 /FREE qualifier, SDA–131, SDA–135 FWAs (file work areas), SDA–79

## **G**

GBDs (global buffer descriptors), summary page, SDA–79 GBHs (global buffer headers), SDA–79 GBSBs (global buffer synchronization blocks), SDA–79 Global page tables, displaying, SDA–126 /GLOBAL qualifier, SDA–126 G operator, SDA–16 G symbol, SDA–18

## **H**

/HEADER qualifier, SDA–135 HELP command, SDA–60 HELP command, recording output, SDA–74 Hexadecimal value of an expression, SDA–51 H operator, SDA–16 H symbol, SDA–18

## **I**

I/O databases, displaying SDA information, SDA–103 ICCS register, displaying, SDA–95 IDBs (interrupt dispatch blocks), SDA–104 /ID qualifier, SDA–149 IDXs (index descriptors), SDA–79 IFABs (internal file access blocks), SDA–79 IFIs (internal file identifiers), SDA–79 /IF\_STATE qualifier, SDA–48 Image activator global symbols, SDA–63

Image activator, global symbol, SDA–63 Image I/O structures, SDA–80 /IMAGE qualifier, SDA–178 /IMAGES qualifier, SDA–149 IMAGE\_MANAGEMENT.EXE file, global symbols, SDA–63 IMGDEF.STB file, SDA–63 /INDEX qualifier, SDA–76, SDA–149 /INPUT qualifier, SDA–183 /INSTRUCTION qualifier, on EXAMINE command, SDA–53 Interlocked queues, validating, SDA–185 /INTERRUPT qualifier, SDA–176 Interrupt stack, displaying contents, SDA–176 INVEXCEPTN bugcheck, SDA–21 IO\_ROUTINES.EXE file, global symbols, SDA–64 IPL\$\_ASTDEL value, PGFIPLHI bugcheck, SDA–23 IRABs (internal record access blocks), SDA–79 IRPs (I/O request packets), SDA–104 IRP symbol, SDA–18

## **J**

JFBs (journaling file blocks), SDA–79 JIBs (job information blocks), SDA–152 JIB symbol, SDA–18

## **K**

/KERNEL qualifier, SDA–176 Kernel stacks displaying contents, SDA–176 pointer, SDA–18 /KEY qualifier, SDA–48 Keys (in records), defining for SDA, SDA–47 KSP symbol, SDA–18

## **L**

Linker map, use in crash dump analysis, SDA–20 LKBs (lock blocks) definition, SDA–122 displaying only cached, SDA–121 LMF\$GROUP\_TABLE.EXE file, global symbols, SDA–64 LNM symbol, SDA–18 Location in memory examining, SDA–53 SDA default, SDA–53 translating to MACRO instruction, SDA–53 /LOCKID qualifier, SDA–161 LOCKING.EXE file, SDA–64 Lock management routines, global symbols, SDA–64

Lock manager, displaying SDA information, SDA–121 Lock mode, SDA–162 Locks, displaying SDA information, SDA–161 /LOCKS qualifier, SDA–150 Logical operators, SDA–16 AND  $(8, 0, SDA-16)$ NOT  $(\#)$ , SDA-16 OR ( | ), SDA–16 XOR  $(\setminus)$ , SDA-16 LOGICAL\_NAMES.EXE file, global symbols, SDA–64

### **M**

MA780 multiport memory, configuring a dump file for, SDA–5 Machine check code, base address, SDA–18 MACRO instruction, formatting memory with SDA, SDA–53 Mathematical operators, SDA–16 MCHK symbol, SDA–18 Mechanism arrays, SDA–21, SDA–25 Memory contents of a block formatting, SDA–58 locations decoding, SDA–55 examining, SDA–53, SDA–54 regions, SDA–56 /MESSAGE qualifier, SDA–142 MESSAGE\_ROUTINES.EXE file, global symbols, SDA–64 Modified page list, displaying, SDA–131 /MODIFIED qualifier, SDA–131 Modules, finding failing, SDA–27 MSCP server code, base address, SDA–18 MSCP symbol, SDA–18 Multiplication operator (\*), SDA-16 Multiprocessing, global symbols, SDA–64 Multiprocessors analyzing crash dumps, SDA–12 displaying synchronization structures, SDA–169

## **N**

NAMs (name blocks), SDA–79 Negative operator  $(-)$ , SDA-16 NETDEF.STB file, SDA–63 nnDRIVER symbol, SDA–18 /NODE qualifier, SDA–85, SDA–90 /NOLOGICAL\_NAMES qualifier, SDA–183 Nonpaged dynamic storage pool, displaying contents, SDA–135 /NONPAGED qualifier, SDA–135

/NOSKIP qualifier, SDA–54 /NOSUPPRESS qualifier, SDA–54 /NOSYMBOLS qualifier, SDA–183 /NOTIFY qualifier, SDA–183 NOT operator  $(\#)$ , SDA-16 /NOWAIT qualifier, SDA–183 NWAs (network work areas), SDA–79

## **O**

OpenVMS RMS See RMS **Operators** precedence of, SDA–16, SDA–17 ORB symbol, SDA–18 OR operator ( | ), SDA-16 /OUTPUT qualifier, SDA–183

## **P**

PFNs (page frame numbers) P0BR register, displaying, SDA–95 P0BR symbol, SDA–18 P0LR register, displaying, SDA–95 P0LR symbol, SDA–18 P0 page table, displaying, SDA–150 /P0 qualifier, SDA–150 P0 region, examining, SDA–54 P1BR register, displaying, SDA–95 P1BR symbol, SDA–18 P1LR register, displaying, SDA–95 P1LR symbol, SDA–18 P1 page table, displaying, SDA–150 /P1 qualifier, SDA–54, SDA–150 P1 region, examining, SDA–54 Paged dynamic storage pool, displaying contents, SDA–135 /PAGED qualifier, SDA–135 Page faults, illegal, SDA–23 Page files See SYS\$SYSTEM:PAGEFILE.SYS file using as system dump file, SDA–8 Page tables displaying, SDA–150 Page tables, displaying, SDA–126 PAGE\_MANAGEMENT.EXE file, global symbols, SDA–64 /PAGE\_TABLES qualifier, SDA–150 Parentheses (), as precedence operators, SDA-17 /PARENT qualifier, SDA–45 /PARTICIPANTS qualifier, SDA–150 PBs (path blocks), SDA–104 PCBB register, displaying, SDA–95 /PCB qualifier, SDA–150 PCBs (process control blocks), SDA–180 displaying, SDA–150, SDA–151 hardware, SDA–153

PCB symbol, SDA–18 PCs (program counters), SDA–18 PCs (program counters), in a crash dump, SDA–19 PC symbol, SDA–18 PDTs (port descriptor tables), SDA–142 PDT symbol, SDA–18 PFN database, SDA–126 PFN database, displaying, SDA–131 PGFIPLHI bugcheck, SDA–23 /PHD qualifier, SDA–150 PHDs (process headers), SDA–180 PHDs (process headers), displaying, SDA–150 PHD symbol, SDA–18 PID numbers SDA uses to extract correct index, SDA–149 Pool lists displaying contents, SDA–135 statistics about, SDA–135 Port drivers, displaying SDA information, SDA–85 Ports, displaying SDA information, SDA–142 Positive operator  $(+)$ , SDA-16 Precedence operators, parentheses used as, SDA–17 PRIMITIVE\_IO.EXE file, global symbols, SDA–64 Process contexts, changing, SDA–71, SDA–76, SDA–98, SDA–149 Process control region, SDA–18 Process control region, operatior (H), SDA–16 Processes channel, SDA–149 displaying SDA information, SDA–149, SDA–178 examining hung, SDA–11 image, SDA–178 listening, SDA–86 lock, SDA–150 scheduling state, SDA–153, SDA–179 spawning a subprocess, SDA–183 Process indexes, SDA–149 Process names, SDA–149 Processor context, changing, SDA–71, SDA–77, SDA–94, SDA–98, SDA–149 Processor-specific loadable code, base address, SDA–18 Processor status longwords See PSLs Processor types, displaying, SDA–95 Process-permanent I/O structures, SDA–80 /PROCESS qualifier, SDA–184 PROCESS\_MANAGEMENT.EXE file, global symbols, SDA–64 /PROCESS\_SECTION\_TABLE qualifier, SDA–150 Program regions base register, SDA–18 displaying page tables, SDA–150 examining, SDA–54

Program regions (cont'd) length register, SDA–18 /PSL qualifier, SDA–54 PSLs (processor status longwords) evaluating, SDA–26, SDA–51 examining, SDA–54 symbol, SDA–18 /PST qualifier, SDA–150 PSTs (process section tables) displaying, SDA–150 /PTE qualifier, SDA–51, SDA–54 PTEs (page table entries) evaluating, SDA–51 examining, SDA–54 2P\_CDDB symbol, SDA–17 2P\_UCB symbol, SDA–17

## **Q**

Queues stepping through, SDA–67 validating, SDA–185

## **R**

RABs (record access blocks), SDA–80 Radixes, default, SDA–16 Radix operators, SDA–16 RDTs (response descriptor tables), SDA–167 READ/EXECUTIVE command, SDA–20 READ command, SDA–62 READ command, SYS\$DISK, SDA–63 Recovery unit system services, global symbols, SDA–64 RECOVERY\_UNIT\_SERVICES.EXE file, global symbols, SDA–64 Registers displaying, SDA–94, SDA–150 general, SDA–18 /REGISTERS qualifier, SDA–150 /RELEASE qualifier, SDA–5 /RELOCATE qualifier, SDA–62 REPEAT command, SDA–67 Report system event, global symbols, SDA–64 Resources, displaying SDA information, SDA–161 Ring buffer, nonpaged pool history, SDA–135 /RING\_BUFFER qualifier, SDA–135 RLBs (record lock blocks), SDA–80 RMS data structures shown by SDA, SDA–79 displaying data structures, SDA–151, SDA–166 global symbols, SDA–63, SDA–64 image base address, SDA–18 symbol, SDA–18 RMS.EXE file, SDA–64 RMSDEF.STB file, SDA–63

/RMS qualifier, SDA–151 RSBs (resource blocks), SDA–122, SDA–161 RSPID (response ID), displaying SDA information, SDA–167 RUBs (recovery unit blocks), SDA–80 RUFBs (recovery unit file blocks), SDA–80 RUSBs (recovery unit stream blocks), SDA–80 RWAITCNT symbol, SDA–18

## **S**

S0 region, examining, SDA–54 SAVEDUMP system parameter, SDA–5 SBR register, displaying, SDA–95 SBs (system blocks), SDA–86, SDA–104 SB symbol, SDA–18 SCBB register, displaying, SDA–95 Schedulers, global symbols, SDA–64 SCS (System Communications Services) base address, SDA–18 displaying SDA information, SDA–85, SDA–86, SDA–90, SDA–142, SDA–167 global symbols, SDA–63 SCSDEF.STB file, SDA–63 SCSLOA symbol, SDA–18 /SCS qualifier, SDA–85 SDA\$INIT logical name, SDA–10 SDA current CPU changing, SDA–14 displaying, SDA–176 implicitly setting using /SYSTEM qualifier, SDA–149 implicitly setting using SHOW CRASH command, SDA–98 selecting using SET CPU command, SDA–71 selecting using SET PROCESS command, SDA–77 using the SHOW CPU command, SDA–94 SDA current process changing, SDA–12 changing using SHOW CRASH command, SDA–98 displaying, SDA–176 implicitly changed, SDA–14, SDA–71 implicitly setting using /SYSTEM qualifier, SDA–149 selecting using SET PROCESS command, SDA–76 SDA symbol table, SDA–17 building, SDA–10 expanding, SDA–10 SEARCH command, SDA–69 SECURITY.EXE file, global symbols, SDA–64 Self-relative queue, validating, SDA–185 /SELF\_RELATIVE qualifier, SDA–185 SET CPU command, SDA–14, SDA–71

- SET CPU command, analyzing a running system, SDA–11
- SET LOG command, SDA–74
- SET LOG command, compared with SET OUTPUT command, SDA–74
- SET NOLOG command, SDA–74
- SET OUTPUT command, SDA–75
- SET OUTPUT command, compared with SET LOG command, SDA–74
- SET PROCESS command, SDA–12, SDA–76
- SET RMS command, SDA–79
- /SET\_STATE qualifier, SDA–48
- SFSBs (shared file synchronization blocks), SDA–80
- Shadow sets, displaying SDA information, SDA–105
- Shifting operator (@), SDA–17
- SHOW CALL\_FRAME command, SDA–68, SDA–82
- SHOW CLUSTER command, SDA–85
- SHOW CONNECTIONS command, SDA–90
- SHOW CPU command, SDA–14, SDA–71,
	- SDA–94
	- analyzing a running system, SDA–11
- SHOW CRASH command, SDA–14, SDA–19, SDA–21, SDA–71, SDA–98
- SHOW CRASH command, analyzing a running system, SDA–11
- SHOW DEVICE command, SDA–20, SDA–27, SDA–103
- SHOW EXECUTIVE command, SDA–20, SDA–110
- SHOW HEADER command, SDA–112
- SHOW LAN command, SDA–113
- SHOW LOCK command, SDA–121
- SHOW LOGS command, SDA–125
- SHOW MEMORY command, SDA–4
- SHOW PAGE\_TABLE command, SDA–26, SDA–126
- SHOW PFN\_DATA command, SDA–131
- SHOW POOL command, SDA–135
- SHOW PORTS command, SDA–142
- SHOW PROCESS/ALL command, SDA–152
- SHOW PROCESS/LOCKS command, SDA–121
- SHOW PROCESS/RMS command, SDA–166
- SHOW PROCESS/RMS command, selecting display options, SDA–80
- SHOW PROCESS command, SDA–77, SDA–149
- SHOW RESOURCE command, SDA–121,
- SDA–161 SHOW RMS command, SDA–166
- SHOW RSPID command, SDA–167
- SHOW SPINLOCKS command, SDA–170
- SHOW STACK command, SDA–25, SDA–176
- SHOW SUMMARY command, SDA–149,
	- SDA–178

SHOW SYMBOL command, SDA–181 SHOW TRANSACTIONS command, SDA–182 Shutdown, operator-requested, SDA–7 SID register, displaying, SDA–95 Signal array, SDA–22 SISR register, displaying, SDA–95 Site-specific startup procedure See SYS\$MANAGER:SYSTARTUP\_VMS.COM SLR register, displaying, SDA–95 SPAWN command, SDA–183 Spin locks displaying SDA information, SDA–169 owned, SDA–95 SPRs (Software Performance Reports), SDA–3, SDA–31 SP symbol, SDA–18 SPTs (system page tables) displaying, SDA–26, SDA–126 in system dump file, SDA–4, SDA–9 SSP symbol, SDA–18 SSRVEXCEPT bugcheck, SDA–21 Stack frames displaying in SDA, SDA–82 following a chain, SDA–82 Stack pointer, SDA–18 Stacks, displaying contents, SDA–176 Start I/O routine, SDA–104 /STATISTICS qualifier, SDA–135 Subprocesses, SDA–183 Subtraction operator  $(-)$ , SDA-16 /SUMMARY qualifier, SDA–136 /SUPERVISOR qualifier, SDA–176 Supervisor stack displaying contents, SDA–176 pointer to, SDA–18 Swapper, global symbols, SDA–65 Symbols, SDA–17 to SDA–19 defining for SDA, SDA–47 displaying, SDA–19 evaluating, SDA–181 finding in memory location, SDA–27 listing, SDA–181 loading into the SDA symbol table, SDA–62 name, SDA–17, SDA–47 representing executive modules, SDA–110 user-defined, SDA–47 SYMBOLS qualifier, for SDA EVALUATE command, SDA–51 Symbol table files, reading into SDA symbol table, SDA–62 Symbol tables See SDA symbol table See system symbol table specifying an alternate SDA, SDA–39

SYS\$DISK logical name, SDA–63 SYS\$MANAGER:SYSTARTUP\_VMS.COM command procedure invoking SDA, SDA–7 producing an SDA listing, SDA–7 releasing page file blocks, SDA–5 SYS\$SYSTEM:OPCCRASH.COM command procedure involvement in writing crash dump, SDA–7 SYS\$SYSTEM:PAGEFILE.SYS file, SDA–8, SDA–32 See System dump files as dump file, SDA–5 releasing blocks containing a crash dump, SDA–38 SYS\$SYSTEM:REQSYSDEF.STB file, SDA–8, SDA–10 SYS\$SYSTEM:SHUTDOWN.COM command procedure, involvement in writing crash dump, SDA–7 SYS\$SYSTEM:SYS.EXE file, SDA–62 SYS\$SYSTEM:SYS.EXE file, contents, SDA–63, SDA–110 SYS\$SYSTEM:SYS.STB file, SDA–8, SDA–10, SDA–11, SDA–20 SYS\$SYSTEM:SYSDEF.STB file, SDA–10 SYS\$SYSTEM:SYSDUMP.DMP file, SDA–32 See System dump files protection, SDA–7 size of, SDA–4 SYSAP (system application), SDA–167 /SYSAP qualifier, SDA–90 SYSDEVICE.EXE file, global symbols, SDA–64 SYSGETSYI.EXE file, global symbols, SDA–64 SYSLICENSE.EXE file, global symbols, SDA–64 SYSLOA symbol, SDA–18 SYSMSG.EXE file, global symbols, SDA–64 System Dump Analyzer utility (SDA) commands, SDA–15 to SDA–19 exiting, SDA–57 System dump files, SDA–4 to SDA–6 copying, SDA–6 header, SDA–7 mapping physical memory to, SDA–9 requirements for analysis, SDA–8 saving, SDA–6 size, SDA–4 System failures analyzing, SDA–19 to SDA–31 causing, SDA–31 to SDA–35 diagnosing from PC contents, SDA–19 example, SDA–24 to SDA–31 summary, SDA–98 System hang, SDA–31 System images contents, SDA–63, SDA–110 global symbols, SDA–62

System management, creating a crash dump file, SDA–4

System map, SDA–20

System message routines, global symbols,

SDA–64

- System page file
- as dump file, SDA–5

releasing blocks containing a crash dump, SDA–38

System page tables

See SPTs

System processes, SDA–76

/SYSTEM qualifier, SDA–54, SDA–76, SDA–126, SDA–131, SDA–151

System region, examining, SDA–54 Systems

analyzing running, SDA–3, SDA–11, SDA–35

investigating performance problems, SDA–11 System space base address, SDA–18

System space operator (G), SDA–16

System symbol table, SDA–8, SDA–17

- System time quadword, examining, SDA–54
- SYSTEM\_PRIMITIVES.EXE file, global symbols, SDA–64

SYSTEM\_SYNCHRONIZATION.EXE file, global symbols, SDA–64

## **T**

TCPIP\$BGDRIVER.STB, global symbols, SDA–64 TCPIP\$INTEETACP.STB, global symbols, SDA–64 TCPIP\$INTERNET\_SERVICES.STB, global symbols, SDA–64 TCPIP\$NET\_GLOBALS.STB file, SDA–63 TCPIP\$NFS\_GLOBALS.STB file, SDA–63 TCPIP\$NFS\_SERVICES.STB file, SDA–65 TCPIP\$PROXY\_GLOBALS.STB file, SDA–63 TCPIP\$PROXY\_SERVICES.STB file, SDA–65 TCPIP\$PWIPACP.STB, global symbols, SDA–65 TCPIP\$PWIPDRIVER.STB, global symbols, SDA–65 TCPIP\$PWIP\_GLOBALS.STB file, SDA–63 TCPIP\$TNDRIVER.STB, global symbols, SDA–65 TCPIP\$TN\_GLOBALS.STB file, SDA–63

Terminal keys, defining for SDA, SDA–47

- /TERMINATE qualifier, SDA–49
- /TIME qualifier, SDA–54

TMSCP server code, base address, SDA–18 TMSCP symbol, SDA–18 /TRANSACTIONS qualifier, SDA–151 /TYPE qualifier, SDA–58, SDA–136

## **U**

UCBs (unit control blocks), SDA–90 UCB symbol, SDA–18 Unary operators, SDA–16 /USER qualifier, SDA–176 User stacks displaying contents, SDA–176 pointer, SDA–19 USP symbol, SDA–19

## **V**

VALIDATE QUEUE command, SDA–185 VAXcluster environments base address of loadable code, SDA–17 displaying SDA information, SDA–85 summary display, SDA–85 VCBs (volume control blocks), SDA–105 VCB symbol, SDA–19 /VC qualifier, SDA–142 /VECTOR\_REGS qualifier, SDA–152 Virtual address operator  $(\omega)$ , SDA-16 Virtual address space, sufficient for system dump analysis, SDA–8 VIRTUALPAGECNT system parameter, SDA–8

## **W**

WCBs (window control blocks), SDA–80 Working set lists, displaying, SDA–152 /WORKING\_SET qualifier, SDA–152 WORKING\_SET\_MANAGEMENT.EXE file, global symbols, SDA–65 /WSL qualifier, SDA–152

## **X**

XABs (extended attribute blocks), SDA–80 XOR operator  $(\cdot)$ , SDA-16 XQP (extended QIO processor), SDA–104